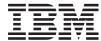

# System i Query Management Programming

Version 6 Release 1

SC41-5703-07

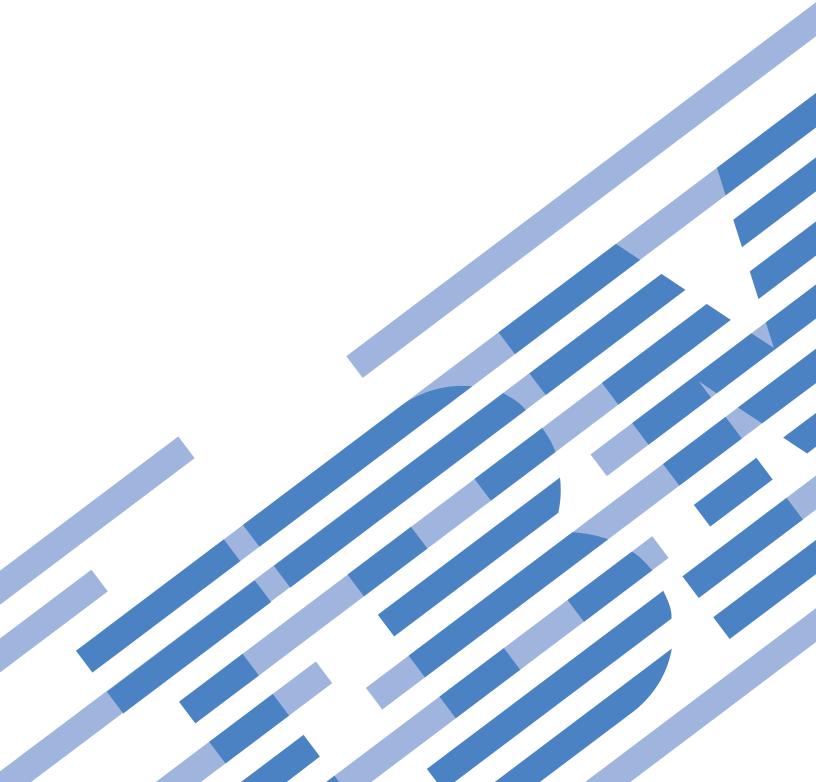

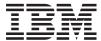

# System i Query Management Programming

Version 6 Release 1

SC41-5703-07

| te re using this information endix E, "Notices," on p | n and the product it age 241. | supports, be sure t | o read the informati | on in |  |
|-------------------------------------------------------|-------------------------------|---------------------|----------------------|-------|--|
|                                                       |                               |                     |                      |       |  |
|                                                       |                               |                     |                      |       |  |
|                                                       |                               |                     |                      |       |  |
|                                                       |                               |                     |                      |       |  |
|                                                       |                               |                     |                      |       |  |
|                                                       |                               |                     |                      |       |  |
|                                                       |                               |                     |                      |       |  |
|                                                       |                               |                     |                      |       |  |
|                                                       |                               |                     |                      |       |  |
|                                                       |                               |                     |                      |       |  |
|                                                       |                               |                     |                      |       |  |
|                                                       |                               |                     |                      |       |  |
|                                                       |                               |                     |                      |       |  |
|                                                       |                               |                     |                      |       |  |
|                                                       |                               |                     |                      |       |  |
|                                                       |                               |                     |                      |       |  |
|                                                       |                               |                     |                      |       |  |
|                                                       |                               |                     |                      |       |  |

This edition applies to version 6, release 1, modification 0 of IBM i5/OS (product number 5761-SS1) and to all subsequent releases and modifications until otherwise indicated in new editions. This version does not run on all reduced instruction set computer (RISC) models nor does it run on CISC models.

# **Contents**

| About Query Management                                                              | Specifying commands and keywords in query    |      |
|-------------------------------------------------------------------------------------|----------------------------------------------|------|
| Programming (SC41-5703) ix                                                          | management                                   |      |
| Who should use the Query Management                                                 | Command parsing in query management          | . 21 |
| Programming book ix                                                                 | How to read the syntax diagrams in query     |      |
| What query management does not do x                                                 | management                                   |      |
| Prerequisite and related information x                                              | COMMIT in query management                   |      |
| How to send your comments x                                                         | Authorization                                |      |
| •                                                                                   | Syntax                                       | . 23 |
| Chapter 1. Introduction to query                                                    | Parameter list.                              |      |
| management                                                                          | Examples: COMMIT in query management         |      |
|                                                                                     | CONNECT in query management                  |      |
| Query management overview                                                           | Authorization                                |      |
| i5/OS and the query management environment . 1 Collection use by query management 2 | Syntax                                       | . 25 |
| Naming conventions in query management 2                                            | Parameter list of CONNECT in query           | 0.5  |
| Naming conventions for query objects for query                                      | management                                   | . 25 |
| management                                                                          | Examples: CONNECT under RUW connection       | 0.5  |
| Security and authorization in query management 5                                    | management                                   | . 25 |
| Objects in query management 6                                                       | Examples: CONNECT under DUW connection       | 20   |
| CL commands that support objects in query                                           | management                                   | . 26 |
| management 6                                                                        | DISCONNECT in query management               |      |
| Generic commands in query management 7                                              | Authorization                                |      |
| Message descriptions in query management                                            | Syntax                                       |      |
| wiessage descriptions in query management                                           | Parameter list                               |      |
| Chapter 2 Query capability in guery                                                 | Examples: DISCONNECT in query management     |      |
| Chapter 2. Query capability in query                                                | ERASE in query management                    |      |
| management 9                                                                        | Authorization                                |      |
| Creating queries in query management 9                                              | Parameter list of ERASE in query management  |      |
| Example: Creating queries in query management 10                                    | Examples: ERASE in query management          |      |
| Query restrictions in query management 10                                           | EXIT in query management                     |      |
| Variable substitution in query management 11                                        | Authorization                                |      |
| Variable prompting in query management 11                                           | Syntax                                       |      |
| Comments in query management                                                        | Parameter list.                              |      |
| Line continuations in query management 11                                           | Examples: EXIT in query management           |      |
| Using sort sequence in query management 12                                          | EXPORT in query management                   |      |
|                                                                                     | Authorization                                |      |
| Chapter 3. Instance processing in                                                   | Syntax                                       |      |
| query management                                                                    | Parameter list of EXPORT in query management |      |
| Creating an instance in query management 13                                         | CCSID considerations of EXPORT in query      |      |
| Running a query in query management 13                                              | management                                   | . 32 |
| Creating reports in query management 14                                             | Examples: EXPORT in query management         |      |
| Importing a query or form object in query                                           | GET in query management                      |      |
| management                                                                          | Authorization                                |      |
| Exporting a query or form object in query                                           | Syntax                                       |      |
| management                                                                          | Parameter list                               | . 32 |
| Importing and exporting a procedure in query                                        | Examples: GET in query management            |      |
| management                                                                          | IMPORT in query management                   |      |
| Running a procedure in query management 16                                          | Authorization                                | . 33 |
| Using the SAVE DATA AS command in query                                             | Syntax                                       | . 34 |
| management                                                                          | Parameter list                               |      |
| Using SET GLOBAL and GET GLOBAL commands                                            | Usage                                        | . 36 |
| in query management                                                                 | CCSID considerations of IMPORT in query      |      |
| Introducing activation groups in query management 19                                | management                                   | . 37 |
|                                                                                     | Examples: IMPORT in query management         |      |
| Chapter 4. Commands in query                                                        | PRINT in query management                    | . 37 |
| management 21                                                                       | Authorization                                | . 37 |
|                                                                                     |                                              |      |

| Syntax                                                                        | DLTQMQRY (Delete Query Management Query)                                           |
|-------------------------------------------------------------------------------|------------------------------------------------------------------------------------|
| Parameter list                                                                | in query management                                                                |
| CCSID considerations of PRINT in query                                        | RTVQMFORM (Retrieve Query Management                                               |
| management                                                                    | Form) in query management 57                                                       |
| Examples: PRINT in query management 40                                        | RTVQMQRY (Retrieve Query Management                                                |
| Printer file use in query management 40                                       | Query) in query management 58                                                      |
| PRINT object formatting in query management 40                                | STRQMPRC (Start Query Management                                                   |
| PRINT report formatting in query management 41                                | Procedure)                                                                         |
| RELEASE in query management 41                                                | STRQMQRY (Start Query Management Query) 58                                         |
| Authorization 42                                                              | WRKQMFORM (Work with Query Management                                              |
| Syntax                                                                        | Forms)                                                                             |
| Parameter list                                                                | WRKQMQRY (Work with Query Management                                               |
| Examples: RELEASE in query management 42                                      | Queries)                                                                           |
| RUN in query management 42                                                    |                                                                                    |
| Authorization                                                                 | Chapter 5. Procedures in query                                                     |
| Syntax                                                                        | management 59                                                                      |
| Parameter list                                                                | Creating procedures in query management 59                                         |
| RUN considerations in query management 44                                     | Example 1 of creating procedures in query                                          |
| Examples: RUN in query management 45                                          | management                                                                         |
| SAVE in query management 45                                                   | Example 2 of creating procedures in query                                          |
| Authorization 45                                                              | management                                                                         |
| Syntax                                                                        | Steps for creating a procedure in query                                            |
| Parameter list                                                                | management                                                                         |
| Examples: SAVE in query management 47                                         | User interaction in procedures in query                                            |
| Null value considerations of SAVE in query                                    | management                                                                         |
| management                                                                    | Procedure interaction in query management 61                                       |
| Referential constraint considerations of SAVE in                              | Procedure objects in query management 61                                           |
| query management 47                                                           | Handling procedure errors in query management 62                                   |
| Long column name considerations of SAVE in                                    |                                                                                    |
| query management                                                              | Chapter 6. Report forms in query                                                   |
| SET CONNECTION in query management 48                                         |                                                                                    |
| Authorization                                                                 | management 63                                                                      |
| Syntax                                                                        | How applications can use the form in query                                         |
| Parameter list                                                                | management                                                                         |
| Examples: SET CONNECTION in query                                             | Creating forms in query management 63                                              |
| management                                                                    | Formatting terminology in query management . 64                                    |
| SET GLOBAL in query management                                                | DBCS data in query management 65                                                   |
| Authorization                                                                 | Column Fields in query management 65                                               |
| Syntax                                                                        | Data type for column in query management 66                                        |
| Parameter list                                                                | Headings for column in query management 66 Usage for column in query management 67 |
| Examples: SET GLOBAL in query management 50                                   | Indent for column in query management 68                                           |
| Quotation marks in <i>varname</i> values when using                           | Width for column in query management 69                                            |
| SET GLOBAL in query management 50                                             | Datatype for column in query management 69                                         |
| Programming considerations of SET GLOBAL in                                   | Edit codes for column in query management 69                                       |
| query management                                                              | Seq for column in query management                                                 |
| START in query management                                                     | Runtime defaults for column in query                                               |
| Authorization                                                                 | management                                                                         |
| Syntax                                                                        | Page fields in query management                                                    |
|                                                                               | Blank lines before heading/footing for page                                        |
| Examples: START in query management 55 START query command procedure in query | fields in query management                                                         |
|                                                                               | Blank lines after heading/footing for page fields                                  |
| management                                                                    | in query management                                                                |
|                                                                               | Heading text lines for page fields in query                                        |
| ANZQRY (Analyze Query) in query management 57                                 | management                                                                         |
| CRTQMFORM (Create Query Management                                            | Footing text lines for page fields in query                                        |
| Form) in query management                                                     | management                                                                         |
| CRTQMQRY (Create Query Management Query) in query management                  | Final text fields in query management                                              |
|                                                                               | New page for final text fields in query                                            |
| DLTQMFORM (Delete Query Management Form) in query management                  | management                                                                         |
| in query management                                                           |                                                                                    |

| Put final summary at line for final text fields in   | 1    | Extended variable support in the query          |              |
|------------------------------------------------------|------|-------------------------------------------------|--------------|
| query management                                     |      |                                                 | . 87         |
| Blank lines before text for final text fields in     | , ,  | Creating variables in the query management CI   | 87           |
| query management                                     | 77   | Referencing variables in the query management   | 07           |
| Line field for final text lines in query             | ,    |                                                 | . 87         |
| management                                           | 77   |                                                 | . 87<br>. 87 |
| Align field for final text fields in query           | 7    |                                                 | . 88         |
| management                                           | 77   | Defined variables in the query management CI    | 88           |
| Final text lines for final text fields in query      |      |                                                 | 92           |
| management                                           |      | Commitment control in the query management CI   | 92           |
|                                                      |      | Accessing CI with HLL programs in query         | . 92         |
| Break fields in query management                     |      | 0                                               | . 92<br>92   |
| New page for break/new page for footing for          |      | C language interface in the query management CI | 92           |
| break field in query management                      | 0    | Example DSQCOMMC of the C interface in the      | 01           |
| Repeat column heading for break field in query       | 70   | 1 , 0                                           | . 92<br>94   |
| management                                           | 79   | C variable support in the query management CI   | 94           |
| Blank lines before heading/footing for break field   | 70   | Interface communications area (DSQCOMM) for     | 0.5          |
| in query management                                  | /9   | C in the query management CI                    | 95           |
| Blank lines after heading/footing for break field    | 70   | Return codes for C language interface in the    | 0.0          |
| in query management                                  | /9   | query management CI                             | 96           |
| Put break summary at line for break field in         | 70   | Sample C language query CI program in query     | 0.5          |
| query management                                     |      | management                                      | 97           |
| Break heading text lines                             |      | COBOL language interface in the query           | 00           |
| Line value for break heading text lines in query     |      |                                                 | . 99         |
| management                                           | /9   | DSQCIB function syntax in the query             | 00           |
| Align field for break heading text in query          | 20   | management CI                                   | 99           |
| management                                           | 30   | DSQCIB extended function syntax for COBOL in    | 00           |
| Break heading text for break heading in query        | 20   | the query management CI                         | 99           |
| management                                           |      | Interface communications area (DSQCOMM) for     | 100          |
| Break footing text lines in query management 8       | 30   | COBOL in the query management CI                | 100          |
| Line value for break footing text lines in query     | 20   | Return codes for COBOL in the query             | 1.01         |
| management                                           | 30   | management CI                                   | 101          |
| Align field for break footing text in query          |      | Example 1 of COBOL query CI program in          |              |
| management                                           | 30   | query management                                | 101          |
| Break footing text field for break footing in query  |      | Example 2 of COBOL query CI program in          | 400          |
| management                                           |      | query management                                | 103          |
| Options fields in query management 8                 |      | RPG language interface in the query management  | 105          |
| Detail line spacing for options field in query       |      |                                                 | 105          |
| management                                           | 31   | DSQCIR function syntax for RPG in the query     | 100          |
| Outlining for break columns for options field in     | 24   | 0                                               | 106          |
| query management                                     |      | DSQCIR extended function syntax for RPG in      | 100          |
| Default break text for options field in query        |      | 1 , 0                                           | 106          |
| management                                           | 31   | Interface communications area (DSQCOMMR)        | 105          |
| Column wrapped lines kept on a page for              | 20   | for RPG in the query management CI              | 107          |
| options field in query management 8                  | 52   | Return codes for RPG in the query management    | 1.05         |
| Column heading separators for options field in       | 20   | CI                                              | 107          |
| query management                                     | 52   | Example 1 of RPG language query CI program      | 100          |
| Break summary separators for options field in        | 20   | in the query management CI                      | 108          |
| query management                                     | 52   | Example 2 of RPG language query CI program      | 110          |
| Final summary separators for options field in        | 20 1 | in the query management CI                      | 110          |
| query management                                     |      | Using subprograms to access CI in query         | 110          |
| 0 7 0                                                | 1    | management                                      | 112          |
| Chapter 7. Callable interface in query               |      | START subprogram in the query management        | 110          |
| management 8                                         |      | CI                                              |              |
| Callable interface in query management description 8 | 34   |                                                 | 117          |
| Interface communications area (DSQCOMM) in           |      | 1 0 1 1                                         |              |
| query management CI 8                                |      | SETN subprogram in the query management CI      | 119          |
| Return codes in the query management CI 8            |      | RUNQ subprogram in the query management CI      | 121          |
| Return variables in the query management CI 8        | 36   | RUNP subprogram in the query management CI      |              |
| Command syntax extension in the query                |      |                                                 |              |
| management CI 8                                      | 36   | EXIT subprogram in the query management CI      | 123          |

| Chapter 8. Exported and imported                             | Chapter 10. Coded character set                    |
|--------------------------------------------------------------|----------------------------------------------------|
| objects in query management 125                              | identifiers in query management 163                |
| General object formats in query management 125               | Import CCSID processing in query management 163    |
| Comments in externalized objects in query                    | Export CCSID processing in query management 163    |
| management                                                   | Print CCSID processing in query management 163     |
| External formats in query management 126                     | Sort sequence CCSID processing in query            |
| EXPORT and IMPORT file considerations in                     | management                                         |
| query management                                             | Other considerations in query management CCSID 164 |
| Ambiguous date and time literals in query                    |                                                    |
| management                                                   | Chapter 11. DB2 for i5/OS query                    |
| Variable-length fields in query management 137               | management considerations 165                      |
| Display format in query management 137                       | Override considerations in query management 165    |
| Encoded format in query management 137                       | Tables and views in query management 165           |
| Specific query object formats in query management 139        | IMPORT and EXPORT source files in query            |
| Externalized form format in query management 139             | management                                         |
| Externalized procedure and query formats in                  | Query procedures in query management 166           |
| query management                                             | Miscellaneous tips and techniques in query         |
| IMPORT QUERY considerations for sort sequence                | management                                         |
| in query management                                          | Printing an object in query management 167         |
| Error handling and warning conditions in query               | Changing STRQMQRY defaults for QRYDFN              |
| management                                                   | use in query management                            |
| Failing conditions in query management 152                   | Displaying information about using QRYDFN          |
| EXPORT QUERY considerations for sort sequence                | Objects in query management 168                    |
| in query management                                          | Defining queries with global variables using       |
| Externalized query description in query management           | IBM Query for i5/OS                                |
| management                                                   | Using IBM Query for i5/OS to create a              |
| Chanter C. Distributed Polational                            | QMFORM for an existing QMQRY in query              |
| Chapter 9. Distributed Relational                            | management                                         |
| Database Architecture in query                               | Displaying data from a single oversized record     |
| management                                                   | in query management                                |
| Remote unit of work in query management DRDA 155             | Using query management or CL commands in           |
| Distributed unit of work in query management                 | PDM options in query management 170                |
| DRDA                                                         | Creating a CL program for permanent                |
| Connection management statements in query                    | conversion of a QRYDFN object in query             |
| management DRDA                                              | management                                         |
| Connection management in query management                    | Querying for field values in query management 171  |
| DRDA                                                         | Passing variable values to a query in query        |
| Connection management method considerations                  | management                                         |
| in query management DRDA                                     | query management                                   |
| DRDA and activation groups in query                          | Using query management to format an                |
| management                                                   | ISQL-developed query                               |
| DRDA and activation group considerations in query management | Using ISQL select report processing with           |
| Default activation group in query management                 | referential constraints in query management 174    |
| DRDA                                                         | Using text insertion variables to stack captions   |
| Nondefault activation group in query                         | on final summaries in query management 175         |
| management DRDA 159                                          | Using text in combination with tabular layout in   |
| Default and nondefault activation groups in                  | query management 175                               |
| query management DRDA 159                                    | Converting a multiple-level summary-only           |
| Two nondefault activation groups in query                    | QRYDFN in query management 176                     |
| management DRDA                                              | Sorting and subsetting break-level summary         |
| Command considerations with DRDA in query                    | groups in query management 179                     |
| management                                                   | Adding SQL function in query management 179        |
| SAVE DATA AS in query management DRDA 161                    | Runtime environment in query management 180        |
| Other commands in query management DRDA 161                  | Limits to query management processing 181          |
| Commitment control in query management DRDA 161              | Query management command 181                       |
| ILE C considerations in query management                     | SQL query in query management 181                  |
| DRDA                                                         | Externalized query in query management 181         |
| Remote processing and long column names in                   | Externalized form in query management 181          |
| guery management DRDA                                        | Instances in query management                      |

| Global variables in query management 181 Procedure limits in query management 181      | Saving DBCS data in query management 21<br>Using DBCS global variables in DB2 for i5/OS<br>query management commands |            |
|----------------------------------------------------------------------------------------|----------------------------------------------------------------------------------------------------|------------|
| Chapter 12. Using IBM Query for i5/OS                                                  | Exporting DBCS data in query management 21                                                                           |            |
| definition information in query                                                        | Importing DBCS data in query management 21                                                                           |            |
| management                                                                             | Printing DBCS reports in query management 21                                                                         | 16         |
| QRYDFN conversion in query management 184 Applying DB2 for i5/OS query management to   | Appendix B. Example of DB2 for i5/OS                                                                                 |            |
| QRYDFN objects                                                                         | query management interface 21                                                                                        | 7          |
| QRYDFN conversion considerations in query                                              | Producing a report in query management 21                                                                            |            |
| management                                                                             | Examples: Programs in query management 21                                                                            |            |
| Report differences in query management 185<br>Analyzing QRYDFN in query management 189 | Example: RPG program in query management 21 Example: COBOL program in query                                          | 19         |
| Inspecting the output in query management 190                                          | management                                                                                                    | 20         |
| Applying QRYDFN option guidelines in query                                             | Query and form source in query management 22                                                                         | 23         |
| management                                                                             | Query and form printed output in query                                                                               |            |
| IBM Query for i5/OS and DB2 for i5/OS query                                            | management                                                                                                    | 23         |
| management differences                                                                 |                                                                                                    |            |
| Creating DB2 for i5/OS query management objects                                        | Appendix C. Use of quotation marks                                                                                   |            |
| from QRYDFN objects                                                                    | and apostrophes when setting global                                                                                  |            |
| Using the STRQMQRY command instead of the RUNQRY command in query management 194       | variables in query management 22                                                                                     | .7         |
| Conversion details in query management 197                                             | Query global variable pool rules for question                                                                        |            |
| conversion details in query management                                                 | marks and apostrophes in query management 22                                                                         | 27         |
| Chapter 13. Control language                                                           | CL command rules for question marks and                                                                              | 27         |
| interface in query management 203                                                      | apostrophes in query management                                                                                      | 27         |
| Creating QMQRY and QMFORM objects in query                                             | apostrophes in query management                                                                                      | 28         |
| management                                                                             | High-level language programming rules for                                                                            | _0         |
| Sample CL program for numeric variables in query                                       | question marks and apostrophes in query                                                                              |            |
| management                                                                             | management                                                                                                    | 28         |
| Creating QMQRY and QMFORM objects for                                                  | Using a query procedure rules for question marks                                                                     |            |
| character variables in query management 205                                            | and apostrophes in query management 22                                                                               | 28         |
| Sample CL program for character variables in                                           | Methods for simplification of variables in query                                                                     |            |
| query management 206                                                                   | management                                                                                                    | <u>2</u> 9 |
| Appendix A. DBCS data in query                                                         | Appendix D. Examples of sort                                                                                         |            |
| management 209                                                                         | sequence in query management 23                                                                                      |            |
| What is DBCS data in query management? 209                                             | Example of sort in query management                                                                                  |            |
| Displayed and printed DBCS data in query                                               | Example of record selection in query management 23                                                                   |            |
| management                                                                             | Example of report breaks in query management                                                                         |            |
| Data types used with DBCS data in query management                                     | Example of grouping in query management 23<br>Break summary use in query management                                  |            |
| Using DBCS data in DB2 for i5/OS query                                                 | break summary use in query management 20                                                                             | ,,         |
| management                                                                             | Appendix E. Notices 24                                                                                               | 11         |
| Using DBCS data in input fields in query                                               | Programming interface information                                                                                    |            |
| management                                                                             | Trademarks                                                                                                    |            |
| Using DBCS data in queries in query                                                    |                                                                                                    | -          |
| management                                                                             | Index                                                                                                    | 5          |
| Using DBCS in the FORM in query management                                             |                                                                                                    |            |
| пападешен                                                                              |                                                                                                    |            |

# **About Query Management Programming (SC41-5703)**

DB2<sup>®</sup> for i5/OS<sup>®</sup> query management, a function of the i5/OS operating system, provides a common method of accessing data and reporting the results from a relational database across the different DB2 platforms.

Query management gives you the ability to design and format printed reports from processed queries. It is a powerful and flexible reporting tool. (DB2 Query Manager provides an easy-to-use front end to the query management function.) Queries can be included in programs written in RPG, COBOL, FORTRAN, C, ILE C, or PL/I. These can be run from within CL programs. This gives the programmer flexibility in setting up the environment.

Query management is included within the i5/OS licensed program. i5/OS commands allow:

- The import of a query object from a source file, or from an existing Query for i5/OS definition. This means that a query object is created from a source file definition.
- The import of a query form object from a source file, or from an existing Query for i5/OS definition. This means that a form object is created from the relevant source definition.
- The export of a query object to a source file.
- The export of a query form object to a source file.
- You to run a query from a command line.
- You to delete relevant objects from the system.
- You to analyze existing Query for i5/OS definitions before possible conversion.

# Who should use the Query Management Programming book

Query management itself is not an end-user tool. The people who can use it most effectively are data processing professionals. They have the ability to create queries that can be used within both CL and high-level language programs.

Selected end users can be trained to use DB2 Query Manager to create their own queries. Queries created and saved by DB2 Query Manager can be used by query management commands in batch mode. However, generally, if end users need to create their own reports, then Query for i5/OS or Query Manager would be a better choice.

If compatibility across several machines is necessary, then the query management function should be considered.

This manual is intended to be used by:

- An application programmer familiar with the query management Common Programming Interface (CPI) and the query interface.
- An application programmer familiar with the  ${\rm IBM}^{\rm @}$  Query for i5/OS product and with using IBM Query for i5/OS definitions.
- A system operator who has had formal i5/OS training, is familiar with operating the system, and is familiar with query functions.
- A user who is performing problem analysis.
- IBM Programming Service personnel who are responsible for resolving non-customer problems with system programs and this product.

Query management performance must be reviewed if many lines of data are generated within a single report. Query management is not recommended as an interactive transaction application, if the resulting report is very large.

However, performance may be better if a query generates a report that has summary calculations on a large file. For example, using the SUM, AVG, COUNT, MAX, or MIN calculations and only printing these and not the detail lines.

# What query management does not do

Query management does not pass back data to the program after accessing the database. If this type of processing is required, then embedded SQL should be considered.

Query management does not provide an end-user interface for the definition of queries, for the changing of queries, or for report formatting. Query Manager does this in a controlled manner.

Before you use this manual, you should be knowledgeable in the following:

- IBM DB2 Query Manager and SQL Development Kit for i5/OS licensed program
- i5/OS operation and functions
- IBM Query for i5/OS licensed program

# Prerequisite and related information

Use the IBM i5/OS Information Center as your starting point for IBM System i<sup>™</sup> technical information.

You can access the information center two ways:

- From the following Web site: http://www.ibm.com/systems/i/infocenter/
- From the *i5/OS Information Center CD*, SK3T-4091. This CD-ROM is included with your new System i hardware or *i5/OS* software upgrade order. You can also order the CD-ROM from the IBM Publications Center:

http://www.ibm.com/shop/publications/order

The i5/OS Information Center contains new and updated system information, such as software and hardware installation, Linux<sup>®</sup>, WebSphere<sup>®</sup>, Java<sup>™</sup>, high availability, database, logical partitions, CL commands, and system application programming interfaces (APIs). In addition, it provides advisors and finders to assist in planning, troubleshooting, and configuring your system hardware and software.

With every new hardware order, you receive the *System i Access for Windows DVD*, SK3T-4098. This DVD provides for the installation of the IBM System i Access for Windows<sup>®</sup> licensed program. System i Access Family offers client and server capabilities for connecting PCs to System i models.

# How to send your comments

Your feedback is important in helping to provide the most accurate and high-quality information. If you have any comments about this book or any other System i documentation, fill out the readers' comment form at the back of this book.

- If you prefer to send comments by mail, use the readers' comment form with the address that is printed on the back. If you are mailing a readers' comment form from a country or region other than the United States, you can give the form to the local IBM branch office or IBM representative for postage-paid mailing.
- If you prefer to send comments by FAX, use either of the following numbers:
  - United States, Canada, and Puerto Rico: 1-800-937-3430

- Other countries or regions: 1-507-253-5192
- If you prefer to send comments electronically, use one of these e-mail addresses:
  - Comments on books:
    - RCHCLERK@us.ibm.com
  - Comments on the i5/OS Information Center:
    - RCHINFOC@us.ibm.com

Be sure to include the following:

- The name of the book or i5/OS Information Center topic.
- The publication number of a book.
- The page number or topic of a book to which your comment applies.

# Chapter 1. Introduction to query management

This chapter introduces the query management system (DB2 for i5/OS query management) and describes some of its characteristics, specifications, and requirements, and its relationship to the IBM Query for i5/OS programs and functions.

# Query management overview

This manual covers the i5/OS implementation of query management Common Programming Interface (CPI). This manual describes the functions and user interface for the DB2 for i5/OS query management CPI.

**Note:** A working knowledge of query management CPI is recommended as a prerequisite to working with this product. A knowledge of IBM Query for i5/OS and Structured Query Language (SQL) is also beneficial.

The CPI allows a user to access information in a relational database and control how this data appears when formatted into a report. The CPI provides services that fall into two major categories: querying and report writing.

Application programs can use query management services through a program-to-program callable interface using DB2 for i5/OS query management objects. The query management objects are created only through the CPI using source files that contain externalized query, procedure, and form definitions. The source files can be built using an editor, built by an application program, transferred from another system (from which they were exported), or created through conversion of query definition (\*QRYDFN) objects that were created using IBM Query for i5/OS.

Applications that use query management have the following advantages:

- Reduced requirements for error handling and interpretation. The application might not need to check for SQL error codes.
- Use of queries, procedures, and forms that are defined and stored outside of the application code. You can update your application by changing query management objects without having to change or recompile your application program.
- No need to understand and handle relational database manager protocols. The application can pass a few simple commands to allow access to data in an exported format.

The query management commands can be issued by processing a statement in a procedure or by running a program that uses the callable interface.

# i5/OS and the query management environment

Query management objects are created and maintained as i5/OS system objects. Table 1 shows the relationships between system terms and the query management environment terms.

Table 1. i5/OS and query management terminology

| i5/OS term                                                                                        | DB2 for i5/OS query management use                                                                                                    |
|---------------------------------------------------------------------------------------------------|----------------------------------------------------------------------------------------------------|
| <b>Library</b> . A library groups related objects, allowing the user to find the objects by name. | <b>Collection</b> . A collection consists of a library, a journal, a journal receiver, a data dictionary, and an SQL catalog. A collection groups related objects, allowing the user to find the objects by name. |
| Physical file. A collected group of records.                                                      | Table. A collection of columns and rows.                                                                                                    |

Table 1. i5/OS and query management terminology (continued)

| i5/OS term                                                                                                    | DB2 for i5/OS query management use                                                             |  |  |
|----------------------------------------------------------------------------------------------------|------------------------------------------------------------------------------------------------|--|--|
| <b>Record</b> . A collection of fields.                                                                       | <b>Row</b> . The horizontal part of a table that contains a serial collection of columns.      |  |  |
| <b>Field</b> . One or more characters of related information of one data type.                                | <b>Column</b> . The vertical part of a table of one data type.                                 |  |  |
| <b>Logical file</b> . A subset of fields and records of one or more physical files.                           | View. A subset of columns and rows of one or more tables.                                      |  |  |
| User profile. A name that identifies a user and designates a set of privileges on the i5/OS operating system. | <b>Authorization ID</b> . A character string of not more than 10 bytes that identifies a user. |  |  |

### Collection use by query management

Query management treats all objects as belonging to a collection. The following list describes query management collection conventions:

- Query management objects (queries, forms, and procedures) are not part of a collection. As shown in Table 1 on page 1, a collection on the system is a library. A query management object can be part of a library, but if the library is a collection, the collection catalogs and journals have no entry for the query management object.
- Tables manipulated by the query management commands (ERASE and SAVE) are treated as SQL tables. The DB2 for i5/OS SQL rules that are applicable to the SQL table manipulation statements are in effect when you manipulate tables through query management commands. The following table shows the query management commands and their corresponding SQL statements.

| Query management commands | SQL statements          |  |  |
|---------------------------|-------------------------|--|--|
| ERASE                     | Drop Table              |  |  |
| SAVE (to new table)       | Create Table and Insert |  |  |
| SAVE REPLACE              | Delete and Insert       |  |  |
| SAVE APPEND               | Insert                  |  |  |

# Naming conventions in query management

The following rules apply when you create a table or view or name an object that you want to save in the database.

# Naming conventions for query objects for query management

Query objects can be specified on commands using either SQL names or system names. The naming convention to use is specified in the query command procedure on the START command or the Start Query Management Query (STRQMQRY) CL command. Query management uses SQL naming as the default. The naming convention specified for a query instance is used throughout the entire instance and applies only to that instance. It cannot be changed after the START command has been issued for the query instance.

Note: These naming conventions only apply to the query object specified on a command. System naming conventions always apply on the file name specified on the IMPORT and EXPORT commands.

### System naming in query management

When a query instance uses system names, the following rules apply for a query object name specified in a query command:

- Query objects may be specified using delimited names. A delimited name is a character string with the following characteristics:
  - One to eight characters long
  - Beginning and ending with quotation marks ("MYFORM")
  - Contains any character except:
    - A blank
    - An asterisk (\*)
    - A question mark (?)
    - An apostrophe (')
    - Quotation marks (")
    - The numbers hex 00 through 3F, or hex FF

A delimited name may be qualified, but the qualifier and the name must be surrounded by quotation marks separately from each other ("MYLIB"/"MYFORM").

- Query objects may be specified using simple names. Simple names are character strings up to 10 characters long and must begin with an alphabetic character (A through Z, \$, #, or @). Periods and blanks are not allowed in simple names.
- A query command file name can be qualified by a library name up to 10 characters long. A slash (/) must separate the qualifying library name and the file name. For example, MYLIB/FILE1 (file FILE1 in library MYLIB) is a qualified name. The rules applying to i5/OS names in quotation marks and simple names apply to the library name used as the qualifier.
- Objects of the same type that are stored in the same library must have different names (you cannot have two files named TEST, for example). Queries and forms are different i5/OS object types; therefore, a query and form may have the same name. Names for procedures, tables, and views must be different because they are all i5/OS files. A procedure, table, or view can have the same name as a query object or form object, but not another procedure, table, or view.
- Names for queries, forms and procedures can use reserved words (like FORM, QUERY, COUNT, NULL and so on), though naming something with an SQL keyword is not recommended.
- If a query management query, form, or procedure specified in a query command is not qualified, i5/OS search conventions are followed. If an unqualified query management object name is specified, the query management function searches the library list (\*LIBL) for the query management object. If a query management object is being created, query management places the object in the current library (\*CURLIB).
- · If an unqualified table or view name is specified on a query command, see the SQL reference for the search conventions followed.
- If an unqualified, distinct type, function, or procedure is referred to in a query management query, it is resolved using the CURRENT PATH special register. If the query management query is run with the STRQMQRY CL command and is the first SQL statement issued in the activation group, the default CURRENT PATH to be used is \*LIBL if system naming is used. If SQL naming is used, the default CURRENT PATH to be used is QSYS, QSYS2, user-name. In most cases, when subsequent STRQMQRY CL commands are run, the CURRENT PATH to be used for each STRQMQRY is the default CURRENT PATH, and its value depends on the naming mode specified on the CL command. In some instances, if an SQL program was run previously, distinct types, functions, or procedures that are not referred to in a query management query are resolved using the CURRENT PATH that was set in the SQL program.

For more information about system naming and i5/OS search conventions, see the Control language topic in the information center.

### SQL naming in query management

When the query instance is using SQL names, the following rules apply for a query object name specified in a query command. These rules are similar to the i5/OS object naming conventions.

· Query objects may be specified using delimited names. A delimited name is a character string with the following characteristics:

#### **Naming Conventions**

- One to eight characters long
- Beginning and ending with quotation marks ("MYFORM")
- Contains any character except
  - A blank
  - An asterisk (\*)
  - A question mark (?)
  - An apostrophe (')
  - Quotation marks (")
  - The numbers hex 00 through 3F, or hex FF

A delimited name may be qualified, but the qualifier and the name must be surrounded by quotation marks separately from each other ("MYLIB"."MYFORM").

- Query objects may be specified using simple names. Simple names are character strings up to 10 characters long and must begin with an alphabetic character (A through Z, \$, #, or @). Periods and blanks are not allowed in simple names.
- A name can be qualified by another name (usually a user or an authorization identification) of up to 10 single-byte characters with a period (.) separating the qualifier and the name. For example, Q.QUERY1 (the query in the Q collection) is a qualified name. Query management uses the DB2 for i5/OS SQL conventions of treating the authorization ID as a user profile. If SQL naming conventions apply, query management attempts to find the object in the library with the same name as the authorization ID. The rules that apply to delimited and simple names also apply to the library name used as the qualifier.
- Objects of the same type that are stored in the same library must have different names (you cannot
  have two files named TEST, for example). Queries and forms are different i5/OS object types; therefore,
  a query and form may have the same name. Names for procedures, tables, and views must be different
  because they are all i5/OS files. A procedure, table, or view can have the same name as a query object
  or form object, but not another procedure, table, or view.
- If an unqualified query management object name is specified, the query management function searches
  the library with the same name as the current user profile for the query object. If the query object is
  being created, query management places the object in the library with the same name as the current
  user profile. These are the same conventions followed by the DB2 Query Manager and SQL
  Development Kit licensed program.

Naming conventions for i5/OS objects in query management: The *filename* specified on the IMPORT and EXPORT query commands will follow the i5/OS naming conventions for a source physical file.

- Query objects may be specified using delimited names. A delimited name is a character string with the following characteristics:
  - One to eight characters long
  - Beginning and ending with quotation marks ("MYLIB")
  - Contains any character except
    - A blank
    - An asterisk (\*)
    - A question mark (?)
    - An apostrophe (')
    - Quotation marks (")
    - The numbers hex 00 through 3F, or hex FF

A delimited name may be qualified, but the qualifier and the name must be surrounded by quotation marks separately from each other ("MYLIB"/"MYFORM").

• Query objects may be specified using simple names. Simple names are character strings up to 10 characters long and must begin with an alphabetic character (A through Z, \$, #, or @). Periods and blanks are not allowed in simple names.

- i5/OS rules also apply when the *filename* is specified with a qualified name. A *filename* in a query command can be qualified by a library name of up to 10 characters with a slash (/) separating the qualifier and the name. For example, MYLIB/FILE1 (a file in library MYLIB) is a qualified name.
- If a *filename* specified in a query command is not qualified, query management searches the library list (\*LIBL) for a source file named *filename*. If the file is created, query management places the file in the current library (\*CURLIB).
- If the physical file is a multiple member source file, the following rules apply for specifying the member:
  - If no member name is specified, the member name used will default to \*FIRST on the IMPORT and EXPORT commands.
  - Query management processes a specified member in a physical file if a member name is given as part of the file name. The member name must follow the file name and be delimited by parenthesis with no intervening blanks. For example, the member MEMBER1 in the file FILE1 can be specified by entering a file name as follows:

FILE1 (MEMBER1)

Naming conventions using variable names in query management: See "Extended variable support in the query management CI" on page 87 for the rules that apply when you use variables in SQL queries across the callable interface. i5/OS specific rules are:

- Variable names must be preceded by an ampersand (&). The ampersand delimits the beginning of a variable name and is not included as one of the 18 characters allowed for the name. You cannot have more than one ampersand in a variable name, since each ampersand delimits the beginning of a distinct variable name.
- User-defined variables may not start with DSQ. An error is generated if an attempt is made to set a variable that starts with DSQ.
- Variable names within query management are case-sensitive. Therefore, the variable i\_owe\_you, is not
  the same as the variable I OWE YOU.

The following are valid variable names:

Naming conventions for other query names in query management: The naming convention that is used by the query instance also applies to the SQL statements in any SQL query that is run during the instance. If system names are used in the query instance, system names apply to the SQL query. See the SQL reference for a description of the SQL and system naming conventions as followed by DB2 for i5/OS SOL.

# Security and authorization in query management

Query management uses the i5/OS security and authorization model. See *Security reference* for information about i5/OS security concepts.

There are special security authorization considerations for query objects, i5/OS objects, and SQL:

- Query objects: When query objects are created through a query command, there are various ways to specify the type of public authority for the query object that you want to give to other users. The types of authority are specified using the DSQOAUTH keyword in the query command procedure or on the START command; see "START in query management" on page 51.
- **i5/OS objects:** Query management uses the same public authority for creating a nonquery object, such as the source physical file on an EXPORT, as it does when creating query objects.

#### **Naming Conventions**

- **SQL**: See the SQL reference for information for object authority as it applies to the SQL statement within an SQL query.
- Adopted Authority: The user, while running a program, acquires the program owner's authority and thus acquires authority to the files associated with the program.

# Objects in query management

Support for query management requires the definition of two object types: the query management query object and the query management form object. The i5/OS object type for the query management query object is QMQRY. The i5/OS object type for the query management form object is QMFORM. The query management procedure is stored as a single member source physical file.

# CL commands that support objects in query management

The following query management CL commands support the QMQRY objects:

#### **CRTQMQRY**

Create Query Management Query

#### **DLTQMQRY**

Delete Query Management Query

#### **RTVQMQRY**

Retrieve Query Management Query

#### **STROMORY**

Start Query Management Query

#### **WRKOMORY**

Work with Query Management Query

The WRKQMQRY CL command supports the following CL commands:

#### **CHGOBJD**

Change Object Description

#### **DLTQMQRY**

Delete Query Management Query

#### **STROMORY**

Start Query Management Query

The following query management CL commands support the QMFORM objects:

#### **CRTQMFORM**

Create Query Management Form

#### **DLTQMFORM**

Delete Query Management Form

#### **RTVQMFORM**

Retrieve Query Management Form

#### WRKQMFORM

Work with Query Management Form

The WRKQMFORM CL command supports the following CL commands:

#### **CHGOBJD**

Change Object Description

#### **DLTQMFORM**

Delete Query Management Form

### Generic commands in query management

You can run the following generic commands against the QMQRY and QMFORM objects:

#### **CHKOBJ**

Check Object

#### **CHGOBID**

Change Object Description

#### **CHGOBJOWN**

Change Object Authority

#### **CRTDUPOBI**

Create Duplicate Object

#### **DSPOBJAUT**

Display Object Authority

#### **DSPOBID**

Display Object Description

#### **EDTOBJAUT**

Edit Object Authority

#### **GRTOBJAUT**

Grant Object Authority

#### **MOVOBJ**

Move Object

#### RNMOBJ

Rename Object

#### **RSTOBI**

Restore Object

#### **RVKOBJAUT**

Revoke Object Authority

#### **SAVCHGOBI**

Save Changed Object

#### **SAVOBI**

Save Object

#### **WRKOBI**

Work with Object

# Message descriptions in query management

The following error messages are possible when working with query management commands and functions:

#### **FAILURE**

The query management command issued failed, and processing stops. A message is returned to the display station that details the reason for the command failure and gives some possible solutions for correcting the error.

#### **SEVERE**

A severe error occurred when query management attempted to process the command issued, and all processing stops. A message is returned to the display station that provides the reason for the error and gives some possible solutions for correcting the error.

### **Naming Conventions**

#### **SUCCESS**

The query management command issued processed successfully, and data is available for use.

### WARNING

Query management encountered an error in the command or procedure issued, but processing continues. The error is ignored, or system defaults are used to correct the error. Check the error messages for an explanation of the warning and what, if anything, you can do to correct the

# Chapter 2. Query capability in query management

DB2 for i5/OS query management supports queries against relational data using SQL. When a query is run remotely to an i5/OS operating system, the local sort sequence table is used. When a query is run remotely to a system other than the i5/OS, a sort sequence table is not used.

The basic statements, SELECT expressions, data definition, and authorization statements defined in the SQL reference are specifically supported. By using these SQL features in a query, your application can perform table definitions, data access authorizations, database queries and data insertions, updates, and deletions. The results of a query can be displayed or printed as a report.

Query management supports prompted queries and SQL queries. For more information about prompted queries, see *Query Manager Use*.

Queries can be created, named, stored, and retrieved. Stored queries can be shared among multiple users and applications. The queries used by your application can be defined and stored at application development time, or they can be created by your application and used by query management at application run time.

Stored queries allow flexibility in two ways. First, you can change a query and store it independently from your application program. Second, queries can contain variables, and the values assigned to the variables can be set prior to, or in conjunction with your application. Both of these capabilities allow data query parameters to be changed without rewriting or recompiling your application.

# Creating queries in query management

In i5/OS, a query is a QMQRY object. A query can be created using:

- The Create Management Query (CRTQMQRY) CL command
- An IMPORT QUERY command through the Common Programming Interface of query management
- The create query function in DB2 Query Manager

A query object in the query management function is stored as an i5/OS \*QMQRY object. The externalized query source member must contain a text string that contains an SQL statement, which can optionally contain variables.

Variables can appear in any part of the query. They can represent anything that can be written into a query, such as:

- · Column names
- · Search conditions
- Subselects
- Specific values
- · Multiple clauses
- · Partial clauses

It is also possible to create a query that contains 1 or more variables.

The following is an example of a query:

- -- This query lists the name, years of employment, and salary  $% \left\{ 1\right\} =\left\{ 1\right\} =\left\{ 1$
- -- for employees in a department. The department (DEPTNUM)
- -- is a variable and should be set before the query is run.
- H QM4 05 Q 01 E V W E R 01 03 92/10/24 11:07

```
V 1001 050 Department Ouerv
V 5001 011 QSYS/QASCII
V 5002 003 ENV
  SELECT NAME, YEARS, SALARY -- names the columns used
  FROM Q.STAFF -- names the table used WHERE DEPT=&DEPTNUM -- variable selection co
                              -- variable selection condition
```

**Note:** The comments, H records, and V records are optional; only the SQL statement is required.

Query management strips the comments and performs variable substitution before the query is passed to the database manager for processing.

### **Example: Creating queries in query management**

You can create a query in query management by importing an externalized query source file member to create a query management query object.

1. To create a source file containing a member use the following command:

```
CRTSRCPF FILE(MYLIB1/QQRYSRC) MBR(QUERY1)
```

2. Edit the source file member QUERY1 and add the following kind of information:

```
H QM4 05 Q 01 E V W E R 01 03 92/10/24 11:07
V 1001 050 Department Query
V 5001 011 QSYS/QASCII
V 5002 003 ENV
 SELECT NAME, YEARS, SALARY -- names the columns used
               -- names the table used
 FROM Q.STAFF
 WHERE DEPT=&DEPTNUM
                          -- variable selection condition
```

3. Save the source file member OUERY1.

and press Enter.

4. To create the query object in MYLIB1, use the Create Query Management Query (CRTQMQRY) command to import the source file member you just created. At an i5/OS command line, type: CRTQMQRY QMQRY (MYLIB1/QUERY1) SRCFILE(MYLIB1/QQRYSRC) SRCMBR(QUERY1)

Query management strips the comments and performs variable substitution before the query is passed to the database manager for processing.

# Query restrictions in query management

The following restrictions apply to queries that are handled by query management:

- A query is limited by the size of the source file.
- A single line of the query cannot exceed 79 bytes.
- Substitution variable values can be up to 55 characters long.
- Substitution variable names cannot exceed 30 characters.
- · The externalized query source file should only contain an SQL statement. An externalized prompted query can be successfully imported to query management but would not run.
- Comments must be preceded by a double hyphen (--). Everything between the double hyphen and the end of the line is considered to be part of the comment.
- The total query cannot exceed 32767 bytes after comments and blanks are removed and variable substitution is made.
- · An externalized query can contain an H record with a comment V record immediately following. The comment may be used as the text description when the object is imported.
- An externalized query can contain a sort sequence value, a language ID, or both. If these are present, they must immediately follow the H record or comment record.

### Variable substitution in query management

The following rules apply to variable substitution in query management queries:

- Variable substitution is not done if the variable appears within a comment.
- Variable substitution is not done if the variable appears within a constant or a delimited name.
- A variable within an SQL query is defined as a string of characters that begins with an ampersand (&) and ends with any character that is not a valid variable name character.
- Query management does not substitute extra blanks between variables. Therefore, you can use variable substitution as a concatenation device. As an example, the following query management SET commands are processed through the callable interface or within a procedure:

# Variable prompting in query management

Query management sends a message to your display, prompting you for the value to be used. This prompting happens if your job is running interactively and the variable specified in a query is not set in the global variable pool.

A valid value may be entered for the variable, and then the query is processed. If you press Enter without typing a value, or you press F3 (Exit) or F12 (Cancel), the query fails with an error. You can also replace the variable name with a single blank by entering the special value \*BLANK.

If your job runs in batch mode and the variable specified in a query is not set in the global variable pool, the query fails. The variable is not substituted.

Any attempt to run a query with an incorrect variable name causes the query to fail with an error. For example, if the variable name is too long, or if the first character after the & is not a letter, the query will fail.

# Comments in query management

Comments in query management queries are handled in the following ways:

- Comments are stripped from the SQL query prior to variable substitution. Comment delimiters within substituted variables are not stripped and may result in SQL errors or unpredictable results.
- Comment delimiters within strings enclosed in quotation marks are not treated as comments. These strings may either be delimited names, which are delimited by quotation marks (""), or constants, which are delimited by apostrophes (").
- You cannot use intervening blanks between the two hyphens (--) that make up the comment delimiters.

# Line continuations in query management

The following rules govern the use of line continuations in query management queries:

• Some SQL clauses may span multiple lines of the SQL query. SQL does not support a line continuation character. Therefore, for readability, start a new line at a point in the SQL statement where a blank could be inserted. If a clause spans multiple lines, the clause may be split as long as the last character in the previous line is part of the clause and the first character in the next line is part of the clause with no extra blanks. The last character in a clause to be continued on the next line must be in column 79.

• Constants and delimited names may span multiple lines.

Note: Mixed single-byte character set (SBCS) and double-byte character set (DBCS) character strings may not successfully be split between multiple lines. In this case, use SQL concatenation.

### Using sort sequence in query management

When the Common Programming Interface of query management is used to run a \*QMQRY object that was defined with a sort sequence table, the sort sequence table associated with the object is used to run the query. The sort sequence table is also used for formatting all displayed and printed reports produced from the resulting data.

If you connect to a remote i5/OS operating system that supports sort sequence, the sort sequence table associated with the object is used for SQL processing.

If you run the RUN QUERY command to convert and run a Query for i5/OS \*QRYDFN object, the query management function uses the \*HEX sort sequence table if the object is defined to use option 1, 2, or 3 in Query for i5/OS. Select the Collating Sequence display. For information about the Query for i5/OS product, see Query for i5/OS. If the \*QRYDFN object is defined to use option 4 or 5, query management uses the same sort sequence that is used to run the query and format the report.

# Chapter 3. Instance processing in query management

A query management instance is a progression of steps that results in creating a displayed or printed report from the data found in a database file or IBM Query for i5/OS definition. Query management puts the data specified into a result set (the active information resulting from running a query) called a query management query (QMQRY) object, which is organized by the query management form (QMFORM) object. By changing the form, you can use the same query management query to create multiple reports that are organized according to your needs for a particular situation. This chapter describes how to create, change, and convert a query management instance that creates a report arranged to your needs.

### Creating an instance in query management

Obtain access to the query function of query management by beginning with a control language (CL) command or a user application. After you access the query function, you can use query management commands to direct query management in creating an instance. An instance is a result set that contains the data collected from the database file and the global variable pool that contains the DSQ variables used to define the query.

Using the query management instance created by the commands issued, build a printed or displayed report by creating or changing the form in a way that gives you the needed information. Figure 1 illustrates how a query management instance is created.

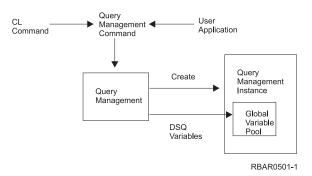

Figure 1. Creating a query management instance

Exit the query management instance using the same procedure and the EXIT command. This destroys the instance.

# Running a query in query management

Use one of the following methods to run a query management query:

- Specify the RUN QUERY command in a procedure (via STRQMPRC).
- Issue the Start Query Management Query (STRQMQRY) CL command.
- Run the query from a user application.

By using a Structured Query Language (SQL) SELECT statement, query management accesses an i5/OS database file and puts the information requested in the QMQRY into the result set contained in the instance.

The result set created by running the query remains in existence until another query is processed or the associated instance is ended by the EXIT command. A different result set is created for each query management instance.

**Note:** The result set is only created if the query is a SELECT statement.

Figure 2 illustrates how a query is run using query management.

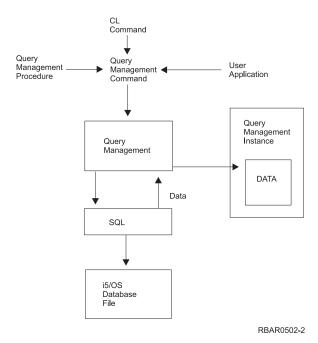

Figure 2. Running a query management query

### Global variable substitution in query management

If you run a query with global variable substitution specified, query management processes the request in the same manner as described previously, except the global variable pool defined when the instance was created is searched to resolve global variables. If the variable specified in the query is not set in the global variable pool, query management sends a message to the display that prompts you for the value to be used in the field specified. If you enter a valid value for the prompted field, the query is run with the variable value entered at the prompt.

# Creating reports in query management

Once you have created the result set, you can request that a report be printed or shown at the display station. Use the Create Query Management Form (CRTQMFORM) command or the Work with Query Management Form (WRKQMFORM) command to create or change a QMFORM object that puts the data in the result set into a form specific to your needs.

Once the QMFORM and the result set are created, use the Display Report display to show the report on your display station, or use the PRINT command to produce a printed version of the report data.

Note: Creating a report requires that you have already run a query to create a result set.

Figure 3 on page 15 illustrates how to display or print a report using query management guidelines.

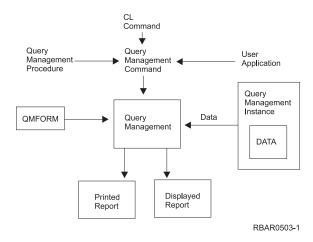

Figure 3. Creating a query management report

### Importing a query or form object in query management

Use one of the following methods to create a query or form object that you can use to create a query management report:

- Specify the IMPORT command in a procedure.
- Issue the Create Query Management Query (CRTQMQRY) or Create Query Management Form (CRTQMFORM) CL command.
- Import the query or form object from a user application using the IMPORT command.

A query management query or form is created from a source file member that contains the query or form source.

For information on how to create queries, see "Creating queries in query management" on page 9.

For information on how to create forms, see "Creating forms in query management" on page 63.

For information on how to create procedures, see "Creating procedures in query management" on page 59.

# Exporting a query or form object in query management

Use one of the following methods to export a query or form object so you can change it.

- Specify the EXPORT command in a procedure.
- Issue the Retrieve Query Management Query (RTVQMQRY) or Retrieve Query Management Form (RTVQMFORM) CL command.
- Export the query or form from a user application using the EXPORT command.

The export process creates the query or form source in the specified source file member. The query or form source can then be changed and imported to produce a report containing the changes when the query is run again.

**Note:** Query management queries with the attribute PROMPT are exported in the same way as queries with the attribute SQL.

### Importing and exporting a procedure in query management

The process for importing and exporting query management procedures is the same as for importing and exporting queries and forms with one exception. A query management procedure is a source physical file member. An import or export of a procedure copies the information from one member to another. Therefore, it is not necessary to import or export a procedure, because it is already in the externalized format. Figure 4 illustrates the process for importing and exporting queries, forms, and procedures.

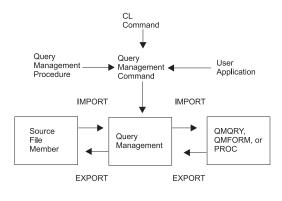

Figure 4. Importing and exporting query management members

### Running a procedure in query management

Use one of the following methods to start working with procedures in the query management environment:

- Specify the procedure from inside another procedure using the RUN command.
- Issue the Start Query Management Procedure (STRQMPRC) CL command.

RBAR0504-1

• Start the procedure from a user application using the RUN command.

Use query management commands to request the data from a source file member or another procedure for query management to use in creating a query management instance. The commands in the procedure are processed using the same instance as the instance associated with the RUN PROC command.

Query management also allows you to call multiple procedures when creating an instance using this process. Figure 5 on page 17 illustrates how to run a query management procedure.

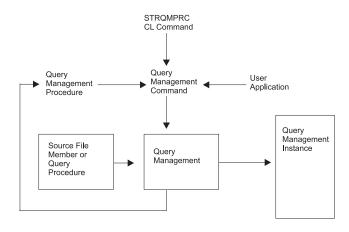

RBAR0505-1

Figure 5. Running query management procedures

# Using the SAVE DATA AS command in query management

Query management allows you to save the data created in the result set of your instance to a query management table. Use the following methods to start query management processing when working with the SAVE DATA AS command:

- Specify the save operation from a procedure using the SAVE DATA AS command.
- Issue the Start Query Management Query (STRQMQRY) CL command.
- Start the command from a user application using the SAVE DATA AS command.

Use query management commands to request that the data from the result set in an instance created previously be used to save the data in an i5/OS database file to a query management table. You must have processed a RUN QUERY command under the same instance to create the query management result set.

Figure 6 on page 18 illustrates how to save the data in a database file to a table using a query management instance.

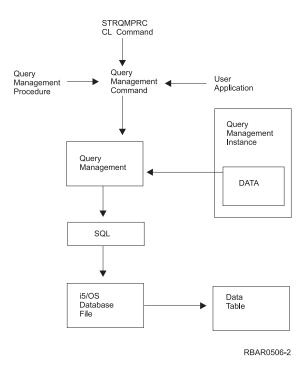

Figure 6. Saving data to a query management table

# Using SET GLOBAL and GET GLOBAL commands in query management

Query management allows you to get and change variables in the global variable pool. Use the GET GLOBAL command to get the value of a query management variable in the previously created instance and provide it to a user program or procedure.

Use the SET GLOBAL command to set or change the value of a query management variable in the previously created instance from a user program or procedure. Use the following methods to start query management processing when you work with the GET GLOBAL and SET GLOBAL commands:

- Specify the command from a procedure.
- Issue the Start Query Management Query (STRQMQRY) CL command.
- Start the command from a user application.

Use query management commands to request that the values from the global variable pool in an instance that was created previously be set from a user program or procedure. The GET GLOBAL process is the same as the SET process, except query management gets the variable values for a user program in the GET GLOBAL process.

Figure 7 on page 19 illustrates how query management uses the GET GLOBAL and SET GLOBAL commands to change or retrieve query management variables.

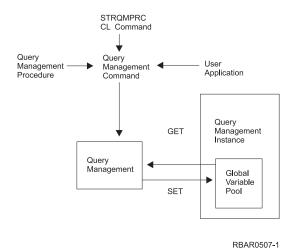

Figure 7. Using GET GLOBAL and SET GLOBAL commands

# Introducing activation groups in query management

An activation group is like a miniature job within a job. Each activation group is a substructure of a runtime job. Each consists of system resources (storage for program or procedure variables, commitment definitions, and open files) allocated to one or more programs.

Application programs continue to work as they always have as long as the programs are associated with the default activation group.

If you plan to use ILE C, you need to understand more about how activation groups affect your programs because the system allows you to associate an application program with an activation group.

Only application programs created with ILE C can be associated with a nondefault activation group. The DB2 Query Manager function is associated with the default activation group. All query management CL commands also run in the default activation group.

A query management instance is associated with the activation group of the program that started the instance. Query management instances created by programs other than ILE C are associated with the default activation group. Query management instances created using query management CL commands are always associated with the default activation group.

An application program can only use a query management instance if the activation group associated with the program is also associated with that query management instance. Activation groups cannot share a query management instance. Work done through a query management instance in one activation group has no effect on work done by a query management instance in another activation group.

# **Chapter 4. Commands in query management**

This chapter is a reference for the commands available to query management. Use the following query management commands when you write applications to organize general reports from database files:

- COMMIT
- CONNECT
- DISCONNECT
- ERASE
- EXIT
- EXPORT
- GET
- IMPORT
- PRINT
- RELEASE
- RUN
- SAVE DATA AS
- SET CONNECTION
- SET GLOBAL
- START

Each command is described in full and has a syntax diagram provided as a means of quickly referring to the syntax of a command. For an explanation of the diagrams, see "How to read the syntax diagrams in query management" on page 22.

# Specifying commands and keywords in query management

For consistency when moving applications across systems, you should specify all commands, whether used in procedures or passed through the callable interface, in uppercase letters. Similarly, when manipulating a query object, you should specify all character keywords in uppercase letters. Text lines (for example, page headings) may be specified in either uppercase or lowercase letters.

# Command parsing in query management

For all commands, query management allows the keywords and variables associated with the commands to be presented as a part of the command string and as part of the extended parameter list on the callable interface. Keywords specified on the command string take precedence over keywords specified in the extended parameter list if duplicates occur.

Parsing of keywords and values for command strings and for extended parameter lists differ in the following manner:

### Command string keywords and variables

The following rules describe how query management uses command string keywords and variables:

- Query management assumes all command values are character strings.
- Values can be delimited by either quotation marks (") or apostrophes (').
- Delimiters are not considered part of the value.
- Quotation marks must be doubled if found inside a value that is delimited by quotation marks ('Joe''s' or "Joe'''s", for example). (This rule applies to both apostrophes and quotation marks.)

#### Specifying commands and keywords

- Quotation marks found inside a value delimited by apostrophes need not be doubled and vice
- Blanks found at the beginning or end of values delimited by quotation marks will not be removed.
- Values that are not delimited by apostrophes or quotation marks will be delimited by a blank or by the end of a command string.
- The values for keywords that are used as integers (such as WIDTH and LENGTH on the PRINT command) can be presented to query management as integer values or as character string values. If the values are presented as character strings, they are converted to integers before being used.

#### Extended parameter list keywords and variables

The following rules describe how query management uses parameter list keywords and variables:

- · Leading and trailing blanks will be stripped from keyword names before being used.
- · Trailing blanks will be stripped from keyword values, but leading blanks will not.
- Leading and trailing blanks are not stripped from variable values before the variable name and value are added to the query management variable pool.
- Single quotation marks and quotation marks are not stripped by query management.
- Query management does not remove quotation marks or single quotation marks.
- · The values for keywords that are used as integers (such as WIDTH and LENGTH on the PRINT command) can be presented to query management as integer values or as character string values. If the values are presented as character strings, they are converted to integers before being used.

### How to read the syntax diagrams in query management

In this chapter, syntax is described using the structure defined below. Within the command syntax, one or more blanks are allowed wherever a blank is used to delimit words in the command string.

| • | Read the syntax   | diagrams from | left to right. | from top to | bottom  | following the | nath of the line |
|---|-------------------|---------------|----------------|-------------|---------|---------------|------------------|
|   | ittaa uit syiitaa | diagrams mom  | ICIL IO HEHIL  | mom too to  | DOLLOIL | TOHOWHIE HIC  | Dani Oi nic mic  |

The ▶ symbol indicates the beginning of a statement.

The → symbol indicates that the statement syntax is continued on the next line.

The —— symbol indicates that a statement is continued from the previous line.

The → symbol indicates the end of a statement.

Diagrams of syntactical units other than complete statements start with the ► symbol and end with the → symbol.

Required items appear on the horizontal line (the main path).

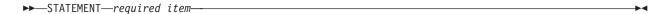

• Optional items appear below the main path.

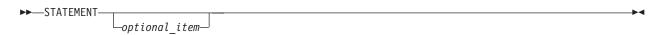

• If you can choose from two or more items, they appear vertically, in a stack. If you must choose one of the items, one item of the stack appears on the main path.

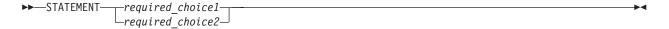

If choosing one of the items is optional, the entire stack appears below the main path.

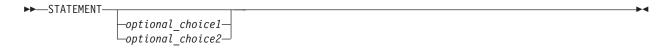

If one of the optional items is the default, it will appear above the main path and the remaining choices will be shown below.

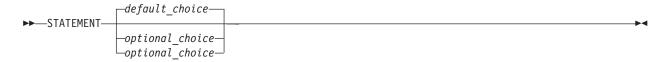

• An arrow returning to the left above the main line indicates an item that can be repeated.

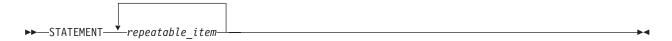

A repeat arrow above a stack indicates that you can repeat the items in the stack.

- Keywords appear in uppercase (for example, PARM1). They must be spelled exactly as shown. Variables appear in all lowercase letters (for example, *parmx*). They represent user-supplied names or values.
- If punctuation marks, parentheses, arithmetic operators, or such symbols are shown, you must enter them as part of the syntax.

### **COMMIT** in query management

The COMMIT command ends a unit of recovery and commits database changes that the unit of recovery made.

If the COMMIT command is successful, all work is committed.

If the COMMIT command is unsuccessful, the connection state of the activation group and the states of its connections are not changed.

The COMMIT command causes no change in the current connection unless there was a RELEASE command performed on the current connection. If a RELEASE command was previously performed on the current connection, it is removed and the activation group placed in an unconnected state. In a case such as this, the next query management command should be a CONNECT or SET CONNECTION command. The query management function does not know that the current connection was removed. Any SQL statements issued before a CONNECT or SET CONNECTION command fails.

#### Authorization

None required.

## **Syntax**

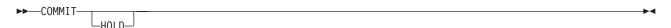

#### **Parameter list**

#### HOLD

Indicates a hold on resources. If specified, currently open cursors are not closed, prepared SQL

#### **COMMIT**

statements are preserved, and all resources acquired during the unit of work are held. However, locks on specific rows and objects implicitly acquired during the transaction are released. If HOLD is omitted, open cursors, except those declared with a WITH HOLD clause, are closed, prepared SQL statements are discarded, and held resources are released.

### Examples: COMMIT in query management

If you do not need the connection to RDBONE in the next unit of work, the following commands remove the connection, assuming the commit operation is successful.

RELEASE RDBONE COMMIT

You want to commit the changes made to RDBTWO but hold the resources acquired during the current unit of work.

COMMIT HOLD

### **CONNECT** in query management

You can use the CONNECT command to change the database that is associated with the query instance. It can be used to connect an application process to a database or return the connection to the local database manager. The CONNECT command connects to a database and places it in the current state. The current state means the connection is used for issued SQL statements. Only one connection can be in the current state for each activation group.

If the CONNECT command is successful:

- The previously current connection, if any, is placed in the dormant state.
- The identified application server is placed in the current state.
- The global variables DSQSDBNM and DSQCMTLV are updated. DSQSDBNM contains the name of the current database. DSQCMTLV contains the commitment control level being used. The ConnectionInfo in the InstanceInfo is updated with the necessary information from the SQL to reflect the current state.

If the CONNECT command is unsuccessful, the connection state of the activation group and the states of its connection are unchanged. The instance information is not updated.

The function of the CONNECT depends on the connection management method you are using. The methods are distributed-unit-of-work (\*DUW) and remote-unit-of-work (\*RUW). The default, unless you change it, is \*DUW. For information on changing the connection management method, see "START in query management" on page 51. Table 2 lists the functional differences depending on the connection management method.

Table 2. CONNECT command differences between \*DUW and \*RUW

| *DUW                                                                                                    | *RUW                                                                                                    |
|----------------------------------------------------------------------------------------------------|----------------------------------------------------------------------------------------------------|
| Multiple connections allowed                                                                                             | One connection allowed                                                                                                    |
| CONNECT to additional database puts previous connection in dormant state. The previous connections are not disconnected. | CONNECT to additional database disconnects previous connections. The previous connection or connections are disconnected before performing the connection. |
| Consecutive CONNECTs to same database fails                                                                              | Consecutive CONNECTs to same database results in no current connection change.                                                                             |

A system running under DUW connecting to a system running under RUW may result in a read-only connection.

**Note:** A homogeneous connection is read-only as far as commitment control is concerned. A read-only connection is not allowed to make updates under commitment control. However, a homogeneous read-only connection can still make non-committable updates.

#### **Authorization**

The privileges held by the user profile running the CONNECT command must include communications-level security. (See the Security topic in the Distributed database programming topic collection.)

### **Syntax**

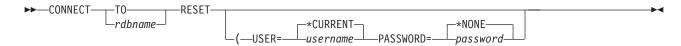

### Parameter list of CONNECT in query management

TO

The keyword used prior to specifying the remote database to connect to.

#### rdbname

The name of the database instance that is to serve as the application server. It is used to specify the relational database that is to be accessed through DRDA<sup>®</sup>. It can:

- Be up to 18 characters in length
- Consist only of:
  - Uppercase characters (A-Z)
  - Numerics (0-9)
  - Underscore (\_)

The first character must be an uppercase character.

If you specify a remote database name, you can use the USER and PASSWORD keywords to specify the user identification and password to be used with the remote database. If you specify either of these keywords, you must specify both of them. If you do not specify these keywords, the default user identification is \*CURRENT and the default password is \*NONE.

#### RESET

Indicates that the current conversation to a remote database, if connected, should be released and the connection reset to the local database.

**Note:** The CONNECT command should be used to reset to the local database before using the SAVE DATA AS command. It should also be used to manage multiple query instances which have different connection information.

The application program must be in a connectable state before the CONNECT command is issued. When RUN QUERY and ERASE TABLE commands are directed to the connection, make sure that the application program that issued the call to the query Common Programming Interface remains in the callable stack. If it does not, you are implicitly disconnected when the application program ends.

## **Examples: CONNECT under RUW connection management**

The following CONNECT command creates the RDB1 connection and places it in the current state: CONNECT TO RDB1

#### CONNECT

The following command disconnects the previous connection and creates a connection to the local database:

CONNECT RESET

The following command disconnects the previous connection before performing the connect operation: CONNECT TO RDB2 (USER=BIZET)

### **Examples: CONNECT under DUW connection management**

The following CONNECT command creates the RDB1 connection and places it in the current state: CONNECT\_TO\_RDB1

The following CONNECT command put the current connection in a dormant state and creates a connection to the local database. The local database becomes the current connection.

CONNECT RESET

The following command puts the current connection in a dormant state and creates a connection to RDB2. The RDB1 and local connections are now in a dormant state.

CONNECT TO RDB2 (USER=BIZET)

### **DISCONNECT** in query management

The DISCONNECT command destroys one or more connections.

The connection identified in a DISCONNECT command cannot be a connection that was used to run SQL statements during the current unit of work. Likewise, it cannot be a connection for a protected conversation. To remove a connection on protected conversations, use the RELEASE command.

If the DISCONNECT command is successful, each identified connection is removed.

If the DISCONNECT command is unsuccessful, the connection state of the activation group and the states of its connections is not changed.

The creation and maintenance of connections use resources. You should disconnect connections that are not going to be reused. You should not disconnect connections that are needed in subsequent units of work.

You should run the DISCONNECT command immediately after a commit operation. If you remove the current connection, the activation group is left in an unconnected state. In a case such as this, the next query management command should be a CONNECT or SET CONNECTION command. The query management function does not know that the current connection was removed. Any SQL statements issued before a CONNECT or SET CONNECTION command fails.

#### **Authorization**

None required.

### **Syntax**

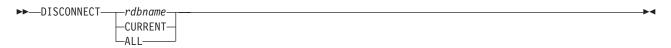

#### **Parameter list**

rdbname

The globally unique name of a database that serves as the application server. It specifies the relational database to access. The relational database is the means of identifying a database that can be accessed through DRDB support. *rdbname* can:

- Be up to 18 characters long
- Consist of only uppercase characters (A-Z), numerics (0-9), and the underscore (\_). The first character must be an uppercase character.

#### **CURRENT**

Identifies the current connection of the activation group.

#### ALL

Identifies all connections in the activation group. None of the connections can use protected conversations.

### **Examples: DISCONNECT in query management**

The connection to RDBONE is not needed in the next unit of work. The following command is run after a commit operation.

DISCONNECT RDBONE

The current connection is not needed in the next unit of work. The following command is run after a commit operation.

DISCONNECT CURRENT

None of the existing connections are needed in the next unit of work. The following command is run after a commit operation.

DISCONNECT ALL

## **ERASE** in query management

The ERASE command removes a form, procedure, query, or table from the database.

#### **Authorization**

#### **ERASE FORM:**

The privileges held by the user profile running the ERASE FORM command must include at least one of the following:

- For the \*QMFORM object specified on the command:
  - \*EXECUTE system authority on the library that contains the \*QMFORM object.
  - \*OBJOPR and \*OBJEXIST system authority on the \*QMFORM object.
- \*ALLOBJ special authority.

#### **ERASE QUERY:**

The privileges held by the user profile running the ERASE QUERY command must include at least one of the following:

- For the \*QMQRY object specified on the command:
  - \*EXECUTE system authority on the library that contains the \*QMQRY object.
  - \*OBJOPR and \*OBJEXIST system authority on the \*QMQRY object.
- \*ALLOBJ special authority.

#### **ERASE**

#### **ERASE PROC:**

The privileges held by the user profile running the ERASE PROC command must include at least one of the following:

- For the \*FILE object specified on the command:
  - \*EXECUTE system authority on the library that contains the \*FILE object.
  - \*OBJOPR, \*OBJEXIST and \*DLT system authority on the \*FILE object.
- \*ALLOBJ special authority.

#### **ERASE TABLE:**

The privileges held by the user profile running the ERASE TABLE command must include at least one of the following:

- For the \*FILE object specified on the command:
  - \*EXECUTE system authority on the library that contains the \*FILE object.
  - \*OBJOPR, \*OBJEXIST and \*READ system authority on the \*FILE object.
- \*ALLOBJ special authority.

### **Syntax**

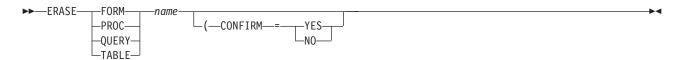

### Parameter list of ERASE in query management

name

Names a form, procedure, query, or table to be removed. You must have the appropriate ownership and database or query authorization to remove an object.

This name can be a qualified name of the form library/object or database.object. Specify the naming convention you intend to use in your first query command procedure.

#### CONFIRM=YES | NO

This option provides for a check before performing your ERASE request. The confirmation request occurs only when an existing object in the database is about to be erased. You will be asked if you want the pending ERASE command performed.

CONFIRM=YES forces a display of the confirmation. CONFIRM=NO suppresses a display of the confirmation and erases the object.

If your job is running interactively, an inquiry message is sent to your display station and the job is suspended until you respond to the message. The message asks whether you want to erase the object. If your job is running as a batch job, or DSQSMODE was set to batch mode during START processing, CONFIRM=YES results in an error.

The default value is CONFIRM=YES. You can change the default by setting the DSQCONFIRM variable as a START command parameter or in the start procedure.

When you issue the ERASE command, the system returns the message:

Object exists. Do you want to replace it?

This message is displayed only if you specify the CONFIRM=YES option or if you omit the CONFIRM option.

### **Examples: ERASE in query management**

ERASE TABLE EMP

ERASE TABLE SMITH.EMP (CONFIRM=YES ERASE TABLE SMITH/EMP (CONFIRM=YES

ERASE PROC SMITH/MONTHEND (CONFIRM=NO

You can issue an ERASE TABLE command only on database physical files.

Command keywords are supported in the extended parameter list on the callable interface as well as in the command string. For more information on using the extended parameter list, see "START in query management" on page 51.

### **EXIT** in query management

The EXIT command stops your application's session with query management and ends the associated instance of query management in your process. No parameters are allowed with this command. No messages are generated.

The EXIT command is valid only when issued through the Callable Interface.

An implied EXIT command is processed for all query instances when the job ends.

The EXIT command is not valid in a query procedure.

There are no authority considerations related to the EXIT command.

#### **Authorization**

None required.

### **Syntax**

►►—EXIT—

#### Parameter list

None.

## **Examples: EXIT in query management**

See Chapter 7, "Callable interface in query management" for examples of programs that use the EXIT command.

## **EXPORT** in query management

The EXPORT command is used to create a file that contains the contents of certain query management objects. Chapter 8, "Exported and imported objects in query management" discusses exported objects in detail. The following objects can be exported: form, procedure, or query. You cannot export the contents of a sort sequence table associated with a \*QMQRY object.

For more information about sort sequence, see Appendix D, "Examples of sort sequence in query management," on page 231.

### Authorization

#### **EXPORT FORM:**

The privileges held by the user profile running the EXPORT FORM command must have one of the following:

- The following system authorities:
  - For the \*QMFORM object specified on the command:
    - \*USE system authority on the library that contains the \*QMFORM object.
    - \*USE system authority on the \*QMFORM object.
  - If the \*FILE object specified on the command does not exist:
    - \*ADD and \*EXECUTE system authority on the library that will contain the \*FILE object.
  - If the \*FILE object specified on the command exists:
    - \*ADD and \*EXECUTE system authority on the library that contains the \*FILE object.
    - \*CHANGE and \*OBJMGT system authority on the \*FILE object.
- \*ALLOBJ special authority.

#### **EXPORT PROC:**

The privileges held by the user profile running the EXPORT PROC command must have one of the following:

- The following system authorities:
  - For the first \*FILE object specified on the command:
    - \*EXECUTE system authority on the library that contains the \*FILE object.
    - \*USE system authority on the \*FILE object.
  - If the second \*FILE object specified on the command does not exist:
    - \*ADD and \*EXECUTE system authority on the library that will contain the \*FILE object.
  - If the second \*FILE object specified on the command exists:
    - \*ADD and \*EXECUTE system authority on the library that contains the \*FILE object.
    - \*CHANGE and \*OBJMGT system authority on the \*FILE object.
- \*ALLOBJ special authority.

#### **EXPORT QUERY:**

The privileges held by the user profile running the EXPORT QUERY command must have one of the following:

- The following system authorities:
  - For the \*QMQRY object specified on the command:
    - \*USE system authority on the library that contains the \*QMQRY object.
    - \*USE system authority on the \*QMQRY object.
  - If the \*FILE object specified on the command does not exist:
    - \*ADD and \*EXECUTE system authority on the library that will contain the \*FILE object.
  - If the \*FILE object specified on the command exists:
    - \*ADD and \*EXECUTE system authority on the library that contains the \*FILE object.
    - \*CHANGE and \*OBJMGT system authority on the \*FILE object.
- \*ALLOBJ special authority.

### **Syntax**

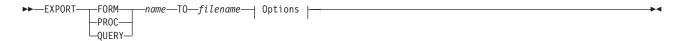

#### **Options**

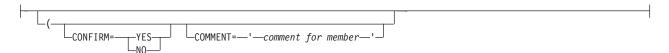

### Parameter list of EXPORT in query management

name

Names a form, procedure, or query to be exported.

This name can be a qualified name of the form library/object or database.object. Specify the naming convention you intend to use in your initial query command procedure.

If the form or query specified is not found and DSQSCNVT=YES is specified on the START command, query management searches for an IBM Query for i5/OS definition with that name. If a query definition is found, the information is used to create a temporary query or form that is usable by query management.

#### filename

Names the system file that receives the exported object.

To be consistent across systems, you should not specify more than a single file name without qualifiers or extensions. This enables system defaults to take effect.

If you are exporting an object to a system that is not running i5/OS, it is recommended that the name of the file be from 1 to 8 characters long.

Query management qualifies the single name to fit the data naming requirements of the operating environment.

You must be aware of these naming restrictions when you transport query management objects between operating environments.

#### CONFIRM=YES | NO

This option provides for a check before performing your EXPORT request. The confirmation request occurs only when an existing file is about to be replaced. You will be asked if you want the pending change to occur.

CONFIRM=YES forces a display of the confirmation. CONFIRM=NO suppresses a display of the confirmation.

The default value is CONFIRM=YES. You can change the default by setting the DSQCONFIRM variable as a START command parameter or in the start procedure.

#### **COMMENT=comment for member**

Use the comment option to specify the member text when exporting a form, procedure, or query object. Comments are useful for preserving information about the object. Because comments usually include embedded blanks, they must be enclosed in apostrophes. Apostrophes within a comment must be specified by two adjacent apostrophes.

#### **Examples:**

#### **EXPORT**

```
COMMENT='SALES OUERY'
COMMENT='THIS QUERY DOESN'T INCLUDE SALES'
```

The maximum comment length in query management is 50 characters.

### CCSID considerations of EXPORT in query management

When a Query Manager query, form, or procedure is exported and the source file does not exist, the file is created with the CCSID of the job. The data for the form CCSID is converted to the CCSID of the source file. If the source file does exist and the CCSID of the source file is different from the CCSID of the Query Manager query, form, or procedure, data is converted from the CCSID of the query, form, or procedure to the CCSID of the source file.

When a Query Manager procedure is exported and the CCSID of the file it is exported from is different from the CCSID of the file it is exported to, the data is first converted to the CCSID of the job, then to the CCSID of the file it is going to. To avoid this extra conversion, copy the procedure instead of exporting it.

### **Examples: EXPORT in query management**

EXPORT QUERY SAMP1 TO SAMP1EX

EXPORT FORM EXLIB/EX1 TO EXLIB/FILE(EX1F) (CONFIRM=YES

Command keywords are supported in the extended parameter list on the callable interface as well as in the command string. For more information on using the extended parameter list, see "START in query management" on page 51.

### **GET** in query management

The GET command is used to get the value of a query management variable and provide it to a user program. When using the GET command from a program, the following command syntax must be used.

#### Authorization

None required.

## **Syntax**

```
►►-GET GLOBAL-
               --varnum--varlen--varname-
               └vallen-values-valtype-
```

#### Parameter list

#### **GLOBAL**

In query management, the variable varname located in the global variable pool is returned to the requester. If the variable is not found in the global pool, an error message is returned.

#### Extended parameter list:

varnum

Number of varnames that are requested for this call.

varlen

Length of each varname that is specified.

Name of the variable located in the query management variable pool.

vallen

Length of program storage that is to contain the varname value.

71/11/00

Program storage area that is to contain the varname value.

valtype

Data type of the storage area that is to contain the varname value.

### **Examples: GET in query management**

For examples of using the GET command in a program, see Chapter 7, "Callable interface in query management."

Command keywords are supported in the extended parameter list on the callable interface as well as in the command string. For more information on using the extended parameter list, see "START in query management" on page 51.

### IMPORT in query management

You can use the IMPORT command to copy a file that contains an exported object into one of the following query management objects: form, procedure, or query. The IMPORT command does not affect the external file.

name

Name of the form, procedure, or query to be imported. This can be a qualified name.

filename

Name of the system file that query management is to read (that is, the source file for the imported object).

In order to be consistent across systems, do not specify any more than a single name without qualifiers or extensions; use the system defaults.

#### **Authorization**

#### IMPORT FORM:

The privileges held by the user profile running the IMPORT FORM command must have one of the following:

- The following system authorities:
  - If the \*QMFORM object specified on the command already exists:
    - \*CHANGE system authority on the library that contains the \*QMFORM object.
    - \*ALL system authority on the \*QMFORM object.
  - If the \*QMFORM object specified on the command does not exist:
    - \*CHANGE system authority on the library that will contain the \*QMFORM object.
  - For the \*FILE object specified on the command:
    - \*EXECUTE system authority on the library that contains the \*FILE object.
    - \*USE system authority on the \*FILE object.
- \*ALLOBJ special authority.

#### **IMPORT QUERY:**

The privileges held by the user profile running the IMPORT QUERY command must have one of the following:

- The following system authorities:
  - If the \*QMQRY object specified on the command already exists:

#### **IMPORT**

- \*CHANGE system authority on the library that contains the \*QMQRY object.
- \*ALL system authority on the \*QMQRY object.
- If the \*QMQRY object specified on the command does not exist:
  - \*CHANGE system authority on the library that will contain the \*QMQRY object.
- For the \*FILE object specified on the command:
  - \*EXECUTE system authority on the library that contains the \*FILE object.
  - \*USE system authority on the \*FILE object.
- If a \*TBL object is specified on the command with the SRTSEQ keyword:
  - \*EXECUTE system authority on the library that contains the \*TBL object.
  - \*USE system authority on the \*TBL object.
- \*ALLOBJ special authority.

#### **IMPORT PROC:**

The privileges held by the user profile running the IMPORT PROC command must have one of the following:

- The following system authorities:
  - If the first \*FILE object specified on the command does not exist:
    - \*ADD and \*EXECUTE system authority on the library that will contain the \*FILE object.
  - If the first \*FILE object specified on the command exists:
    - \*ADD and \*EXECUTE system authority on the library that contains the \*FILE object.
    - \*CHANGE and \*OBJMGT system authority on the \*FILE object.
  - For the second \*FILE object specified on the command:
    - \*EXECUTE system authority on the library that contains the \*FILE object.
    - \*USE system authority on the \*FILE object.
- · \*ALLOBJ special authority.

### **Syntax**

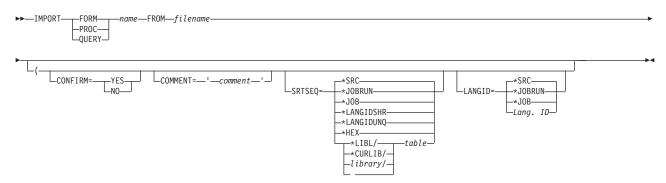

#### Parameter list

#### CONFIRM=YES | NO

This option provides for a check before performing your IMPORT request. The confirmation request occurs only when an existing object in the database is about to be replaced. You will be asked if you want the pending database changes to occur.

If your job is running interactively, an inquiry message is sent to your display, and the job is suspended until you respond to the message. The message asks whether you want to import the object. If your job is running in batch mode, or DSQSMODE was set to Batch during START processing, CONFIRM=YES results in an error.

CONFIRM=YES forces a display of the confirmation. CONFIRM=NO suppresses a display of the confirmation.

The default value is CONFIRM=YES. You can change the default by setting the DSQSCNRM variable as a START command parameter or in the start procedure.

#### **COMMENT=comment**

Use the comment option to specify the member text when exporting a form, procedure, or query object. Comments are useful for preserving information about the object. Because comments usually include embedded blanks, they must be enclosed within apostrophes. Apostrophes within a comment must be specified by two adjacent apostrophes.

#### **Examples:**

```
COMMENT='My form'
COMMENT='This form doesn''t include breaks'
```

The maximum comment length in query management is 50 characters.

#### **SRTSEO**

Specifies the sort sequence used for this query. The sort sequence determines which sort sequence table is used when the query is run. The SRTSEQ parameter is allowed only at the time you create a query. The SRTSEQ parameter is not allowed when you create a form. The possible values are:

#### \*SRC

Contains the specification of the sort sequence used in creating the query. If SRTSEQ is not specified in the source file member, the default for SRTSEQ is \*JOBRUN.

#### \*IORRIIN

Uses the SRTSEQ associated with the job at the time the query is run.

#### \*IOB

Uses the sort sequence associated with the job at the time the query is created.

#### \*HEX

Uses the binary value of the character to determine the sort sequence.

#### \*LANGIDSHR

Uses a system provided table with *shared* weights for each character as the sort sequence. The table used is determined by the value specified for the LANGID parameter.

#### \*LANGIDUNQ

Uses a system provided table with *unique* weights for some characters as the sort sequence. The table to be used is determined by the value specified for the LANGID parameter. If SRTSEQ=\*LANGIDUNQ and the LANGID parameter is not specified, the default for LANGID is \*JOBRUN.

#### tablename

Uses an external sort sequence table object which contains the sort sequence to use when the query is run.

### LANGID=\*SRC | \*JOBRUN | \*JOB | Language ID

The language identifier associated with the query. At this time, the only use of this parameter is to determine which IBM-supplied sort sequence table to use when the query is run. It can only be used when SRTSEQ=\*LANGIDUNQ or SRTSEQ=\*LANGIDSHR. Regardless of the SRTSEQ value, the LANGID value is validated and the created query contains the specified LANGID value.

#### **IMPORT**

#### \*SRC

Contains the specification of the language identifier to use when creating queries. If LANGID is not specified in the source, the default value of \*JOBRUN is used.

#### \*IOBRUN

The language identifier to use when the query is run is determined at the time the query is run.

The language identifier to use when the query is run is determined at the time the query is created.

#### Language ID

A three-character language identifier.

### **Usage**

The IMPORT command is typically used in the following situations:

- To copy or propagate form, procedure, and query objects from one query management installation to another (the objects are exported by the sending installation and imported by the receiving installation).
- To use a full-function editor outside of query management. The following is a typical scenario:
  - 1. First, export the query management object. This causes the creation of an external file.
  - 2. Next, invoke a text editor. Once inside the editor, you can perform normal editing functions like copying and moving.
  - 3. After you finish editing, return to query management and import the file. The edited object is stored in the database.
- For application programmers who want to migrate SQL queries from program libraries that typically reside outside of query management to libraries inside query management, for purposes of modification and interactive processing (testing).

The IMPORT command copies the contents of the specified file into the database. For SQL queries and procedures, each record in the file becomes a separate line in the object. All files that were exported through the query management EXPORT command can be imported.

When importing files that contain SQL queries and procedures, DB2 for i5/OS query management accepts records that have a logical record length that is greater than 79, even though the resulting data might be truncated. If query management finds a logical record length that is greater than 79, it displays a warning message.

If the imported query has a fixed record format (and logical record length greater than 79), then query management accepts only data in positions 1 through 79 and ignores the rest.

If the imported form has a fixed record format (and logical record length greater than 150), then query management accepts only data in positions 1 through 150 and ignores the rest.

When importing query objects with a logical record length less than 79, DB2 for i5/OS query management pads the record with blanks up to and including position 79. If the line contains an open delimited string, this padding is included within the delimited string and might cause unexpected results.

When importing form objects with a logical record length less than 150, query management pads the record with blanks up to and including position 150. If the line contains an open delimited string, this padding is included within the delimited string and might cause unexpected results.

When importing SQL query and procedure objects, query management does not perform any validation or semantic checking on the contents of the files. Therefore, it is possible to establish query and procedure object s that contain nondisplayable characters (this could happen if a program's object file

were imported as a query). Also, it is possible to IMPORT SQL statements into the procedure object and vice versa. It is your responsibility to avoid such mistakes because query management cannot recategorize contents.

Query management validates form objects. If some part of the file fails a validation test, then the object is brought into the database, but you are sent warning messages. It is possible for the file to pass the validation test, yet provide unpredictable results when used for formatting.

### CCSID considerations of IMPORT in query management

When a Query Manager query or form is imported, it is tagged with the CCSID of the file that the query or form is imported from. When a Query Manager procedure is imported and the file does not exist, a file is created with the CCSID of the job. When a query management procedure is imported and the file does exist, the procedure is converted to the CCSID of the job and then to the CCSID of the file that is imported. To avoid the additional conversion, copy the procedure instead of importing it.

### **Examples: IMPORT in query management**

IMPORT FORM REPORT1 FROM REPT1EX

IMPORT QUERY SALARYWK FROM JENSON

Command keywords are supported in the extended parameter list on the callable interface as well as in the command string. For more information on using the extended parameter list, see "START in query management" on page 51.

### PRINT in query management

The PRINT command is used to print a hard copy listing of a query management object. You cannot print the contents of a sort sequence table associated with a \*QMQRY object. However, the name of the sort sequence table or sort sequence value associated with the query is printed.

The PRINT command uses standard system facilities for printing. Query management does not externalize the printer attributes to your application. Nor does query management alter these attributes' values. Instead, it honors the printer definitions currently in effect.

An object's printed appearance is very much like its screen appearance. However, on a REPORT, there are some differences between display format and print format.

- The panel title line of the displayed REPORT object is replaced with a page heading at the top of each page in the printed report (assuming that a page heading has been defined).
- A page footing is provided at the bottom of each page of the printed report, but only once at the bottom of the displayed object.

#### **Authorization**

#### PRINT FORM:

The privileges held by the user profile running the PRINT FORM command must have one of the following:

- For the \*QMFORM object specified on the command:
  - \*USE system authority on the library that contains the \*QMFORM object.
  - \*USE system authority on the \*QMFORM object.
- \*ALLOBJ special authority.

#### PRINT PROC:

#### **PRINT**

The privileges held by the user profile running the PRINT PROC command must have one of the following:

- For the \*FILE object specified on the command:
  - \*EXECUTE system authority on the library that contains the \*FILE object.
  - \*USE system authority on the \*FILE object.
- \*ALLOBJ special authority.

#### PRINT QUERY:

The privileges held by the user profile running the PRINT QUERY command must have one of the following:

- For the \*QMQRY object specified on the command:
  - \*USE system authority on the library that contains the \*QMQRY object.
  - \*USE system authority on the \*QMQRY object.
- \*ALLOBJ special authority.

#### PRINT REPORT:

The privileges held by the user profile running the PRINT REPORT command must have one of the following:

- If a \*QMFORM object is specified on the command:
  - \*USE system authority on the library that contains the \*QMFORM object.
  - \*USE system authority on the \*QMFORM object.
- \*ALLOBJ special authority.

### **Syntax**

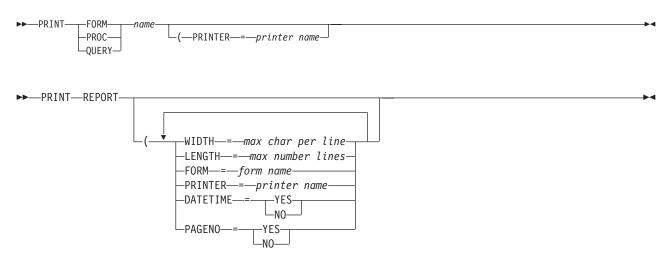

### **Parameter list**

name

The name of the object to be printed. The name specified may be a form, procedure, or query in the database.

If the form or query specified is not found and DSQSCNVT=YES is specified on the START command, query management searches for an IBM Query for i5/OS definition with that name. If a query definition is found, the information is used to create a temporary query or form that is usable by query management.

#### **WIDTH=**maximum characters per print line

An integer between 22 and 378 inclusive.

Reports that are wider than the print WIDTH will be split between pages. Query objects other than reports are not split between pages. If the object is wider than the print width, the lines in the printout will be truncated on the right.

It is important that you ensure the compatibility of WIDTH with the printer you are using. For example, if your current printer settings identify a 10-pitch device (10 characters per inch) mounted with 8.5-inch wide paper, then a WIDTH value of 132 results in modified output. The exact result might depend on printer hardware and software. Because query management does not know the width of the physical printer, no special message is displayed when this situation occurs.

If you do not specify this option, then query management uses the corresponding system or user default. If this value is not available, then the default is set to 80.

#### **LENGTH=***maximum number of lines per page*

An integer between 1 and 255 inclusive.

When a report is to be printed and the value for LENGTH is inadequate (that is, if the value for LENGTH is less than the total number of lines needed for column headings, page headings, and footings, plus the line needed to print the page number, date, and time), then an error message is generated and the report is not printed.

For LENGTH values within the range allowed, query management performs a page eject whenever the number of lines of report data printed on a page is equal to LENGTH.

If you do not specify this option, then query management uses the corresponding system or user default. If this value is not available, then the default is set to 66.

#### FORM=form name

The name of the FORM that you want to use to format your data. If no form is specified, the form used in the previous RUN QUERY is used.

#### **PRINTER**=printer name

The name of the printer that produces the output.

Query management can be directed to a different printer file through the use of the OVRPRTF (Override Printer File) CL command. This command cannot be used to permanently change query management printer files. However, to run a PRINT command again and use the default page length and width values, use the Change Printer File (CHGPRTF) CL command to permanently change the printer file.

#### DATETIME=YES | NO

This option controls the generation and display of the system date and time on the bottom of each page. When DATETIME=YES, the date and time are placed on the last line of each page. When DATETIME=NO, the system date and time do not print. The default for this option is YES.

#### PAGENO=YES | NO

This option controls the printing of page numbers on the last line of each page. The default for this option is YES.

On OS/2, the default for this option is obtained from your profile.

**Note:** You may use any or all of the options associated with the PRINT REPORT command, but each option should only be used once. If an option is used more than once, the last one will be used.

### **CCSID** considerations of PRINT in query management

When a Query Manager query is printed, it is converted from the CCSID that the query is tagged with to the CCSID of the job. When a Query Manager form is printed, no CCSID conversion takes place. When a Query Manager report is printed, the data is in the CCSID of the job. If a form is used on a PRINT REPORT command, no CCSID conversion is done and parts of the form may not be recognized. When a Query Manager procedure is printed, it is converted to the CCSID of the job.

### **Examples: PRINT in query management**

```
PRINT QUERY queryname

PRINT FORM formname

PRINT PROC procname

PRINT REPORT

PRINT REPORT (WIDTH=80 LENGTH=60 DATETIME=YES PAGENO=YES

PRINT QUERY Q1 (PRINTER=PRT1

PRINT PROC LIBA/PROCA(MBRA)
```

### Printer file use in query management

Default printer files called QPQXOBJPF and QPQXPRTF are included as part of query management and are in the QSYS library. These printer files are used when a PRINT QUERY, PRINT PROC, or PRINT REPORT command is issued. The printer file QPQXOBJPF has page length and width defaults of 66 lines and 132 characters, respectively. The printer file QPQXPRTF has page length and width defaults of 66 lines and 80 characters, respectively. The printer device name specified by the printer file is \*JOB, which lets all printer output be directed to the printer set up for the job. Unless overridden, the printer files QPQXOBJPF and QPQXPRTF are used by query management for formatting the printed objects and report.

You can direct query management to use a different printer by specifying a value on the PRINT command or by changing the default value DSQAPRNM on the START command from \*SAME to a printer name or \*JOB.

You can direct query management to use a different printer file by using the Override Printer File (OVRPRTF) CL command.

You can use the Change Printer File (CHGPRTF) CL command to permanently change the query management printer files QPQXOBJPF and QPQXPRTF. To use defaults again, issue another CHGPRTF CL command to change the attributes back.

On every installation, the printer files are created again in the QSYS library. All changes to the printer files must be applied again. To save changes to a printer file, you can create your own printer file in your library with the desired attributes and use the OVRPRTF CL command to direct query management to this printer file. You can also copy the printer files to your own library and make the changes to the copy in that library. To use a printer file with the same name as the one in the QSYS library, your library must be in the library list before the QSYS library.

## PRINT object formatting in query management

While processing the PRINT QUERY and PRINT PROC commands, query management formats the printed output into 132 column lines. The column lines are broken down into 123 bytes of text and 7 bytes for the line number, which is generated during the PRINT command.

The width of 132 is wide enough to handle the printing of most files with ease and is compatible with most i5/OS printers.

Directing the printer output to a printer with a line width less than 132 characters results in possible loss of data unless the printer file has \*YES specified for the Fold Record parameter. The default for the Fold Record parameter in the QPQXOBJPF printer file is \*NO.

### PRINT report formatting in query management

While processing the PRINT REPORT command, query management formats the printed report using the width specified on the PRINT command or the default from the printer file. If the report is wider than the print WIDTH, it is split between pages. In this case, multiple printer files are opened, and each segment of each report line is directed to the appropriate opened printer file.

If the report is directed to a printer with a width less than the WIDTH specified on the PRINT command or in the printer file, each print record is truncated. If the Fold Record option in the printer file is changed from the default to \*YES, each print record is wrapped. For example, a report that formats to 200 columns when printed with a command of PRINT REPORT (WIDTH=200 PRINTER=xyz, results in line wrapping if the printer width is less than 200. The Record Wrap option on the printer file has been overridden to \*YES. If the Record Wrap option is not overridden, the rightmost columns in the report are truncated.

Query management uses the sort sequence table in effect when the query was run to do report formatting for:

- Calculations of
  - MIN
  - MAX
- BREAKn level processing against the following data types:
  - CHAR
  - VARCHAR
  - DBCS-Open
  - DBCS-Either data

**Note:** Query management does not support the use of sort sequence for MIN and MAX calculations for BREAK*n* level processing for GRAPHIC and VARGRAPHIC data types. The sort sequence is not applied to DBCS data. Instead, the binary value of each byte of the DBCS data is used for comparison.

For more information on using sort sequence, see Appendix D, "Examples of sort sequence in query management," on page 231.

## **RELEASE** in query management

The RELEASE command places one or more connections in the released state. The released state means a disconnect is to occur for the connection at the next successful commit operation. A rollback has no effect on connections. You can think of the released state as a pending disconnect.

If the RELEASE command is successful, each identified connection is placed in the released state and will be disconnected at the next successful commit operation.

If the RELEASE command is unsuccessful, the connection state of the activation group and the states of its connections are not changed.

#### **RELEASE**

The creation and maintenance of connections use resources. You should put connections that are not going to be reused in the released state. You should not release connections that are needed in subsequent units of work.

If the current connection is in the released state when a commit operation runs successfully, the connection is removed and the activation group is left in an unconnected state. In a case such as this, the next query management command should be a CONNECT or SET CONNECTION command. The query management function does not know that the current connection was removed. Any SQL statements issued before issuing a CONNECT or SET CONNECTION command will fail.

#### **Authorization**

None required.

### **Syntax**

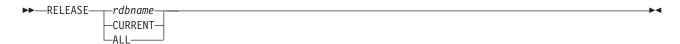

#### **Parameter list**

rdbname

The globally unique name of a database that serves as the application server. It specifies the relational database to access. The relational database is the means of identifying a database that can be accessed through DRDA support. *rdbname* can:

- Be up to 18 characters long
- Consist of only uppercase characters (A-Z), numerics (0-9), and the underscore (\_). The first character must be an uppercase character.

#### **CURRENT**

Identifies the current connection of the activation group.

#### ALL

Identifies all connections in the activation group.

### **Examples: RELEASE in query management**

The connection to RDBONE is not needed in the next unit of work. The following command causes it to be removed at the next successful commit operation.

RELEASE RDBONE

The current connection is not needed in the next unit of work. The following command causes it to be removed at the next successful commit operation.

RELEASE CURRENT

None of the existing connections are needed in the next unit of work. The following command causes them to be removed at the next successful commit operation.

RELEASE ALL

## RUN in query management

The RUN command processes a procedure or query. When you issue the RUN command, you must identify the procedure or query that you want processed. Therefore, the procedure or query must exist in the database before issuing the RUN command.

When used to process a query (SELECT only), the RUN command produces new data, replacing the existing data produced from any previous RUN QUERY.

When running in interactive mode, the results of a query (SELECT only) will be displayed. When running in batch mode, the results will not be displayed.

When using a query that changes a field defined with a referential constraint, constraint checking is done and violation errors might occur. Check-pending errors might occur when query management changes or refers to a field in a dependent file or changes a field in a parent file.

Normally, a query uses a form when run. This can occur in two ways:

- 1. An existing form is explicitly named on the RUN command by using the FORM option.
- 2. A default form is created. This default form is constructed using rules that take into consideration the column attributes of the DATA.

#### **Authorization**

#### **RUN PROC:**

The privileges held by the user profile running the RUN PROC command must have one of the following:

- For the \*FILE object specified on the command:
  - \*EXECUTE system authority on the library that contains the \*FILE object.
  - \*USE system authority on the \*FILE object.
- · \*ALLOBJ special authority.

#### **RUN QUERY:**

The privileges held by the user profile running the RUN QUERY command must have one of the following:

- The following system authorities:
  - For the \*QMQRY object specified on the command:
    - \*USE system authority on the library that contains the \*QMQRY object.
    - \*USE system authority on the \*QMQRY object.
  - If a \*QMFORM object is specified on the command:
    - \*USE system authority on the library that contains the \*QMFORM object.
    - \*USE system authority on the \*QMFORM object.
  - For the SQL objects referenced in the query:
    - The required privileges are documented in SQL reference.
- \*ALLOBJ special authority.

## **Syntax**

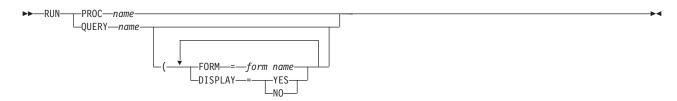

#### **Parameter list**

name

The name of the QUERY being run.

#### FORM=form name

This option is meaningful only for queries that contain a SELECT statement.

The FORM option specifies the form to be used in formatting the report that the RUN command automatically displays when running in interactive mode.

If the form specified by using the FORM option cannot be found (for instance, when the form does not exist), then the RUN command is rejected with an error message. If the form does exist but simply will not work with the result set (perhaps different data types for the columns were specified), then query management responds with an error message.

If you omit the FORM option, the default form is used.

If the form or query specified is not found and DSQSCNVT=YES is specified on the START command, query management searches for an IBM Query for i5/OS definition with that name. If a query definition is found, the information is used to create a temporary query or form that is usable by query management.

#### DISPLAY=YES | NO

Use the DISPLAY keyword to indicate whether to display the report. This keyword defaults to YES if you are processing interactively. If you specified batch mode on the START command, this keyword is ignored.

You can use the extended parameter list format for this command. For more information on this format, see "GET in query management" on page 32.

### RUN considerations in query management

#### Date format use for RUN in query management

When a Query Manager query contains a date format that is different from the job date format and the query contains global variables, the date format used to interpret the SQL statement is an SQL date format. This is done to avoid choosing between the job date format and the query date format when interpreting any date literal in the SQL statement.

### CCSID use of RUN in query management

Query management queries are interpreted in the CCSID that they are tagged with. When data is retrieved from a file that is in a different CCSID than the job, the data is converted to the CCSID of the job if it is displayed or printed. When data is saved to a database file, it is converted to the CCSID of the file if the file already exists or into the CCSID of the file that the data was retrieved from if a new file is created. If the data is saved and not displayed, there is no CCSID conversion if a new file is created. To avoid the conversion of data from the original file CCSID to the job CCSID to the file that the data is saved into, specify the DISPLAY=NO parameter on the RUN QUERY command before running the SAVE DATA AS command.

If a form is used that was created using a file with a different CCSID than the job, the text fields are not converted. This could result in unrecognizable text on the displayed report. To improve the appearance of the report, export the form to a file with the same CCSID as the job and import it again.

### **CALL SQL RUN limitations in query management**

If the CALL SQL statement is run through Query Manager, and the called program runs locally, the called program cannot invoke the:

- Query Manager CPI interface
- Query Manager CL commands
- SQL Query Manager CL commands.

Query Manager cannot be run recursively. However, if the called program runs remotely, the called program can invoke Query Manager on the remote system. The CALL SQL statement fails with the SQL0469 error is because an attempt is made to call a procedure that is defined with an output parameter. This is a runtime error, not a query definition error.

### **Examples: RUN in query management**

RUN QUERY QN1

RUN PROC WEEKREPT

RUN QUERY SMITH.Q6 (FORM=SMITH.SAL REPT

Command keywords are supported in the extended parameter list on the callable interface as well as in the command string. For more information on using the extended parameter list, see "START in query management" on page 51.

### SAVE in query management

Use the SAVE command to save data in a table in the database. The saved table is named according to the name you specify with the command.

If the result set is saved and a table or view is actually being replaced, then the data must be compatible with the existing definition. Compatible data has matching data types, lengths, and null attributes. Specifically, the number of columns in the result set must match the target, and the columns must have compatible data types and null characteristics. If the two objects are incompatible, then query management rejects the SAVE command and the database remains unchanged.

If the name on the SAVE command already exists as a view in the database, the table on which the view is defined will be changed according to the rules of updating a table through a view.

The column names for a saved table that does not already exist are generated by query management using the same algorithm that is used in generating the default column headings in the form object. You cannot change the column names.

For information about using the SAVE command with double-byte character set (DBCS) graphic data (DBCS-graphic data type), see Appendix A, "DBCS data in query management."

#### **Authorization**

The privileges held by the user profile running the SAVE command must have one of the following:

- The following system authorities:
  - If the \*FILE object specified on the command does not exist:
    - \*ADD and \*EXECUTE system authority on the library that will contain the \*FILE object.
  - If the \*FILE object specified on the command already exists:
    - \*EXECUTE system authority on the library that contains the \*FILE object.
    - \*OBJALTER and \*CHANGE system authority on the \*FILE object.
- \*ALLOBJ special authority.

### **Syntax**

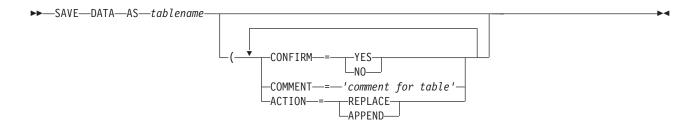

#### **Parameter list**

#### **DATA**

Refers to the active result from the previously running query.

#### tablename

The name of the table or view in which the data is stored in the database. It is normally unqualified.

The table name must meet i5/OS system naming conventions. SQL-supported long names and names with special characters are not supported by the SAVE DATA AS command.

If the table name specified does not exist in the database, a new table is created. This name can be a qualified name of the form library/object or database.object. Specify the naming convention you intend to use in your initial query command procedure.

To save the data to a table, you must have proper SQL authority to change or create a table. Refer to the SQL reference for table authorization rules. If ACTION=REPLACE, you must have authority to the Clear Physical File Member (CLRPFM) CL command also.

SQL conventions allow a view to be updated only if it is associated with just one table. Updating a view on multiple tables is not allowed, nor is updating a view associated with a table that is an SQL catalog.

#### CONFIRM=YES | NO

This option provides for a check before performing your SAVE request. The confirmation request occurs only when an existing object in the database is about to be replaced. You will be asked if you want the pending database changes to occur.

CONFIRM=YES forces a display of the confirmation. CONFIRM=NO suppresses a display of the confirmation. In either case, a confirmation message is generated to inform you that the SAVE operation is complete.

The default value is CONFIRM=YES. You can change the default by setting the DSQCONFIRM variable as a START command parameter or in the start procedure.

#### **COMMENT=**'comment for table'

Use this option to supply a comment when saving data as a table. Comments are useful for preserving descriptive information about the object.

Because commentary usually consists of multiple words and embedded blanks, you must enclose it in apostrophes. Apostrophes embedded within the commentary must be entered as two adjacent apostrophes.

#### **Examples:**

COMMENT='The master EMPLOYEE table-see John (X3971)'

COMMENT='Don't ERASE this data without telling Phil!'

Query management restricts object commentary to a maximum of 50 characters, excluding the apostrophes.

#### ACTION=REPLACE | APPEND

The ACTION=REPLACE option causes an existing table or view to be replaced. The

ACTION=APPEND option causes the data to be added to the end of an existing table or view. The default is ACTION=REPLACE. The ACTION keyword is ignored if the table or view does not exist.

**Note:** You can use any or all of the options associated with the SAVE command, but each option should only be used once.

### **Examples: SAVE in query management**

SAVE DATA AS EMP12

SAVE DATA AS EMP12 (COMMENT='CLASSIC TWO TABLE JOIN'

Command keywords are supported in the extended parameter list on the callable interface as well as in the command string. For more information on using the extended parameter list, see "START in query management" on page 51.

### Null value considerations of SAVE in query management

Because null values can be specified for fields and columns, you should keep the following in mind when saving data using the SAVE DATA AS command.

- A column which resulted from an SQL function is null capable.
- If a report has a column from an SQL function using group by, and if no records were selected, the value for the column is null.
- A column that results from an SQL numeric expression is null capable.
- If a result field is created based on a null-capable field, it is null capable.
- If a null value is encountered during the calculation of a result field, the value for that result field is null. For example, if a field in concatenation contains a null value, the result contains a null value. If a field used in a substring operation contains a null value, the result contains a null value.

### Referential constraint considerations of SAVE in query management

When using the i5/OS referential constraint capabilities and features, you should keep the following in mind using the SAVE DATA AS command.

- If a selected table has a referential constraint, the constraint is not propagated to the output table when it is created for the SAVE DATA AS command.
- When you output the result of a query to an existing table, the SAVE DATA AS command may fail if you are replacing the table and it is a primary with a constraint relationship.
- When you output the result of a query to an existing table, the SAVE DATA AS command may fail if
  the output table has a referential constraint that is violated. This error may not be detected until after
  the existing table has been changed. For example, if data in the existing table is replaced, the table is
  cleared before the new data is inserted.
- Check-pending errors might occur when query management attempts to save data to a dependent or
  parent file when an established or enabled constraint is in the check-pending status. Check-pending
  errors should be caught before the existing table is changed. The SAVE DATA AS command processing
  indicates whether the file is changed at the time the error occurred.
- Take care when using the SAVE DATA AS command to replace data in a table. For example, referential constraints can be set up in such a way that if a record is deleted from a table, one or more records in another table may also be deleted. When doing a SAVE DATA AS command, if the data is being replaced a Clear Physical File Member (CLRPFM) command is executed against the file if it is a physical file or if an SQL DELETE is executed against a logical file. An SQL INSERT is done in any case to actually insert the data into the output table.

## Long column name considerations of SAVE in query management

When the SAVE DATA AS command creates an output table, selected long column names and column names with special characters are retained in the output table. If the column name for the selected

#### SAVE

column is a duplicate of another column name or system column name, the column name is modified to make it unique. No warnings are generated indicating that the column name of the column in the outfile is different than the original column name. For example, if a query of files A and B:

| Table name | System column name | Column name  |
|------------|--------------------|--------------|
| A          | NAME               | EMPLOYEENAME |
| В          | EMPNAME            | EMPLOYEENAME |
| _          | 077037137          | 2 7 1 2 777  |

B CUSNAME NAME

is output to table C, it will have the following names:

Table nameSystem column nameColumn nameCNAMEEMPLOYEENAMECEMPNAMEEMPLOYEENAME1

C CUSNAME NAME2

### SET CONNECTION in query management

The SET CONNECTION command changes the state of a connection from dormant to current. The dormant state means the connection is suspended. When the connection is in the dormant state, no SQL statements use the connection except for commits and rollbacks. The current state means the connection is used for issued SQL statements. Only one connection can be in the current state for each activation group. The SET CONNECTION command is useful only when running under DUW connection management.

If a SET CONNECTION command is successful:

- The previously current connection, if any, is placed in the dormant state.
- The identified application server is placed in the current state.
- The global variables DSQSDBNM and DSQCMTLV are updated. DSQSDBNM contains the name of the current database. DSQCMTLV contains the commitment control level being used. The connection information in a query management instance is updated with the necessary information from the SQL communication area to reflect the current state.

If the SET CONNECTION command is unsuccessful, the connection state of the activation group and the states of its connection are unchanged. The instance information is not updated.

#### **Authorization**

None required.

### **Syntax**

►►—SET CONNECTION—rdbname-

### **Parameter list**

rdbname

The globally unique name of a database that is to serve as the application server. It specifies the relational database to access. The relational database is the means of identifying a database that can be accessed through DRDA support. *rdbname* can:

- Be up to 18 characters long
- Consist of only uppercase characters (A-Z), numerics (0-9), and the underscore (\_). The first character must be an uppercase character.

### **Examples: SET CONNECTION in query management**

The following commands send SQL statements to RDBONE after the first command, to RDBTWO after the second, and then to RDBONE again after the third command. These examples are contingent on running under DUW connection management.

```
CONNECT TO RDBONE

SQL statements

CONNECT TO RDBTWO

SQL statements

SQL statements

SET CONNECTION RDBONE

SQL statements
```

The first CONNECT command creates the RDBONE connection and places it in the current state. The second CONNECT command creates the RDBTWO connection, places it in the current state, and places RDBONE in the dormant state. The SET CONNECTION command returns RDBONE to the current state and places RDBTWO in the dormant state.

### SET GLOBAL in query management

The SET GLOBAL command is used to set the value of a query management variable from the user program or procedure. When using the SET GLOBAL command from a procedure, the short version of the command syntax must be used. When using the SET GLOBAL command from a program, the extended version of the command syntax must be used.

### **Authorization**

None required.

### **Syntax**

#### Parameter list

#### GLOBAL

In query management, the variable *varname* located in the global variable pool is set by the requester. If the variable does not exist, a new variable is created. If the variable does exist, its contents are replaced.

varname

Name of the variable located in the query management variable pool. For rules that apply to variable names used across the callable interface, see "Variable names in the query management CI" on page 87.

userval

The value that is to be associated with the variable name specified by *varname*. If it is a constant enclosed in apostrophes, the apostrophes are removed.

#### **Extended parameter list:**

varnum

Number of varnames that are requested for this call.

#### **SET GLOBAL**

```
varlen
```

Length of each varname that is specified.

Name of the variable located in the query management variable pool.

Length of program storage that is to contain the varname value.

Program storage area that is to contain the varname value.

valtype

Data type of the storage area that is to contain the varname value.

### Examples: SET GLOBAL in query management

The following are examples of the SET GLOBAL command as used in a procedure. For examples of using the SET GLOBAL command in a program, see Chapter 7, "Callable interface in query management."

```
SET GLOBAL (CHARVAR = 'abc'
SET GLOBAL (NUMBVAR = 199
SET GLOBAL (NAMEVAR = MYTABLE
SET GLOBAL (CHARVAR='abc'
```

### Quotation marks in varname values when using SET GLOBAL in query management

Use two adjacent single quotation marks to represent a quotation mark in a character string varname value if the variable is set with the short command syntax. Use a single quotation mark in a character string varname value to represent a quotation mark if the variable is set through the extended parameter list format. See Appendix C, "Use of quotation marks and apostrophes when setting global variables in query management" for additional information.

Command keywords are supported in the extended parameter list on the callable interface as well as in the command string. For more information on using the extended parameter list, see "START in query management" on page 51.

### Programming considerations of SET GLOBAL in query management

The SET GLOBAL command is useful for selecting runtime records. You do not need to save numerous QMQRY objects with different SELECT fields or WHERE conditions.

For example, you may want to run a guery on a file that contains records for employees whose names start with letters in the first part of the alphabet. You may also want to run the same query with records for employees whose names start with letters in the last part of the alphabet. Your query object, named EMPREPORT, could contain the following SQL SELECT statement:

```
SELECT NAME.DEPT.EMPNO FROM MASTER
       WHERE NAME = &STARTAL AND NAME < &ENDAL
```

You could then set up a procedure with the statements:

```
"SET GLOBAL (STARTAL='''A'''"
"SET GLOBAL (ENDAL='''J'''"
"RUN QUERY EMPREPORT"
"SET GLOBAL (STARTAL='''K'''"
"SET GLOBAL (ENDAL='''Z'''"
"RUN QUERY EMPREPORT"
```

You could also run the EMPREPORT query with the Start Query Management Query (STRQMQRY) CL command from an interactive mode. You are prompted for variables STARTAL and ENDAL before the SELECT statement is performed.

### START in query management

The START command provides an interface to start an instance of query management. This command is only valid when issued through the callable interface. The START command allows for values to be specified that indicate how the query management session is to be started.

#### **Authorization**

The privileges held by the user profile running the START command must have one of the following:

- The following system authorities:
  - If a \*FILE name is specified with the DSQSRUN or DSQSCMD keywords, the \*FILE objects require the same authorization as the RUN PROC command.
- \*ALLOBJ special authority.

### **Syntax**

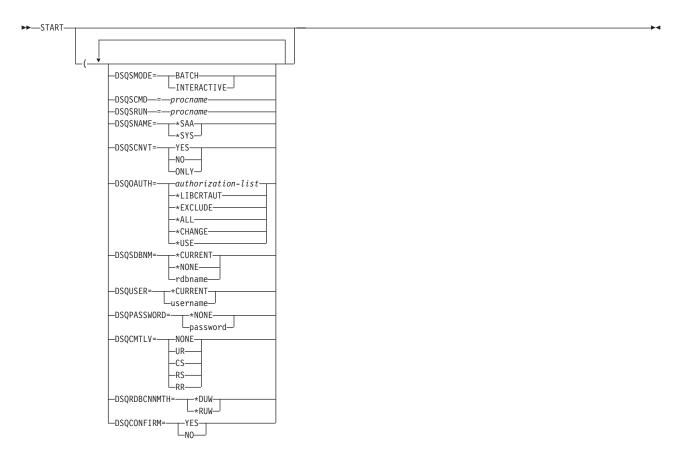

\_\_keynum—keylen—keywords\_\_ \_\_vallen—values—valtype\_\_

### Extended parameter list of START

keynum

Number of keywords that are passed with this call.

keylen Length of each specified keyword.

keywords

Name of the START command keyword that is being set.

The following keywords are used on the START command in query management:

 DSQSMODE indicates the mode of query management operation when subsequent commands are issued. Valid options are:

#### **INTERACTIVE**

Allows the display screen to be shown during query management processing. Any reports generated as a result of a RUN QUERY command are shown on your display screen. Any confirmation messages requiring a response are shown on your display screen to obtain your reply. **BATCH** 

No display screens are shown during query management processing. Any messages requiring a response result in an error. All other messages are sent to the job log.

The keyword value set for the DSQSMODE variable on the START command overrides any keyword value set for the DSQSMODE variable via the query command procedure.

- DSQSCMD is the name of a file that is used to start the query management session. The SET GLOBAL command is the only type of statement allowed in this procedure. If the DSQSNAME keyword is not specified on the START command, \*SAA conventions are used to find the query command procedure; otherwise, the naming conventions set by the DSQSNAME keyword are used. If the DSQSCMD keyword is not specified on the START command, query management searches for and runs a default procedure, DSQSCMDP. The START command does not fail if the default procedure is not found. Other than the parameters to the START command, this is the only place a DSQ data variable can be
- DSQSRUN names the query management procedure to process after initialization is started. All valid procedure commands are allowed.
- DSQSNAME is the naming convention to be used when processing query commands and the SQL query. See "Naming conventions for query objects for query management" on page 2 for more information. The keyword value set for DSQSNAME on the START command will override any keyword value set for DSQSNAME in the guery command procedure.
  - \*SAA The SQL naming convention is used. Any qualified query object name specified in commands or query procedures will be of the format 'database.object'
  - Any qualified query object name specified in commands or query procedures will be of the format 'library/object'
- DSQSCNVT indicates whether query management will search for an IBM Query for i5/OS definition object if a DB2 for i5/OS query management object is not found. The information contained in the query definition is used to create a temporary query management object to be used in a command. For example, the command RUN QUERY MYLIB/QRY1 tells query management to search for a query management query object named QRY1. If that object is not found, query management searches for a query definition object and uses the information that is contained in it to run a query.
  - YES Query management searches for an IBM Query for i5/OS definition object if a DB2 for i5/OS query management object is not found.
  - NO Query management does not search for an IBM Query for i5/OS definition object if a DB2 for i5/OS query management object is not found.
  - ONLY Query management only searches for an IBM Query for i5/OS definition object.

• DSQOAUTH is the authority given to any object created by query management. You can specify a default public authority for all objects that are created during a query instance by setting a value in the DSQOAUTH keyword in the query command procedure or on the START command. The values you can specify are:

#### \*LIBCRTAUT

The authority for the object is the same as the value specified on the CRTAUT parameter of the library in which the object is being created. If the CRTAUT parameter is changed, the new value will not affect the authority of existing objects.

#### \*CHANGE

Change authority allows other users to perform all operations on the object except those limited to the owner or controlled by object existence authority and object management authority. A user can change or use the query object in any way, except for deleting it or transferring it to a new owner.

\*ALL All authority allows other users to perform all operations on the object except those limited to the owner or controlled by authorization list management rights. A user can do anything with the query object (including erasing it), except for transferring it to a new owner.

#### \*EXCLUDE

Exclude authority prevents other users from doing anything with the query object. Unless given specific types of authority, no user except its owner can use the query object.

\*USE Use authority allows other users to run, export, or print the query object, but prevents them from importing it or saving to it.

#### authorization list name

If you specify the name of an authorization list, its authority is used to control the users ability to use a query object. For more information, see the *Security Guide*.

If you do not specify an authority through the query command procedure, other users will have \*EXCLUDE access to the query object.

 DSQSDBNM is the remote database to which all SQL operations initiated by query management during the query instance are directed. If you do not specify this keyword on either the START or the query command procedure, the connection associated with the query instance is the CURRENT SERVER at the time of the START command. Values that you can specify are:

#### \*CURRENT

The query instance inherits the connection associated with the CURRENT SERVER. The DSQSDBNM keyword is set to the remote database name (rdbname) of the CURRENT SERVER.

**Note:** The Relational Database Directory contains the names of all the remote and local databases that the system is capable of accessing.

If the local database name is not in the Relational Database Directory, the option will be set to \*NONE. The default value is \*CURRENT.

#### \*NONE

The connection will be made to the local database manager. An entry for the local database does not need to exist in the Relational Database Directory.

#### rdbname

This stands for remote database name. This is how a database that can be accessed using Distributed Relational Database Architecture  $^{\text{\tiny TM}}$  (DRDA) is identified. A rdbname can be up to 18 characters in length. It must consist of the uppercase characters (A-Z), numerics (0-9), or underscores (\_). The first character must be a letter and an entry for the rdbname must be in the Relational Database Directory.

The keyword value that is set for DSQSDBNM on the START command overrides any keyword value set for DSQSDBNM by a query command procedure.

#### **START**

- DSQUSER and DSQPASSWORD specify the user identification and password to be used with the remote database if you specify a remote database name with the DSQSDBNM keyword. If you specify either of these keywords, you must specify both of them. If you do not specify these keywords, the default user identification is \*CURRENT and the default password is \*NONE. Neither the keyword value for DSQUSER nor the keyword value for DSQPASSWORD can be set by a query command procedure. The DSQPASSWORD variable and value are not stored in the global variable pool.
- DSQCMTLV is the keyword used to specify the level of commitment control to be used during the session. The default value is NONE. If you set this keyword to any other value, query management runs all SQL statements under commitment control. If you run the session with a commitment level other than NONE, you can run COMMIT and ROLLBACK SQL statements. The ERASE TABLE CPI command will have the commitment control level associated with the DSQCMTLV value of the query instance.

Note: SAVE DATA AS will always have a commitment control level of NONE.

You can specify the following for DSQCMTLV:

#### **NONE**

Commitment control is not used. This is the same as \*NONE.

- UR Only the updated rows are locked until the end of the transaction. This is the same as \*CHG.
- CS Any row that a cursor is positioned on is locked until the cursor position changes. The updated rows are locked until the end of the transaction. This is the same as \*CS.
- RS All selected rows are locked until the end of the transaction. The updated rows are locked until the end of the transaction. This is the same as \*ALL.
- RR All selected rows are locked until the unit of work (UOW) completes. In addition to any exclusive locks, an application process running at isolation level RR (serializable) acquires at least share locks on all the rows it reads. The locking completely isolates the application process from concurrent application processes. This assures that repeated queries within a unit of work give the same results.

The keyword value set for DSQCMTLV on the START command overrides any DSQCMTLV value set by the query command procedure.

DSQRDBCNNMTH indicates the connection management method to use during the session. The default value is \*DUW. You can specify the following for DSQRDBCNNMTH:

#### \*DUW

Connections to several relational databases are allowed. This is the default for DSQRDBCNNMTH. Consecutive START or CONNECT commands to additional relational databases do not disconnect previous connections. You can use SET CONNECTION to switch between connections. Read-only connections may result. Consecutive CONNECT commands to the same database fail. You can, however, issue consecutive START commands to the same database.

\*RUW Only one connection to a relational database is allowed. Consecutive START or CONNECT commands to additional relational databases disconnect the previous connections before establishing the new one. Consecutive START or CONNECT commands to the same database, do not change the current connection.

Note: All previous connections are disconnected. For more information, see "CONNECT in query management" on page 24.

- DSQCONFIRM is the keyword to specify the default value for the DB2 for i5/OS query management commands that have a CONFIRM parameter. For example, if the CONFIRM keyword is not specified on an ERASE QUERY command, and DSQCONFIRM was set to NO, then no confirmation processing takes place. You can specify the following for DSQCONFIRM:
  - YES If no CONFIRM keyword is specified on the ERASE, IMPORT, or EXPORT command, confirmation processing occurs.

**NO** In this case, no confirmation processing occurs.

vallen

Length of program storage that is to contain the keyword value.

values

Program storage area that is to contain the keyword value.

valtype

Data type of the storage area that is to contain the keyword value.

### **Examples: START in query management**

See Chapter 7, "Callable interface in query management" for examples of programs that use the START command.

### START query command procedure in query management

Use the DSQSCMD keyword on the START command to specify the name of the query command procedure that is run as part of query management initialization. The procedure can also be used to set application-specific user variables.

The query command procedure used on the DSQSCMD parameter is the only place where users can set DSQ variables, other than the START command itself.

**Note:** The DSQ keywords specified on the START command will always override the same DSQ values set in DSQSCMD. For example:

```
START(DSQSCMD=MYPROC DSQSNAME=*SAA...
```

```
MYPROC
SET GLOBAL(DSQSNAME=*SYS...
```

would result in DSQSNAME=\*SAA.

The following DSQ variables can be set using the query command procedure:

- DSQSMODE
- DSQSRUN
- DSQOAUTH
- DSQSNAME
- DSQCONFIRM
- DSQAPRNM
- DSQSDBNM
- DSQCMTLV
- DSQRDBCNNMTH
- DSQSCNVT

Any other DSQ variables set in the query command procedure are ignored. Defaults are applied to all DSQ variables that are not set in the user-supplied procedure. The possible parameters for the DSQ variables that users can set using the query command procedure are:

#### DSQSMODE = INTERACTIVE | BATCH

This parameter indicates the mode of query management operation when subsequent commands are issued. Valid options are:

#### **INTERACTIVE**

Allows displays to be shown during query management processing. Any reports generated as a

#### **START**

result of a RUN QUERY command are shown on your display. Any confirmation messages requiring a response are shown on your display, and you can then reply to the messages.

#### **BATCH**

Does not show displays during query management processing. Any messages requiring responses result in errors. All other messages are sent to the job log.

#### **DSQSRUN** = query procedure name

The query procedure name names the query management procedure to run after initialization is started.

If the DSQSRUN parameter is not specified on the START command and the DSQSRUN variable is not set in the query command procedure, no initialization procedure is run.

#### DSQOAUTH = \*CHANGE, \*EXCLUDE, \*USE, \*ALL, or authorization list name

If DSQOAUTH is not set by the query command procedure, it defaults to \*EXCLUDE.

#### DSQSNAME = \*SYS | \*SAA

This parameter specifies the naming convention to be used when processing query management

- \*SYS Use the format library/object to specify any qualified names in commands or query management procedures.
- \*SAA The SQL naming convention is used. Use the format database object to specify any qualified names in commands or query management procedures.

If the DSQSNAME parameter is not specified on the START command and the DSQSNAME variable is not set in the query command procedure, the naming convention defaults to \*SAA.

#### DSQCONFIRM = YES | NO

This keyword specifies the default to be taken when CONFIRM is not specified on a command that allows for confirmation processing (IMPORT, EXPORT, and SAVE DATA). If this DSQ variable is not specified in the query command procedure, the default is DSQCONFIRM = YES.

#### DSQSDBNM = \*CURRENT | \*NONE | remote database name

This keyword specifies the remote database to which all SQL operations initiated by query management during the query instance are directed. If you do not specify this keyword on either the START or the query command procedure, the connection associated with the query instance is the CURRENT SERVER at the time of the START command.

#### DSQCMTLV = NONE | UR | CS | RS | RR

This keyword is used to specify the level of commitment control to be used during the session. The default value is NONE. If you set this keyword to any other value, query management runs all SQL statements under commitment control. If you run the session with a commitment level other than NONE, you can run COMMIT and ROLLBACK SQL statements. The ERASE TABLE CPI command has the commitment control level associated with the DSQCMTLV value of the query instance.

#### DSOSCNVT = YES | NO | ONLY

This keyword indicates whether query and form information can be derived from an IBM Query for i5/OS definition (QRYDFN) if query management object information is not available. Specifying NO for this keyword causes the command to end with an error if the query or form specified on an EXPORT, PRINT, or RUN command is not found.

Specify YES for this keyword to request query management to attempt to use IBM Query for i5/OS information if the guery or form specified on an EXPORT, PRINT, or RUN command is not found. If this keyword is not specified on the START command, it defaults to DSQSCNVT = NO.

If you specify ONLY for this keyword, the command ends with an error if a QRYDFN object cannot be found, whether or not there is a query management object of the appropriate type.

### **Example: Command procedure in query management**

The following is an example of the contents of the default procedure included with the product:

- 'SET GLOBAL (DSQSMODE=BATCH'
- 'SET GLOBAL (DSQOAUTH=\*EXCLUDE'
- 'SET GLOBAL (DSQSNAME=\*SAA'
- 'SET GLOBAL (DSQCONFIRM=YES'

### CL commands in query management

The following control language (CL) commands are commonly used when working with query management and writing applications to create query management reports. For further information on using these CL commands, see the Control language topic in the i5/OS Information Center.

### **ANZQRY (Analyze Query) in query management**

The Analyze Query (ANZQRY) command allows you to analyze an IBM Query for i5/OS definition (QRYDFN) object for query management conversion problems. Query management returns diagnostic messages about potential differences between IBM Query for i5/OS and query management use of query and form information derived from the analyzed QRYDFN object. A completion message shows the highest severity of the problems that are found.

### **CRTQMFORM (Create Query Management Form) in query management**

The Create Query Management Form (CRTQMFORM) command allows you to create a query management form from a specified source. The form defines how to format DATA (from running a query) when printing or displaying a report. Form information is encoded in source file member records.

### **CRTQMQRY** (Create Query Management Query) in query management

The Create Query Management Query (CRTQMQRY) command allows you to create a query from a specified source. A query is any single SQL statement that can contain variable substitution values. It can be spread over multiple records in a source file member.

## **DLTQMFORM (Delete Query Management Form) in query management**

The Delete Query Management Form (DLTQMFORM) command allows you to delete an existing query management form from a library. A generic form name can be used to delete multiple forms from a library or list of libraries.

## **DLTQMQRY** (Delete Query Management Query) in query management

The Delete Query Management Query (DLTQMQRY) command allows you to delete an existing query management query from a library. A generic query name can be used to delete multiple queries from a library or list of libraries.

# RTVQMFORM (Retrieve Query Management Form) in query management

The Retrieve Query Management Form (RTVQMFORM) command allows you to retrieve encoded form source records from a query management form (QMFORM) object. The source records are placed into a source file member that can be edited.

You can also retrieve form source records from a QRYDFN object when the specified QMFORM does not exist.

### RTVQMQRY (Retrieve Query Management Query) in query management

The Retrieve Query Management Query (RTVQMQRY) command allows you to retrieve an SQL source statement from the query management query (QMQRY) object. The source records are placed into a source file member that can be edited.

You can also retrieve query source records from a QRYDFN object when the specified QMQRY object does not exist.

### STRQMPRC (Start Query Management Procedure)

The Start Query Management Procedure (STRQMPRC) command allows you to run the query management procedure that was saved as a member in a source file.

### STRQMQRY (Start Query Management Query)

The Start Query Management Query (STRQMQRY) command allows you to run an existing query management query. The query runs the SQL statement saved in the query management query. The result set collected from running an SQL SELECT statement can be displayed, printed, or stored in another database file.

You can also derive the SQL statement from a QRYDFN object when the specified QMQRY object does not exist.

### **WRKQMFORM (Work with Query Management Forms)**

The Work with Query Management Forms (WRKQMFORM) command shows a list of query management forms from a user-specified subset of query management form names. Several query management form-related functions are available from this list.

### **WRKQMQRY** (Work with Query Management Queries)

The Work with Management Queries (WRKQMQRY) command shows a list of query management queries from a user-specified subset of query management query names. Several query-related functions in query management are available from this list.

# Chapter 5. Procedures in query management

You may find yourself creating reports over and over again that use the same query management commands. If you do, consider processing these steps together by creating a *procedure*. A procedure allows you to process a set of query management commands with a single RUN command.

Procedures also allow flexibility in your application. Your application can be written to run a named procedure. At any time, the procedure can be updated or tailored to fit a new situation, without requiring you to change your application program.

## Creating procedures in query management

A procedure allows you to run a set of query management CPI commands with a single RUN command. You can create a procedure for a common program section and then call that procedure with a single command rather than a series of commands.

Keep in mind the following rules when creating a procedure:

- Procedures are source file members.
- Procedures can contain query management commands and blank lines. (Blank lines have no effect on the processing of the commands.) They may also optionally contain an H record and a comment V record. The comment record can be used as a text descriptor when importing a procedure.
- Each query management command must be in uppercase English letters.
- All commands must be surrounded by apostrophes or quotation marks. If the command contains a quotation mark, the internal quotation marks are represented by two successive apostrophes (") or quotation marks (""), as shown in Example 2. See Appendix C, "Use of quotation marks and apostrophes when setting global variables in query management" for additional information.
- Procedures can contain a RUN command that runs another procedure or query.
- A single command is limited to 79 characters on a line.
- The width of a procedure line is limited to the source file record width.
- The width of a query command on a procedure line after procedure parsing is done is limited to 256 characters. Procedure parsing involves stripping leading and trailing blanks and reducing apostrophes and quotation marks.

# Example 1 of creating procedures in query management

```
/*H QM4 01 P 01 E V W E R 01 03 90/3/19 14:27 */
/*V 1001 014 Monthly report */
/* This produces the monthly reports. */
'RUN QUERY A' /* PAYROLL */
'PRINT REPORT (PRINTER=PRT01'
'RUN QUERY B' /* ACCTS RECEIVABLE */
'PRINT REPORT (PRINTER=PRT01'
```

The format of the H and V records are described in Chapter 8, "Exported and imported objects in query management." The text on the V record, Monthly report, is used on the IMPORT PROC command to set the text description on the source file member.

# Example 2 of creating procedures in query management

```
'SAVE DATA AS LASTWKDATA (COMMENT='Last weeks'data'
'IMPORT FORM REPT4 FROM MYLIB/FORMS(REPT4) (CONFIRM=YES'
```

<sup>&#</sup>x27;SET GLOBAL (TBLENAME=MYFILE'

```
'SET GLOBAL (CMPVAL2=''Joe A. Customer'''
'RUN QUERY REPT4QRY (FORM=REPT4'
'SAVE DATA AS LASTWKDATA'
'PRINT REPORT'
```

# Steps for creating a procedure in query management

To create a procedure called MYPROC, you would:

1. Edit the source member MYPROC and add information like the following:

```
/*H 0M4 01 P 01 E V W E R 01 03 90/3/19 14:27 */
/*V 1001 014 Monthly report */
/* This produces the monthly reports. */
'PRINT REPORT (PRINTER=PRT01'
                            /* ACCTS RECEIVABLE */
'RUN QUERY B'
'PRINT REPORT (PRINTER=PRT01
```

2. Save the member MYPROC.

The procedure is now ready to run.

The following rules apply when you use procedures:

- · You can nest up to 12 procedures inside another, but each procedure takes on the characteristics of the one it calls. Therefore, a PRINT command in a procedure which has just run a RUN QUERY command prints the data from the RUN QUERY command.
- Recursion is not allowed. That is, a procedure that contains a RUN PROC of itself is not allowed.
- The query command in a procedure must be delimited by quotation marks (") or apostrophes, (').
- Since query management procedures do not have high-level language constructs, the GET command is not functional. A GET command within a procedure sends an informational message to the job log. The message contains the variable name and the value.
- Query management treats all variable values on a SET command as character strings. Therefore, it is not possible to set an integer variable within a procedure.
- A procedure can optionally contain an H record with a comment V record immediately following.
- A procedure can optionally contain comments. Comments are used to describe the action being taken in the procedure. Comments cannot span multiple lines or be nested within other comments. Comments are delimited with a /\* at the start of the comment, and an \*/ at the end of the comment.

On the i5/OS operating system, the processing of each command depends on the mode for the particular instance in which the procedure is being processed.

The query management procedure is a member in a source physical file. Query management allows a specific member to be identified on the RUN PROC, IMPORT PROC, EXPORT PROC, PRINT PROC, and ERASE PROC commands. This is done by allowing members to be given as part of the query object name. The member name must follow the query object name and be delimited by a parenthesis with no intervening blanks.

If you do not specify a member as part of the object name, it is always assumed to be the first member of the file. If you issue an ERASE PROC and more than one member exists only the first member will be deleted. If you do not specify a member, and it is created as part of the IMPORT PROC processing, it is given the name of the procedure file.

# User interaction in procedures in query management

Interaction with a query user depends on the interactive state of query management. This state is controlled by the startup parameter DSQSMODE on the START command (see "START in query management" on page 51). If you allow the interactive state, there are further considerations when using a procedure. For example, specifying CONFIRM=YES on the ERASE command or DISPLAY=YES on the IMPORT command could cause the procedure to fail.

When a procedure that contains several queries is run, you will see a formatted report display as each query processes. You can then page the report. An exit from the report returns control to the procedure and causes the next statement to process.

## Procedure interaction in query management

Refer to command descriptions in Chapter 4, "Commands in query management" to understand what will happen during the processing of each command depending on the mode the procedure is being processed in.

- Procedures are allowed to be called from inside another procedure; this practice is called nesting.
   Procedures located inside other procedures will use the parameters specified by the first procedure.
   Therefore, a PRINT command processed in a procedure which has just run a RUN QUERY command will print the data from the RUN QUERY command.
- A nesting level of 12 is allowed by query management.
- · Recursion is not allowed. For example, PROCEDURE A cannot contain the command RUN PROC A.
- The GET command is not functional within a procedure. A GET command within a procedure will result in an informational message sent to the job log that contains the variable name and the value.
- Query management treats all variable values on a SET command as character strings.

## Procedure objects in query management

The query procedure is a source physical file. Query management allows a specific member to be specified on the RUN PROC, IMPORT PROC, EXPORT PROC, PRINT PROC, and ERASE PROC commands by allowing members to be given as part of the query object name. The member name must follow the query object name and be delimited by a parenthesis with no intervening blanks. The following examples show how each of the commands can be changed to point query management to a specific member:

RUN PROC MYLIB/MYPROCS(MYMEMBER)
PRINT PROC MYLIB/MYPROCS(MYMEMBER)
IMPORT PROC MYPROCS(MYMEMBER) FROM QQMQRYSRC
EXPORT PROC MYLIB/MYPROCS(MYMEMBER) TO QQMQRYSRC(MYMEMBER)

If a member is not specified as part of the object name, it is always assumed to be the first member of the file. If an ERASE PROC is issued and more than one member exists, only the first member will be deleted. If a member is not specified and is to be created as part of the IMPORT PROC processing, it will be created with the same name as the procedure file name.

Query management processes the entire source file when running a RUN PROC or PRINT PROC command. If a procedure file is created on import or export, it is created with a data length of 79 characters. Truncation occurs on any import or export from a file with a longer record width.

A query procedure can be run by:

- 1. Issuing the STRQMPRC CL command
- 2. Issuing a RUN PROC query command through the Common Programming Interface of query management
- 3. Using the RUN PROC option on the query statement menu in DB2 Query Manager
- 4. Specifying a procedure name for the DSQSCMD keyword on the query management Common Programming Interface START command

## Handling procedure errors in query management

Whenever an error with severity of FAILURE occurs, the processing of the procedure will be stopped and the completion code of the procedure will reflect the error. All messages encountered during the processing of the procedure will be queued to the job log and a summary message will be returned in the communications area.

## Categories of procedure errors in query management

The following error categories are possible in query management procedures:

- Command not allowed in query management procedure.
- Command in query management procedure not valid.
- String in query management procedure not valid.
- Recursion not allowed in query management procedure.
- Maximum procedure nesting level exceeded. A nesting level of 15 is allowed.

# Chapter 6. Report forms in query management

This chapter explains how to create a form and describes query management reporting capabilities. You produce reports by formatting the results of a query using the formatting information that is specified in the form.

## How applications can use the form in query management

An application can create or alter a form by directly changing or creating the exported form.

For information on how to create a form, see the next section, Creating forms in query management.

## Creating forms in query management

You can create reports by formatting the results of a query using the information that is specified in a form. An application can create or alter a form by directly changing or creating the exported form.

You can use an application to export an existing form from query management, change it, import the form, and then format a report. You do not have to export the form every time. An application can access and change an existing exported form, and then import it into query management for reporting.

You can also import a form from a source that allows certain form fields to be filled by default. It is possible to use only the header (H) record followed by one T and one R record for each column that is formatted. The remaining form fields are filled in by query management default values. Query management forms can also be created using the DB2 Query Manager licensed program.

## Creating a default form in query management

1. Create a template for generating an external form object by creating a source member DEFAULT in the source file TESTFORM in library MYLIB1 with a record length of 162 characters. To do this,

```
At an i5/OS command line, type:
```

```
CRTSRCPF MYLIB1/TESTFORM RCDLEN(162) MBR(DEFAULT)
```

Press Enter.

2. Edit the member named DEFAULT and add the following information.

```
H QM4 05 F 03 E V W E R 01 03 90/12/31 09:21 T 1110 001 000 R E
```

When the default form is exported later, the date and time are made current.

- 3. Save the member DEFAULT.
- 4. To create a default form object in MYLIB1, use the Create Query Management Form (CRTQMFORM) command to import the source file member you just created. At an i5/OS command line, type: CRTQMFORM QMFORM(MYLIB1/DEFAULT)

```
SRCFILE(MYLIB1/TESTFORM) SRCMBR(DEFAULT)
```

Press Enter.

- 5. Use the Retrieve Query Management Form (RTVQMFORM) CL command to export the query management form created as a result of the CRTQMFORM command. The easiest way to do this is:
  - a. Press F9 to retrieve the previous command.
  - b. Replace CRT with RTV.

```
The entire command is then:

RTVQMFORM QMFORM(MYLIB1/DEFAULT)

SRCFILE(MYLIB1/TESTFORM) SRCMBR(DEFAULT)
```

#### c. Press Enter.

The member named DEFAULT now contains a complete form with default values for all form attributes except those set at run time. You can then edit the member DEFAULT to change field attributes and add more columns.

Defaults are provided for information that is not specified. Some defaults are provided when the form is imported. Other defaults, such as Data type and Column heading, are provided at run time and depend on the resulting data of the processed query.

Keywords encoded into the form should be in uppercase English. Text fields (headings, footings, and final text) can be in upper and lowercase letters.

The form object fields are commonly grouped by the following functional categories:

- Break
- Column
- Final
- Options
- Page

## Formatting terminology in query management

In order to understand all of the form options, the following two figures, Figure 8 and Figure 9, show you the effect of some of the form options on a formatted report.

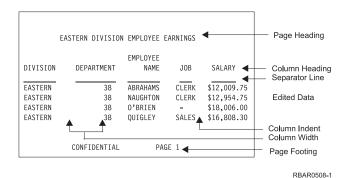

Figure 8. Basic parts of a report

"Edited Data" is information from the database that displays according to the relevant edit code.

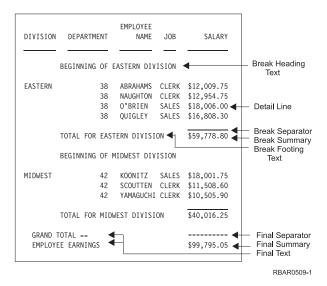

Figure 9. Basic parts of a report with one level of control break

The form object contains fields that describe the report. Query management supports up to 255 columns of information. Query management has a limit of 32 KB of available data from the database for any one row. Defaults are provided for all the fields except Usage. Defaults depend on the resulting data of the processed query.

Keywords used in the form must be in uppercase English. Text fields (headings, footings, and final text) can be in uppercase and lowercase letters.

## DBCS data in query management

See Appendix A, "DBCS data in query management" for additional information about using double-byte character set (DBCS) data in a form.

# Column Fields in query management

The following topics are covered in **Column Fields** in query management:

"Data type for column in query management" on page 66

"Headings for column in query management" on page 66

"Usage for column in query management" on page 67

"Indent for column in query management" on page 68

"Width for column in query management" on page 69

"Datatype for column in query management" on page 69

"Edit codes for column in query management" on page 69

"Seq for column in query management" on page 71

"Runtime defaults for column in query management" on page 71

## Data type for column in query management

This field represents the data type for a column in the report. Possible values are NUMERIC, CHAR, GRAPHIC, and DATE/TIME. i5/OS does not support GRAPHIC and DATE/TIME. Each column in the DB2 for i5/OS query management report is described by a set of field values. The values for the *n*th column in the form are applied to the *n*th column selected by the query with which it is used. The following sections describe the fields available for use in defining **Column Fields**. See Appendix A, "DBCS data in query management" for additional information about using double-byte character set (DBCS) data in **Column Fields**.

Table 3 shows the defaults and possible values for the attributes on Column Fields.

Table 3. Default and possible values for Column Fields

| Attribute             | Default                     | Possible values                                                                |
|-----------------------|-----------------------------|--------------------------------------------------------------------------------|
| Column heading        | Column heading in table     | 1 - 62 characters with up to 8 underscores                                     |
| Usage                 | _                           | AVG, MIN, MAX, SUM, COUNT, BREAK1 - BREAK6,<br>AVERAGE, MINIMUM, MAXIMUM, OMIT |
| Indent                | 2                           | 0 to 999                                                                       |
| Width                 | Depends on data type used.  | 1 to 32,767 SBCS                                                               |
| Datatype              | Data type of field in table | CHAR, NUMERIC                                                                  |
| Edit code- numeric    | Edit code of field in table | E, D, I, J, K, L, P                                                            |
| Edit code- character  | С                           | C, CW, CT                                                                      |
| Seq                   | Column number               | 1 to 999                                                                       |
| Edit code– date, time | Run time                    | TDY, TDM, TDD, TDYA, TOMA, TDDA, TTS, TTC, TTA, TTAN, TTU, TSI                 |

# Headings for column in query management

This field represents the heading for a column in the report.

A heading can be up to 62 characters long.

You can embed underscore characters in the heading and use them to indicate a new line for multiple-line headings. Query management processes a maximum of eight underscores in a heading. Leading and trailing underscores produce blank segments before and after the column headings.

For example, a column heading of "AMOUNT\_LAST\_INCREASE" results in the following 3-line column heading:

AMOUNT LAST INCREASE

Consecutive underscores (in any position) will introduce blank lines.

Note that the underscore rule prevents you from seeing an underscore character in a column heading. The only exception to this rule is when more than eight underscores appear, in which case the extra underscores print as part of the last line of the heading.

Whenever you specify multiple-line headings, query management automatically centers the smaller lines within the space of the longest line. Headings for character data are automatically left-justified and headings for numeric data are automatically right-justified. Data justification takes place within the width of the column. The width specification must reflect the length of the longest segment of this field.

If the number of characters in this field is greater than the number of characters specified in width, then the field truncates to the width specified for the column.

If you do not specify a column heading, query management provides a runtime default. You cannot cause a column to be shown without a heading by importing a form with a blank heading unless the database definition for the column indicates it should not have a column heading.

## Usage for column in query management

This field determines use of the column in the detail line of the formatted report result.

There can be only one *usage* specified for each column. If you want a column to have more than one usage, you must select the column multiple times in the query and define a usage code for each column in the form.

The usage options are:

#### [blank]

Column to be included in the report.

#### OMIT

Column to be excluded from the report.

#### AVERAGE, COUNT, FIRST, LAST, MAXIMUM, MINIMUM, SUM

These keywords name aggregating usages that summarize the data in a column. The result of the usage is given at a break or final summary.

| Usage code       | Definition                                      |
|------------------|-------------------------------------------------|
| AVERAGE (or AVG) | The average of the values in the column.        |
| COUNT            | The count of the non-null values in the column. |
| FIRST            | The first value in the column.                  |
| LAST             | The last value in the column.                   |
| MAXIMUM (or MAX) | The maximum value in the column.                |
| MINIMUM (or MIN) | The minimum value in the column.                |
| SUM              | The sum of the non-null values in the column.   |

AVERAGE and SUM work only on numeric data; COUNT, FIRST, LAST, MAXIMUM, and MINIMUM work with character data as well as with numeric data.

When you compare characters using MAXIMUM and MINIMUM, the shorter string is padded with blanks and the strings are compared based on the internal binary codes. For example, the character string "ab" is greater than the character string "aaa". There is no special processing on a character by character basis. When you use MAXIMUM and MINIMUM on applications that are portable from one system to another, be aware that the collating sequences for the different machines might not be the same. Because EBCDIC and ASCII do not collate characters identically, using MAXIMUM or MINIMUM on different systems might produce different results.

The following rules apply to the aggregating usages AVERAGE, COUNT, FIRST, LAST, MAXIMUM, MINIMUM, and SUM.

- 1. If aggregation overflow occurs, the value in the field is represented by ">>>>" for the width of the column.
- 2. If the aggregation cannot be displayed due to the column width being too small, the value in the field is represented by "\*\*\*\*\*" for the width of the column.

#### Column Fields

#### **BREAK1**

BREAK1 is the value used to specify a column as the first level, or highest, control break. A control break is the break point where the column value changes.

For example, if a set of rows of employees is ordered by department number and job title, a BREAK1 can be used to total the salaries of all the employees in the department, and a BREAK2 can be used to total the salaries by job title within the department. Each time a row with a different job title is read, a BREAK2 generates and displays the appropriate data and totals. Each time a row with a different department number is read, a BREAK2 and BREAK1 generate, and both sets of appropriate data display.

Before each break summary displays, a line is placed in the report consisting of a row of hyphens ("-") under any displayed column with an aggregation usage. You can suppress this line via an option in the "Options" part of the form. A blank line is normally placed after each set of break data.

The aggregation usages (AVERAGE, COUNT, FIRST, LAST, MAXIMUM, MINIMUM, SUM) may be used at control breaks. For example, summary data appears as subtotals of all columns with a usage of SUM, or an average of the columns with a usage of AVERAGE.

The data printed as part of the break is determined by the break definition, described later in this section.

The break level numbers are not required to be consecutive. In this respect, control break numbers are not absolute; you could specify control breaks 2, 4, and 6, without specifying 1, 3, and 5. However, control break text assignments continue to be absolute; text for control break 2 is always associated with control break number 2—not with the second control break.

You can assign multiple columns to the same BREAKn value. When this occurs and query management needs to determine control breaks, query management considers all columns having the same control break level as a single concatenated column. This is particularly useful when LAST NAME and FIRST NAME are stored as separate columns. Likewise, it is needed when MONTH, DAY, and YEAR are each separate columns.

When using a control break, the data in the column should be ordered. For the data to be in order, the SELECT that produces the report must use ORDER BY.

There is no automatic reordering of columns due to break specifications, but break text is usually displayed to the left of any summary columns. Therefore, IBM recommends using the "Seq" value to display the break columns to the left, and the aggregated columns to the right, on the report.

## **BREAK2**

BREAK2 is the usage value used to specify a column as the second level control break. A BREAK2 automatically generates whenever either the columns upon which it is defined changes, or when there is a BREAK1 generated. Note that a BREAK1 causes a BREAK2, but a BREAK2 does not cause a BREAK1.

#### **BREAK3** through **BREAK6**

BREAK3 through BREAK6 name control columns for breaks at levels 3 through 6.

# Indent for column in query management

This field represents the relative location of the column within a row. Its units are the number of blank characters between the column and either:

- The right edge of the previous column.
- The left edge of the screen or paper.

You can set Indent to n, where  $0 \le n \le 999$ . In the default format, query management initializes Indent to 2.

## Width for column in query management

This is the column's output width. It specifies how many character spaces to reserve for displaying the column heading and data. Names that are wider than Width are truncated. Query management defines the **Width** field as numerics only. The maximum width is 32767 single-byte characters. If the length of the value to be displayed exceeds the width of the column, the value is either replaced with a row of asterisks (\*\*\*\*) if it is numeric data, or truncated at the right if it is character data. The desired result can be obtained by changing the width and displaying the report again. Date, time, or timestamp data is treated like character data in a formatted report. The following also apply:

- The column heading and column detail are left aligned in the column.
- If the width of the column specified in the form is less than the formatted width of the date, time, or timestamp; the date, time, or timestamp is truncated on the right.
- If the width of the column specified in the form is greater than the formatted width of the date, time, or timestamp; the date, time, or timestamp is padded on the right with blanks.
- A null date, time, or timestamp field is formatted as a left-aligned dash (-).

If you do not specify a width value, query management provides a runtime default.

## Datatype for column in query management

This field represents the type of data that is contained in the corresponding column in the queried table. The Datatype options are the following:

#### **CHARACTER**

The data in the column in the table is character.

#### **NUMERIC**

The data in the column in the table is numeric. It can be binary, packed, zoned, or floating point.

#### DATE, TIME, TIMEST

The data in the column is date, time, or timestamp.

#### **GRAPHIC**

The data in the column is DBCS-graphic (see Appendix A, "DBCS data in query management").

# Edit codes for column in query management

Edit codes are used to format character and numeric data for display. Table 4 shows the edit codes for date data.

**Note:** The x's show where to specify the date punctuation character value. This can be any special character, including a blank, but cannot be a letter or a number. For example, a dash (-) can be used.

Table 4. Query management CPI date edit codes

| Edit code | Format     | Example             |
|-----------|------------|---------------------|
| TDYx      | YYYYxMMxDD | TDY/ ==> 1987/01/31 |
| TDMx      | MMxDDxYYYY | TDM- ==> 01-31-1987 |
| TDDx      | DDxMMxYYYY | TDD ==> 31 01 1987  |
| TDYAx     | YYxMMxDD   | TDYA/ ==> 87/01/31  |
| TDMAx     | MMxDDxYY   | TDMA- ==> 01-31-87  |
| TDDAx     | DDxMMxYY   | TDDA. ==> 31.01.87  |

Table 5 shows the edit codes for **time** data.

Table 5. Query management CPI time edit codes

| Edit code | Format   | Note             | Example           |
|-----------|----------|------------------|-------------------|
| TTSx      | HHxMMxSS | Includes seconds | TTS. ==> 13.42.35 |

## Column Fields

Table 5. Query management CPI time edit codes (continued)

| Edit code | Format         | Note                      | Example           |
|-----------|----------------|---------------------------|-------------------|
| TTCx      | HHxMMxSS       | Includes seconds, 12 hr.  | TTC: ==> 01:42:35 |
| TTAx      | HHxMM          | Abbreviated (no seconds)  | TTA, ==> 13,42    |
| TTAN      | HHMM           | Abbreviated, no delimiter | TTAN ==> 1342     |
| TTUx      | HHxMM AM or PM | USA style                 | TTU: ==> 01:42 PM |

Table 6 shows the only edit code for timestamp data. To display all of a timestamp format, except microseconds, the width field must be at least 19. If the width is less than 26, the trailing digits are truncated.

Table 6. Query management CPI timestamp edit code

| Edit code | Format                     | Example                    |
|-----------|----------------------------|----------------------------|
| TSI       | yyyy-mm-dd-hh.mm.ss.nnnnnn | 1987-01-21-13.42.19.123456 |

Below are the edit codes for character data. See Appendix A, "DBCS data in query management" for DBCS-graphic edit codes.

Makes no change in the display of a value. If the value cannot fit onto one line in the column, query management truncates the text according to the width of the column. C is the default for character data.

#### **CW**

Makes no change in the display of a value, but if the value cannot fit on one line in the column, query management wraps the text according to the width of the column. That is, instead of truncating the data at the end of the column, query management puts as much data as possible on one line in the column and then continues the data on the next line in the column.

The CW edit code can be used on columns of mixed DBCS and single-byte character data.

#### CT

Makes no change in the display of a value. But if the value cannot fit onto one line in the column, query management wraps the column according to the text in the column. That is, instead of truncating the data at the end of the column, query management fits as much data as possible on a line, interrupts the line when it finds a blank and continues the data on the next line. If a string of data is too long to fit into the column and does not contain a blank, query management wraps the data by width until the point where it finds a blank and can therefore continue wrapping the text.

The CT edit code can be used on columns of mixed DBCS and single-byte characters. Query management interrupts the line when it finds a single-byte or double-byte blank.

Below are the edit codes for numeric data:

Displays numbers in scientific notation. For example, the number -1234.56789 displays as -1.234E+03. As many digits as can display are placed in the report, up to a maximum of 15. One space is always reserved for a leading sign, although it does not display for positive numbers. There is always a sign and at least two digits after the E. Up to three digits will display.

## D, I, J, K, L, and P

Displays numbers in decimal notation with different combinations of leading zeros, negative symbols, thousands separators, currency symbols, and percent signs. Examples are in the following table.

Each code may be followed by a number (from 0 to 31) that tells how many places to allow after the decimal point. If no number is specified, zero places after the decimal point are assumed. Numbers that have more decimal places than fit into the allowed space are rounded; numbers with fewer decimal places are padded with zeros.

Figure 10 on page 71 shows how the numeric edit codes format the number -1234567.885. The example assumes that

- Width is 15.
- The value of the decimal character is a period (.).
- The value of the thousand separator is a comma (,).
- Normal rounding is used (1-4 round down, 5-9 round up).
- The currency symbol for D2 is the dollar sign (\$) with left position.
- The negative indicator is a minus sign (-). There is no trailing negative indicator.

  The above parameters may be established in a system or user profile, depending on the operating

The above parameters may be established in a system or user profile, depending on the operating system. If you move your application to another environment, you should ensure that the parameters are equivalent across the environments.

| Edit<br>Code | Lead<br>Zeros | Negative<br>Sign | Thousands<br>Separators | Currency<br>Symbol | Percent<br>Sign | Display of -1234567.885 |
|--------------|---------------|------------------|-------------------------|--------------------|-----------------|-------------------------|
|              |               |                  |                         |                    |                 |                         |
| E            | No            | Yes              | No                      | No                 | No              | -1.23456789E+06         |
| D2           | No            | Yes              | Yes                     | Yes                | No              | -\$1,234,567.89         |
| 13           | Yes           | Yes              | No                      | No                 | No              | -0001234567.885         |
| J2           | Yes           | No               | No                      | No                 | No              | 000001234567.89         |
| К3           | No            | Yes              | Yes                     | No                 | No              | -1,234,567.885          |
| L2           | No            | Yes              | No                      | No                 | No              | -1234567.89             |
| P2           | No            | Yes              | Yes                     | No                 | Yes             | -1,234,567.89%          |

Figure 10. Use of edit codes

If you do not specify an edit value, query management provides a runtime default.

# Seq for column in query management

You can specify "Seq" to order the columns in the generated report.

The following rules apply to evaluating "Seq" values:

- Defaults to *n* for the *n*th column in the form.
- Any number from 1 to 999.
- Numbers need not be consecutive.
- Columns with the same "Seq" number appear in the report in the same order that they appear in the form.

# Runtime defaults for column in query management

Query management uses system-provided defaults for Datatype, Column heading, Edit, and Width values when columns of data extracted by running a query need to be formatted for a report. This condition occurs when the following situations occur:

- You did not specify a form or you specified \*SYSDFT to refer to the default form for the extracted data.
- The specified form does not contain the information needed to format the report or the form was imported with warnings about blank values or missing column table fields.

**Note:** If you use the SAVE DATA AS command with a query that contains date or time columns, the default information associated with the date and time fields is the information associated with the user, not the default information associated with the original table column that was queried.

#### Column Fields

## Heading defaults for column in query management

You can establish column heading defaults for file data when you define a field to the system. Use field names unless other text is specified when you use interactive data definition utility (IDDU).

When a default report is built using a form that does not contain explicit column headings, the column headings from the database are used. If:

- There are no column headings in the database, the selected name becomes the default column heading.
- The query selects the column by the column name, the column name is the default column heading.
- · The query selects the column by the system column name, the system column name is the default column heading.

If the selected column has an explicit column heading that is the same as the system column name, the column name is used as the column heading.

You can define files that do not cause column headings to be defaulted. Column heading defaults for calculated data and for file fields without established defaults are taken from the set of unique column names manufactured at run time for the selected columns. These are the column names that are used to create a new file for a SAVE DATA request.

To manufacture these names, query management processes the selected columns in order, from first to last. The unique name for the *n*th selected column is created in the following way:

- 1. The column name from the file (table) definition (or SEL for a calculated field) is used as the created name if it does not match any previously created name.
- 2. If the matched name is too long to add to the next available number, that number is added to COL to create the name.
- 3. If the matched name is not too long to add to the next available number, that number is added to the column name to create the name.

Note: The first number added to a column name or COL to make the name unique is 1, the next number added is 2, and so on.

The following example shows the unique names created for a particular SELECT list.

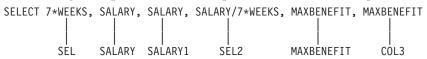

Duplicate column names are also made unique by appending a number. If the unique name would result in a column name that exceeds thirty characters, the last five characters are truncated and replaced with a five character number. For example:

 ${\tt SELECT\ ThisIsABigLongColumnNameExampl,\ ThisIsABigLongColumnNameExampl}$ 

results in the following column names:

SELECT ThisIsABigLongColumnNameExampl, ThisIsABigLongColumnNameE00001

If some of the columns have column heading defaults that were previously defined, the column headings in a formatted report are not necessarily unique. This can be true for the \*SYSDFT form as well as a form specified by name.

## Editing defaults for column in query management

Editing defaults are intended to be the same as those used by other data-displaying products on the system, such as IBM Query for i5/OS. Character data is unchanged or truncated (such as query management CPI edit code C). Scientific notation is used for floating data (such as query management CPI edit code E). Editing defaults usually have no corresponding query management CPI representation for numeric fields, and can include edit words, edit descriptions, and RPG edit codes.

File (table) data defaults are established when a field (column) is defined to the system. System-level values determine the editing for calculated data. These values come from a translatable message and are used for building a default edit description whenever one is needed.

Changeable system-level values can also change the editing applied to numeric data, for example, using the QDECFMT system value to change the editing applied for RPG edit code J.

Dates default to the closest SQL format according to the following rules:

#### Table 7. Default SQL formats

| i5/OS format | SQL               |
|--------------|-------------------|
| *MDY         | MM/DD/YYYY (USA)  |
| *\/\ (D)     | VAVAVAMA DD (ICO) |

\*YMD YYYY-MM-DD (ISO)
\*DMY DD.MM.YYYY (EUR)
\*JUL YYYY-MM-DD (ISO)

The date separator used is the SQL-default format shown above regardless of the job-date separator.

Times use the job time separator if the database connection is homogeneous. If the connection is heterogeneous and the job-time separator is a colon, a colon is used; otherwise, the time separator is a period.

## Width defaults for column in query management

Width defaults are intended to provide room for everything that has to be shown in the column. For a particular column, the default is the maximum of the following:

- The length of the longest segment of the column heading.
- The edited data width (after adjustment of the raw data length by 3 if SUM Usage aggregation values have to be shown in the column).
- A length of 9 if COUNT Usage aggregation values have to be shown in the column.

Column names used as defaults for column headings are unique. When necessary to make the default names unique, query management adds a number as a suffix to the end of the column name. When this happens, the first occurrence of the column name remains unchanged. The number is added to all other occurrences of the name. Numbers are assigned sequentially across all column names. For example:

```
SELECT ID, ID, DEPT, JOB, ID, DEPT
```

results in default heading of

```
ID ID1 DEPT JOB ID2 DEPT3
```

When the default column names cannot be made unique, query management assigns COLn for column names. For example:

```
SELECT ABCDEFGHIJKLMNOPQR, ABC, ABCDEFGHIJKLMNOPQR
```

```
results in default headings of
```

ABCDEFGHIJKLMNOPQR ABC COL1

## Page fields in query management

The following fields are used to specify headings and footings on a report. Table 8 shows the defaults and possible values for the attributes on the page fields.

Table 8. Default and possible values for page fields

| Attribute                  | Default | Possible values     |
|----------------------------|---------|---------------------|
| Blank lines before heading | 0       | 0 to 999            |
| Blank lines before footing | 2       | 0 to 999            |
| Blank lines after heading  | 2       | 0 to 999            |
| Blank lines after footing  | 0       | 0 to 999            |
| Alignment on heading text  | CENTER  | LEFT, CENTER, RIGHT |
| Alignment on footing text  | CENTER  | LEFT, CENTER, RIGHT |

# Blank lines before heading/footing for page fields in query management

These fields indicate the number of blank lines before the page heading or page footing and must be specified as numbers. An acceptable value is any number from zero to 999. The default value for the page heading is 0 and for the page footing is 2. A page eject always precedes the heading on each page. The Blank lines before heading field controls the number of blank lines between the heading and the top of the page. The Blank lines before footing field controls the number of blank lines between the report body and the first footing line.

Blank lines are included in the count of the number of lines printed on the page.

# Blank lines after heading/footing for page fields in query management

These fields indicate the number of blank lines after the page heading or page footing. The fields are defined in query management as numerics only. An acceptable value is any number from zero to 999. The default value for the page heading is 2 and for the page footing is 0. The Blank lines after heading field controls the number of blank lines between the last heading line and the report body. The Blank lines **after footing** field controls:

- The number of blank lines between the last footing line and the end of the page.
- The last footing line and the line containing the **Date and time** and/or **Page number**.

Blank lines are included in the count of the number of lines printed on the page.

Blank lines after footing takes precedence over Blank lines before footing; on a report page that has extra space left after the body of the report, extra blank lines are inserted so the Blank lines after footing value is the correct number of lines.

# Heading text lines for page fields in guery management

The heading text lines contain a maximum of 999 heading text lines.

## Line value of heading text lines for page fields in query management

The Line value denotes the line positioning of the heading text lines.

For example, if you include text lines for line numbers 1 and 5, the text is displayed in the report as:

Text for line 1 [blank line] [blank line] [blank line] Text for line 5

If you specify text line number 1 and then repeat the specification later, the last occurrence of line number one prevails over the first occurrence.

## Align field of heading text for page fields in guery management

The Align field controls the positioning of the page heading text within the report line. Acceptable values are:

#### **RIGHT**

Right-justify the text.

LEFT Left-justify the text.

#### **CENTER**

Center the text.

The default value for headings is *center*.

## Heading text field for page fields in query management

These fields allow you to enter text that appears as the page heading in the report. You can enter a maximum of 55 characters for each text line.

If the text line n is the biggest line with nonblank text, then n indicates how many lines are to be formatted. This is true even though it could result in some of the formatted lines being completely blank.

Page headings may contain four types of special variables. All variables must be coded with a leading ampersand (&) to identify them within the heading text.

**&col** Where *col* is a column name, system column name, or a column number. *&col* is assigned the first value on the page for the specified column.

Variable &col formats according to the edit code specification except when column wrapping is specified. Then, the edit code specification is ignored. If necessary, the edited data is truncated to the width of the column from which it was taken.

The column name is the name of the column returned from SQL. It can only be specified in uppercase. To determine the column name of a calculated column or a duplicate column, see "Heading defaults for column in query management" on page 72.

You must refer to the column by column number if the column name is DATE, TIME, PAGE, or the column name contains a \$, #, @, or a quote.

The column number is determined by the order the columns are returned from the SQL statement query or prompted query. The column number is not determined by the order in the Sequence field. *&col* is set at each page break.

### &DATE

Where query management replaces the value with the current date.

## &TIME

Where query management replaces the value with the current time. For OS/2, the current time is in the format based on the edit code in the active profile or the system country or region code.

#### &PAGE

Where query management replaces the value with the current page number. The format of the

## Page fields

page number is a 4-digit number, ranging from 1 to 9999, with leading zeros suppressed. After 9999, the counter wraps to 0 and continues to increase for subsequent pages without leading zero suppression.

When the report prints, the page heading appears at the top of each page, formatted according to the format specification. The variable &col formats according to the edit code specification, except when column wrapping is specified. If column wrapping is specified for the column, it is ignored when the data formats into the text.

All variables are resolved when the report is created.

## Footing text lines for page fields in query management

The footing text contains a maximum of 999 footing text lines.

## Line value of footing text lines for page fields in query management

The Line value denotes the line positioning of the footing text lines.

For example, if you include text lines for line numbers 1 and 5, the text is displayed in the report as:

Text for line 1 [blank line] [blank line] [blank line] Text for line 5

If you specify text line number 1 and then repeat the specification later, the last occurrence of line number one prevails over the first occurrence.

## Align field of the footing text for page fields in query management

The Align field controls the positioning of the page footing text within the report line. Acceptable values are:

#### RIGHT

Right-justify the text.

**LEFT** Left-justify the text.

#### **CENTER**

Center the text.

The default value for footings is *center*.

## Footing text field for page fields in query management

These fields allow you to enter text for the page footing that is to appear in the report. You can enter a maximum of 55 characters for each text line. You can use the variables described above for the heading text field. When the report formats, appropriate values are substituted for the variables. The variable &col is assigned the last value on the page for the specified column. When the report prints, the page footing appears at the bottom of each page, formatted according to the format specification. The variable &col: formats according to the edit code specification, except when column wrapping is specified. If you specify column wrapping, it is ignored when the data formats into the text. The formatted page footing appears once at the bottom of the displayed report.

If the text line n is the biggest line with nonblank text, then n indicates how many lines are to be formatted. This is true even though it could result in some of the formatted lines being completely blank.

## Final text fields in query management

The following fields are used to specify the final text that appears on a report. Table 9 shows the defaults and possible values for the attributes on the final text fields.

Table 9. Default and possible values for final text fields

| Attribute                 | Default | Possible values     |
|---------------------------|---------|---------------------|
| New page                  | NO      | YES, NO             |
| Put final summary at line | 1       | 1 to 999 or NONE    |
| Blank lines before text   | 0       | 0 to 999 or BOTTOM  |
| Alignment for final text  | RIGHT   | LEFT, CENTER, RIGHT |

## New page for final text fields in query management

This field indicates whether the subsequent part of the report (final text) must begin on a separate page when printed. The default is no. When you specify **Yes for New Page**, the final text formats on a new page.

## Put final summary at line for final text fields in query management

This field indicates whether the final summary should be in formatted form and where to vertically position it in the report final text. Acceptable values are the numbers 1 to 999, or the word NONE, where NONE indicates there is no presentation of final summary data. The default value is *one* (1).

A value of one to 12 indicates the relative line number within the final text at which the summary data must format. This is strictly vertical placement. For horizontal placement in the line, the final summary is always formatted under the columns being summarized. If there are no column widths with aggregating usages, this value is ignored.

# Blank lines before text for final text fields in query management

This field indicates the number of blank lines between the body of the report and the first line of final text. An acceptable value is any number from zero to 999. The default value is *zero*. You may also specify BOTTOM, which positions the final text at the bottom of the printed page. BOTTOM causes insertion of a number of blank lines, in order to position the final text immediately before the page footing text specification on the page. If there is not enough space for the final text on the current page, it is placed at the bottom of the next page.

# Line field for final text lines in query management

This field indicates the line positioning of the final text lines.

For example, if you include text lines for line numbers 1 and 5, the text is displayed in the report as:

Text for line 1 [blank line] [blank line] [blank line] Text for line 5

If you specify text line number 1 and then repeat the specification later, the last occurrence of line number one prevails over the first occurrence.

# Align field for final text fields in query management

This field controls the positioning of the final text within the report line; it refers to alignment between the left margin and the first summary column. If the report does not contain final summary data, then the alignment refers to the entire width of the displayed or printed report. Acceptable values are:

## Final text fields

RIGHT

Right-justify the text.

**LEFT** Left-justify the text.

**CENTER** 

Center the text.

The default value is *right* for the final text. If there is no associated final text, the Align value is ignored.

## Final text lines for final text fields in guery management

There are 999 lines available for the final text. You specify what appears on these lines. A maximum of 55 characters can be entered for each text line. &col: is the only variable that is allowed. The variable &col is assigned the last value of the last record in the specified column. Variable &col formats according to the edit code specification except when column wrapping is specified. Then, the edit code specification is ignored. If necessary, the edited data is truncated to the width of the column from which it was taken.

If the text line n is the biggest line with nonblank text, then n indicates how many lines are to be formatted. This is true even though it could result in some of the formatted lines being completely blank.

If the **Put final summary at line** value is m and m > n, then there are m final lines formatted in the report.

# Break fields in query management

You can specify information for break levels one (1) to six (6). You also change or specify the exported form by selecting the proper form field numbers. See Chapter 8, "Exported and imported objects in query management." There are distinct field numbers for each of the break levels. You specify options for each break level in a similar manner. Each set of options is independent from the others.

Table 10 shows the defaults and possible values for the attributes in the break fields.

Table 10. Default and possible values for break fields

| Attribute                       | Default | Possible values     |
|---------------------------------|---------|---------------------|
| New page for break              | NO      | YES, NO             |
| New page for footing            | NO      | YES, NO             |
| Repeat column heading           | NO      | YES, NO             |
| Blank lines before heading      | 0       | 0 to 999            |
| Blank lines before footing      | 0       | 0 to 999 or BOTTOM  |
| Blank lines after heading       | 0       | 0 to 999            |
| Blank lines after footing       | 1       | 0 to 999            |
| Put break summary at line       | 1       | 1 to 999 or NONE    |
| Alignment on break heading text | LEFT    | LEFT, CENTER, RIGHT |
| Alignment on break footing text | RIGHT   | LEFT, CENTER, RIGHT |

# New page for break/new page for footing for break field in query management

These fields indicate whether the subsequent part of the report begins on a new page. The default value is no for both. When you specify Yes for the New Page for Break field, the member lines for the break

format on a new page. If you specify a break heading, it precedes the break member lines on the new page. When you specify Yes for the **New Page for Footing** field, the break footing formats on the next page (if a footing exists).

## Repeat column heading for break field in query management

This field indicates whether the column headings should repeat above the member lines for a particular break level. *No* is the default value.

When paging or printing a report, the column headings always appear at the top of the screen or page. In addition to these headings, a set of headings appears at the start of the break if Yes is specified for Repeat Column Headings for that break. This happens regardless of whether there is any break heading text. However, if the break starts at the top of a printed page, only one set of column headings, the set preceding the break member line, formats.

# Blank lines before heading/footing for break field in query management

These fields indicate the number of blank lines that appear before the break heading or break footing. If no break heading is specified, then the value for this field is the number of blank lines before the break member lines. Acceptable values are any number from zero to 999. The default is *zero* for both the heading and the footing.

The Blank Lines Before Heading field may contain a number only.

For a break footing, you may also specify BOTTOM. Applicable only to a printed report, BOTTOM causes the break footing to position at the bottom of the current page on a printed report. BOTTOM causes insertion of blank lines in order to position the text immediately before the page footing text specification on the page. This also implies that a page eject occurs, since the next line must print on the next page.

# Blank lines after heading/footing for break field in query management

These fields indicate the number of blank lines after the break heading or break footing. If no break heading is specified, then the value of this field defaults to the number of blank lines after the break member lines. If no break footing is specified, then the blank footing is included in the blank lines after the break member lines. An acceptable value is any number from zero to 999. The default is *zero* for the heading and *one* (1) for the footing.

# Put break summary at line for break field in query management

This field indicates whether the break summary is to format and, if it does, where to place it relative to the lines of break footing text. The value can be from 1 to 999, or NONE, with NONE indicating that no break summary information is to display for the break. The default is *one* (1). The number used corresponds to the number of the line of break footing text with which the break summary is to display.

This placement is strictly vertical. For horizontal placement in the line, the break summary always formats under the columns being summarized. If there are no column widths with aggregating usages, this value is ignored because there are no columns to summarize.

# **Break heading text lines**

The heading text lines field contains a maximum of 999 heading text lines.

# Line value for break heading text lines in query management

The Line value denotes the line positioning of the heading text lines.

For example, if you include text lines for line numbers 1 and 5, the text is displayed in the report as:

#### **Break fields**

```
Text for line 1
[blank line]
[blank line]
[blank line]
Text for line 5
```

If you specify text line number 1 and then repeat the specification later, the last occurrence of line number one prevails over the first occurrence.

## Align field for break heading text in query management

This field controls the positioning of the break heading text within the report line. Acceptable values are:

#### **RIGHT**

Right-justify the text.

**LEFT** Left-justify the text.

CENTER

Center the text.

The default value is *left*. The alignment is based on the entire width of the displayed or printed report.

# Break heading text for break heading in query management

Fifty-five (55) characters per line are allowed on break heading text. Only &col: is allowed to be used as a variable. The variable &col: is assigned the first value of the break group for the specified column.

Variable &col formats according to the edit code specification except when column wrapping is specified. Then, the edit code specification is ignored. If necessary, the edited data is truncated to width of the column from which it was taken.

If the text line n is the biggest line with nonblank text, then n indicates how many lines are to be formatted. This is true even though it could result in some of the formatted lines being completely blank.

# Break footing text lines in query management

The footing text lines field contains a maximum of 999 footing text lines.

# Line value for break footing text lines in query management

The Line value denotes the line positioning of the footing text lines.

For example, if you include text lines for line numbers 1 and 5, the text is displayed in the report as:

```
Text for line 1
[blank line]
[blank line]
[blank line]
Text for line 5
```

If you specify text line number 1 and then repeat the specification later, the last occurrence of line number one prevails over the first occurrence.

# Align field for break footing text in guery management

This field controls the positioning of the page footing text within the report line. Acceptable values are:

#### **RIGHT**

Right-justify the text.

**LEFT** Left-justify the text.

#### **CENTER**

Center the text.

The default value is *right*. The alignment refers to the space between the first character position on the left and the first summary column. If the report does not contain break summary data, the alignment refers to the entire width of the displayed or printed report.

## Break footing text field for break footing in query management

Only &col is allowed as a variable. The variable &col is assigned the last value of the break group for the specified column. You can use up to 55 characters per line. Lines considered part of the break footing text include lines up to, but not including, the first blank field not followed by a nonblank field.

If the text line n is the biggest line with nonblank text, then n indicates how many lines are to be formatted. This is true even though it could result in some of the formatted lines being completely blank.

If the Put break summary at line value is m and m > n, then there are m break lines formatted in the report.

# Options fields in query management

The options fields allow you to specify various report formatting options.

Table 11 shows the default and possible values for the attributes on the options fields.

Table 11. Default and possible values for options fields

| Attribute                         | Default | Possible values |
|-----------------------------------|---------|-----------------|
| Detail line spacing               | 1       | 1 to 4          |
| Outlining for break columns       | YES     | YES, NO         |
| Default break text                | YES     | YES, NO         |
| Column-wrapped lines kept on page | YES     | YES, NO         |
| Column heading separators         | YES     | YES, NO         |
| Break summary separators          | YES     | YES, NO         |
| Final summary separators          | YES     | YES, NO         |

# Detail line spacing for options field in query management

This field indicates the spacing you request between each detail line in the report. Numbers are the only valid input for this field. Acceptable values are 1, 2, 3, or 4, where 1 is single spacing, 2 is double spacing, and so on. The default value is 1.

# Outlining for break columns for options field in query management

If you assign a usage code for a break to one of the columns, then this field is used to determine when the value in the break column displays in the report. *Yes* is the default and displays the value in the break column only when the value changes. A No in this field displays the value in the break column on every detail line in the report.

# Default break text for options field in query management

This field indicates whether you are requesting inclusion of the default break text in the report. The default value is yes. Use default break text to mark the break aggregation line. The break aggregation line is one or more asterisks for each break level; one asterisk for the highest numbered break level text, two asterisks for the next highest numbered break level text, and so on. For example, if the report has two control breaks, BREAK2 and BREAK4, query management generates one asterisk to mark the level-4 break and two asterisks to mark the level-2 break.

## **Options fields**

# Column wrapped lines kept on a page for options field in query management

If you specified column wrapping for one or more columns in the report, this field is used to determine whether the wrapped columns can be split between two pages. The default for this field is Yes. It prevents splitting wrapped columns between two pages (unless the wrapped column is longer than the page depth). A No in this field allows splitting of wrapped columns between pages.

## Column heading separators for options field in query management

This field indicates whether the column heading separators (dash lines) appear in the report. The default value is *yes*.

## Break summary separators for options field in query management

This field indicates whether the break summary separators (dash lines) appear in the report. The default value is yes. A blank separator line is generated if there are no summary columns and the value specified is yes.

## Final summary separators for options field in query management

This field indicates whether the final summary separators (equal signs) appear in the report. The default value is yes. A blank separator line is generated if there are no summary columns and the value specified is yes.

# Chapter 7. Callable interface in query management

The DB2 for i5/OS query management callable interface (CI) provides the ability for application programs to perform query management functions through calls to the query management interface. After completion of the DB2 for i5/OS query management function, return code and status information is available to the calling program. The CI is supported by query management for ILE C, C, COBOL, and RPG languages.

The CI consists of the following elements:

• Query management CI macros

The query management macro instructions consist of the include and macro files that are used when application programs that call the query management CI modules are compiled. They contain the declarations for the communications area structure and any constants that are required to update and access the communications area structure. They also provide a standard interface from different programming languages to query management CI modules. The interface provides common storage and access of program variables between the programming language and query management. One query management CI macro or include is provided for each language that query management supports.

Table 12 lists the individual macro include packages available for query management. The macro include files are also available in a combined package as shown in Table 13.

Table 12. Macro include packages

| Language | Library | File    | Member   |
|----------|---------|---------|----------|
| ILE C    | QCLE    | Н       | DSQCOMMC |
| COBOL    | QLBL    | QILBINC | DSQCOMMB |
| RPG      | QRPG    | QIRGINC | DSQCOMMR |

Table 13. Combined macro include package

| Language  | Library | File    | Member   |
|-----------|---------|---------|----------|
| ILE C     | QSYSINC | Н       | DSQCOMMC |
| OPM COBOL | QSYSINC | QLBLSRC | DSQCOMMB |
| OPM RPG   | QSYSINC | QRPGSRC | DSQCOMMR |

Before compiling an application program that uses these includes or macros, copy the member to the default include file used by the compiler. This allows the include to be used by the application program without being qualified with the library or file, which maintains a higher degree of portability.

You can code application programs to qualify the include with the library and file name. This ensures the program is compiled with the newest version of the include.

Query management

Provides query and report writing services.

Query management CI modules

Modules provided by the interface to allow access to the query management function. These modules are:

### **DSOCICE**

The ILE C and C language interface module for extended parameter lists

**DSQCIC** 

The ILE C and C language interface module for nonextended parameter lists

**DSQCIB** 

The COBOL language interface module

**DSQCIR** 

The RPG language interface module

# Callable interface in query management description

The callable interface (CI) is an interface that programming languages can use to run query management commands. All query management commands are supported through the CI.

To run a query management command, a program issues a call to start communications between the program and query management. This call is made to query management supplied routine.

The calling program can issue one or more query management commands after the initial start call. Each query management command that is processed requires a call to a query management supplied routine. Information about the processing of the call is returned to the caller in a return code at the completion of each query management command. Other information about the processing of the command is gathered by the CI and stored in shared variables. When control returns to the calling application, these variables are available by reference.

The program issues a call to end communication between the program and query management when it no longer needs to use query management functions. This call is made to a query management supplied routine.

Some considerations in the above processing are:

- A call to query management returns to the application only when processing of the command has been completed.
- CI remains in a quiesced state when it is not processing a call.
- All communications to the application will be via return codes and variable data stored in the variable pool or in the Interface Communications Area.
- Commands must be coded in uppercase English letters.
- The length of the passed commands must be at most 256 bytes.

The following diagram shows where the CI fits into the overall scheme.

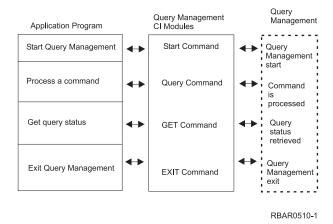

Figure 11. Callable interface diagram

If an application successfully processes a query management command through the CI, the results are, in general, what they would be if the command had been processed online without showing display screens.

Query management CI provides a unique interface communications macro for each language that is supported. The communications macro contains the following definitions, as appropriate:

- 1. Interface communications area (DSQCOMM)
- 2. Return codes
- 3. Call Interface to query management

## Interface communications area (DSQCOMM) in query management CI

The query management CI communications area is required on all CI calls. Storage for the CI communications area is allocated by the program that is using the query management CI.

The START command establishes a unique instance of query management. As part of START command processing, the CI communications area is updated by query management. The CI communications area must never be altered by the application program. All subsequent calls after the START command must pass the address of the CI communications area that corresponds to an instance of query management. The user program is responsible for pointing to the correct communications area.

The CI communications area is described by the CI communications macro. There is a unique communications macro for each supported language. For applications to be portable, values must be referred to by variable name rather than by equated value because this value may be different on other systems.

The CI communications area DSQCOMM contains the following information which must not be altered by the calling program:

- Return Code
  - Indicates the status of query management processing after a command is run.
- Instance Identifier
  - Indicates the identifier that is established by query management during processing of the START command.
- Completion Message ID
  - Contains the message ID of the message that would have been displayed at the user terminal, if the command had been issued there.
- Query Message ID
  - Contains the message ID of a query message, if the command resulted in query processing. This is the message ID of the message that would have been displayed in the job log. This message ID is different across the environments. It is provided to assist in debugging the application and should not be depended on in a portable application.
- START Command Parameter in Error
  - Contains the parameter in error when START failed due to a parameter error.
- · Cancel Indicator
  - Indicates whether the user canceled the command processing while query management was running a command.
- · Query Derived
  - Indicates whether the query information was derived from an IBM Query for i5/OS definition.
- Form Derived
  - Indicates whether the form information was derived from an IBM Query for i5/OS definition.

## Return codes in the query management Cl

Return codes are returned after each call to the query management CI. Return code values are described in the CI communications macro. For applications to be portable, values must be referred to by variable name rather than by equated value because this value might be different on other systems.

Return codes from the CI will include the following:

- Successful processing of the request.
- · Command processed with warning condition.
- · Command did not process correctly.
- Severe error: Query management session ended for the applicable instance.

For a definition of each return code, see "C language interface in the query management CI" on page 92, "COBOL language interface in the query management CI" on page 99, and "RPG language interface in the query management CI" on page 105.

## Return variables in the query management Cl

When control is returned through the CI, variables are set that contain information about the completion of the query management command. The calling program can obtain the return variables from the variable pool.

Variables are referred to symbolically by name and are obtained from the query management variable pool by using the GET command.

## Command message variables in the query management Cl

After a command is initiated by an interactive user, the user sees a message on the screen indicating either a successful completion or an error during processing. This same information is available to the application through command message variables. The following command message variables are provided at the completion of each query management command processed through the CI:

#### **DSQCIMNO**

Contains the message number. The message number is also returned in the DSQCOMM area.

#### **DSOCIMSG**

Contains the first level message text as it would be displayed to the user interactively.

## Query message variables in the guery management Cl

If an error occurs when dealing with the processing of query management query, a query message might be produced to help in problem analysis. For example, an error could have happened during processing of a RUN QUERY command. In this case, additional information might be provided. Query management message variables consist of the following:

#### **DSOCIONO**

Contains the message number. The message number is also returned in the DSQCOMM area.

#### **DSQCIQMG**

Contains the first level message text as it would be displayed to the end user interactively.

### **DSOCISOL**

Contains the SQL return code from DB2 for i5/OS, if any.

# Command syntax extension in the guery management CI

In order for query management to provide variable support to high-level languages, such as COBOL, query management must have access to the caller's program storage. (For an explanation of query management variable support, see "Extended variable support in the query management CI" on page 87.) A DB2 for i5/OS query management command extension is used to support commands that require access to the caller's program storage area. The command extension is a different way to specify query

management command options. The command extension is used for the GET, SET, and START commands because access to the user program area is required to support these commands.

# Extended variable support in the query management CI

A variable is a named entity within query management that can be assigned a value. Extended variable support allows applications to define global variables within query management.

Variables can be used as substitution values in SQL queries and are available when using the CI. After a variable is created, it is available to the query management session for the life of the session. In addition to application-defined variables, query management maintains a set of product variables. These variables are also available to SQL queries and the CI.

See Appendix C, "Use of quotation marks and apostrophes when setting global variables in query management" for examples of setting global variables.

## Creating variables in the query management CI

Variables are created implicitly at run time, when they are first referred to during SQL query processing. They are also created explicitly, when they are set to a specific value using the SET GLOBAL command. When a variable is created implicitly, the variable value exists only during processing of the RUN QUERY command.

## Referencing variables in the query management CI

Variables can be referred to by specifying the variable name within an SQL query or a user program by using the GET GLOBAL command. When a variable name is referred to within an SQL query, the variable name must be prefixed with an ampersand (&) in order for query management to recognize it as a variable. For example:

```
SELECT * FROM &TNAME
```

The value &TNAME is considered query management variable.

# Variable names in the query management CI

The following rules apply when you use variables in SQL queries across the callable interface.

- Names can contain the following characters:
  - Letters. A letter is any of the single-byte characters (A through Z, or any alphabetic character from a national alphabet).
  - **Arabic numbers** (0 through 9)
  - Underscore (\_)
- Variable names must start with a letter (see exception for variable names used in SQL queries below).
- Names cannot be longer than 18 characters.
- Variable names that are used in SQL queries must be preceded by an ampersand (&), and the next character must be a single-byte character set letter. The ampersand does not take up one of the 30 characters allowed for the name. Be aware that the ampersand character delimits the beginning of a variable name; you cannot have more than one ampersand in a variable name because each ampersand would delimit the beginning of a distinct variable name.
- User-defined variables should not start with DSQ.

The following are valid variable names:

| In an SQL Query         | In the GET/SET Command |
|-------------------------|------------------------|
| &I_OWE_YOU<br>&MYVAR123 | I_OWE_YOU<br>MYVAR123  |
| &THIS_IS_A_BIG_NAM      | THIS_IS_A_BIG_NAME     |

## Variable values in the query management CI

Variable values can be character or integer values. The rules are as follows:

## Character variables in the query management CI

- Character variable values consist of any value up to 55 characters long.
- · A GET of a character variable into a smaller character field is allowed. The character string is truncated on the right after 55 characters.
- · A GET of a character variable into a larger character field is allowed. The character string is left-adjusted and blank-padded. The null character at the end of a C string is not moved.
- A C null character is inserted at the end of the string if the GET was done through the C language callable interface.

## Integer variables in the query management CI

- Integer variable values must be 4 bytes long. An attempt to SET or GET an integer with a length other than 4 bytes results in an error.
- Integer variable values are assumed to be signed.
- The value must observe SQL rules when used in an SQL query.
- · An integer value is converted to a character string without leading or trailing blanks prior to substitution into the SQL statement. Do not use an integer variable if an implied result field width is needed or if you are using variable substitution while defining the result field in the SQL statement.

## Defined variables in the query management CI

Query management provides global variables, which can be useful to user programs. The current set of query management variables can be used to determine the current status of the query management environment and particular objects. Query management variables cannot be altered by the user, program, or procedure. A subset of these variables can be set by the user using the query command procedure that is specified on the START command. (See "START in query management" on page 51.)

The following variables are available in query management. The length given is the maximum length for the variable.

#### **DSOAAUTH**

Current connect authorization ID. This name will contain the name of the user profile under which the job is running.

```
Type
       Character
```

Length

10

Value -

#### **DSQOAUTH**

Default object public authority to be given to objects created through query commands. Refer to "START in query management" on page 51 for a description of the values.

Type Character

Length

Value

- \*LIBCRTAUT
- \*EXCLUDE
- \*ALL
- \*USE

- \*CHANGE
- An authorization list name

### **DSQSNAME**

Naming convention be used. Refer to "START in query management" on page 51 for a description of this variable.

Type Character

Length

4

Value

- \*SAA
- \*SYS

#### **DSQAPRNM**

Current default printer.

Type Character

Length

10

Value

- \*SAME
- \*JOB
- Printer Device Name

#### **DSQCATTN**

Last command cancel indicator.

Type Character

Length

3

Value

- YES
- NO

## **DSQCISQL**

Last SQL return code.

Type Integer

Length

4

Value See the SQL messages and codes topic in the information center.

#### **DSQSQLST**

SQL state. The extended SQL return code designed for IBM relational database products.

Type Character

Length

5

**Value** See the topic on SQLSTATES in the SQL messages and codes topic in the information center.

#### **DSQAROWS**

Current number of rows fetched for data.

## **Extended variable support**

```
Type Integer
       Length
       Value 0 - maximum # rows
DSQAROWC
       Current data is completed.
       Type Character
       Length
              3
       Value
              • YES
              • NO
DSQSMODE
       Current processing mode.
       Type Character
       Length
              11
       Value

    BATCH

    INTERACTIVE

DSQCONFIRM
       Confirm processing default.
       Type Character
       Length
              3
       Value
              • YES
              • NO
DSQSCNVT
       Allows the use of information derived from a query definition.
       Type
              Character
       Length
              4
       Value

    NO

              • YES
              • ONLY
DSQCIMNO
       The query message ID. It is the same value that is returned in the query message line of the
       communications area.
```

```
Type Character
```

Length

8

```
Value -
DSQCIQNO
       The message ID. It is the same value that is returned in the completion message line of the
       communications area.
              Character
       Type
       Length
       Value -
DSQCIMSG
       Contains the message text as it would be displayed to the user interactively.
       Type
              Character
       Length
              55
       Value -
DSQCIQMG
       Contains the query message text as it would be displayed to the user interactively.
       Type Character
       Length
              55
       Value -
DSQSDBNM
       Remote database name to which all SQL operations will be directed.
       Type
              Character
       Length
              18
       Value
              • *CURRENT
              • *NONE

    rdbname

DSQUSER
       User identification to be used with a remote database.
       Type
              Character
       Length
              10
       Value

    *CURRENT

    username

DSQCMTLV
       Specifies session commitment control level.
```

**Type** Character

Length

Value

91

## **Extended variable support**

- NONE
- UR
- CS
- RS (RS is changed to RR on output to DB2 and SQL/DS™; RR is changed back to RS on return to the i5/OS operating system.)
- RR

## Commitment control in the query management CI

Commitment control is a means of grouping database file operations. Database changes are grouped into a single unit. That unit can be saved or removed through the commit or rollback commands. When you specify a level of commitment control, you are specifying how large a group of changes you want to work with as a single unit. Commitment control is specified using the DSQCMTLV keyword on the START command. The different types are:

- NONE—No commitment control is used.
- UR—The updated rows are locked together until the end of the transaction.
- CS—Any row that the cursor is in is locked until the cursor changes position.
- RS—All selected rows are locked until the end of the transaction.
- RR—All selected rows are locked until the end of the unit of work (UOW). This ensures that repeated reads within a unit work always give the same results.

Note: The SAVE DATA AS command always has a commitment control level of NONE.

For more information about commitment control, see the *Recovering your system* book.

## Accessing CI with HLL programs in query management

You can access the query management callable interface (CI) through the following high-level languages:

- C
- COBOL
- RPG/400<sup>®</sup>

# C language interface in the query management CI

The query management callable interface is accessed by using normal C function calls. The exact description of each function call is provided in the callable interface C communications include file, DSQCOMMC. The communications include file, DSQCOMMC, is unique for each operating system. Ouery management provides two external subroutine calls, DSOCIC and DSOCICE. DSOCIC is used to process query management commands that do not require access to program variables. DSQCICE is used to process commands that do require access to program variables.

The following commands must use the DSQCICE function:

**START** SET GLOBAL **GET GLOBAL** 

All other query management commands must be specified using the DSQCIC function.

# Example DSQCOMMC of the C interface in the query management CI

Figure 12 on page 93 shows the i5/OS version of the query management CI C communications macro.

```
/*
   NAME: dsqcommc.h
/*
/*
   MODULE-TYPE: IBM C query management interface include file
/* PROCESSOR: C
                                                                     */
/*
/* DESCRIPTION:
                                                                     */
       This include file contains the declarations needed
/*
/*
        by a C application program for interfacing
/*
       with the query management callable interface.
/*
/*
   Copyright: 5728-SS1 (C) COPYRIGHT IBM CORP. 1989
/*
/* Callable Interface Constants and Structures
/* return code values for DSQ RETURN CODE
#define DSQ_SUCCESS 0 /* successful running of the request */
#define DSQ_WARNING 4 /* normal completion with warnings */
#define DSQ_FAILURE 8 /* command did not process correctly */
#define DSQ_SEVERE 16 /* severe error; Query session */
/* ended. */
                             /* ended.
                                                                     */
/* Variable data types */
#define DSQ_VARIABLE_CHAR "CHAR"
                                   /* unsigned character data type */
#define DSQ_VARIABLE_FINT "FINT"
                                  /* long integer type
/* Cancel indicator
                         "1" /* Yes it was canceled.
"0" /* No, it was not canceled
#define DSQ CANCEL YES
#define DSQ CANCEL NO
                                  /* No, it was not canceled.
/* Derived query/form indicator
                              /* Yes it was derived from QRYDFN*/
#define DSQ DERIVED YES "1"
                          "0"
                                  /* No, it was not derived
#define DSQ DERIVED NO
/* Yes/No indicator. This indicator can be used to test the values */
/*
   returned for the following global variables:
                                                                     */
/*
        DSQCATTN - Last command cancel indicator.
/*
       DSQAROWC - Current data completed indicator.
                                                                     */
/*
                                                                     */
                       "1" /* Yes
#define DSQ YES
#define DSQ NO
/* misc defines
                                /* indicates TRUE
/* indicates FALSE
#define DSQ_TRUE
#define DSQ_FALSE
#define DSQ MATCH
                        0
                                  /* match indicator
```

Figure 12. Example DSQCOMMC (Part 1 of 2)

## C Language Interface

```
/* define the Communication Area structure */
struct dsqcomm
 {
 unsigned long dsq_return_code;
                                     /* function return code
 unsigned long dsq instance id;
                                    /* instance id for this session */
 unsigned char dsq_reserve1[44]; /* reserved space - */
                                     /* not for application use
 unsigned char dsq message id[8]; /* completion message id*/
 unsigned char dsq_q_message_id[8]; /* query message id*/
 unsigned char dsq_start_parm_error[8]; /* start parm*/
 unsigned char dsq cancel ind[1]; /* command canceled by */
                                       /* Control-Break (1=yes,0=no)*/
 unsigned char dsq reserve2[17];
                                       /* reserved space - */
                                        /*not for application use */
 unsigned char dsq query derived[1];
                                         /* query used was */
                                       /*derived from i5/OS *QRYDFN */
 unsigned char dsq form derived[1];/*form used was derived */
                                        /* from i5/OS *QRYDFN
 unsigned int dsq delete env;
                                         /* flag used by QM to
                                         /* control the QM
                                        /* environment.
                                    /* Reserve area 3 */
 unsigned char dsq reserve3[924];
                                        /* application use
 } ;
/* Callable Interface External Function/Routine Definition
/* pragma definitions */
#define dsqcice DSQCICE
#define dsqcic DSQCIC
#pragma linkage(DSQCIC, OS)
#pragma linkage(DSQCICE, OS)
/* prototype for DSQCICE */
extern void dsqcice (
            struct dsqcomm *, /* Communication Area signed long *, /* command length char *, /* command
           char *, /* commanu
signed long *, /* number of parms
signed long *, /* keyword lengths
char *, /* keywords
signed long *, /* data lengths
void *, /* data
/* data value type
            char *);
                                 /* data value type
/* prototype for DSQCIC */
extern void dsqcic (
            struct dsqcomm *,
                                 /* Communication Area
            signed long *,
                                  /* command length
            char *);
                                  /* command
```

Figure 12. Example DSQCOMMC (Part 2 of 2)

# C variable support in the query management CI

For C variables that are input character strings (including command strings and START and SET command variables), the user must pass an area that has a null value at the end. The length of the variable must also include the null value. The length function should be used to obtain the variable length that is passed to query management. The null value (X'00') indicates the end of a character string.

For C variables that are output character strings (including values set by the GET command), query management moves data from query management storage to the user's specified storage area and sets the null indicator at the end of the string. If the character string does not fit in the user's storage area, a warning message is issued and the data is truncated on the right. A null indicator is always placed at the end of the data string.

# DSQCIC function syntax for C in the query management CI

dsqcic(&communication area,&command length,&command string );

#### Where:

- communication\_area is the structure DSQCOMM.
- command\_length is the length of command\_string.

The length is specified as a long integer.

• command\_string is the query management command to be processed.

The command string is specified as an array of character type.

# DSQCICE function syntax for C in the query management CI

#### Where:

- communication\_area is the structure DSQCOMM.
- command\_length is the length of command\_string.

The command length is specified as a long integer.

• *command\_string* is a pointer to a character string that specifies the query management command to be processed.

The command string is specified as an array of character type.

• *number\_of\_parameters* is the number of command variables.

The number of variables is specified as a long integer.

• variable\_length is the length of each specified variable name.

The length of the variable name is specified as a long integer type variable or variable array.

• *variable* is the query management variable name.

The variable name string is specified as an array of unsigned character type.

• *value\_length* is the length of each value associated with the variable.

The length of the associated values is specified as a long integer type variable or variable array.

• value is the value associated with each variable.

The value string is specified as an array of unsigned character type or a long integer type variable or variable array. The type is specified in the VTYPE parameter.

value\_type indicates the query management data type of the value string VALUE.

The value type string contains one of the following values that is provided in the query management communications macro:

DSQ\_VARIABLE\_CHAR indicates that the value string is unsigned character type.

DSQ\_VARIABLE\_FINT indicates that the value string is long integer type.

# Interface communications area (DSQCOMM) for C in the query management CI

The query management interface communications area is part of the communications macro DSQCOMMC. The interface communications area is described as a structure type named DSQCOMM.

The CI communications area DSQCOMM contains the following information which must not be altered by the calling program:

## dsq\_return\_code (Unsigned long int)

Integer that indicates the status of query management processing after a command is run.

### dsq\_instance\_ID (Unsigned long int)

Identifier that is established by query management during processing of the START command.

#### dsq\_reserve1 (Char 44)

Reserved for future use.

## dsq\_message\_id (Char 8)

Completion message ID.

#### dsq\_q\_message\_id (Char 8)

Query message ID.

## dsq\_start\_parm\_error (Char 8)

Parameter in error when START failed due to a parameter error.

## dsq\_cancel\_ind (Char 1)

Command cancel indicator; indicates whether the user had canceled the command processing while query management was running a command:

```
dsq cancel yes (Char = 1)
dsq\_cancel\_no (Char = 0)
```

### dsq\_reserve2 (Char 23)

## dsq\_query\_derived (Char 1)

Indicates whether the query information used was derived from an IBM Query for i5/OS definition.

#### dsq form derived (Char 1)

Indicates whether the form information used was derived from an IBM Query for i5/OS definition.

dsq\_reserve2 (Char 17)

dsq\_reserve3 (Char 156).

# Return codes for C language interface in the guery management Cl

Return codes are returned after each call to the query management CI. Return code values are described by the data interface macro. For applications to be portable, values must be referred to by variable name rather than by equated value because this value might be different on other systems.

**Return code** values for "dsq\_return\_code" are:

## **DSO SUCCESS**

Successful processing of the request.

#### DSQ WARNING

Normal completion with warnings.

#### **DSO FAILURE**

Command did not process correctly.

#### **DSO SEVERE**

Severe error: Query management session ended for the applicable instance. Because the query management session ended, additional calls to query management cannot be made using this instance ID.

# Sample C language query CI program in query management

Figure 13 is an example of a C language program written for query management CI.

```
/* Sample Program: DSQABFC
/* C Version of the query management callable interface
/* Include standard and string "C" functions
#include <string.h>
#include <stdlib.h>
/* Include and declare query interface communications area */
#include <DSQCOMMC.H>
int main()
{
struct dsqcomm communication area; /* DSQCOMM from include */
/* Query interface command length and commands
signed long command length;
static char start query interface[] = "START";
static char static_query_interface[] = "SET GLOBAL";
static char run_query[] = "RUN QUERY Q1";
static char print_report[] = "PRINT REPORT (FORM=F1";
static char end_query_interface[] = "EXIT";
/* Query command extension, number of parameters and lengths */
signed long number_of_parameters; /* number of variables */
signed long keyword_lengths[10]; /* lengths of keyword names */
signed long data_lengths[10]; /* lengths of variable data */
/* Variable data type constants
static char char data type[] = DSQ VARIABLE CHAR;
static char int data type[] = DSQ VARIABLE FINT;
/* Keyword parameter and value for START command */
static char start_keywords[] = "DSQSCMD";
static char start keyword values[] = "USERCMD1";
```

Figure 13. Sample C program (Part 1 of 3)

```
/* Keyword parameter and values for SET command */
#define SIZE_VAL 8
char set_keywords [3][SIZE_VAL]; /* Parameter name array
signed long set_values[3]; /* Parameter value array
/* MAIN PROGRAM
/* Start a Query Interface Session
number of parameters = 1;
  command length = sizeof(start query interface);
  keyword_lengths[0] = sizeof(start_keywords);
  data_lengths[0] = sizeof(start_keyword_values);
  dsqcice(&communication area,
        &command_length,
        &start query interface[0],
        &number_of_parameters,
        &keyword_lengths[0],
        &start keywords[0],
        &data lengths[0],
        &start_keyword_values[0],
        &char_data_type[0]);
/* Set numeric values into query using SET command
number of parameters = 3;
  command_length = sizeof(set_global_variables);
  strcpy(set keywords[0],"MYVAR01");
  strcpy(set\_keywords[1],"SHORT");
  strcpy(set_keywords[2], "MYVAR03");
  keyword_lengths[0] = SIZE_VAL;
  keyword_lengths[1] = SIZE_VAL;
keyword_lengths[2] = SIZE_VAL;
  data_lengths[0] = sizeof(long);
  data_lengths[1] = sizeof(long);
  data_lengths[2] = sizeof(long);
  set_values[0] = 20;
  set values[1] = 40;
  set_values[2] = 84;
  dsqcice(&communication area,
        &command length,
        &set global variables[0],
        &number_of_parameters,
        &keyword_lengths[0],
        \&set keywords[0][0],
        &data_lengths[0],
        &set_values[0],
        &int_data_type[0]);
```

Figure 13. Sample C program (Part 2 of 3)

Figure 13. Sample C program (Part 3 of 3)

# COBOL language interface in the query management CI

The query management CI is accessed by using normal COBOL function calls. The exact description of each function call is provided in the query management COBOL communications macro DSQCOMMB. The communications macro DSQCOMMB is unique for each operating system. Query management provides an external subroutine called DSQCIB, which is used to run all query management commands. The parameters that are passed on the call to DSQCIB determine whether program variables are being passed. Program variables must be passed on the following query management commands:

```
START
SET GLOBAL
GET GLOBAL
```

The other query management commands do not specify program variables.

# DSQCIB function syntax in the query management CI

CALL DSQCIB USING DSQCOMM, CMDLTH, CMDSTR.

#### Where:

- DSQCOMM is the structure DSQCOMM.
- *CMDLTH* is the length of the command string CMDSTR. The length is specified as an integer "PIC 9(8)" variable.
- *CMDSTR* is the query management command to be processed.

  The command string is specified as a character string of the length specified by CMDLTH.

# DSQCIB extended function syntax for COBOL in the query management CI

```
CALL DSQCIB USING

DSQCOMM CMDLTH CMDSTR

PNUM VNLTH VNAME VLTH VALUE VTYPE.
```

#### Where:

- DSQCOMM is the structure DSQCOMM.
- *CMDLTH* is the length of the command string CMDSTR. The length is specified as an integer "PIC 9(8)" variable.

## **COBOL Language Interface**

- CMDSTR is the query management command to be processed.
   The command string is specified as a character string of the length specified by CMDLTH.
- PNUM is the number of command variables.
   PNUM is specified as an integer "PIC 9(8)" variable.
- *VNLTH* is the length of each specified variable name.

  The length of the variable name(s) is specified as an integer "PIC 9(8)" variable or variable array.
- *VNAME* is the query management variable name.
  - The variable name string is specified as a character or a structure of characters whose length is the same as specified by VNLTH. An array of characters may be used, provided that all of the characters are of the same length.
- $\bullet$  *VLTH* is the length of each value associated with the variable.
  - The length of the associated values is specified as an integer "PIC 9(8)" variable or variable array.
- *VALUE* is the value associated with each variable.
  - The value string is specified as a character or a structure of characters or an integer "PIC 9(8)" variable or variable array. The type is specified in the VTYPE parameter.
- VTYPE indicates the query management data type of the value string VALUE.
  - The value type string contains one of the following values, which is provided in the query management communications macro:
    - DSQ-VARIABLE-CHAR indicates that value is character.
    - DSQ-VARIABLE-FINT indicates that value is integer "PIC 9(8)".

# Interface communications area (DSQCOMM) for COBOL in the query management CI

The query management interface communications area is part of the communications macro DSQCOMMB. The interface communications area is described as a structure named DSQCOMM.

The interface communications area DSQCOM contains the information shown in Table 14. This information must not be altered by the calling program.

Table 14. DSQCOM programming information

| Variable | Type      | Length (bytes) | Description                                                                                                    |
|----------|-----------|----------------|----------------------------------------------------------------------------------------------------|
| DSQRET   | Binary    | 4 bytes        | Integer that indicates the status of query management processing after a command is run.                                                                                   |
| DSQINS   | Binary    | 4 bytes        | Identifier that is established by query management when processing the START command.                                                                                      |
| DSQRES   | Character | 44 bytes       | Reserved for future use.                                                                                                    |
| DSQMSG   | Character | 8 bytes        | Completion message ID.                                                                                                    |
| DSQQMG   | Character | 8 bytes        | Query message ID.                                                                                                    |
| DSQSPE   | Character | 8 bytes        | Parameter in error when START failed due to a parameter error.                                                                                                    |
| DSQCNL   | Character | 1 byte         | Command cancel indicator that indicates whether the user had canceled command processing while query management was running a command:  DSQCLY "VALUE 1"  DSQCLN "VALUE 0" |
| DSQRS2   | Character | 17 bytes       | Reserved for future use.                                                                                                    |

Table 14. DSQCOM programming information (continued)

| Variable | Type      | Length (bytes) | Description                                                                             |
|----------|-----------|----------------|-----------------------------------------------------------------------------------------|
| DSQQDR   | Character | 1 byte         | Query was derived from an IBM Query for i5/OS QRYDFN. DSQDRY "VALUE 1" DSQDRN "VALUE 0" |
| DSQFDR   | Character | 1 byte         | Form was derived from an IBM Query for i5/OS QRYDFN. DSQDRY "VALUE 1" DSQDRN "VALUE 0"  |
| DSQRS3   | Character | 156 bytes      | Reserved for future use.                                                                |
| DSQRS4   | Character | 256 bytes      | Reserved for future use.                                                                |
| DSQRS5   | Character | 256 bytes      | Reserved for future use.                                                                |
| DSQRS6   | Character | 256 bytes      | Reserved for future use.                                                                |

# Return codes for COBOL in the query management CI

Return codes are returned after each call to the query management CI. Return code values are described by the data interface macro. For applications to be portable, values must be referred to by variable name rather than by equated value because this value might be different on other systems.

Return code values for DSQ-RETURN-CODE are:

## **DSQ-SUCCESS**

Successful processing of the request.

## **DSQ-WARNING**

Normal completion with warnings.

#### **DSQ-FAILURE**

Command did not process correctly.

#### **DSQ-SEVERI**

Severe error: Query management session ended for the applicable instance. Because the query management session ended, additional calls to query management cannot be made using this instance ID.

# **Example 1 of COBOL query CI program in query management**

Figure 14 on page 102 is an example of a COBOL language program written for the query management CI.

## **COBOL Language Interface**

```
********************
   The following is a VS COBOL II version of the query
  callable interface *** DSQABFCO **.
*******************
IDENTIFICATION DIVISION.
PROGRAM-ID. DSQABFCO.
  DATE-COMPILED.
 ENVIRONMENT DIVISION.
DATA DIVISION.
WORKING-STORAGE SECTION.
*******
* Copy DSQCOMMB definition - contains query interface variables
*******
  COPY DSQCOMMB.
* Query interface commands
01 STARTQI PIC X(5) VALUE "START".
               PIC X(10) VALUE "SET GLOBAL".
01 SETG
              PIC X(12) VALUE "RUN QUERY Q1".
PIC X(21) VALUE "PRINT REPORT (FORM=F1".
01 QUERY
01 REPT
          PIC X(4) VALUE "EXIT".
01 ENDQI
* Query command length
01 QICLTH
               PIC 9(8) USAGE IS COMP-4.
* Number of variables
01 QIPNUM
               PIC 9(8) USAGE IS COMP-4.
* Keyword variable lengths
01 QIKLTHS.
  03 KLTHS
               PIC 9(8) OCCURS 10 USAGE IS COMP-4.
* Value Lengths
01 QIVLTHS.
  03 VLTHS
                PIC 9(8) OCCURS 10 USAGE IS COMP-4.
* Start Command Keyword
01 SNAMES.
  03 SNAME1 PIC X(7) VALUE "DSQSCMD".
* Start Command Keyword Value
01 SVALUES.
  03 SVALUE1 PIC X(8) VALUE "USERCMD1".
* Set GLOBAL Command Variable Names to set
01 VNAMES.
  03 VNAME1
            PIC X(7) VALUE "MYVAR01".
  03 VNAME2 PIC X(5) VALUE "SHORT".
  03 VNAME3 PIC X(7) VALUE "MYVARO3".
* Variable value parameters
01 VVALUES.
  03 VVALS
               PIC 9(8) OCCURS 10 USAGE IS COMP-4.
01 TEMP
             PIC 9(8)
                              USAGE IS COMP-4.
```

Figure 14. Sample COBOL program (Part 1 of 2)

```
PROCEDURE DIVISION.
* Start a query interface session
    MOVE 0 TO QICLTH.
    INSPECT STARTQI TALLYING QICLTH FOR CHARACTERS.
    MOVE 0 TO TEMP.
    INSPECT SNAME1 TALLYING TEMP FOR CHARACTERS.
    MOVE TEMP TO KLTHS(1).
    MOVE 0 TO TEMP.
    INSPECT SVALUE1 TALLYING TEMP FOR CHARACTERS.
    MOVE TEMP TO VLTHS(1).
    MOVE 1 TO QIPNUM.
    CALL DSQCIB USING DSQCOMM, QICLTH, STARTQI,
                        QIPNUM, QIKLTHS, SNAMES,
                        QIVLTHS, SVALUES, DSQ-VARIABLE-CHAR.
* Set numeric values into query variables using SET GLOBAL command
    MOVE 0 TO OICLTH.
    INSPECT SETG TALLYING QICLTH FOR CHARACTERS.
    MOVE 0 TO TEMP.
    INSPECT VNAME1 TALLYING TEMP FOR CHARACTERS.
    MOVE TEMP TO KLTHS(1).
    MOVE 0 TO TEMP.
    INSPECT VNAME2 TALLYING TEMP FOR CHARACTERS.
    MOVE TEMP TO KLTHS(2).
    MOVE 0 TO TEMP.
    INSPECT VNAME3 TALLYING TEMP FOR CHARACTERS.
    MOVE TEMP TO KLTHS(3).
    MOVE 4 TO VLTHS(1).
    MOVE 4 TO VLTHS(2).
    MOVE 4 TO VLTHS(3).
    MOVE 20 TO VVALS(1).
    MOVE 40 TO VVALS(2).
    MOVE 84 TO VVALS(3).
    MOVE 3 TO QIPNUM.
    CALL DSQCIB USING DSQCOMM, QICLTH, SETG,
                        QIPNUM, QIKLTHS, VNAMES,
                        QIVLTHS, VVALUES, DSQ-VARIABLE-FINT.
* Run a Query
    MOVE 0 TO QICLTH.
    INSPECT QUERY TALLYING QICLTH FOR CHARACTERS.
    CALL DSQCIB USING DSQCOMM, QICLTH, QUERY.
* Print the results of the query
    MOVE 0 TO QICLTH.
    INSPECT REPT TALLYING QICLTH FOR CHARACTERS.
    CALL DSQCIB USING DSQCOMM, QICLTH, REPT.
* End the query interface session
    MOVE 0 TO QICLTH.
     INSPECT ENDQI TALLYING QICLTH FOR CHARACTERS.
    CALL DSQCIB USING DSQCOMM, QICLTH, ENDQI.
    STOP RUN.
```

Figure 14. Sample COBOL program (Part 2 of 2)

# Example 2 of COBOL query CI program in query management

Figure 15 on page 104 is an example of the query management CI COBOL communications macro that has been tailored to fit the i5/OS environment.

## **COBOL Language Interface**

```
********************
  NAME: DSQCOMMB
  MODULE-TYPE: IBM COBOL query management interface
               include file
  PROCESSOR: COBOL
  DESCRIPTION:
      This include file contains the declarations needed
      by a COBOL application program for interfacing
      with the query management callable interface.
  Copyright: 5728-SS1 (C) COPYRIGHT IBM CORP. 1989
*******************
* Structure declare for communications area
 01 DSQCOMM.
    03 DSQ-RETURN-CODE
                          PIC 9(8) USAGE IS BINARY VALUE 0.
                           * Function return code
    03 DSQ-INSTANCE-ID
                          PIC 9(8) USAGE IS BINARY VALUE 0.
                           * Identifier from START cmd *
                          PIC X(44).
    03 DSQ-RESERVE1
                           * Reserved area
    03 DSQ-MESSAGE-ID
                          PIC X(8).
                           * Completion message id
    03 DSQ-Q-MESSAGE-ID
                          PIC X(8).
                           * Query message ID
    03 DSQ-START-PARM-ERROR PIC X(8).
                           * START parameter in error *
                          PIC X(1).
    03 DSQ-CANCEL-IND
                           * 1 = Command canceled
                           * 0 = Command not canceled *
    03 DSQ-RESERVE2
                          PIC X(17).
                           * Reserved space -- not for *
                            * application use
```

Figure 15. Example DSQCOMMB (Part 1 of 2)

```
03 DSQ-QUERY-DERIVED
                           PIC X(1).
                             * 1 = Query was derived from *
                                    i5/OS QRYDFN
                              * 0 = Query was not derived *
                                    from i5/OS QRYDFN *
                            PIC X(1).
    03 DSQ-FORM-DERIVED
                              * 1 = Form was derived from *
                                    i5/OS QRYDFN
                              * 0 = Form was not derived *
                                    from i5/OS QRYDFN
    03 DSQ-DELETE-ENV
                            PIC 9(8) USAGE IS BINARY VALUE 0.
                             * Flag used to delete env. *
    03 DSQ-RESERVE3
                            PIC X(924).
                             * Reserved space -- not for *
                              * application use
* Return code values for DSQ-RETURN-CODE
  01 DSQ-SUCCESS
                           PIC 9(8) USAGE IS BINARY VALUE 0.
  01 DSQ-WARNING
                            PIC 9(8) USAGE IS BINARY VALUE 4.
                           PIC 9(8) USAGE IS BINARY VALUE 8.
  01 DSQ-FAILURE
 01 DSQ-SEVERE
                          PIC 9(8) USAGE IS BINARY VALUE 16.
 Callable Interface program name
  01 DSQCIB
                           PIC X(7) VALUE "QQXMAIN".
* Values for variable type on CALL parameter
  01 DSQ-VARIABLE-CHAR PIC X(4) VALUE "CHAR".
  01 DSQ-VARIABLE-FINT
                           PIC X(4) VALUE "FINT".
* Values for query/form derived field in communications area
 01 DSQ-DERIVED-NO PIC X(1) VALUE "0".
                            PIC X(1) VALUE "1".
  01 DSQ-DERIVED-YES
* Values for the cancel indicator field in communications area
  01 DSQ-CANCEL-YES PIC X(1) VALUE "1".
  01 DSQ-CANCEL-NO
                          PIC X(1) VALUE "0".
* Yes/No indicator. This indicator can be used
   to test the values
   returned for the following global variables:
     DSQCATTN - Last command cancel indicator.
     DSQAROWC - Current data completed indicator.
 01 DSQ-YES
                           PIC X(1) VALUE "1".
  01 DSQ-NO
                           PIC X(1) VALUE "0".
```

Figure 15. Example DSQCOMMB (Part 2 of 2)

# RPG language interface in the query management CI

The query management callable interface is accessed by using normal RPG function calls. The exact description of each function call is provided in the query management RPG communications include member DSQCOM. Query management provides an external subroutine called DSQCIR, which is used to run all query management commands. The parameters that are passed on the call to DSQCIR determine whether program variables are being passed. Program variables must be passed on the following query management commands:

```
START
SET GLOBAL
GET GLOBAL
```

The other query management commands do not specify program variables.

# DSQCIR function syntax for RPG in the query management CI

| C | CALL DSQCIF | }      |
|---|-------------|--------|
| C | PARM        | DSQCOM |
| C | PARM        | CMDLTH |
| С | PARM        | CMDSTR |

#### Where:

- *DSQCOM* is the structure DSQCOM.
- CMDLTH is the length of the command string CMDSTR.

The length is specified as a 4-byte binary field.

• *CMDSTR* is the query management command to be processed.

The command string is specified as a character string of the length specified by CMDLTH.

# DSQCIR extended function syntax for RPG in the query management CI

| С | CALL DSQCIR |        |
|---|-------------|--------|
| С | PARM        | DSQCOM |
| С | PARM        | CMDLTH |
| С | PARM        | CMDSTR |
| С | PARM 1      | PNUM   |
| С | PARM        | KLTH   |
| С | PARM        | KWORD  |
| С | PARM        | VLTH   |
| С | PARM        | VALUE  |
| С | PARM        | VTYPE  |

#### Where:

- DSQCOM is the structure DSQCOM.
- CMDLTH is the length of the command string CMDSTR.

The length is specified as a 4-byte binary field.

- *CMDSTR* is the query management command to be processed.
- The command string is specified as a character string of the length specified by CMDLTH.
- PNUM is the number of command keywords.

PNUM is specified as a 4-byte binary field.

• *KLTH* is the length of each specified keyword.

The length of the keyword or keywords is specified as a 4-byte binary field.

KWORD is the query management keyword or keywords.

The keyword string is specified as a character or a structure of characters whose length are the same as specified by KLTH. An array of characters may be used, provided all of the characters are of the same length.

• *VLTH* is the length of each value associated with the keyword.

The length of the associated values is specified as a 4-byte binary field.

• VALUE is the value associated with each keyword.

The value string is specified as a character or a structure of characters or a 4-byte binary field. The type is specified in the VTYPE parameter.

• VTYPE indicates the query management data type of the value string VALUE.

The value type string contains one of the following values, which is provided in the query management communications include member:

DSQVCH indicates that value is character.

DSQVIN indicates that value is an integer (4-byte binary).

# Interface communications area (DSQCOMMR) for RPG in the query management CI

The query management interface communications area is part of the communications include member DSQCOMMR. The interface communications area is described as a structure named DSQCOM.

The CI communications area DSQCOM contains the following information that must not be altered by the calling program:

#### **DSORET Binary (4 bytes)**

Integer that indicates the status of query management processing after a command is run.

### DSQINS Binary (4 bytes)

Identifier that is established by query management during processing of the START command.

#### DSQRS1 Character (44 bytes)

Reserved for future use.

## **DSQMSG Character (8 bytes)**

Completion message ID.

#### DSQQMG Character (8 bytes)

Query message ID.

#### **DSQSPE** Character (8 bytes)

Parameter in error when START failed due to a parameter error.

#### DSOCNL Character (1 byte)

Command cancel indicator that indicates whether the user had canceled command processing while query management was running a command:

DSQCLY "VALUE 1"

DSQCLN "VALUE 0"

#### DSQQDR Character (1 byte)

Whether the query information used was derived from an IBM Query for i5/OS definition.

DSQDRY "VALUE 1" — Object was derived

DSQDRN "VALUE 0" — Object was not derived

#### **DSQFDR** Character (1 byte)

Whether the form information used was derived from an IBM Query for i5/OS definition.

DSQDRY "VALUE 1" — Object was derived

DSQDRN "VALUE 0" — Object was not derived

# DSQRS2 Character (23 bytes)

Reserved for future use.

## DSQRS3 Character (156 bytes)

Reserved for future use.

# Return codes for RPG in the guery management CI

Return codes are returned after each call to the query management CI. Return code values are described by the data interface. For applications to be portable, values must be referred to by variable name rather than the equated value because this value might be different on other systems. Return code values for DSQRET are:

#### **DSOSUC**

Successful processing of the request.

## **DSOWAR**

Normal completion with warnings.

#### **DSQFAI**

Command did not process correctly.

#### **DSQSEV**

Severe error: Query management session ended for the applicable instance. Because the query management session ended, additional calls to query management cannot be made using this instance ID.

# Example 1 of RPG language query CI program in the query management CI

Figure 16 is an example of an RPG language program written for the query management CI.

```
******************
            SAMPLE RPG PROGRAM USING QUERY INTERFACE
* 1) Include member DSQCOMMR contains the communications
     area to be passed to the query interface.
 * 2) Command name lengths, command names,
      variable name lengths, variable names,
      variable value lengths, variable values,
      are loaded as compile time arrays.
* 3) It is necessary to pass all interface lengths and
     numeric variable information in binary format.
******************
Н
* Compile time arrays of command name lengths and values

* variable name lengths and values

* variable content lengths and values
                    CNL 1 7 9 0 CNV 25 commands
VNL 1 3 9 0 VNV 7 variable names
Ε
                    VCL 1 3 9 0 VCV 9 0 variable values
Τ
            DS
                                   В
                                      1 280CNL
Ι
            DS
Ι
Ι
                                       1 120VNL
            DS
T
                                   В
                                       1 120VCL
Τ
Ι
            DS
                                       1
                                           40BINARY
```

Figure 16. Sample RPG program (Part 1 of 3)

```
* Pull in the communications area
I/COPY DSQCOMMR
   Start a query interface session:
С
                           CALL DSQCIR
{\rm C} \\ {\rm C} \\ {\rm C}
                           PARM
                                             DSQCOM
                                                                  comms area
                                             CNL,1
                           PARM
                                                                  command length
                           PARM
                                             CNV,1
                                                                  START
C
                           PARM 1
                                             BINARY
                                                                  # keywords
\begin{array}{c} C \\ C \\ C \\ C \end{array}
                                                                  keyword length
                           PARM
                                             CNL,6
                           PARM
                                             CNV,6
                                                                  DSQSCMD
                                             CNL,7
                           PARM
                                                                  value length
                           PARM
                                             CNV,7
                                                                  USERCMD1
                           PARM DSQVCH
                                             DATA
                                                                  CHAR
   Set numeric values into query variables using SET GLOBAL command:
C
                           CALL DSQCIR
\begin{smallmatrix} C & & \\ C & C \\ C & \end{smallmatrix}
                           PARM
                                             DSQCOM
                                                                  comms area
                           PARM
                                             CNL,2
                                                                  command length
                           PARM
                                             CNV,2
                                                                  SET GLOBAL
                           PARM 3
                                             BINARY
                                                                  # variables
C
                           PARM
                                                                  name lengths
                                             VNL
                           PARM
                                             VNV
                                                                  name values
С
                           PARM
                                             VCL
                                                                  variable lengths
С
                           PARM
                                             VCV
                                                                  variable values
C
                           PARM DSQVIN
                                             DATA
                                                                  FINT
 * Run a query:
С
                           CALL DSQCIR
\begin{array}{c} C \\ C \\ C \end{array}
                           PARM
                                             DSQCOM
                                                                  comms area
                           PARM
                                             CNL,3
                                                                  command length
                           PARM
                                             CNV,3
                                                                  RUN QUERY Q1
   Print the results of the query:
C
C
C
                           CALL DSQCIR
                           PARM
                                             DSQCOM
                                                                  comms area
                           PARM
                                             CNL,4
                                                                  command length
С
                           PARM
                                             CNV,4
                                                                  PRINT REPORT
                                                                     (FORM=F1
   End the query interface session:
С
                           CALL DSQCIR
C
C
                           PARM
                                             DSQCOM
                                                                  comms area
                           PARM
                                             CNL,5
                                                                  command length
С
                           PARM
                                             CNV,5
                                                                  EXIT
С
                                                           LR
                           SETON
```

Figure 16. Sample RPG program (Part 2 of 3)

```
** CNL/CNV
                      Command lengths and command values
000000005START
000000010SET GLOBAL
000000012RUN QUERY Q1
000000021PRINT REPORT (FORM=F1
000000004EXIT
000000007DSQSCMD
000000008USERCMD1
** VNL/VNV
                      Variable name lengths and variable names
000000007MYVAR01
000000007MYVAR02
000000007MYVAR03
** VCL/VCV
                      Variable value lengths and variable values
000000004000000020
000000004000000040
000000004000000084
```

Figure 16. Sample RPG program (Part 3 of 3)

# Example 2 of RPG language query CI program in the query management CI

Figure 17 is an example of the query management CI RPG communications include member. This version of the communications include member has been tailored for the i5/OS system environment.

```
I*
I* NAME: DSQCOMMR
I*
I* MODULE-TYPE: IBM RPG/400 query management include file
T*
I* PROCESSOR: RPG
Ι*
I* DESCRIPTION:
     This include file contains the declarations needed
T*
I*
     by an RPG/400 application program for interfacing
     with the query management callable interface.
I*
I* Copyright: 5728-SS1 (C) COPYRIGHT IBM CORP. 1989
Ι*
```

Figure 17. Example DSQCOMMR (Part 1 of 3)

```
I*
                      QUERY INTERFACE INCLUDE
I*
I* DSQCOM Definition, contains QUERY interface variables:
I*
       DSQRET - Status of QUERY processing
DSQINS - QUERY identifier *
DSQRS1 - Reserved *
DSQMSG - Completion message-ID *
DSQQMG - QUERY message ID *
DSQSPE - START fail parameter error *
DSQCNL - Command cancel indicator *
DSQQDR - Query was derived from i5/OS QRYDFN *
DSQFDR - Form was derived from i5/OS QRYDFN *
DSQFDR - Environment deletion indicator *
DSQRS2 - Reserved *
DSQRS3 - Reserved *
DSQRS4 - Reserved *
DSQRS5 - Reserved *
DSQRS5 - Reserved *
DSQRS6 - Reserved *
*
I*
                  DSQRET - Status of QUERY processing
I*
T*
I*
I*
I*
I*
I*
I*
I*
I*
I*
I*
I*
I*
I*
IDSQCOM DS I
                                                                               B 1 40DSQRET
                                                     B 5 80DSQINS
Ι
                                                        9 52 DSQRS1
Ι
                                                         53 60 DSQMSG
Ι
Ι
                                                         61 68 DSQQMG
                                                        69 76 DSQSPE
77 77 DSQCNL
78 94 DSQRS2
Ι
Ι
Ι
                                                        95 95 DSQQDR
Ι
T
                                                        96 96 DSQFDR
                                                        97 100 DSQDEN
Ι
                                                       101 356 DSQRS3
Ι
                                                       357 612 DSQRS4
Ι
                                                        613 868 DSQRS5
                                                        8691024 DSQRS6
Ι
I*
```

Figure 17. Example DSQCOMMR (Part 2 of 3)

```
I* DSQRET - DSQ return code meanings
I*
                    SUCCESS
                                        value 0
I*
                    WARNING
                                        value 4
T*
                    FAILURE
                                       value 8
                    SEVERE
                                        value 16
T*
I*
              0
                                  C
                                            DSQSUC
Ι
              4
                                  С
                                            DSQWAR
Τ
                                   С
Ι
              8
                                            DSQFAI
              16
                                            DSQSEV
T*
I* DSQCNL - DSQ cancel indicator meanings
                    CANCEL YES --
                                        value '1'
I*
                    CANCEL NO
                                        value '0'
I*
I*
              '1'
                                  С
                                            DSQCLY
Ι
                                  С
T
                                            DSQCLN
I*
I* DSQQDR/DSQFDR - DSQ QRYDFN derivation indicator meanings
                    DERIVED YES --
I*
                                        value '1'
                                        value '0'
T*
                    DERIVED NO
I*
                                  С
                                            DSQDRY
Ι
              0'
                                  C
Ι
                                            DSQDRN
T*
I* DSQYES/DSQNO - DSQ constants for the values returned
I*
                  for the following global variables:
I*
                    DSQCATTN - Last command cancel indicator.
I*
                    DSQAROWC - Current data completed indicator.
T*
             '1'
                                  C
                                            DSOYES
T
              '0'
                                  C
Τ
                                            DSQNO
      I* DSQCIR - Interface program call name definition
I *
              'QQXMAIN'
                                   С
                                            DSQCIR
T
I*
I* DSQVCH - contains constant value 'CHAR'
I* DSQVIN - contains constant value 'FINT'
I*
T
              'CHAR'
                                            DSQVCH
              'FINT'
                                            DSQVIN
Τ
I*
            END OF DSQCOM QUERY INCLUDE
T*
```

Figure 17. Example DSQCOMMR (Part 3 of 3)

# Using subprograms to access CI in query management

You can use subprograms to access the query management callable interface (CI). Subprograms relieve you of most of the data manipulation necessary to access the CI. This section describes subprograms and how to use them in handling queries.

This section describes the listings for seven subprograms that represent the more common functions performed. Create different subprograms if you find there are other commonly used functions in your particular environment.

When using the subprograms, consider the following issues:

• If the calling program calls the subprogram only once (or infrequently), end the subprogram when returning to the calling program. Refer to the RPG/400 User's Guide for more details on calling other programs.

- Once the CI is started, an instance identifier is allocated. Therefore, the data structure DSQCOM is passed from program to program. You must pass this instance identifier to the CI for each access under that session.
- If the application programs using these subprograms are run on an i5/OS operating system different from the one that created the subprograms, object code versions of these subprograms need to be on the system that runs the programs.
- If the application programs that use these subprograms are run on operating systems other than i5/OS, object code versions of programs that perform the same function must be created on that system.

**Note:** The code described in this chapter is written in the RPG/400 language and does not necessarily compile on operating systems other than i5/OS.

• The code provided in this chapter is written in RPG, but you can develop similar functions in other programming languages. You can also access the RPG/400 subprograms, once compiled, from a COBOL program.

The following sections describe how you can use subprograms to accomplish the commonly used query management functions. Following each description is the example subprogram created to accomplish the query management task.

# START subprogram in the query management CI

The values for the keywords DSQSMODE, DSQSCMD, DSQSRUN, and DSQSNAME are passed to this program as a string of 132 characters. The first 33 characters represent the DSQSMODE keyword value, the next 33 characters represent the DSQSCMD keyword value, the next 33 the DSQSRUN keyword value, and the last 33 the DSQSNAME keyword value. Left-justify the keyword values you type. If a keyword value is not used, it still must be passed, but as a string of 33 blank characters.

The START subprogram reads the passed keyword values string, tests for blank values, and calculates the lengths of the values. It also strings together the START command, keywords, and keyword values with the necessary lengths and calls the programmable interface. The interface is started and the START subprogram is ended with control returned to the calling program.

```
********************
          START COMMAND CPI QUERY INTERFACE HANDLER
   1) Include member DSQCOMMR contains the communications
      area to be passed to the query management interface.
   2) This program handles the START CPI QM interface
      command.
   3) The keyword information is passed to this program in the \star
      form of four values, which are the four keyword values
      to be passed to query management. This program
      calculates the length of each keyword name and keyword
      value and strings the necessary information into arrays *
      for passing to the query management callable interface.
******************
Н
Ε
                   LTH
                          1 4 9 0 KEY
                                        8 lengths of k/wds
                                              k/wd vals passed
Ε
                   STA
                             4 33
                                              keyword lengths
Ε
                   KEL
                             4 9 0
Ε
                   KEN
                            30 1
                                              keyword names
                             4 9 0
                                              value lengths
Ε
                   VAL
                            81 1
Ε
                   VAV
                                              value values
Ε
                  TST
                            33 1
                                              test value length
           DS
Ι
                                 В
                                    1
                                        40BIN1
Ι
                                    5
Ι
                                 В
                                        80BIN2
                                    9 240KEL
Τ
                                 В
                                 B 25 400VAL
I/COPY BPLIB/QRPGSRC, DSQCOMMR
* receive the passed start command keyword values:
С
          *ENTRY
                   PLIST
C
                   PARM
                                 DSQCOM
                                                comms area
C
                   PARM
                                 STA
                                                keywords passed
* prepare keyword name lengths, names, value lengths, values
С
                   Z-ADD1
                                 Υ
                                                initialize
С
                   Z-ADD1
                                 W
                                        20
                                                counters
                                                and numeric
С
                   Z-ADD0
                                 KEL
С
                   Z-ADD0
                                 VAL
                                                arrays
```

Figure 18. Example START subprogram (Part 1 of 2)

| * C C C *                         | V<br>STA,V<br>*IN50 | DOUEQ4<br>ADD 1<br>COMP *BLANKS<br>IFEQ '0' | V               | 10       | look at each<br>passed keyword<br>50value & process<br>if not blank |
|-----------------------------------|---------------------|---------------------------------------------|-----------------|----------|---------------------------------------------------------------------|
| C<br>C                            |                     | ADD 1<br>MOVE LTH,V                         | X<br>KEL,X      | 10       | keyword name<br>lengths array                                       |
| C<br>C<br>C                       | 1 1                 | LOKUPKEN,Y<br>MOVE KEY,V<br>MOVEAWORK1      | WORK1<br>KEN,Y  | 8        | 60 string keyword<br>name into<br>names array                       |
| C<br>C<br>C<br>C 61               | 1 1                 | MOVEASTA,V<br>Z-ADD1<br>LOKUPTST,Z          | TST<br>Z        | 20       | find keyword<br>value length<br>61 and move                         |
| C N61<br>C *                      |                     | SUB 1<br>Z-ADD33<br>Z-ADDZ                  | Z<br>Z<br>VAL,X |          | to keyword<br>value lengths<br>array                                |
| C<br>C<br>C                       | 1 1                 | LOKUPVAV,W<br>MOVE STA,V<br>MOVEAWORK2      | WORK2<br>VAV,W  | 33       | 62 string keyword<br>value into<br>values array                     |
| C<br>C<br>*                       |                     | END<br>END                                  |                 |          |                                                                     |
|                                   | the query i         | nterface session                            | n:              |          |                                                                     |
| *<br>C<br>C                       |                     | CALL DSQCIR<br>PARM                         | DSQCOM          |          | comms area                                                          |
| С                                 |                     | PARM 5                                      | BIN1            |          | command length                                                      |
| С                                 |                     | PARM 'START'                                | CHAR1           | 5        | START                                                               |
| C<br>C                            |                     | PARM X                                      | BIN2            |          | # keywords                                                          |
| C                                 |                     | PARM<br>PARM                                | KEL<br>KEN      |          | keyword lengths<br>keyword names                                    |
| C                                 |                     | PARM                                        | VAL             |          | value lengths                                                       |
| Č                                 |                     | PARM                                        | VAV             |          | values                                                              |
| C                                 |                     | PARM DSQVCH                                 | CHAR2           | 4        | CHAR                                                                |
| *                                 |                     |                                             |                 |          |                                                                     |
| C<br>*                            |                     | MOVE '1'                                    | *INLR           |          |                                                                     |
| ** start DSQ                      |                     | e lengths and na                            | ames load       | ded as o | compile time array                                                  |
| 000000008DSQSM<br>000000007DSQSCI |                     |                                             |                 |          |                                                                     |

Figure 18. Example START subprogram (Part 2 of 2)

000000007DSQSRUN 000000008DSQSNAME

# SETC subprogram in the query management CI

The SETC subprogram performs the SET GLOBAL variable function for a character value to be passed to the CI. The SETC subprogram handles one variable at a time. The variable name and value are passed to this program as two separate parameters. The name can be up to 10 characters long, and the value up to 20 characters long.

This subprogram calculates the necessary lengths, strings the information together, and calls the programmable interface. The variable is set as CHAR data type, and control then returns to the calling program.

Note: The SETC subprogram is not ended because it may be called a number of times in the session.

```
********************
           SET GLOBAL COMMAND (CHARACTER VARIABLE)
                 CPI QUERY INTERFACE HANDLER
   1) Include member DSQCOMMR contains the communications
      area to be passed to the Query Interface.
   2) This program handles the SET GLOBAL Query Interface
      command for variable values to be passed to the
      interface as CHAR type.
   3) It reads the variable name and value, calculates the
     length of each, and passes the information to query
      management.
   4) The program handles one variable at a time. The length
      of the variable name can be a maximum of 10 characters
      and the length of the variable value can be a maximum
      of 20 characters.
******************
Н
Ε
                  TNL
                            10 1
                                              test name length
                            20 1
Ε
                  TVL
                                              test value length
             'SET GLOBAL'
                               С
                                          CMD
Ι
Ι
           DS
                                 В
                                    1
                                        40BIN1
Ι
                                    5
                                       80BIN2
Ι
                                 В
                                 B 9 120BIN3
Τ
                                 B 13 160BIN4
I/COPY BPLIB/QRPGSRC, DSQCOMMR
* receive the passed variable name and value:
С
          *ENTRY
                   PLIST
С
                   PARM
                                 DSQCOM
                                                comms area
С
                   PARM
                                 VARNAM 10
                                                variable name
С
                   PARM
                                 VARVAL 20
                                                variable value
* calculate the variable name length and variable value length:
С
                   MOVEAVARNAM TNL
C
                                Χ
                                        20
                                                  X = last
                   Z-ADD1
          1 1
С
                   LOKUPTNL,X
                                              60 non blank
С
   60
                   SUB 1
                                 Χ
                                                  character
                   Z-ADD10
С
  N60
                                 Χ
                                                  in name
```

Figure 19. Example SETC subprogram (Part 1 of 2)

```
С
                                                                        if value
                            Z-ADD20
                                               Υ
                                                          20
\begin{array}{c} C \\ C \\ C \\ C \end{array}
               VARVAL
                            IFNE *BLANKS
                                                                        blank pass
                            MOVEAVARVAL
                                               TVL
                                                                        20 blanks
               AGAIN
                            TAG
                            COMP TVL, Y
                                                                   61 Y = last
     61
                            SUB 1
                                                                        non blank
С
                                                                       character
     61
                            GOTO AGAIN
С
                            END
                                                                        in value
   set the global variables:
\begin{array}{c} C \\ C \\ C \\ C \end{array}
                            CALL DSQCIR
                            PARM
                                               DSQCOM
                                                                     comms area
                            PARM 10
                                                                     command length
                                               BIN1
                            PARM CMD
                                               CHAR1 10
                                                                     SET GLOBAL
                            PARM 1
                                               BIN2
                                                                     # variables
{\rm C} \\ {\rm C} \\ {\rm C}
                            PARM X
                                               BIN3
                                                                     var name length
                            PARM
                                               VARNAM
                                                                     variable name
                            PARM Y
                                               BIN4
                                                                     var value lngth
С
                            PARM
                                               VARVAL
                                                                     variable value
С
                            PARM DSQVCH
                                               CHAR2 4
                                                                     CHAR
С
                            RETRN
```

Figure 19. Example SETC subprogram (Part 2 of 2)

# SETA subprogram in the query management CI

The SETA subprogram performs the SET GLOBAL variable function for a character value to be enclosed in apostrophes and then passed to the CI. This function is required when creating a query that compares a data item to a constant character value (DEPT = 'ACCT'). The variable name and value are passed to this program as two separate parameters. The name can be up to 10 characters long and the value up to 20 characters long.

This program encloses the value in apostrophes, calculates the necessary lengths, strings the information together, and calls the programmable interface. The variable is set as the CHAR data type, and control then returns to the calling program.

Note: The SETA program is not ended because it may be called a number of times in the session.

```
********************
        SET GLOBAL COMMAND (APOSTROPHE ENCLOSED CHARACTER
             VARIABLE) CPI QUERY INTERFACE HANDLER
   1) Include member DSQCOMMR contains the communications
      area to be passed to the query management interface.
   2) This program handles the SET GLOBAL interface
      command for variable values to be enclosed in
      apostrophes and passed to the interface as CHAR type.
   3) It reads the variable name and value, calculates the
      length of each, encloses the value in apostrophes,
      and passes the information to query management.
   4) The program handles one variable at a time. The length
      of the variable name can be a maximum of 10 characters
      and the length of the variable value can be a maximum
      of 20 characters.
 ******************
Н
Ε
                   TNL
                            10 1
                                              test name length
                            22 1
Ε
                   TVL
                                              test value length
             'SET GLOBAL'
                               С
                                          CMD
Ι
Ι
           DS
                                 В
                                    1
                                        40BIN1
Ι
                                    5
                                        80BIN2
Ι
                                 В
                                 B 9 120BIN3
Τ
                                 B 13 160BIN4
I/COPY BPLIB/QRPGSRC, DSQCOMMR
* receive the passed variable name and value:
С
          *ENTRY
                    PLIST
C
                    PARM
                                 DSQCOM
                                                comms area
С
                    PARM
                                 VARNAM 10
                                                variable name
                                 VARVAL 20
С
                   PARM
                                                variable value
* calculate the variable name length and variable value length:
С
                   MOVEAVARNAM TNL
C
                                 Χ
                                        20
                                                  X = last
                   Z-ADD1
           1 1
С
                   LOKUPTNL,X
                                               60 non blank
С
   60
                    SUB 1
                                 Χ
                                                  character
С
  N60
                   Z-ADD10
                                 Χ
                                                  in name
```

Figure 20. Example SETA subprogram (Part 1 of 2)

```
MOVE ''
С
                                        TVL,1
                                                              set up first
C
                         MOVEAVARVAL
                                          TVL,2
                                                                 apostrophe
                                                    20
                         Z-ADD21
                                          Υ
{\rm C} \\ {\rm C} \\ {\rm C}
             AGAIN
                                                                 Y = last
                         TAG
                         COMP TVL,Y
                                                            61 blank
                                           Υ
    61
                         SUB 1
                                                                 character
С
                         GOTO AGAIN
    61
С
                                          Υ
                         ADD 1
                                                                 set up last
С
                         MOVE ''
                                        TVL, Y
                                                              apostrophe
   set the global variables:
С
                         CALL DSQCIR
\mathbb{C}
                                           DSQCOM
                         PARM
                                                              comms area
C
                         PARM 10
                                          BIN1
                                                              command length
                                          CHAR1 10
                         PARM CMD
                                                              SET GLOBAL
\mathsf{C}
                         PARM 1
                                          BIN2
                                                              # variables
C
                                                              var name length
                         PARM X
                                          BIN3
                         PARM
                                           VARNAM
                                                              variable name
С
                         PARM Y
                                          BIN4
                                                              var value lngth
С
                         PARM
                                                              variable value
                                          TVI
С
                         PARM DSQVCH
                                          CHAR2
                                                              CHAR
С
                         RETRN
```

Figure 20. Example SETA subprogram (Part 2 of 2)

# SETN subprogram in the query management CI

The SETN subprogram performs the SET GLOBAL variable function for a numeric value (nonbinary) to have a decimal point and trailing sign inserted and then passed to the CI. This function is required when creating a query that compares a numeric data item to a constant value (AMOUNT = 525.30-).

The variable name, the variable value, and the number of decimal positions are passed to this program as three separate parameters. The name can be up to 10 characters long, the value must be 15 numeric digits long, and the number of decimal places 2 numeric digits long. The value and decimal positions must be passed as standard numeric data (do not left-justify before passing). The subprogram inserts a decimal point if specified, adds a minus sign if the number is negative, calculates the necessary lengths, strings the information together, and calls the programmable interface. The variable is set as CHAR data type, and control returns to the calling program.

Note: The SETN subprogram is not ended because it may be called a number of times in the session.

```
********************
       SET GLOBAL COMMAND (NUMERIC - NONBINARY INTEGER)
                CPI QUERY INTERFACE HANDLER
   1) Include member DSQCOMMR contains the communications
      area to be passed to the query management interface.
   2) This program handles the SET GLOBAL interface
      command for variable values to be passed to the
      interface as numeric data CHAR type.
   3) It reads the variable name and value, calculates the
      length of each, inserts the decimal point and leading
      negative sign (if required), and passes the information
      to query management.
   4) The program handles one variable at a time. The length
      of the variable name can be a maximum of 10 characters
      and the length of the variable value can be a maximum
      of 15 numeric digits (plus sign and decimal point).
*****************
Н
Ε
                   TNL
                            10 1
                                               test name length
                            17 1
Ε
                   TVL
                                               variable value
             'SET GLOBAL'
                                С
                                          CMD
Ι
Ι
           DS
                                 B 1 40BIN1
Ι
                                    5
                                       80BIN2
Τ
                                 В
Τ
                                 B 9 120BIN3
                                 B 13 160BIN4
I/COPY BPLIB/QRPGSRC, DSQCOMMR
* receive the passed variable name and value:
          *ENTRY
                    PLIST
С
                                 DSQCOM
                    PARM
                                                 comms area
С
                    PARM
                                 VARNAM 10
                                                variable name
С
                    PARM
                                 VARVAL 150
                                                 variable value
                    PARM
                                 VARDEC 20
                                                decimal places
* calculate the variable name length:
С
                   MOVEAVARNAM
                                 TNL
С
                    Z-ADD1
                                 Χ
                                                  X = last
С
                   LOKUPTNL,X
                                               60 non blank
                    SUB 1
С
   60
                                 Χ
                                                  character
C
 N60
                   Z-ADD10
                                 Χ
                                                  in name
```

Figure 21. Example SETN subprogram (Part 1 of 2)

| *                          | set | up the variabl | e with decimal                                                                | point and leading                                      | g minus sign:                                                                                                    |
|----------------------------|-----|----------------|-------------------------------------------------------------------------------|--------------------------------------------------------|----------------------------------------------------------------------------------------------------|
| *<br>C<br>C<br>C<br>C<br>C | 61  | VARVAL         | MOVE *BLANKS<br>MOVE VARVAL<br>COMP 0<br>MLLZO'8'                             | TVL<br>VARCHA 15<br>61<br>VARCHA                       | Clear array<br>Setup as alpha<br>Negative value<br>so strip sign                                                                           |
| C C C C C *                | 61  | VARDEC         | IFEQ 0<br>MOVEAVARCHA<br>MOVE '-'<br>GOTO PASS<br>END                         | TVL,3<br>TVL,2                                         | * Processing * if value * has no * decimals *                                                                                              |
| C<br>C<br>C<br>C           | 61  | AGAIN          | MOVEAVARCHA<br>MOVE '-'<br>Z-ADD16<br>Z-ADD17<br>TAG                          | TVL,2<br>TVL,1<br>Y 20<br>Z 20                         | * Processing * if value * has * decimals *                                                                                                 |
| C<br>C<br>C<br>C           |     | VARDEC         | MOVE TVL,Y<br>SUB 1<br>IFNE 0<br>SUB 1<br>SUB 1                               | TVL,Z<br>VARDEC<br>Y<br>Z                              | * Move each * array * position * over one                                                                                                  |
| C<br>C<br>C<br>C           |     |                | GOTO AGAIN<br>END<br>MOVE '.'                                                 | TVL,Y                                                  | <pre>* place until * decimal * location * is reached</pre>                                                                                 |
| C<br>*                     |     | PASS           | TAG                                                                           |                                                        |                                                                                                    |
| *                          | set | the Global Var | iables:                                                                       |                                                        |                                                                                                    |
| C C C C C C C *            |     |                | CALL DSQCIR PARM PARM 10 PARM CMD PARM 1 PARM X PARM PARM 17 PARM PARM DSQVCH | DSQCOM BIN1 CHAR1 10 BIN2 BIN3 VARNAM BIN4 TVL CHAR2 4 | comms area<br>command length<br>SET GLOBAL<br># variables<br>var name length<br>variable name<br>var value lngth<br>variable value<br>CHAR |
| С                          |     |                | RETRN                                                                         |                                                        |                                                                                                    |

Figure 21. Example SETN subprogram (Part 2 of 2)

# RUNQ subprogram in the query management CI

The RUNQ subprogram activates the RUN QUERY interface. The query name and form name are passed to the program as a string of 42 characters. The first 21 characters constitute the query name, and the last 21 characters are the form name.

The query name and form name must be left-justified. If the form is not being used, positions 22 to 42 of the string must still be passed, but as blank characters.

The RUNQ subprogram reads the passed query and form names, tests for blank forms, calculates lengths, formats the RUN QUERY command, and calls the programmable interface. After the query is run, the RUNQ subprogram returns control to its calling program.

Note: The RUNQ subprogram is not ended because it may be called a number of times in the session.

```
********************
        RUN QUERY COMMAND CPI QUERY INTERFACE HANDLER
   1) Include member DSQCOMMR contains the communications
     area to be passed to the query management interface.
* 2) This program handles the RUN QUERY interface command.
     It reads the passed query name and form information,
      reformats it and then passes the information to query
      management.
******************
Н
Ε
                  VAL
                           59 1
                                           value to pass
*
IRUNQ
           DS
                                   1 21 QNAM
Ι
Ι
                                  22 42 FNAM
           DS
Ι
                                B 1 40BIN1
I/COPY BPLIB/QRPGSRC, DSQCOMMR
* receive the passed run query command information:
\mathsf{C}
          *ENTRY
                   PLIST
                                DSQCOM
С
                   PARM
                                               comms area
С
                   PARM
                                RUNQ
                                               query and form
* prepare the run query command:
C
                   MOVEA'RUN'
                                VAL
                                               Set up RUN
C
                   MOVEA'QUERY'
                                VAL,5
                                               QUERY and
С
                   MOVEAQNAM
                                VAL,11
                                               Query name
                                       20
                   Z-ADD12
                                               Set array index
```

Figure 22. Example RUNQ subprogram (Part 1 of 2)

| * |         |         |                |        |                   |
|---|---------|---------|----------------|--------|-------------------|
| C |         | FNAM    | IFNE *BLANKS   |        | Only if form      |
| C |         | 1 1     | LOKUPVAL,X     |        | 60Find next blank |
| С |         |         | ADD 1          | Χ      | leave a space &   |
| C |         |         | MOVEA'(FORM='  | VAL,X  | insert (FORM=     |
| C |         | 1 1     | LOKUPVAL,X     |        | 60Find next blank |
| C |         |         | MOVEAFNAM      | VAL,X  | form name         |
| C |         |         | END            |        |                   |
| * |         |         |                |        |                   |
| C |         | 1 1     | LOKUPVAL,X     |        | 61Find last blank |
| C | 61      |         | SUB 1          | Χ      | Last non blank    |
| C | N61     |         | Z-ADD59        | Χ      | No blanks left    |
| * |         |         |                |        |                   |
| * | process | the run | query command: |        |                   |
| * |         |         |                |        |                   |
| C |         |         | CALL DSQCIR    |        |                   |
| C |         |         | PARM           | DSQCOM | comms area        |
| C |         |         | PARM X         | BIN1   | command length    |
| C |         |         | PARM           | VAL    | command           |
| * |         |         |                |        |                   |
| С |         |         | RETRN          |        |                   |

Figure 22. Example RUNQ subprogram (Part 2 of 2)

# RUNP subprogram in the query management CI

The RUNP subprogram activates the RUN PROC interface. The procedure name is passed to the program as a string of 33 characters. The procedure name must be left-justified. The RUNP subprogram reads the passed procedure name, calculates lengths, formats the RUN PROC command, and calls the programmable interface. After the procedure is run, the RUNP subprogram returns control to the calling program.

Note: The RUNP subprogram is not ended because it may be called a number of times in the session.

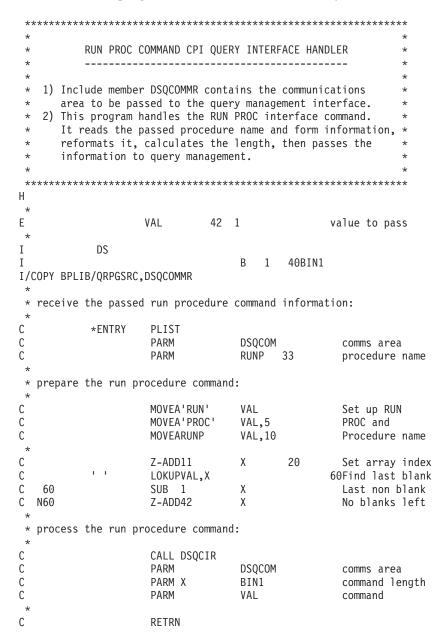

Figure 23. Example RUNP subprogram

# **EXIT** subprogram in the query management CI

The EXIT subprogram requires no additional parameters to the DSQCOM communications area. When called, it ends the query interface, ends itself, then returns to the program that called it.

```
********************
           EXIT COMMAND CPI QUERY INTERFACE HANDLER
  1) Include member DSQCOMMR contains the communications
     area to be passed to the query management interface.
* 2) This program handles the EXIT interface command.
    It passes to query management the command length
     and command.
**********************
Н
Ι
           DS
                               B 1 40BIN1
I/COPY BPLIB/QRPGSRC, DSQCOMMR
* receive the passed communications area:
C
          *ENTRY
                  PLIST
C
                  PARM
                               DSQCOM
                                        comms area
* call the interface and end the session:
С
                  CALL DSQCIR
                                        comms area
command len
                               DSQCOM
\mathsf{C}
                  PARM
С
                  PARM 4
                                             command length
                               BIN1
C
                  PARM 'EXIT'
                               DATA 4
С
                  MOVE '1'
                               *INLR
                                             end program
```

Figure 24. Example EXIT subprogram

# Chapter 8. Exported and imported objects in query management

You can export certain query management objects to manipulate them with an editor or an application or to transport them from one environment to another. The objects can be exported by the same or another query product. You cannot export the contents of a sort sequence table associated with a \*QMQRY object. The following sections describe the formats for exporting a query, procedure, and form object.

**Note:** Query management queries with the attribute PROMPT are exported in the same way as queries with the attribute SQL. See *Query Manager Use* for information about prompted queries.

# General object formats in query management

This section presents query management formats that are common across a number of systems. Other formats, specific to each query management object, are discussed in later sections.

# Comments in externalized objects in query management

An object comment becomes an externalized object when it is displayed either online or on printed copy. An object comment is allowed in an externalized query management form, query, or procedure object. The comment must be specified as a V record with a field number of 1001 and a maximum length of 50. A comment longer than 50 characters is truncated. The comment is generated in the externalized object when it is exported. The comment record, if present, must immediately follow the H record. The H record type field must be:

- · F for a form.
- Q for a query.
- P for a procedure.

Follow this sequence when *importing* to determine which text description is used on the query management object:

- If the COMMENT= option is specified, the value for this option will be used.
- If member text is in the member, the member text will be used.
- If a comment is in the object, this comment will be used.
- If no comment exists, the text description will be blank.

Follow this sequence when *exporting* to determine which text description is written to the externalized query management object:

- If the COMMENT= option is specified, the value on this option will be used.
- If the COMMENT= option is not specified, the text description in the query management object will be used.

The H and V records are the only parts of the encoded format that are allowed for query or procedure objects. Attempting to use other record types such as T, R, E, and \* will generate unpredictable results.

Comments may not span multiple lines and may not be used inside other comments. A comment begins with '/\*' and ends with '\*/'.

The procedures have object and user comments. An object comment in a procedure must be inside comment delimiters with no intervening blanks between the start comment and the record identifier. User comments are ignored at run time.

The following is an example of a procedure with both an object comment and some user comments:

```
/*H QM4 01 P 01 E V W E R 01 03 90/07/24 13:30 */
/*V 1001 016 SALES PROCEDURE */
'IMPORT QUERY SALES FROM QRYSRC'
'RUN QUERY SALES' /*Total sales query*/
'PRINT REPORT' /*Management report*/
```

The following is an example of an object comment in a query:

```
H QM4 01 Q 01 E V W E R 01 03 90/06/38 01:25
V 1001 011 SALES QUERY
SELECT SALARY FROM SALESFILE WHERE
SALARY > 50000
```

# External formats in query management

The summary below explains the formats for objects. Respective formats for these objects are discussed in later sections.

#### **Procedures**

Panel format

#### **SQL Queries**

Panel format

Form Encoded format

# Panel format in query management

This format consists of a number of fixed-length records containing the object as a series of text strings. The object is not formatted in any special way within the records. It remains as composed by your application or as entered from your terminal.

Objects written out in this format have the following attributes:

- Logical record length of 79 bytes
- · Fixed length record format.

# **Encoded format in query management**

This external format allows you to access those query management objects that contain more structure than the simple panel format objects. Use this format only for FORM objects.

#### Size of the encoded format in query management

The encoded format must have record lengths of up to 150 characters.

# Records that make up the base encoded format in query management

The formats of those records that make up the base encoded format are described below. Other encoded format record types (associated with specific query management objects) are discussed in later sections that deal with the external formats of the individual objects.

For each record type, there is a description of its purpose, actual contents, format, and a set of notes on its usage. There are also record descriptions that provide a precise and exhaustive list of the possible values for each field in the record. Some of these fields (particularly in the header record) might contain only a single value.

The base set of record types in the encoded format includes:

| Record type | Descriptive name                                                  |
|-------------|-------------------------------------------------------------------|
| "H"         | "Header ("H") record in query management" on page 127             |
| "V"         | "Value ("V") records in query management" on page 129             |
| "T"         | "Table description ("T") records in query management" on page 130 |
| "R"         | "Table row ("R") records in query management" on page 132         |

| Record | type |
|--------|------|
| "E"    |      |
|        |      |

#### Descriptive name

"End-of-object ("E") record in query management" on page 134 "Application data ("\*") record in query management" on page 134

Applications should be written to tolerate fields that are not defined here; that is, applications should ignore fields and records that are not defined or understood. Toleration of such fields allows an application to run with an object generated by a future implementation of query management. This design would also allow toleration of an object containing unsupported functions.

# Header ("H") record in query management

The H record identifies the contents of an externalized object (an object is an externalized object when it is being displayed either online or on hard copy). It contains information describing the characteristics of the object as well as the file format.

The following figures summarize the contents of the header record:

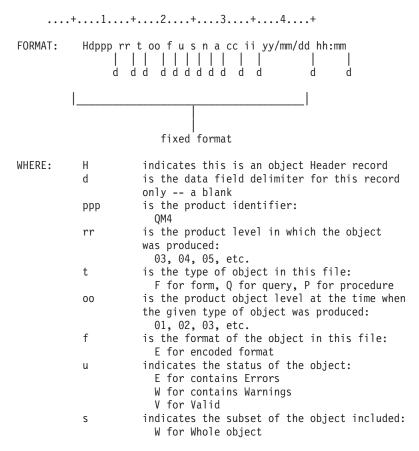

Figure 25. Header record description (Part 1 of 2)

```
indicates the language of the exported
          n
                     object.
                                      English
                     is the action against the item:
          a
                      R for Replace object
          СС
                     is the length of the control area in the
                     beginning of each following record (including
                     the 1-byte record type):
                      01 for Forms
          ii
                     is the length of the integer length fields
                     specified in "V" and "T" type records:
                      03 for all objects
          yy/mm/dd date stamp
          hh:mm
                     time stamp
          H QM4 03 F 03 E V W E R 01 03 89/09/23 15:21
EXAMPLE:
           (QM4 FORM file at "object level" 3, written in the
            encoded format, with no errors or warnings, in entirety
            in English, usable for complete replacement, with 1
           byte of control area, and 3 bytes for integer lengths)
```

Figure 25. Header record description (Part 2 of 2)

The following figure summarizes the location and contents of each of the fields in the header record. The field names used here were defined in the previous figure describing the entire header record. Object-specific values are noted as appropriate.

| Field    | Columns | Possible<br>Values                    | Required<br>on Input | Default if<br>Blank on Input |
|----------|---------|---------------------------------------|----------------------|------------------------------|
| Н        | 01      | Н                                     | yes                  |                              |
| d        | 02      | (blank)                               | no                   | (not used on input)          |
| ppp      | 03-05   | QM4                                   | yes                  |                              |
| rr       | 07-08   | 03                                    | no                   | (not used on input)          |
| t        | 10      | F (form<br>Q (query)<br>P (procedure) | yes                  |                              |
| 00       | 12-13   | 03                                    | no                   | current object level         |
| f        | 15      | E                                     | yes                  |                              |
| u        | 17      | E W V                                 | no                   | (not used on input)          |
| S        | 19      | W                                     | no                   | (not used on input)          |
| n        | 21      | E (English)                           | no                   | (not used on input)          |
| a        | 23      | R                                     | yes                  |                              |
| СС       | 25-26   | 01 (form)                             | no                   | (not used on input)          |
| ii       | 28-29   | 03                                    | no                   | (not used on input)          |
| yy/mm/dd | 31-38   | (dates)                               | no                   | (not used on input)          |
| hh:mm    | 40-44   | (times)                               | no                   | (not used on input)          |

Figure 26. Header record fields

# Notes to Figure 26:

- The header record must be the first record in the external file.
- If the record is shorter than its fixed format length, those fields (or portions of fields) left unspecified are assumed to be blank.
- The object level ("oo") is used to denote a change in the externalized format of an object. When a particular level of query management changes the external format of an object, the object's level number is incremented. In this way, an application can use this number to determine the format of the object's records.
- The control area (with length "cc") is a fixed area in the beginning of each of the encoded format records (except the header record) that contains control information pertaining to the given record; the control area contains information such as the record type and a record continuation indicator.
- The subset, format, action, control area length, and integer length fields have been included in the header record for future extensions to the encoded format.
- In the future, additional fields will be added to the end of the header record.

# Value ("V") records in query management

The V record is used to provide a value for a single nontabular field in an object (like a FORM OPTIONS field). It includes the unique field number, the field's value, and its length.

The following figure summarizes the contents of the V record:

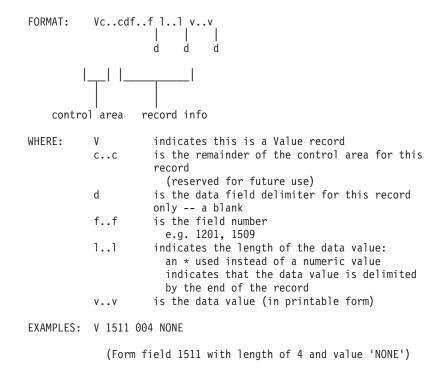

Figure 27. Value record description

The following figure summarizes the location and contents of each of the fields in the V record. The field names used here were defined in the previous figure describing the entire V record. Object-specific values are noted as appropriate.

#### Control Area

| Field | Columns | Possible<br>Values | Required<br>on Input | Default if<br>Blank on Input |
|-------|---------|--------------------|----------------------|------------------------------|
| V     | 01      | V                  | yes                  |                              |
| CC    | 02      | (x)                | n/a                  |                              |
| Х     | 02      | (blank)            | n/a                  |                              |

Figure 28. Value record fields (Part 1 of 2)

#### Remainder of Record

| Field | Columns | Possible<br>Values | Required<br>on Input | Default if<br>Blank on Input |
|-------|---------|--------------------|----------------------|------------------------------|
| d     | +01     | (blank)            | no                   |                              |
| ff    | +02-05  | 1001-9999          | yes                  |                              |
| 11    | +07-09  | *<br>000-999       | yes                  |                              |
| VV    | +11-end | (data)             | no                   | (blank)                      |

Figure 28. Value record fields (Part 2 of 2)

### Notes to Figure 28:

- · An omitted data value (like end-of-record), or blanks only following the "\*" implicitly indicate that a null (the same as a blank) value is to be applied to this field.
- To explicitly set a field to blank, the field must have a specified positive length and a blank data value.
- Fields are set to their default values when the object is updated if
  - The specified length is zero, or
  - No length is specified.
- · Query management issues a warning when it finds a field length of zero to indicate that the default value is set for this field.
- If the specified length is shorter than the supplied data value, query management uses the specified length and issues a warning message.
- · If the specified length is longer than the supplied data value, query management sets the data value without extending beyond the end of the record and issues a warning message.
- IBM is retaining the length field for future V record uses in which an explicit length may be specified (for example, to indicate significant blanks), and for the possibility of V record expansion.

# Table description ("T") records in query management

The T record is used to describe the content and format of the table of values that follows. The contents of a T record determine the contents of all R (row) records for this table. A T record indicates which table is being described (by its unique table number), which columns are included (by their unique field numbers), in what order they appear, and the lengths of the values in these columns.

The following figure summarizes the contents of the T record:

```
Tc..cdt..t n..n m..m f..f l..l f..f l..l ...
FORMAT:
                         repeating field & length pairs
     control area
WHERE:
           Τ
                      indicates this is a Table description record
           C..C
                     is the remainder of the control area for this
                     record, consisting of:
                     where:
                             is blank (reserved for future use)
           d
                     is the data field delimiter for this record
                     only -- a blank
                     is the table number
           t..t
                       e.g. 1110, 2710
                     is the number of rows ("R" records) in this
           n..n
                     table:
                       an * used instead of a numeric value
                       indicates that the table consists of all
                       of the "R" records which follow
                     is the number of columns (field and length
           \mathsf{m..m}
                     pairs) in this table
                      e.g. 003, 006
           f..f
                     is the field number for this column
                      e.g. 1113, 2712
           1..1
                     is the length of the data values in this
                     column
                       e.g. 005, 012
EXAMPLES: T 1110 5 2 1112 7 1113 18
             (Form table 1110 containing 5 rows and 2 columns, with
              column 1112 of length 7, and column 1113 of length 18)
```

Figure 29. Table record description

The following figure summarizes the location and contents of each of the fields in the T record. The field names used here were defined in the previous figure describing the entire T record. Object-specific values are noted as appropriate.

|       |         | Control            | 711 Cu               |                              |
|-------|---------|--------------------|----------------------|------------------------------|
| Field | Columns | Possible<br>Values | Required<br>on Input | Default if<br>Blank on Input |
| T     | 01      | T                  | yes                  |                              |
| cc    | 02      | (x)                | n/a                  |                              |
| Х     | 02      | (blank)            | n/a                  |                              |

Control Area

Figure 30. Table record fields (Part 1 of 2)

### Remainder of Record

| Field | Columns                  | Possible<br>Values | Required<br>on Input | Default if<br>Blank on Input |
|-------|--------------------------|--------------------|----------------------|------------------------------|
| d     | +01                      | (blank)            | no                   |                              |
| tt    | +02-05                   | 1001-9999          | yes                  |                              |
| nn    | +07-09                   | *<br>000-999       | yes                  |                              |
| mm    | +11-13                   | 000-999            | yes                  |                              |
| ff    | +15-18<br>+24-27         | 1001-999           | yes                  |                              |
| 11    | +20-22<br>+29-31<br>etc. | 000-999            | yes                  |                              |

Figure 30. Table record fields (Part 2 of 2)

### Notes to Figure 30 on page 131:

- If the number of R records following the T record does not exactly match the numeric row count specified in the T record, an error condition results.
- The number of f...f / l...l pairs is limited to the number of columns in the given table.
- The number of columns should agree with the following number of column field numbers and lengths. If not, a warning message is issued and the number of columns used is the number of field numbers/column data value lengths in the T record.
- The order of f..f/l..l pairs is arbitrary.
- All of the R records immediately following a T record (that is, those associated with a single table) must contain values of the exact lengths specified for each column in the T record. Records shorter than the implied length result in blank or blank-padded values.
- · Query management sets columns that have a length of zero (or not specified) to their default values when the object is updated.
- Query management issues a warning message for columns that have a specified length of zero to indicate that it set the default value for this column.
- A table that has zero rows (or that is not included in the file) has the same effect as applying columns of length zero to the table; query management sets all of the columns to their default values.
- To set a column field to blank, the column must have a positive length in the T record and a blank value in the R record.

## Table row ("R") records in query management

The R record is used to provide a set of values for a single row in the current table. It consists of an ordered list of values as described by the associated T record. An R record must exactly match the description of the positions and lengths of the data values, as specified in the T record.

The following figure summarizes the contents of the R record:

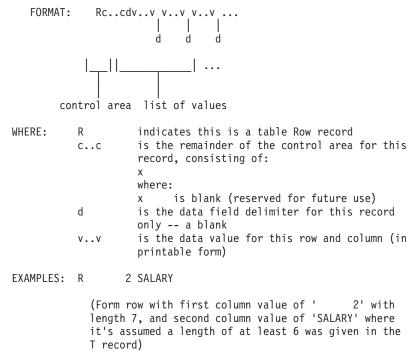

Figure 31. Row record description

The following figure summarizes the location and contents of each of the fields in the R record. The field names used here were defined in the previous figure describing the entire R record. Object-specific values are noted as appropriate.

| Field | Columns | Possible<br>Values | Required<br>on Input | Default if<br>Blank on Input |
|-------|---------|--------------------|----------------------|------------------------------|
| R     | 01      | R                  | yes                  |                              |
| CC    | 02      | (x)                | n/a                  |                              |
| х     | 02      | (blank)            | n/a                  |                              |

Control Area

Figure 32. Row record fields (Part 1 of 2)

|       |                                            | Remainder o        | of Record            |                              |
|-------|--------------------------------------------|--------------------|----------------------|------------------------------|
| Field | Columns                                    | Possible<br>Values | Required<br>on Input | Default if<br>Blank on Input |
| d     | +01                                        | (blank)            | no                   |                              |
| VV    | +02-xx<br>+(xx+2)-yy<br>+(yy+2)-zz<br>etc. |                    | no                   | (blank)                      |

Figure 32. Row record fields (Part 2 of 2)

### Notes to Figure 32:

- An R record must immediately follow another R record, or a T record.
- The number of v..v values must exactly match the description in the associated T record.

• A data value length of zero in the associated T record indicates that no value is to be applied to this row and column of the object; it is set to its default value. However, the presence of the field in the T record requires that the R record contain an extra delimiter for this field; a zero-length value results in one delimiter followed by another in the R record.

### End-of-object ("E") record in query management

The E record is used to delimit the end of the object.

The following figure summarizes the contents of the E record:

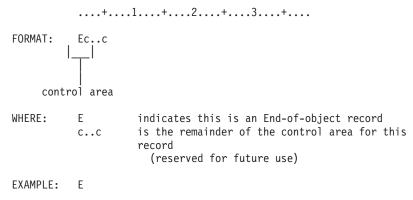

Figure 33. End-of-object record description

The following figure summarizes the location and contents of each of the fields in the E record. The field names used here were defined in the previous figure describing the entire E record. Object-specific values are noted as appropriate.

| Field | Columns | Possible<br>Values | Required<br>on Input | Default if<br>Blank on Input |
|-------|---------|--------------------|----------------------|------------------------------|
| E     | 01      | E                  | yes                  |                              |
| CC    | 02      | (x)                | n/a                  |                              |
| Х     | 02      | (blank)            | n/a                  |                              |

Control Area

Figure 34. End-of-object record fields

### Notes to Figure 34:

- The E record should be the last record in the external file.
- · If the record is shorter than its fixed format length, those fields (or portions of fields) left unspecified are assumed to be blank.

### Application data ("\*") record in query management

The application data record allows you to include your own data associated with the given object in the external file. You may choose to use these as comment records to further describe the object in the file.

The following figure summarizes the contents of the application data record:

FORMAT: \*v..v

WHERE: 

\* indicates this is an application data record is the data value(s) produced by an application program (preferably in printable form)

EXAMPLE: 

\* This is the Form that groups by DEPT.

(comment record in a Form file)

Figure 35. Application data record description

The following figure summarizes the location and contents of each of the fields in the \* record. The field names used here were defined in the previous figure describing the entire \* record. Object-specific values are noted as appropriate.

| Field | Columns | Possible<br>Values | Required<br>on Input | Default if<br>Blank on Input |
|-------|---------|--------------------|----------------------|------------------------------|
| *     | 01      | *                  | yes                  | <del></del>                  |
| VV    | 02-end  | data               | no                   | (not used on input)          |

Control Area

Figure 36. Application data record fields

### Notes to Figure 36:

- · Application data records may appear anywhere in the external file, except ahead of the header record.
- Other than validating the format of the record, the application data record is ignored and has no effect on the input process.
- If the record is shorter than its fixed format length, those fields (or portions of fields) left unspecified are assumed to be blank.

# **EXPORT and IMPORT file considerations in query management**

Following are considerations for exporting and importing files:

- Query management allows files to be exported to and imported from multiple member source files.
- You must create a source file with a record length that allows for 12 positions for the *Source sequence number* and *Date* fields required in each record.
- Query management truncates data and generates a warning message when exporting to an existing source file if the file does not have a sufficient data length. The following situations can result in truncation:
  - Exporting an SQL query or procedure object to a file that has a data length less than 79 bytes. Query management creates the truncation warning message whenever any part of the SQL statement or query command has been truncated.
  - Exporting a query management form object to a file that has an insufficient data length. The minimum allowed data length is 150 bytes (based on the maximum length of an exported encoded-format form record, a columns table R record). When query management creates a file as a result of the export, it is created with a data length of 150 bytes. Therefore, a data length of 150 bytes is recommended. Query management issues the truncation warning message when any truncation of data occurs. Since parts of the form are optional, the actual data length required might be less than 150 bytes.
- The confirmation message (when CONFIRM=YES is specified on the EXPORT command) is sent when a member of a source physical file is being replaced. It is not sent if a new member of an already existing source physical file is being created.
- Query management ignores all columns in the file past column 79 while importing an SQL query or procedure object. A message is generated if columns are ignored.

- Query management ignores all columns in the file past column 150 during the import of a form object. A message is generated if columns are ignored.
- i5/OS does not support files with varying record lengths. Therefore, prior to or during the transfer to the system for import, the file that contains the externalized form object in encoded format must be converted to fixed record format. On export of a form object, query management creates a file with fixed-length record format. The record is padded with blanks from the end of meaningful data to the end of the record. Therefore, before importing to a product that does not support fixed format externalized forms, the file must be converted to varying-length record format.
- Query management pads the internal representation of each record with blanks up to and including position 79 when importing an SQL query or procedure object, if the input file has a data length less than 79 bytes. If the line contains an open string enclosed in quotation marks, this padding is then included within this string and can cause unexpected results.
- The source physical file that contains the externalized SQL query or procedure can be any size that is allowed by the i5/OS operating system for a source physical file.

Note: Although the source physical file can be any size allowed by the system, the results may be truncated when imported if they exceed the maximum allowed limits. For more information on import limits, see SQL reference.

- · During IMPORT FORM, if the COLUMNS.DATATYPE field is DATE, TIME, or TIMESTAMP and the COLUMNS.USAGE is AVG or SUM, you get an incompatible usage and data type message. COLUMNS.USAGE is not used and the IMPORT ends with a warning.
- · If the same applies during RUN QUERY or PRINT REPORT, you receive a message and RUN QUERY or PRINT REPORT fails. (This situation occurs if no COLUMNS.DATATYPE was specified in the externalized form when it was imported.)

# Ambiguous date and time literals in query management

Literals for date and time that appear in an SQL statement can be of any of the SQL formats or must be a valid i5/OS date or time format. Table 15 shows the SQL time formats.

Table 15. Formats for representations of time data types

| •                                          | • •          |                |          |
|--------------------------------------------|--------------|----------------|----------|
| Format name                                | Abbreviation | Time format    | Example  |
| International Standards Organization       | ISO          | HH.MM.SS       | 13.30.05 |
| IBM USA standard                           | USA          | HH:MM am or pm | 1:30 pm  |
| IBM European standard                      | EUR          | HH.MM.SS       | 13.30.05 |
| Japanese industrial standard Christian era | JIS          | HH:MM:SS       | 13:30:05 |

Table 16 shows the SQL date formats that can be used for an SQL statement.

Table 16. Formats for representations of date data types

| Format name                   |               | Abbreviation | Date format | Example    |
|-------------------------------|---------------|--------------|-------------|------------|
| International Standards Organ | ISO           | YYYY-MM-DD   | 1987-10-12  |            |
| IBM USA standard              |               | USA          | MM/DD/YYYY  | 10/12/1987 |
| IBM European standard         |               | EUR          | DD.MM.YYYY  | 12.10.1987 |
| Japanese industrial standard  | Christian era | JIS          | YYYY-MM-DD  | 1987-10-12 |

Country- or region-specific date and time formats can be interpreted incorrectly. This situation occurs when the query contains global variables and the query has a different date format than the job. Because of this, query management recognizes when these ambiguous date and time literals are used and then fails with a message that describes the error. You are told in the message how to fix the problem.

Query management does not recognize ambiguous date and time literals in the query source when it is imported. You are responsible to appropriately document the query source to avoid ambiguity.

Note: The job date and time format or separators should not be changed after a query instance has been started. The IMPORT and RUN QUERY commands will use the date and time information that was in effect at the time of the START.

## Variable-length fields in query management

A variable-length field consists of 2 bytes followed by the data. Maximum length is 32 740. Variable-length fields can be character (single-byte character set (SBCS) or bracketed double-byte character set (DBCS), graphic DBCS, or hexadecimal. See Appendix A, "DBCS data in query management" for considerations and maximum lengths for DBCS data.

When comparing fields for break processing, trailing blanks are not significant. Two strings of different length are equal if they differ only by the number of trailing blanks.

You can define a variable-length field with a maximum length of 32 740 (32 739 if null capable). You can also specify an allocated length for the field. To help improve performance, define the optimum length as the allocated length. Most records are this length or less and will be stored in fixed data storage. If a record is longer than the allocated length, it is stored in variable-length data storage. All the records are stored correctly and the extra read to auxiliary storage is only necessary for occasional long records.

## Display format in query management

For more information on the externalized procedure and SQL query objects that use the display format, see Chapter 5, "Procedures in query management" and Chapter 2, "Query capability in query management."

## **Encoded format in query management**

Query management uses the encoded format only for the externalized form object. This section covers each record type in the encoded format as used by query management. Query management tolerates fields that are not defined in this manual.

Note: Unrecognized fields are lost during import and are not displayed on subsequent exports.

### Importing a form object in query management

The following rules apply when importing a form object to query management in encoded format:

- The H record must be the first record in the file.
- Record types other than H, V, T, R, and \* encountered within the file before the E record are ignored.
- A warning message is issued if unknown record types are encountered.
- Records after the E record are ignored.
- · The T record of the columns table must immediately follow the header or comment V record, and must include a numeric count of the number of rows in the table (an \* row count is not allowed).
- Query management ignores the control area length (cc) field in the H record.
- Query management assumes that the control area length value on all form object records is 01.
- Query management uses the delimiter values specified on each of the form object records. Therefore, a nonblank delimiter is allowed.
- The delimiter value on the H record is ignored, since the H record is column-specific.
- The following fields must be in uppercase when a form object is imported:
  - Record identifiers for all records
  - The following in the header record:
    - Product identifier (QRW, QMF\*, QM4, and so on)
    - Type of object (F)
    - Format of object (E)
    - Action (R)

- Data type values (NUMERIC, CHAR) in the R records for the columns table
- All the form object keywords and substitution variables
- Duplicate occurrences of data values or tables override previous settings, with one exception. Query management does not override previous settings if the new object violates the rules established for an object. For example, the number of columns provided for a form cannot be varied after the first columns table has been processed.
- · Combining the original format and the new format for representing the break information is not allowed.
- Object values not included in the input file are set to their default values.

### Columns table details in query management

The form must contain all of the columns for the underlying data. Form and data mismatch are not detected until the form is applied at RUN or PRINT time.

When the entire columns table is processed, unspecified fields result in the default values at run time. The default values are applied at run time and are those that were defined at file definition from the table you are querying. Export of a form that was imported with missing columns table fields results in an externalized form that has the same columns table fields missing. Query management allows and uses i5/OS edit codes when the defaults are applied at run time. A warning message is generated at import and export when these fields are not specified.

Query management allows multiple occurrences of the columns table but does not allow subsequent occurrences of the table to alter the number of columns.

Query management supports the importation of forms that specify the data type GRAPHIC, although SQL conventions and DB2 for i5/OS do not support these data types. Query management allows importing a form object that contains these data types, but an attempt to apply the form results in data and form mismatch errors at run time. A warning message is generated if a form object that specifies an unsupported data type is imported. Values in the columns table that are not recognized or are not valid are ignored, and default values are assumed.

### Exporting a form object in query management

Query management uses blank delimiters, regardless of the delimiter used on the imported object. The information that was defaulted at import time is exported for all report sections other than columns. Query management exports form objects using the new format to describe the break information.

### Record format rules in query management

### For Input (Import):

- 1. The file may consist of variable or fixed-length records.
- 2. The minimum allowed logical record length is 23, based upon the required header record format and contents.
- 3. The record type character (H, V, T, R, E, and \*) must appear in the first position of every record.
- 4. The first "cc" bytes of all records are reserved for control information and therefore require a fixed format ("cc" varies with the object).
- 5. Every data object (including field numbers, lengths, and values) must be preceded and followed by precisely one delimiter character.
  - There are two exceptions to this rule: 1) End-of-record counts as a delimiter, and 2) Zero-length (null) values require a pair of delimiters surrounding the "nonexistent" value.
- 6. All the fields that are required on input are validated.
- 7. Duplicate occurrences of any single data value or table override any previous settings, with one exception. Query management does not override previous settings if the new object violates the rules established for a particular object, such as when the number of columns provided for a form might not be varied after the first column's table has been processed.

- 8. Portions of an object not included in the input file are set to their default values.
- 9. Numeric lengths and table and field numbers may be specified with leading zeros and/or leading blanks, but may not be padded with trailing blanks (other than a single blank delimiter); they must be right-justified in their positions in the record.
- 10. Nonnumeric lengths (an \* specification) must be padded with trailing blanks to the current length of integer length values (specified in the header record).
- 11. Object field values shorter than the data entry field on the object panel are padded with trailing blanks.
- 12. Object field values longer than the data entry field on the object panel are truncated.
- 13. If the format of the form file is in error, the IMPORT is aborted. In most cases, a single message describes the error and its location in the file.
- 14. Any records in a file following the E record are ignored.
- 15. If the input file does not contain an E record, it is assumed that end-of-file implies the end of the object.

### For Output (Export):

- 1. All table and field numbers appear as 4-digit numbers.
- 2. All lengths are written with leading zeros to a length of 3 digits (as specified in the header record).
- 3. The blank character is the data object delimiter used in all records.
- 4. Delimiter characters do not appear as the final character on each record.
- 5. All reserved fields appear with blanks.
- 6. If exporting to a pre-allocated data set in QMF<sup>TM</sup> under MVS<sup>TM</sup>, the data set record format must be variable (V) and the logical record length of the data set must satisfy the exported object's actual maximum output logical record length. If an output data set record length is longer than this pre-allocated maximum, an error results.
- 7. All table columns appear in numeric field number order in the externalized form, except the column heading field, which is last.
- 8. An E record appears as the last record in the target file.

# Specific query object formats in query management

The following sections list the query management objects and examples of the externalized formats.

"Externalized form format in query management"

"Externalized procedure and query formats in query management" on page 151

# Externalized form format in query management

The form is externalized by query management in the encoded format. The specification of this format was described earlier in "General object formats in query management" on page 125.

The form objects make use of the H, V, T, R, and E records discussed in "Encoded format in query management" on page 126.

Deviations from the base encoded format and other special considerations specific to the form are described below.

- The input form must contain all of the columns for the underlying data.
- The columns table must be the first portion of the form specified following the header or V record (and may not be altered in size by later duplicate occurrences of this table).
- · The columns table must include a numeric count of the number of rows in the table (rather than the "\*" row count specification).

- If the entire columns table was read in, those fields not specified are set to their default values.
- The COLUMNS.DATA\_TYPE column is always written out.

Figure 37 on page 141 shows how the fields that are described for a form object are represented in an externalized form that is used to create a query management form (QMFORM) object. You must specify the possible field values, except for text fields, in uppercase characters. The defaults shown in Figure 37 are applied at import time, and appear in the exported form source. For any given text table:

- The 0 in the count range shown indicates the table does not need to be present in the form source when importing. If not present when importing, it will not be present in the exported form source.
- The high number in the count range shown is the highest number that can be used as a *Line* value. The lowest number is 1.
- Text line numbers do not have to be encountered in sequence to import, but are shown in sequence in the exported form source.
- Numbered lines with blank text will be added to fill any gaps before the highest numbered line imported with nonblank text.

| Record<br>type | Table<br>number | Field<br>number                                      | Description                                                                                                    | Count<br>range   | Import<br>default                |
|----------------|-----------------|------------------------------------------------------|----------------------------------------------------------------------------------------------------|------------------|----------------------------------|
| V              |                 | 1001                                                 | Object Comment  *********  * COLUMN  ***********************************                                                                                                  |                  | *                                |
| T              | 1110            | 1112<br>1113<br>1114<br>1115<br>1116<br>1117<br>1118 | Column FieldsColumn data typeColumn headingColumn usageColumn indentColumn widthColumn editColumn sequence (n is 5 for the 5th R reco                                     |                  |                                  |
| V<br>V<br>T    | 1210            | 1201<br>1202<br>1212<br>1213<br>1214                 | **************************************                                                                                                    | *******<br>0-999 | *******<br>0<br>2<br>-<br>CENTER |
| V<br>V<br>T    | 1310            | 1301<br>1302<br>1312<br>1313<br>1314                 | Blank line before footing Blank line after footing Page footing text tablePage footing line numberPage footing alignPage footing text *********************************** |                  | *                                |
| V<br>V<br>V    |                 | 1401<br>1402<br>1403                                 | New page for final text<br>Put final summary at line<br>Skip lines before final text                                                                                      |                  | NO<br>1<br>1                     |
| T              | 1410            | 1412<br>1413<br>1414                                 | Final text tableFinal text line numberFinal text alignFinal text                                                                                                    | 0-999            | -<br>RIGHT<br>-                  |

Figure 37. Encoded (Externalized) form field summary (Part 1 of 2)

|   |      |      | *********                        | ****** | ***** |
|---|------|------|----------------------------------|--------|-------|
|   |      |      | * OPTIONS                        |        | *     |
|   |      |      | *********                        | *****  | ***** |
| V |      | 1501 | Detail line spacing              |        | 1     |
| V |      | 1502 | Outlining for break columns      |        | YES   |
| V |      | 1503 | Default break text               |        | YES   |
| V |      | 1505 | Column wrapped lines kept on pag | je     | YES   |
| V |      | 1507 | Column heading separators        |        | YES   |
| V |      | 1508 | Break summary separators         |        | YES   |
| ٧ |      | 1510 | Final summary separators         |        | YES   |
|   |      |      | **********                       | *****  | ***** |
|   |      |      | * BREAK                          |        | *     |
|   |      |      | *********                        | *****  | ***** |
| V |      | 3080 | Break level indicator            |        | -     |
| V |      | 3101 | New page for break heading       |        | NO    |
| V |      | 3102 |                                  |        | NO    |
| V |      | 3103 | Blank lines before heading       |        | 0     |
| V |      | 3104 | Blank lines after heading        |        | 0     |
| T | 3110 |      | Break heading table              | 0-5    |       |
| V |      | 3112 | Break heading line number        |        | -     |
| V |      | 3113 | Break heading align              |        | LEFT  |
| V |      | 3114 | Break heading text               |        | -     |
| V |      | 3201 | New page for break footing       |        | NO    |
| V |      | 3202 | Put break summary at line        |        | 1     |
| V |      | 3203 | Blank lines before footing       |        | 0     |
| V |      | 3204 | Blank lines after footing        |        | 1     |
| T | 3210 |      | Break footing table              | 0-5    |       |
| V |      | 3212 | Break footing line number        |        | -     |
| V |      | 3213 | Break footing align              |        | RIGHT |
| V |      | 3214 | Break footing text               |        | -     |

Figure 37. Encoded (Externalized) form field summary (Part 2 of 2)

Figure 38 on page 143 is an example of an exported query management form. A form can be edited and subsequently imported to obtain the desired report formatting. Refer to the list of record types and field numbers to match the field numbers to specific report attributes. The \* records, which are valid comment records, are used to explain the meaning of certain parts of the form. The examples given are of certain T records with R records (tables) and V records. The same interpretation applies to records of the same types in the remainder of the form.

```
H QM4 01 F 01 E V W E R 01 03 90/3/19 14:27
* The 'H' record must be the first record in the file as above.
* The columns table must immediately follow the 'H' record unless there
* are comment records.
* The T record describes the information that follows in the R records
* The field number '1110' identifies the table as the columns table.
       The '005' means that there are 5 columns (R records)
          following the 'T' record.
           The '006' means that there are 6 field number, field
               pairs in the T record.
               Starting with '1112' are the field number, field
               pairs which describe the values in the R record.
               For example '1112' corresponds to 'Data type'
                   (see the table of field numbers) and has a
                   length of 8.
                   If I wanted to change the indent for a column
                     I would look in the table of field numbers
                     and find that the indent identifier is '1115'.
                                 Counting the field numbers, starting
                                      with '1112', I find that '1115
                                      is 3rd in the series of field
                                      length pairs and has a field
                                          width of 6.
T 1110 005 006 1112 008 1114 007 1115 006 1116 005 1117 005 1113 040
                  The indent value is the third field over in the
                       R records and contains a 3 for every column.
                       The values are left-justified and separated
                       by blank delimiters.
                                С
                                      NAME
R CHAR
                          6
R CHAR
           BREAK1
                  3
                          6
                                С
                                      DEPARTMENT
                   3
R NUMERIC
          SUM
                          6
                                L
                                      YEARS
R NUMERIC SUM
                   3
                          6
                                L
                                      SALARY
                                      COMMISSION
R NUMERIC SUM
                   3
                          6
                                L
* A 'V' record describes a single attribute in the form.
* The '1201' field number is the blank lines before page
    heading attribute.
       It has a value length of 1.
          It has a value of 1.
V 1201 001 1
V 1202 001 2
```

Figure 38. Sample externalized form (Part 1 of 4)

```
* The following table describes the page heading text.
* The fields used are the line number, alignment, and text, respectively.
* This is the page heading text
T 1210 005 003 1212 004 1213 006 1214 055
R 1
     CENTER ****************************
     CENTER **** &ID
                                      &DATE ****
                        COMPANY REPORT
R 3
     CENTER ****
                                                ****
R 4
     CENTER ****
                                                ****
R 5
     CENTER ******************************
     The '*' in place of a numeric length indicates to use the
       remainder of the record for the length of the data value.
V 1301 *
         1
V 1302 *
T 1310 003 003 1312 004 1313 006 1314 055
\ast This is the page footing text
R 1
    CENTER XXXXXXXX Internal Use Only XXXXXXXX
      V 1401 003 YES
V 1402 001 2
T 1410 005 003 1412 004 1413 006 1414 055
R 1 LEFT **************************
          ***** &PAGE &TIME &DATE
R 2 LEFT
R 3
     LEFT ****** END OF REPORT
R 4
     LEFT *****
R 5
     LEFT
           *************
V 1501 * 1
V 1502 003 YES
V 1503 003 YES
V 1505 003 YES
V 1507 003 YES
V 1508 003 YES
V 1510 003 YES
* The following section shows the break information using the
* new format.
          The value in the '3080' V record indicates the break
             level, which applies to all of the break information
             until the next '3080' V record is encountered.
            The break level in this example is 1.
V 3080 001 1
V 3101 002 NO
V 3102 002 NO
V 3103 001 0
V 3104 001 0
T 3110 001 003 3112 004 3113 006 3114 055
R 1 CENTER BREAK 1 HEADING
V 3201 002 NO
V 3202 002 NO
V 3203 001 0
V 3204 001 0
T 3210 003 003 3212 004 3213 006 3214 055
```

Figure 38. Sample externalized form (Part 2 of 4)

```
R 1
       CENTER ***********************
       CENTER **** BREAK 1 FOOTING Employee ID=&ID ****
R 3
       CENTER ****************************
* Break level 2 information
V 3080 001 2
V 3101 003 YES
V 3102 003 YES
V 3103 001 0
V 3104 001 0
T 3110 002 003 3112 004 3113 006 3114 055
      CENTER BREAK 2 HEADING
R 2
      CENTER -----
V 3201 002 NO
V 3202 002 NO
V 3203 001 0
V 3204 001 0
T 3210 003 003 3212 004 3213 006 3214 055
R 1
    CENTER *************************
      CENTER **** BREAK 2 FOOTING Employee ID=&1 ****
R 3
      CENTER ****************************
* Break level 3 information
V 3080 001 3
V 3101 003 YES
V 3102 003 YES
V 3103 001 0
V 3104 001 0
T 3110 002 003 3112 004 3113 006 3114 055
      CENTER BREAK 3 HEADING
R 1
      CENTER -----
V 3201 002 NO
V 3202 002 NO
V 3203 001 0
V 3204 001 0
T 3210 003 003 3212 004 3213 006 3214 055
R 1 CENTER *****************
      CENTER **** BREAK 3 FOOTING ****
R 2
      CENTER *****************
R 3
* Break level 4 information
V 3080 001 4
V 3101 003 YES
V 3102 003 YES
V 3103 001 0
V 3104 001 0
V 3201 002 NO
V 3202 002 NO
V 3203 001 0
V 3204 001 0
T 3210 003 003 3212 004 3213 006 3214 055
```

Figure 38. Sample externalized form (Part 3 of 4)

```
R 1
      CENTER ****************
R 2
      CENTER **** BREAK 4 FOOTING
R 3
      CENTER ****************
* Break level 5 information
V 3080 001 5
V 3101 003 YES
V 3102 003 YES
V 3103 001 0
V 3104 001 0
V 3201 002 NO
V 3202 002 NO
V 3203 001 0
V 3204 001 0
* Break level 6 information
V 3080 001 6
V 3101 003 YES
V 3102 003 YES
V 3103 001 0
V 3104 001 0
V 3201 002 NO
V 3202 002 NO
V 3203 001 0
V 3204 001 0
T 3210 003 003 3212 004 3213 006 3214 055
    CENTER +++ BREAK 6 FOOTING +++
R 3
      * The 'E' record is the last record in the file. Records after
* the 'E' record will be ignored.
```

Figure 38. Sample externalized form (Part 4 of 4)

You can edit an externalized form object to change your report format. The externalized form layout is in the encoded format, which uses record types and field number identifiers to represent the form. Each field number identifier in the externalized form object represents a different attribute in the report. After making changes to the externalized form, you must import it for the changes to take effect.

Figure 39 on page 147 shows the descriptive names of the encoded form fields.

| Record<br>Type | Table<br>Number | Field<br>Number                                      | Description                                                                                                |
|----------------|-----------------|------------------------------------------------------|----------------------------------------------------------------------------------------------------|
| V              |                 | 1001                                                 | Object comment ************************************                                                        |
| T              | 1110            | 1112<br>1113<br>1114<br>1115<br>1116<br>1117<br>1118 | Column FieldsColumn data typeColumn headingColumn usageColumn indentColumn widthColumn editColumn sequence |
| V<br>V<br>T    | 1210            | 1201<br>1202<br>1212<br>1213<br>1214                 | **************************************                                                                     |
| V<br>V         |                 | 1301<br>1302                                         | Blank line before footing<br>Blank line after footing                                                      |
|                | T 1310          | 1312<br>1313<br>1314                                 | Page footing text tablePage footing line numberPage footing alignPage footing text                         |

Figure 39. Descriptive names of encoded format form fields (Part 1 of 2)

| V<br>V<br>V |      | 1401<br>1402<br>1403 | Put final summary at line                                        |
|-------------|------|----------------------|------------------------------------------------------------------|
| T           | 1410 | 1412<br>1413<br>1414 | Final text tableFinal text line numberFinal text alignFinal text |
|             |      |                      | **************************************                           |
|             |      |                      | **************************************                           |
| V           |      | 1501                 | Detail line spacing                                              |
| V           |      | 1502                 | Outlining for break columns                                      |
| V           |      | 1503                 | Default break text                                               |
| V           |      | 1505                 | Column wrapped lines kept on a page                              |
| V           |      | 1507                 | <b>3</b> 1                                                       |
| V           |      | 1508                 | 3 1                                                              |
| V           |      | 1510                 | Final summary separators                                         |

Figure 39. Descriptive names of encoded format form fields (Part 2 of 2)

A new format exists for the break information in the encoded object. To support the forms that use the original format, query management supports both the original format and the new format to describe the

break information. An attempt to use a combination of the two formats is not allowed and results in ending the import request. All forms are exported using the new format.

Figure 40 is a description of the new format that provides for a break level indicator (V record with field number 3080) to indicate the break level. All of the break information that follows each break level indicator is applied to the break level value in the 3080 V record.

The new format uses one set of field numbers to describe the break heading and footing information, which allows for more efficient future expansion of the number of break levels supported.

| Record<br>Type | Table<br>Number | Field<br>Number | Description                            |  |
|----------------|-----------------|-----------------|----------------------------------------|--|
| 311-1          |                 |                 | **********                             |  |
|                |                 |                 | * Break fields section of the report * |  |
|                |                 |                 | **********                             |  |
| V              |                 | 3080            | Break level indicator                  |  |
| V              |                 | 3101            | New page for break heading             |  |
| V              |                 | 3102            | Repeat column headings                 |  |
| V              |                 | 3103            | Blank lines before heading             |  |
| V              |                 | 3104            | Blank lines after heading              |  |
| T              | 3110            |                 | Break heading table                    |  |
| V              |                 | 3112            | Break heading line number              |  |
| V              |                 | 3113            | Break heading align                    |  |
| V              |                 | 3114            | Break heading text                     |  |
| V              |                 | 3201            | New page for break footing             |  |
| V              |                 | 3202            | Put break at summary line              |  |
| V              |                 | 3203            | Blank lines before footing             |  |
| V              |                 | 3204            | Blank lines after footing              |  |
| T              | 3210            |                 | Break footing table                    |  |
| V              |                 | 3212            | Break footing line number              |  |
| V              |                 | 3213            | Break footing align                    |  |
| V              |                 | 3214            | Break footing text                     |  |

Figure 40. Preferred format for encoded break information

Figure 41 on page 149 is a description of the original format for representing the break information in the encoded object. This format uses a unique field number for each of the break attributes. This format cannot be used in combination with the new break format.

| Table  | Field                                                | Description                                                                                                    |
|--------|------------------------------------------------------|----------------------------------------------------------------------------------------------------|
| Number | Number                                               | **************************************                                                                                                    |
| 1610   | 1601<br>1602<br>1603<br>1604                         | Break 1: New page for heading Break 1: Repeat column headings Break 1: Blank lines before heading Break 1: Blank lines after heading Break 1: Heading table                                                                                                    |
|        | 1612<br>1613<br>1614                                 | Break 1: Heading line number<br>Break 1: Heading align<br>Break 1: Heading text                                                                                                    |
| 1710   | 1701<br>1702<br>1703<br>1704                         | Break 1: New page for break footing Break 1: Put break at summary line Break 1: Blank lines before footing Break 1: Blank lines after footing Break 1: Footing tableBreak 1: Footing line numberBreak 1: Footing align                                              |
|        | 1714<br>1801                                         | Break 1: Footing text  Break 2: New page for heading                                                                                                    |
| 1810   | 1802<br>1803<br>1804<br>1812<br>1813<br>1814         | Break 2: Repeat column headings Break 2: Blank lines before heading Break 2: Blank lines after heading Break 2: Heading tableBreak 2: Heading line numberBreak 2: Heading alignBreak 2: Heading text                                                                |
| 1910   | 1901<br>1902<br>1903<br>1904<br>1912<br>1913<br>1914 | Break 2: New page for break footing<br>Break 2: Put break at summary line<br>Break 2: Blank lines before footing<br>Break 2: Blank lines after footing<br>Break 2: Footing table<br>Break 2: Footing line number<br>Break 2: Footing align<br>Break 2: Footing text |
| 2010   | 2001<br>2002<br>2003<br>2004<br>2012<br>2013<br>2014 | Break 3: New page for heading Break 3: Repeat column headings Break 3: Blank lines before heading Break 3: Blank lines after heading Break 3: Heading tableBreak 3: Heading line numberBreak 3: Heading alignBreak 3: Heading text                                  |
|        | Number  1610  1710  1810                             | Number Number    1601                                                                                                    |

Figure 41. Original format for encoded break information (Part 1 of 3)

| V<br>V<br>V<br>T<br>V<br>V | 2110 | 2101<br>2102<br>2103<br>2104<br>2112<br>2113<br>2114 | Break 3: New page for break footing<br>Break 3: Put break at summary line<br>Break 3: Blank lines before footing<br>Break 3: Blank lines after footing<br>Break 3: Footing table<br>Break 3: Footing line number<br>Break 3: Footing align<br>Break 3: Footing text |
|----------------------------|------|------------------------------------------------------|----------------------------------------------------------------------------------------------------|
| V<br>V<br>V<br>T<br>V<br>V | 2210 | 2201<br>2202<br>2203<br>2204<br>2212<br>2213<br>2214 | Break 4: New page for heading Break 4: Repeat column headings Break 4: Blank lines before heading Break 4: Blank lines after heading Break 4: Heading tableBreak 4: Heading line numberBreak 4: Heading alignBreak 4: Heading text                                  |
| V<br>V<br>V<br>T<br>V<br>V | 2310 | 2301<br>2302<br>2303<br>2304<br>2312<br>2313<br>2314 | Break 4: New page for break footing<br>Break 4: Put break at summary line<br>Break 4: Blank lines before footing<br>Break 4: Blank lines after footing<br>Break 4: Footing table<br>Break 4: Footing line number<br>Break 4: Footing align<br>Break 4: Footing text |
| V<br>V<br>V<br>T<br>V<br>V | 2410 | 2401<br>2402<br>2403<br>2404<br>2412<br>2413<br>2414 | Break 5: New page for heading Break 5: Repeat column headings Break 5: Blank lines before heading Break 5: Blank lines after heading Break 5: Heading tableBreak 5: Heading line numberBreak 5: Heading alignBreak 5: Heading text                                  |
| V<br>V<br>V<br>T<br>V<br>V | 2510 | 2501<br>2502<br>2503<br>2504<br>2512<br>2513<br>2514 | Break 5: New page for break footing<br>Break 5: Put break at summary line<br>Break 5: Blank lines before footing<br>Break 5: Blank lines after footing<br>Break 5: Footing table<br>Break 5: Footing line number<br>Break 5: Footing align<br>Break 5: Footing text |

Figure 41. Original format for encoded break information (Part 2 of 3)

```
2601
                               Break 6: New page for heading
V
                      2602
                               Break 6: Repeat column headings
                      2603
                               Break 6: Blank lines before heading
                               Break 6: Blank lines after heading
                      2604
          2610
                              Break 6: Heading table
                              --Break 6: Heading line number
٧
                      2613
                              --Break 6: Heading align
٧
                      2614
                              --Break 6: Heading text
                      2701
                               Break 6: New page for break footing
٧
                      2702
                               Break 6: Put break at summary line
٧
                      2703
                               Break 6: Blank lines before footing
                      2704
                              Break 6: Blank lines after footing
          2710
                              Break 6: Footing table
                      2712
                              --Break 6: Footing line number
٧
                      2713
                               --Break 6: Footing align
                      2714
                              --Break 6: Footing text
```

Figure 41. Original format for encoded break information (Part 3 of 3)

# Externalized procedure and query formats in query management

The procedure and SQL query objects are externalized (exported and saved) in the panel format described in "Panel format in query management" on page 126.

# IMPORT QUERY considerations for sort sequence in query management

Query management supports sort sequence options and language identifiers when IMPORT QUERY is used to create an SQL query object.

The sort sequence and language identifiers can be specified on the IMPORT QUERY CPI command and in the query source. The value specified on the IMPORT QUERY CPI command takes precedence over values in the query source.

SRTSEQ and LANGID are two separate options on the IMPORT command. They are separate V records in the query source. Query management allows you to specify one of the attributes on the command and one of the attributes in the source.

# Error handling and warning conditions in query management

To support imports of queries that were externalized from other systems, query management is more tolerant of discrepancies in the source. When LANGID or SRTSEQ are in the source member, the following V record format errors can occur:

- The value length specified was zero or was not specified.
- · The specified length is shorter than the data value.
- The specified length is longer than the data value.
- Unrecognized special values for LANGID and SRTSEQ are specified in the source.

If the query was exported from a system at a higher level that supports more special values, the following V record format error can occur:

The language identifier is not supported.

If the query was exported from a system that supports more language identifiers, the following V record format error can occur:

The format for a translation table name or a language identifier name is not valid.

# Failing conditions in query management

Any errors which would be flagged as V record format errors are failing conditions if they are present on the command. For example, the statement IMPORT QUERY X FROM Y (SRTSEQ=\*INVALID would fail for the following reasons:

- The translation table was not found.
- The library was not found when the translation table was qualified.
- No authority is granted to use the translation table specified.
- No authority is granted to the library containing the translation table.

# **EXPORT QUERY considerations for sort sequence in query** management

The EXPORT QUERY CPI command has no changes. However, EXPORT QUERY processing has changed. Two new V records are exported to the query source file member. V record type 5001 is the sort sequence option. V record type 5002 is the language identifier.

```
V 5001 010 *J0B
V 5002 003 ENG
```

The new V records are placed in numeric order immediately after the V 1001 record for the comment/description. The exported information is the information used to create the query. No checking is done to ensure that a user-specified sort sequence table still exists.

If an export is done to convert a Query for i5/OS \*QRYDFN object into an SQL statement, query management exports the sort sequence and language identifier V records to the source file member. The SRTSEQ and LANGID keywords defined in the \*QRYDFN object are exported in the source file for the following options:

1=Hexadecimal

4=Translation table

5=System sort sequence

If the \*QRYDFN object was defined to use one of the following options:

2=Query for i5/OS language

3=Define the sequence

### then:

- A sort sequence of \*HEX is always exported.
- No LANGID V record is exported.

# Externalized query description in query management

Query management supports specifying a sort sequence and a language identifier in the query. Figure 42 on page 153 shows the list of V records that can be placed in the query following the H record.

| Record<br>type | Table<br>number | Field<br>number | Description                  | Count<br>range | Import<br>default |
|----------------|-----------------|-----------------|------------------------------|----------------|-------------------|
|                |                 | 1001            | Object Comment               |                |                   |
| V<br>V         |                 | 5001            | Object Comment               |                | *JOBRUN           |
| V              |                 | 3001            | Sort Sequence Option *JOBRUN |                | *JUDKUN           |
|                |                 |                 | *JOB                         |                |                   |
|                |                 |                 | *HEX                         |                |                   |
|                |                 |                 | *LANGIDSHR                   |                |                   |
|                |                 |                 | *LANGIDUNQ                   |                |                   |
|                |                 |                 | *LIBL/tablename              |                |                   |
|                |                 |                 | *CURLIB/tablename            |                |                   |
|                |                 |                 | libname/tablename            |                |                   |
| V              |                 | 5002            | Language Identifier          |                | *JOBRUN           |
|                |                 |                 | *JOBRUN                      |                |                   |
|                |                 |                 | *JOB                         |                |                   |
|                |                 |                 | Language Identifier          |                |                   |

Figure 42. Externalized query field summary

For query management to correctly interpret these records as V records, an H record must be the first record of the source member. The V records must immediately follow the H record. Intervening blank records or records other than V are not supported. The V records may be in any order. The last record of each type is used, unless that record is in error. If the last record is in error, the previous valid V record of that type is used.

If a valid sort sequence option V record is not found, the default is used. If a valid language identifier V record is not found, the default is used. A V record warning is sent to the job log for each V record that is not valid, and the import completes with a warning.

If the SRTSEQ or LANGID parameter is specified on the IMPORT QUERY command, the command value takes precedence over the source value. The following statements are true if SRTSEQ or LANGID is specified as an option on the IMPORT QUERY CPI command:

- The V record for the corresponding option in the source member is ignored.
- The V record for the corresponding option in the source member is not verified.

If the SRTSEQ or LANGID parameter is not specified on the command or in the source, the SRTSEQ and LANGID parameters are the default, \*JOBRUN.

# Chapter 9. Distributed Relational Database Architecture in query management

The Distributed Relational Database Architecture (DRDA) function of query management allows an application to access multiple remote databases and to perform commits and rollbacks to them in a synchronized manner.

Query management supports two types of connection management:

- Remote Unit of Work (RUW)
- Distributed Unit of Work (DUW)

To select multiple database connections, use DUW connection management. To select a connection to a single database, use RUW connection management. The query management DSQRDBCNNMTH keyword on the START command can be used to select the connection management method to use. In addition, DSQRDBCNNMTH can be set in the query command procedure specified by the DSQSCMD keyword on the START command. For more information about the DSQRDBCNNMTH keyword, see "START in query management" on page 51. The connection management method can also be specified on the CL commands STRQMQRY and STRQMPRC using the RDBCNNMTH parameter.

You can specify a remote or local database name either by using the CONNECT and SET CONNECTION commands or the DSQSDBNM keyword on the START command. For more information on the DSQSDBNM keyword, see "START in query management" on page 51. For more information on the CONNECT and SET CONNECTION commands, see "CONNECT in query management" on page 24 and "SET CONNECTION in query management" on page 48.

Using either the CONNECT and SET CONNECTION commands or the DSQSDBNM keyword on the START command will result in the application being connected to the specified database. Connection information will be associated with the query instance. If a remote database is not specified using the START or CONNECT commands, the connection information at the time of the START command shows the current server.

**Note:** All RUN QUERY, ERASE TABLE, and SAVE DATA AS commands will be directed to this connection. A RUN QUERY, ERASE TABLE, or SAVE DATA AS command will fail if the current connection is not the same as the connection associated with the query instance

# Remote unit of work in query management DRDA

With RUW, you will see no difference in the way query management currently connects to its remote databases. Your connection management will work as it does today. Under RUW, only one connection to a relational database is allowed. Commits and rollbacks apply to the one allowed connection.

# Distributed unit of work in query management DRDA

This is the default connection management method for query management. The DUW connection management method is much more powerful than RUW connection management. Under DUW, multiple relational database connections can be maintained. Commits and rollbacks can be performed to multiple systems in a synchronized manner.

## Connection management statements in query management DRDA

Query management supports the following connection statements:

- CONNECT
- COMMIT
- DISCONNECT
- RELEASE
- SET CONNECTION

Only the COMMIT command is allowed in Query Manager queries. These commands are discussed in detail in Chapter 4, "Commands in query management," on page 21.

## Connection management in query management DRDA

The CONNECT and RELEASE statements control whether a connection is in a held or released state. *Released state* refers to a condition when a disconnect operation is to occur for the connection at the next successful commit operation. A released state can be thought of as a pending disconnection. A rollback has no effect on connections. A held state means that a connection is not to be disconnected at the next commit operation. A connection is placed in the held state by the CONNECT statement. A connection is moved to the released state from the held state by the RELEASE statement. A connection in the released state cannot be returned to or placed in the held state. This means that a connection remains in a released state across unit-of-work boundaries when a rollback is issued or a commit results in a rollback.

Regardless of whether a connection is in the held or released state, a connection can also be in the current or in the dormant state. *Current state* refers to a condition when the connection is used for SQL statements that are executed while in this state. *Dormant state* refers to a condition when the connection is suspended. While the connection is in the dormant state, SQL statements use the connection only for commits and rollbacks. The SET CONNECTION and CONNECT statements change the connection for the named relational database to the current state while existing connections are placed in or remain in the dormant state. Only one connection can be in the current state at any given time. When a dormant connection becomes current in the same unit of work, all locks, cursors, and prepared statements are restored to reflect their last use when the connection was current.

The DISCONNECT statement destroys specified connections. Once a connection to a relational database is disconnected, an application must connect to that relational database again if SQL statements need to be directed to the relational database. For protected conversations, the RELEASE statement must be used.

# Conversation types in query management DRDA

### **Protected**

A protected conversation is used for the connection to a relational database on a remote system. A protected conversation is a conversation that uses two-phase commit protocols to ensure that, even if a failure occurs, updates made on the remote system are synchronized with updates to other remote or local resources.

### **Not Protected**

A conversation that is not protected is used for the connection to a relational database on a remote system. Therefore, if a failure occurs, updates made on the remote system cannot be synchronized with updates to other remote or local resources.

### Local

No conversation is used. The connection is to the local relational database. Two-phase commit protocols are used to ensure that, even if a failure occurs, updates made to local system are synchronized with updates to other remote or local resources.

### \*ARDPGM

The connection is to be relational database accessed by an application requester driver (ARD) program. SQL requests directed to the relational database are processed by the ARD program specified on the relational database directory level.

### Read-only connections in query management DRDA

Connection is read-only. If running under commitment control, updates cannot be performed over this connection.

### NO

Connection is not read-only. Updates can be performed over this connection. If an update is performed over this connection and the connection has a Conversation Type of Local or Protected, then for this unit of work, updates are also allowed to all other connections that are not Read-Only and that have a Conversation Type of Local or Protected. Otherwise, if an update is performed over this connection and it has a Conversation Type of Not protected, then updates are only allowed over this connection for the unit of work.

### Status in query management DRDA

### HLD

A held state means that a connection is not to be disconnected at the next commit operation. A connection is placed in the held state by the CONNECT statement.

### RLS

A released state means that a disconnect operation is to occur for the connection at the next successful commit operation (a rollback has no effect on connections). A connection is placed in the released state from the held state by the RELEASE statement. A connection in the released state cannot be put into the held state.

## Connection management method considerations in query management **DRDA**

The connection management method affects the semantics of the query management CONNECT command and affects when previous connections are disconnected. When a CONNECT operation is performed while running under RUW connection management, RUW disconnects the previous connection or connections before performing the connection. When a CONNECT operation is performed while running under DUW connection management, the previous connections are not disconnected.

### Using the DSQRDBCNNMTH keyword with START in query management DRDA

This keyword specifies which connection management method is to be used by query management.

Valid options for DSQRDBCNNMTH are:

### \*DUW

Connections to several relational databases are allowed. This is the default value for this variable. Consecutive START or CONNECT commands to additional relational databases does not result in disconnection of previous connections. SET CONNECTION can be used to switch between connections. Read-only connections may result.

If consecutive CONNECT commands to the same database are made, they will fail. However, consecutive START commands to the same database are allowed.

### \*RUW

Only one connection to a relational database is allowed. Consecutive START or CONNECT commands to additional relational databases will result in all previous connections being disconnected before a new connection is established. If consecutive START or CONNECT commands to the same database are made, there will be no change in the current connection.

### Using the DSQSDBNM keyword with START in query management DRDA

If you use DSQSDBNM on the START command, the query instance is connected to the remote database that you specified. This keyword indicates the remote database to which all SQL operations initiated by query management during the query instance are to be directed. If this keyword is not specified on the START command and the CONNECT command is not used, the connection associated with the query instance is the CURRENT SERVER at the time of the START command. This is an inherited connection. The connection information is associated with this query instance. All RUN QUERY, ERASE TABLE, and SAVE DATA AS query management commands are directed to this connection.

Valid options for DSQSDBNM are:

### \*CURRENT

The instance inherits the connection associated with the CURRENT SERVER. If the remote database name (rdbname) is in the Relational Database Directory, DSQSDBNM is set to CURRENT SERVER. If the rdbname is not in the Relational Database Directory, DSQSDBNM is set to \*NONE. The default value is \*CURRENT.

### \*NONE

The connection will be made to the local database manager. The local database does not need to be in the Relational Database Directory. If the local database name is in the Relational Database Directory, the DSQSDBNM is set to that name. If the local database name is not in the Relational Database Directory, DSQSDBNM is set to \*NONE.

### rdbname

The remote database name is a means of identifying a database that can be accessed using DRDA. If you specify a remote database name, you can use the DSQUSER and DSQPASSWORD keywords of the START command to specify the user identification and password for the remote database.

## DRDA and activation groups in guery management

Each query instance has an associated database connection and an associated activation group. Each activation group can have one or more connections associated with it. Query management allows an application to manage the connections associated with the activation group that is associated with the query instance. The connections can be managed using either the RUW or the DUW connection management methods. The RUW connection management method allows one connection to be maintained and DUW connection management method allows multiple connections to be maintained.

An application program can only use a query management instance if the activation group associated with the program is also associated with that query management instance. Activation groups cannot share a query management instance. Work done through a query management instance in one activation group, has no effect on work done by a query management instance in another activation group.

# DRDA and activation group considerations in query management

Only application programs created with ILE C can be associated with a nondefault activation group. The DB2 for i5/OS query management function is associated with the default activation group. All query management CL commands also run in the default activation group.

The application program that issues the call to the query Common Programming Interface to process a CONNECT command must remain in the call stack. If it does not, an implicit disconnection occurs when the application program ends. All RUN QUERY and ERASE TABLE commands are directed to the current connection that is the connection associated with the query instance.

# Default activation group in query management DRDA

Figure 43 on page 159 shows what happens between two programs that are associated with the default activation group. Neither program is an ILE C program.

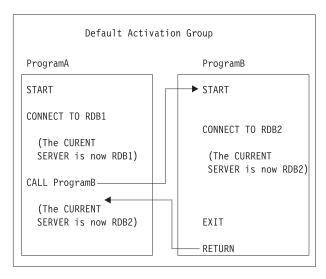

RBAR0511-1

Figure 43. Programs running in the default activation group

# Nondefault activation group in query management DRDA

Figure 44 shows the interaction of programs running in the same activation group. ProgramA and ProgramB both run in activation group 2. After ProgramB returns to ProgramA, the CURRENT SERVER is set to RDB2.

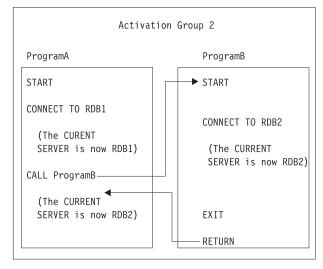

RBAR0512-1

Figure 44. Programs running in the same activation group

# Default and nondefault activation groups in query management DRDA

Figure 45 on page 160 shows the interaction of programs running in the default and a nondefault activation group. ProgramA and ProgramB both run in different activation groups. After ProgramB returns to ProgramA, the CURRENT SERVER associated with ProgramA is still set to RDB1.

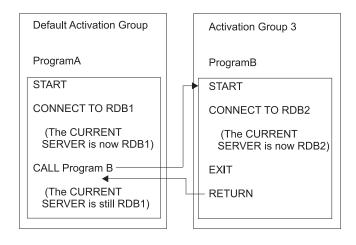

RBAR0513-1

Figure 45. Programs running in different activation groups

# Two nondefault activation groups in query management DRDA

Figure 46 shows the interaction of programs running in different nondefault activation groups. ProgramA and ProgramB both run in different activation groups. After ProgramB returns to ProgramA, the CURRENT SERVER associated with ProgramA is still set to RDB1.

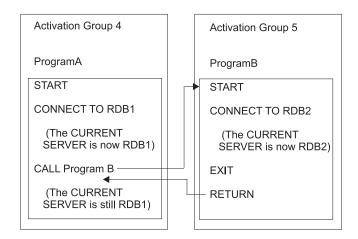

RBAR0514-1

Figure 46. Programs running in different nondefault activation groups

# Command considerations with DRDA in query management

The following commands have special considerations when used with DRDA.

"SAVE DATA AS in query management DRDA" on page 161

"Other commands in query management DRDA" on page 161

# SAVE DATA AS in query management DRDA

You cannot use the SAVE DATA AS command to a remote connection. However, the results of a remote query can be saved locally by switching the remote connection to a local connection before the SAVE DATA AS command. Under RUW connection management, the CONNECT RESET command can be used to establish a local connection. Under DUW connection management, if no previous local connection exists, the CONNECT RESET command can be used to establish a local connection; otherwise, the SET CONNECTION command must be used.

## Other commands in query management DRDA

The query objects, source files, and print files referred to in the IMPORT, EXPORT, PRINT, and RUN PROC commands are always retrieved locally, regardless of whether the connection is remote. The application process does not need to be in a connectable state to run the IMPORT, EXPORT, PRINT, RUN PROC, GET, and SET commands.

# Commitment control in query management DRDA

Commitment control is the level at which updates to the database you are working on can be done. You can specify what kind of commitment control you want your query management session to have.

Commitment control is specified using the DSQCMTLV keyword on the START command. The default value is NONE. Setting this keyword to a value other than NONE lets query management run all session SQL statements (using the RUN QUERY CPI command) under commitment control. You may then run a query management COMMIT command or COMMIT and ROLLBACK SQL statements.

Note: SAVE DATA AS cannot be run with commitment control.

The DSQCMTLV keyword can have the following values:

### **NONE**

Indicates that commitment control is not used. This is the same as the \*NONE isolation level.

HR

Specifies that only the updated rows are locked until the end of the transaction. This is the same as the \*CHG isolation level.

CS

Specifies that any row that a cursor is positioned on is locked until the cursor position changes. The updated rows are locked until the end of the transaction. This is the same as the \*CS isolation level.

RS

Specifies that all of the rows selected or updated are locked until the end of the transaction. This is the same as the \*ALL isolation level.

RR

Specifies that all of the rows selected or updated are locked until the end of the unit of work (UOW). This ensures that repeated reads within a unit of work always give the same results. This is the same as the Serializable isolation level.

The keyword that is set for DSQCMTLV on the START command overrides any keyword value set for the DSQCMTLV variable by the query command procedure. If nondefault activation groups are never used, commitment control processing will use the job level commit definition.

# ILE C considerations in query management DRDA

When query management is running with commitment control, a commit definition is used. A process may have multiple commit definitions started. Commit definitions are either associated with the job or with a specific activation group. Application programs associated with the default activation group use the job level commit definition.

If a query management COMMIT command or a COMMIT SQL statement is run in the application

- Only the work associated with the activation group level commit definition is committed.
- All work done in the application program under commitment control will be committed.
- · Work done in other application programs in the same activation group will be committed. Work done in application programs associated with other activation groups will not be committed.
- All connections in a released state will be disconnected.

### Understanding commitment control for nondefault activation groups in query management DRDA

An activation group level commit definition starts when a query instance implicitly starts if the following are true:

- The application program has started a query instance with commitment control
- · A job level commit definition was not started

By starting the query instance implicitly, the job level commitment definition is used if all of the following are true:

- The application program is associated with a nondefault activation group
- The application program has started a query instance with commitment control
- A job level commit definition was started
- The activation group level commit definition is not started

Running a query management COMMIT command or COMMIT SQL statement in the application program only commits the work that is associated with the activation group level commit definition. The work done in other application programs in the default activation group will be committed. The work done in other application programs in the default activation group will only be committed if the commit definition for the activation group started after the job level commit definition started.

### Understanding commitment control for default activation groups

If the application program is associated with a default activation group, and:

- If the application program has started a query instance with commitment control
- Whether or not a job level commit definition was started, starting the query instance that implicitly uses the job level commit definition.

Running a query management COMMIT command or COMMIT SQL statement in the application program commits all the work associated with the job level commit definition. The work done in other application programs in the default activation group will be committed. The work done in application programs associated with nondefault activation groups will not be committed.

For more information about commitment control and activation groups, see the Commitment control topic in the i5/OS Information Center.

# Remote processing and long column names in guery management **DRDA**

If a query is run against a system other than i5/OS and selects columns greater than 10 characters, the full column name is displayed in the report and retained when data is saved to an output file. When the data is saved to an output file, the first 10 characters of the name are used for the system column name.

# Chapter 10. Coded character set identifiers in query management

A coded character set identifier (CCSID) is a 2-byte (unsigned) integer that uniquely identifies an encoding scheme and one or more pairs of character sets and code pages. CCSID tagged data can be converted so that it looks the same in different languages using the same character set. Data might not look the same without conversion if the code pages differ, since it could contain a hexadecimal value which looks like one character in the first language and another character in the second language.

# Import CCSID processing in query management

When a Query Manager query or form is imported, it is marked with the CCSID of the file and no CCSID conversion is done. When a Query Manager procedure is imported and the file it is imported to does not exist, the file is created with the job CCSID. If the file does exist and the CCSID does not match the imported from file, the procedure is converted to the CCSID of the file it is imported to.

# **Export CCSID processing in query management**

When a Query Manager query, form, or procedure is exported and the source file does not exist, the source file is created using the job CCSID. The source file is converted to the CCSID of the source file if the Query Manager query, form, or procedure has a different CCSID.

# Print CCSID processing in query management

When a Query Manager query, form, or procedure is printed, it is converted to the job CCSID. When printing a report from a form that uses MIN, MAX or BREAK*n*, the sort sequence used to run the query may need to be converted to a different CCSID for the report to format. If the user has a job CCSID other than 65535, the sort sequence table must be converted to the job CCSID before the MIN, MAX and BREAK*n* processing. If the user has a job CCSID of 65535, the sort sequence table must be converted to the CCSID of the column upon which the MIN, MAX and BREAK*n* processing is done. The results of this conversion impacts the appearance of the printed report.

# Sort sequence CCSID processing in query management

When using a sort sequence table for data comparisons, the sort sequence table is always converted to the CCSID of the data. If the CCSID conversion is successful, the displayed and printed reports are completed successfully. Problems may arise under the following circumstances:

- Conversion with substitution characters
  - Some characters in the source CCSID may not be represented in the CCSID to which the table is being converted. In this case, substitution characters are used when the converted sort sequence table is built. Seemingly inconsistent comparisons may occur when formatted because all characters unknown to the sort sequence table have the same weight. Normal CCSID conversion of the data also converts all unknown characters to the same substitution value.
- · Conversion failed

If the sort sequence table cannot be converted into the appropriate CCSID for doing MIN, MAX, and BREAKn processing, the report formats, but the following message is sent to the job log. QWM1723 - Cannot convert the sort sequence for use on column ColName.

This error is only generated for reports which require MIN, MAX or BREAKn processing. Detail values for columns which use MIN, MAX, or BREAKn, use the sort sequence without displaying the conversion error. All field and summary outputs are replaced with a row of question marks ('?'s) for the width of the column.

# Other considerations in query management CCSID

When imported and exporting procedures to source files with different CCSIDs, the procedure is first converted to the job CCSID, then to the source file CCSID. To avoid this extra conversion, copy the procedure to the other file instead of importing or exporting.

Query management forms are not converted to the job CCSID when they appear in a report. This might make some parts of the form unrecognizable.

When a Query Manager report is displayed or printed, the data is converted to the job CCSID. When saving data using the SAVE DATA AS command, if the file does not exist it is created using the CCSID of the file where the data originated. If the data is saved to an existing file with a CCSID different from the original file, the data is converted to the CCSID of the file it is being saved to. If the data is displayed then saved, it is converted to the job CCSID when it is displayed and converted to the file CCSID when it is saved. To avoid this extra conversion, specify DISPLAY=NO on the RUN QUERY command or specify \*OUTFILE for the output parameter on the STRQMQRY CL command.

Query management queries, forms, and procedures are converted to the job CCSID when they are printed.

# Chapter 11. DB2 for i5/OS query management considerations

This chapter describes how query management interacts with other system functions and suggests some techniques to help you work with the product.

"Override considerations in query management"

"Miscellaneous tips and techniques in query management" on page 167

"Runtime environment in query management" on page 180

"Limits to query management processing" on page 181

# Override considerations in query management

You can use overrides specified by the Override Database File (OVRDBF) command to redirect a reference to a different file. The following sections discuss some considerations of how overrides are handled when query management processes different types of files.

# Tables and views in query management

Override considerations for tables and views referred to in the Structured Query Language (SQL) statement during a RUN QUERY command are the same as those used in SQL. The following parameters are processed when you specify an override:

- TOFILE
- MBR
- SEQONLY
- LVLCHK
- INHWRT
- WAITRCD

SQL can process a member other than the first member in a query management query by specifying the desired member with the MBR keyword on the OVRDBF command prior to the RUN QUERY.

The query fails if it selects a member from a file that has an override of MBR(\*ALL). For more information about using overrides in an SQL statement, see the SQL programming topic in the information center.

### Tables referred to by ERASE TABLE in query management

Overrides are ignored on the ERASE TABLE command.

### Tables and views referred by SAVE DATA AS in query management

You can direct query management to process a file other than the table or view specified on the command by using the OVRDBF CL command. Overrides are ignored if the file specified on the TOFILE keyword of the OVRDBF command does not exist.

You can save data to a member other than the first member of the file by specifying the desired member on the MBR keyword of the OVRDBF command before issuing the SAVE DATA AS command.

If you issue a SAVE DATA AS command to a file that has an override of MBR(\*ALL), the command fails.

The following parameters are processed on the SAVE DATA AS command if an override is specified:

- TOFILE
- MBR
- SEQONLY
- LVLCHK
- INHWRT
- WAITRCD

## IMPORT and EXPORT source files in query management

Overrides on the source files referred to by an IMPORT or EXPORT command are processed.

The following parameters are processed on an IMPORT or EXPORT command if an override is specified on the source file:

- TOFILE
- MBR

An IMPORT from a source file that has an override of MBR(\*ALL) is allowed. The IMPORT processes each record of each member. The members are read in the order in which they are created. The IMPORT completion message lists only the name of the first member processed during the import.

An EXPORT to a source file fails if it has an override of MBR(\*ALL).

If an EXPORT refers to a file name that has an override, and the file to which the override is directed does not exist, query management creates the file. The file is named the same as the name specified on the TOFILE keyword on the OVRDBF command. For example, the following CL command was run prior to calling query management:

```
OVRDBF FILE(XYZ) TOFILE(MYLIB/MYFILE)
```

The file MYFILE in MYLIB does not exist. The following query management command results in the creation of a source physical file named MYFILE created in the library MYLIB:

```
EXPORT QUERY MYQUERY TO XYZ
```

A member name specified with an override takes precedence over a member name specified on the command. For example, the following CL command was run prior to calling query management:

```
OVRDBF FILE(XYZ) TOFILE(MYLIB/MYFILE) MBR(MEMBER2)
```

Issuing the following query management command results in the source for the query MYQUERY being put in member MEMBER2 of file MYFILE in library MYLIB:

EXPORT QUERY MYQUERY TO XYZ (MEMBER1)

# Query procedures in query management

Overrides are not processed on files referred to as query procedures on RUN PROC, ERASE PROC, PRINT PROC, IMPORT PROC, or EXPORT PROC commands. Overrides of other files processed by query commands in procedures being run with the RUN PROC are processed. Overrides of the source files specified on IMPORT PROC and EXPORT PROC commands are processed.

Query management cannot process overrides on any files while processing a procedure if those files have the same name as the procedure being run. This rule applies to:

- The source file on an IMPORT PROC or EXPORT PROC command if the source file has the same name as the procedure file.
- The source files on any IMPORT or EXPORT command that is run in a procedure with the same name, or to any procedure nested in a procedure of the same name.

- The file referred to on a SAVE DATA AS command if the command is run in a procedure with the same name, or to any procedure nested in a procedure of the same name.
- A file referred to by the SQL statement in a query if the RUN query is run in a procedure with the same name, or to any procedure nested in a procedure of the same name.

The following is an example of how overrides on PROC statements are processed.

• The following CL commands were run before calling query management:

```
OVRDBF FILE(XYZ) TOFILE(MYLIB/MYFILE)
OVRDBF FILE(ABC) TOFILE(MYLIB/MYFILE)
```

• The following commands result in processing the procedure ABC in MYLIB even though the above CL command overrides file ABC to the file MYFILE.

```
RUN PROC MYLIB/ABC
PRINT PROC MYLIB/ABC
ERASE PROC MYLIB/ABC
```

• The following IMPORT command imports the procedure ABC in MYLIB from the source file MYFILE in MYLIB because the override was not processed for the query procedure, but it was for the source file.

```
IMPORT PROC MYLIB/ABC FROM MYLIB/XYZ
```

 The following EXPORT command imports the procedure ABC in MYLIB to the source file ABC in MYLIB because the override was not processed for the query procedure. Because the file that was specified on the source file was the same as the query procedure, overrides were not processed.

```
EXPORT PROC MYLIB/ABC (MEMBER1) TO MYLIB/ABC (MEMBER2)
```

• The query called QUERY1 contains the SQL statement:

```
SELECT * FROM MYLIB/ABC A1, MYLIB/XYZ A2 WHERE A1.X=B1.X
```

and the file MYLIB/ABC contains the command RUN QUERY QUERY1. The following RUN PROC command runs the query procedure ABC in MYLIB. When the query is run, the data is selected from the files ABC in MYLIB and MYFILE in MYLIB. The overrides for file ABC are not processed during the processing of the query procedure ABC.

```
RUN PROC MYLIB/ABC
```

For more information on overrides, see Database programming and File management.

### Miscellaneous tips and techniques in query management

This section describes special applications for query management functions and suggests ways to use other products and system functions to make working with query management easier. Many of the tips and techniques involve using information from IBM Query for i5/OS objects. You should be familiar with the information in Chapter 12, "Using IBM Query for i5/OS definition information in query management" before using those tips and techniques.

#### Printing an object in query management

When printing any query management object, create a source file member and edit it. Use the following instructions to complete the printing process using the member created:

• Print a query (QMQRY) object by putting the following statement in the source file member created at the start of the session:

```
'PRINT QUERY libname/queryname (PRINTER= printername'
```

Then run the Start Query Management Procedure (STRQMPRC) CL command against the procedure member to print the contents of the query management query.

• Print a form (QMFORM) object by putting the following statement in the source file member created at the start of the session:

```
'PRINT FORM libname/formname (PRINTER= printername'
```

Then run the Start Query Management Procedure (STRQMPRC) CL command to print the contents of the query management form.

• Print a procedure (QMPROC) object by putting the following statement in the source file member created at the start of the session:

```
'PRINT PROC libname/procedurename (PRINTER= printername'
```

Then run the Start Query Management Procedure (STRQMPRC) CL command against the procedure member to print the contents of the query management procedure.

• Print an IBM Query for i5/OS QRYDFN object by putting either (or both) of the following statements in the source file member created at the start of the session:

```
'PRINT QUERY libname/queryname (PRINTER= printername'
or
```

Then run the Start Query Management Procedure (STRQMPRC) CL command with the ALWQRYDFN=YES keyword against the procedure member to print either the query or form part of the QRYDFN object.

#### Changing STRQMQRY defaults for QRYDFN use in query management

If you prefer to use the WRKQRY command to develop and maintain the query and form information used by query management, it might be convenient to use a copy of the STRQMQRY command that has been changed to use defaults that let you run a QRYDFN object just by naming it. For example, you can create the command STRQRYDFN in the current library for your job by entering the following commands:

```
CRTDUPOBJ OBJ(STRQMQRY) FROMLIB(QSYS) OBJTYPE(*CMD) TOLIB(*CURLIB)
NEWOBJ(STRQRYDFN)

CHGCMDDFT CMD(*CURLIB/STRQRYDFN) NEWDFT('QMFORM(*QMQRY)')

CHGCMDDFT CMD(*CURLIB/STRQRYDFN) NEWDFT('ALWQRYDFN(*ONLY)')
```

To run QRY1 in the current library (\*CURLIB), type STRQRYDFN \*CURLIB/QRY1, or just STRQRYDFN QRY1.

# Displaying information about using QRYDFN Objects in query management

To read about the system actions taken when there are problems deriving information from QRYDFN objects, display the query management conversion messages using the following command string: DSPMSGD RANGE(QWM2301 QWM2399) DETAIL(\*BASIC)

The messages that are displayed may contain warnings about unexpected consequences of the system action taken, or suggest ways of avoiding or minimizing problems of the sort diagnosed by the message.

#### Defining queries with global variables using IBM Query for i5/OS

IBM Query for i5/OS supports a data or text merge function that involves using dependent QRYDFN objects that cannot be run the same as other QRYDFN objects. These objects are different because record selection tests contain variables (dependent values). You can use query management to run these queries if you assign the correct values to these variables.

When information for a query is derived from a dependent QRYDFN object, dependent values are converted to global variables: :T01.cusnam becomes &T01\_CUSNAM, for example. (You are prompted for a value for T01\_CUSNAM if you did not specify one on the SETVAR parameter when using the STRQMQRY command to run the query.)

Use the SETVAR parameter to insert the value you want into the WHERE clause of the derived SELECT statement. You could, for example, specify the value "Smith" and an address like "%Apt%" for the

<sup>&#</sup>x27;PRINT FORM libname/formname (PRINTER= printername'

T01\_CUSNAM variable. (See Appendix C, "Use of quotation marks and apostrophes when setting global variables in query management" for examples of setting global variables.)

You can create a CL program and command to improve the prompting, provide possible choices, and restrict or validate the values entered.

# Using IBM Query for i5/OS to create a QMFORM for an existing QMQRY in query management

You can use IBM Query for i5/OS to define form information based on the system defaults if running an existing QMQRY object with the system default (\*SYSDFT) form does not produce the formatting results you want. The following steps show the procedure for defining form information based on system defaults:

- 1. Run the QMQRY object and save the data in a table.
- 2. Use WRKQRY option 1 (Create) to define a QRYDFN object.
  - a. Specify the table in which the data was saved as the file selection. (The definition of this table provides the defaults for you to override.)
  - b. Consider using the following functions, which are tolerated but not supported by IBM Query for i5/OS:
    - &field insertion variables in page text
    - · &field insertion variables ended with an underscore character
    - · Variables other than break field insertion variables in break or final text
    - · &column# insertion variables ended with any nondigit character
  - c. Save your definition work as a QRYDFN object.
- 3. Request that query management use the form information from the new QRYDFN object when you run the original query, or retrieve the form information and use it to create a QMFORM object to use with the QMQRY object.

### Displaying data from a single oversized record in query management

If you have a QRYDFN object that produces a single-record, multiple-column report that is too wide to see in column-headed format, you can create a form that lets you see the whole report in captioned format. Create the new form using the following steps:

- 1. Use the WRKQRY command to change the QRYDFN object:
  - a. Specify 0 length for all report columns.
  - b. Define page heading text with appropriately arranged captions and insert variables. Up to 3 lines are available.
  - c. Use page footing text as desired.
- 2. Retrieve the form source, and make any desired adjustments (for example, additional page heading or footing text lines, left alignment, or spacing).
- 3. Create the query management form object from the adjusted source.
- 4. Run the query using the form created to show the complete report.

The following is an example of a displayed single-record report in captioned form:

```
Attn (tele) . . . : Howard Jones (218-485-0162)
Account name . . : International Milling Company
Address . . . : 4126 Kettering Memorial Parkway
City, state . . : Fort Wayne, In.
Zip . . . . : 46815

Invoice # . . . : B12358-9
Date shipped . : 03/27/90
Hauler . . . : Dave (3-7809)
```

#### Using query management or CL commands in PDM options in query management

You may find it convenient to use programming development manager (PDM) to work on lists of QMQRY, QMFORM, or QRYDFN objects. Define options that run CL commands (for example, STROMORY or ANZORY) after substituting library and object names selected when you type the option code beside a list entry. For example:

• Define option SQ to be:

STRQMQRY &L/&N QMFORM(\*QMQRY) ALWQRYDFN(\*ONLY).

Then use SQ to display a report using query and form information derived from a selected QRYDFN object without having to remember to override the defaults QMFORM(\*SYSDFT) and ALWQRYDFN(\*NO).

• Define option Z to be:

ANZQRY &L/&N 99.

Then type Z beside all the names in a list of QRYDFN objects to get completion messages. Check these messages to see which QRYDFN objects might need adjustment for satisfactory query management 1180.

You could define other options to run user-developed CL commands or to call user-developed CL programs that act on query management objects.

#### Creating a CL program for permanent conversion of a QRYDFN object in query management

You might want to create a CL program to convert QRYDFN objects to query management objects if this operation is performed frequently. Define parameters for the program to specify object names and other variables.

Figure 47 on page 171 is an example of the source for a program that converts QRYDFN information into query management objects. This program assumes \*LIBL should be searched for the QRYDFN object, and that query management objects should be placed in \*CURLIB. It shows the report produced from the QRYDFN object by IBM Query for i5/OS, then the report produced from converted objects by query management. If the request is not canceled, the program copies the converted objects from QTEMP to \*CURLIB.

```
Fdit.
                                                           USRLIB/OCLSRC
Columns . . . : 1 68
SEU==>
                                                                MIGRATE
FMT ** ...+... 1 ...+... 2 ...+... 3 ...+... 4 ...+... 5 ...+... 6 ...+...
       0001.00 PGM PARM(&OBJ)
0002.00 DCL VAR(&OBJ) TYPE(*CHAR) LEN(10)
0003.00 CRTSRCPF QTEMP/QQMQRYSRC 91
0004.00 MONMSG MSGID(CPF7302)
0005.00 CRTSRCPF QTEMP/QQMFORMSRC 162
0006.00 MONMSG MSGID(CPF7302)
0007.00 RUNQRY *LIBL/&OBJ OUTPUT(*)
0008.00 RTVQMQRY *LIBL/&OBJ QTEMP/QQMQRYSRC &OBJ ALWQRYDFN(*YES)
0009.00 MONMSG MSGID(QWM2701)
0010.00 CRTQMQRY QTEMP/&OBJ QTEMP/QQMQRYSRC &OBJ
0011.00 MONMSG MSGID(QWM2701)
0012.00 RTVQMFORM *LIBL/&OBJ QTEMP/QQMFORMSRC &OBJ ALWQRYDFN(*YES)
0013.00 MONMSG MSGID(QWM2701)
0014.00 CRTQMFORM QTEMP/&OBJ QTEMP/QQMFORMSRC &OBJ
0015.00 MONMSG MSGID(QWM2701)
0016.00 STRQMQRY QMQRY(&OBJ) QMFORM(*QMQRY)
0017.00 MONMSG MSGID(QWM2701 QWM2703) EXEC(RETURN)
0018.00 DLTQMQRY QMQRY(*CURLIB/&OBJ)
0015.00 MONMSG MSGID(CPF2105)
0019.00 CRTDUPOBJ OBJ(&OBJ) FROMLIB(QTEMP) OBJTYPE(*QMQRY) TOLIB(*CURLIB)
0020.00 DLTQMFORM QMFORM(*CURLIB/&OBJ)
0015.00 MONMSG MSGID(CPF2105)
0021.00 CRTDUPOBJ OBJ(&OBJ) FROMLIB(QTEMP) OBJTYPE(*QMFORM) TOLIB(*CURLIB)
0022.00 ENDPGM
```

Figure 47. CL source for permanent conversion program

#### Querying for field values in guery management

You can create a generic query to display an ordered list of the values used in a field of a particular file. The library, file, and field names can be global variables to be set when the query is run. The following is an example of a SELECT statement that creates a generic query:

```
SELECT DISTINCT &FIELD FROM &LIBRARY/&FILE ORDER BY 1
```

Run the QMQRY object created from this statement to get the list specified in the following SETVAR parameter (this assumes you name the created QMQRY object qryvalues, and you have a database file named staff, in the library testdata, with a field named dept):

```
STRQMQRY gryvalues SETVAR((FIELD dept) (LIBRARY testdata) (FILE staff))
```

Get a subset of the values by adding a record selection test when you set the variables:

```
STRQMQRY gryvalues SETVAR((FIELD dept) (LIBRARY testdata)
         (FILE 'staff where dept > 50'))
```

View all the columns (with no records duplicated) by using an asterisk (\*) when you set the variables: STRQMQRY qryvalues SETVAR((FIELD '\*' ) (LIBRARY testdata) (FILE staff))

Make it easier to specify values for the global variables by writing simple CL prompting programs and commands. Set it up so that you can get the list you want by typing: q testdata/staff dept

This is a helpful command to use if you are using source entry utility (SEU) to edit query source and want to see which values could be used in tests. SEU permits you to request a window for entering system or user-defined commands.

#### Passing variable values to a query in query management

Global variable names are not necessarily meaningful, and a user being prompted for a value may not know what to type. You can write CL programs and commands to provide meaningful prompting and validation of typed values. Figure 48 and Figure 49 show source statements that you can use to create a program and to create a command for a query that shows an ordered list of values for a specified field in the first member of a specified file. Create a CL program from the program source, then specify it as the command processing program when the command is created from the command source.

```
0001.00 PGM PARM(&FILE &FIELD)
0002.00 DCL VAR(&FILE) TYPE(*CHAR) LEN(20)
0003.00 DCL VAR(&LIB) TYPE(*CHAR) LEN(10)
0004.00 DCL VAR(&TABLE) TYPE(*CHAR) LEN(10)
0005.00 DCL VAR(&FIELD) TYPE(*CHAR) LEN(10)
0006.00 CHGVAR &LIB %SUBSTRING(&FILE 11 10)
0007.00 CHGVAR &TABLE %SUBSTRING(&FILE 1 10)
0008.00 STRQMQRY MYLIB/QRYVALUES SETVAR((LIBRARY &LIB)(FILE &TABLE)(FIELD &FIELD))
0009.00 ENDPGM
```

Figure 48. CL source for global variable prompting program

```
*****
0001.00 Q:
                     CMD
                                PROMPT('Query Column Values(Q)')
0002.00
                     PARM
                                KWD(FILE) TYPE(Q1) MIN(1) MAX(1) +
                                  PROMPT('Table name')
0003.00
                     PARM
                                KWD(FIELD) TYPE(*CHAR) LEN(10) +
0004.00
0005.00
                                  PROMPT('Column name')
0006.00 Q1:
                     QUAL
                                TYPE(*NAME) LEN(10) MIN(1)
                                TYPE(*NAME) LEN(10) +
0007.00
                     OUAL
0008.00
                                DFT(*LIBL) +
0009.00
                                SPCVAL(*LIBL (*CURLIB *CURLIB)) +
0010.00
                                PROMPT('Collection')
```

Figure 49. CL source for global variable prompting command

The following figure is a sample of a user-developed prompting display needed for passing variable values:

#### Defining a column with no column heading in query management

To prevent a column from having a heading, specify \*NONE in the leftmost position of the top heading line shown when working on the definition under interactive data definition utility (IDDU) or when you

are using the WRKQRY command to define an IBM Query for i5/OS QRYDFN object to which query management is to be applied. You can also specify \*NONE as the column heading in encoded form source. In either case, the column still has separators unless you eliminate column heading separators from the whole report, or specify \*NONE for all column headings. To eliminate column heading separators, retrieve and edit the appropriate field in the form source, and create the form again.

#### Using query management to format an ISQL-developed query

You can use Structured Query Language (SQL) interactively to develop a query that uses any of the supported SQL database functions. By using the Interactive Structured Query Language (ISQL) product, which exists on top of SQL, you can run SQL commands interactively. These functions include subqueries, scalar functions, GROUP BY statements, and others not available through the IBM Query for i5/OS prompted interface. The following steps describe how to get an ISQL-developed SELECT statement into a QMQRY object, and how to use IBM Query for i5/OS to define information that query management can use to format the displayed or printed output from running this QMQRY object:

- 1. Specify the Start Structured Query Language (STRSQL) command.
  - a. Use ISQL to develop the query you want.
  - b. Create a database (collection) to receive the output of this query, or use a previously created
  - c. Change the output device for the session to be a database file in the previously created collection. Use a name (for example, QRYPURPOSE) that describes the purpose of the query.
  - d. Run the query again to create the file (table) QRYPURPOSE.
  - e. Save the query session as member QRYPURPOSE. Remember the file and library names you specify so you can edit the session later for use as query management query source.
  - f. Exit the ISQL session.
- 2. Specify the Start System Entry Utility (STRSEU) command to edit the saved session.
  - a. Remove all lines other than those containing the SELECT statement that defines your query.
  - b. Add any comments that are needed.
  - c. Optionally replace appropriate elements in the SELECT statement with global variables.
  - d. Exit SEU, saving the changed member.
- 3. Use the Create Query Management Query (CRTQMQRY) command to create the QMQRY object QRYPURPOSE from member QRYPURPOSE.
- 4. Specify the WRKQRY command and choose the Create option.
  - a. Select file QRYPURPOSE created in the ISQL session.
  - b. Specify report column formatting overrides. The defaults shown are the same as ISQL used to show the report, but not the same as query management would use if you ran QRYPURPOSE with the \*SYSDFT form. If you want to use the defaults shown, make IBM Query for i5/OS treat them as overrides so that they will be saved with the QRYDFN object. (Any change to column headings causes the default to be considered overridden, even if you put back the original default value. The same is true for length, decimal positions, and numeric editing.)
  - c. Use edit codes J (numeric values), J\$ (currency values), and M (numeric identifiers) to define editing that you can convert to query management edit codes, incorporating any decimal position overrides that you specify.
  - d. Add any extra formatting you think will improve your report. You can, for example, define final text and overall summaries to appear below columns defined as aggregating scalar functions in the SELECT statement saved in QRYPURPOSE.
  - e. Save your formatting choices as QRYDFN object QRYPURPOSE.
- 5. Optionally retrieve form source from QRYDFN QRYPURPOSE and use it to create QMFORM QRYPURPOSE.

6. Use the STRQMQRY command to run query QRYPURPOSE. Use QMFORM(\*QMQRY) and, if you did not create a QMFORM from QRYDFN QRYPURPOSE, specify ALWQRYDFN(\*ONLY) to force use of formatting information derived from the QRYDFN object.

DB2 for i5/OS Query Management

Figure 50 shows an ISQL-developed query.

```
Query . . . . : MAXSALARY
 Library . . . :
                      USRL TB
Text . . . . . :
SEQNBR *..+...1....+...2...+...3...+...4....+...5...+...6...+....7...
000001 select dept, max(salary) from testdata/staff group by dept
                                          * * * * * END OF SOURCE * * * *
```

Figure 50. Sample printed ISQL-developed QMQRY object

The following display shows the formatted report produced from the query in Figure 50. This report was created by query management use of form information that was derived from a QRYDFN object created from the ISQL output file definition.

```
Display Report
Query . . . : USRLIB/MAXSALARY Width . . : Form . . . : USRLIB/MAXSALARY Column . :
Control . . . .
Line |...+...1....+...2...+...3...+...4...+...5...+...6...
                                   Maximum
                         Dept
                                    Salary
000001
000002
                                 $22,959.20
000003
                          10
000004
                          15
                                 $20,659.80
000005
                          20
                                 $18,357.50
                                 $18,006.00
000006
                          38
                          42
                                 $18,352.80
000007
800000
                          51
                                 $21,150.00
000009
                          66
                                 $21,000.00
000010
                                 $19,818.00
000011
000012
             Overall maximum:
                                 $22,959.20
000013
                                                                         More...
   F3=Fxit
                F12=Cancel
                                 F19=Left
                                               F20=Right
                                                               F21=Split
```

#### Using ISQL select report processing with referential constraints in query management

You should keep the following in mind when using ISQL in an environment using the referential constraint capabilities and features.

- If a selected table has a referential constraint, this constraint is not added to the output file when it is created through ISQL \*OUTFILE.
- When the result of a SELECT statement is output to an existing file, the \*OUTFILE processing may fail if the output table has a referential constraint that is violated. This error will not be detected until after the existing file has been changed.
- Check-pending errors may occur when the result of a SELECT statement is output to a dependent or parent file when an established/enabled constraint is in check-pending. Check-pending errors should be caught before the existing file is changed.

#### Using text insertion variables to stack captions on final summaries in query management

The following figure shows a final level summary report with the summary values stacked and captioned. It demonstrates that the final summary values can be kept on one page and shown in any desired order instead of being spread over multiple displays or printer files in separate columns.

(Salary analysis for 35 employees in department 10)

Minimum....:\$10,506 Maximum....:\$22,959 Average....:\$16,676 Total....:\$583,647

Figure 51. Final level summary values as cover page and heading text insertions

The report was produced by query management from a single QRYDFN object with the following characteristics:

- Summary-only output form
- No break fields selected
- Final level summaries not suppressed
- · Summaries selected
- Length 0 specified for all summary fields to be used as inserts
- Cover page and page heading text containing the desired captions and headings with summary value insert placement indicated by &#; references to output column numbers

Note: All field widths set to 0 is diagnosed, and no report is produced, when an attempt is made to run the QRYDFN using IBM Query for i5/OS.

#### Using text in combination with tabular layout in query management

Text insertion can be used in combination with tabular layout. To produce the example that follows, record selection tests were defined for a QRYDFN object with the characteristics described in the previous tip. Record selection tests were defined to limit the output to a particular customer (specified at run time because of the use of a global variable), and MIN and COUNT functions were defined to supply the inserts for the cover page text used to define the label and for the final text.

(Orders Inquiry)

Herman B. Wannamaker 3124 Melrose Ave - Apt 35 Gooseneck, NY 55945

| TOTAL      | AVG     | MAX       | MIN    |
|------------|---------|-----------|--------|
| Charges    | Price   | Price     | Price  |
| \$3,859.72 | \$79.54 | \$1024.89 | \$3.50 |

Number of transactions: 35

Figure 52. Final level text insertions with summary table

#### Converting a multiple-level summary-only QRYDFN in query management

The following figures show summary-only reports that have both break summaries and final summaries. The query management report, which presents the information in a more readable form, was produced with the lowest-level summaries and the other summaries. The lowest-level summaries come from SQL column functions in a query-defining QRYDFN object and the other summaries come from column usages in a second, form-defining QRYDFN object. Here is how it was done. A copy of the original QRYDFN was changed to collapse all levels and suppress final summaries, then saved for use as the query. Another copy was changed to suppress summaries at the lowest level, then saved for use as the form. Then STRQMQRY was applied to the query and form with the use of QRYDFN objects allowed. Note that the overall average is really an average of averages.

| Job                                                      | Years                           | Salary<br>AVERAGE<br>Salary                                                                                          | Report Summar<br>MINIMUM<br>Salary                                                                                   | y, 1989<br>MAXIMUM<br>Salary                                                                                         |
|----------------------------------------------------------|---------------------------------|----------------------------------------------------------------------------------------------------|----------------------------------------------------------------------------------------------------|----------------------------------------------------------------------------------------------------|
| CLERK                                                    | 0<br>1<br>3<br>4<br>5<br>6      | \$12,655.98<br>\$10,988.00<br>\$12,689.78<br>\$12,258.50<br>\$12,769.35<br>\$12,482.95<br>\$14,252.75                | \$11,508.60<br>\$10,988.00<br>\$12,009.75<br>\$12,258.50<br>\$12,508.20<br>\$10,505.90<br>\$14,252.75                | \$13,504.60<br>\$10,988.00<br>\$13,369.80<br>\$12,258.50<br>\$13,030.50<br>\$14,460.00<br>\$14,252.75                |
| Overall (                                                | CLERK:                          | \$12,585.33                                                                                                    | \$10,505.90                                                                                                    | \$14,460.00                                                                                                    |
| MANAGER                                                  | 5<br>6<br>7<br>9<br>10<br>12    | \$18,383.50<br>\$21,150.00<br>\$19,889.83<br>\$18,555.50<br>\$20,162.60<br>\$21,234.00                               | \$17,506.75<br>\$21,150.00<br>\$18,352.80<br>\$18,555.50<br>\$19,818.00<br>\$21,234.00                               | \$19,260.25<br>\$21,150.00<br>\$22,959.20<br>\$18,555.50<br>\$20,659.80<br>\$21,234.00                               |
| Overal                                                   | 1 MANAGE                        | R:<br>\$19,895.80                                                                                                    | \$17,506.75                                                                                                    | \$22,959.20                                                                                                    |
| SALES                                                    | 0<br>4<br>5<br>6<br>7<br>8<br>9 | \$16,808.30<br>\$16,858.20<br>\$15,454.50<br>\$18,488.08<br>\$17,333.78<br>\$18,171.25<br>\$18,674.50<br>\$21,000.00 | \$16,808.30<br>\$16,858.20<br>\$15,454.50<br>\$18,001.75<br>\$16,502.83<br>\$18,171.25<br>\$18,674.50<br>\$21,000.00 | \$16,808.30<br>\$16,858.20<br>\$15,454.50<br>\$19,456.50<br>\$17,844.00<br>\$18,171.25<br>\$18,674.50<br>\$21,000.00 |
| Overall :                                                | SALES:                          | \$17,848.36                                                                                                    | \$15,454.50                                                                                                    | \$21,000.00                                                                                                    |
| Overall:                                                 |                                 | #16 670 64                                                                                                    | #10 F0F 00                                                                                                    | #22 050 20                                                                                                    |
| \$16,679.64 \$10,505.90 \$22,959.20<br>06/18/90 09:50:21 |                                 |                                                                                                    |                                                                                                    |                                                                                                    |

Figure 53. Form usages applied to SQL column functions

```
06/21/90 14:23:04 Salary Report Summary, 1989 Page
                                                         1
      Years
                   Salary
CLERK
           AVG $12,655.98
           MIN $11,508.60
           MAX $13,504.60
CLERK
           AVG $10,988.00
           MIN $10,988.00
           MAX $10,988.00
CLERK
           AVG $12,689.78
           MIN $12,009.75
           MAX $13,369.80
CLERK
           4
           AVG $12,258.50
           MIN $12,258.50
           MAX $12,258.50
CLERK
           AVG $12,769.35
           MIN $12,508.20
           MAX $13,030.50
CLERK
           AVG $12,482.95
           MIN $10,505.90
           MAX $14,460.00
CLERK
           8
           AVG $14,252.75
           MIN $14,252.75
           MAX $14,252.75
CLERK
           Overall CLERK:
          AVG $12,612.61
           MIN $10,505.90
           MAX $14,460.00
MANAGER
           AVG $18,383.50
           MIN $17,506.75
           MAX $19,260.25
MANAGER
           AVG $21,150.00
           MIN $21,150.00
           MAX $21,150.00
```

Figure 54. Report with multiple break levels - IBM Query for i5/OS (Part 1 of 3)

```
06/21/90 14:23:04 Salary Report Summary, 1989 Page
                                                         2
     Years
                   Salary
MANAGER
          AVG $19,889.83
          MIN $18,352.80
          MAX $22,959.20
MANAGER
          AVG $18,555.50
          MIN $18,555.50
          MAX $18,555.50
MANAGER
          10
          AVG $20,162.60
          MIN $19,818.00
          MAX $20,659.80
MANAGER
          12
          AVG $21,234.00
          MIN $21,234.00
          MAX $21,234.00
MANAGER
          Overall MANAGER:
           AVG $19,805.80
          MIN $17,506.75
          MAX $22,959.20
SALES
          AVG $16,808.30
          MIN $16,808.30
          MAX $16,808.30
SALES
           AVG $16,858.20
          MIN $16,858.20
          MAX $16,858.20
SALES
           5
           AVG $15,454.50
          MIN $15,454.50
          MAX $15,454.50
SALES
           AVG $18,488.08
          MIN $18,001.75
          MAX $19,456.50
SALES
           AVG $17,333.78
          MIN $16,502.83
          MAX $17,844.00
```

Figure 54. Report with multiple break levels - IBM Query for i5/OS (Part 2 of 3)

```
06/21/90 14:23:04 Salary Report Summary, 1989 Page
                                                         3
                  Salary
Job Years
SALES
          AVG $18,171.25
          MIN $18,171.25
          MAX $18,171.25
SALES
          AVG $18,674.50
          MIN $18,674.50
          MAX $18,674.50
SALES
          AVG $21,000.00
          MIN $21,000.00
          MAX $21,000.00
SALES
          Overall SALES:
          AVG $17,869.36
          MIN $15,454.50
          MAX $21,000.00
          Overall:
          AVG $16,675.64
          MIN $10,505.90
          MAX $22,959.20
* * * E N D O F R E P O R T * * *
```

Figure 54. Report with multiple break levels - IBM Query for i5/OS (Part 3 of 3)

### Sorting and subsetting break-level summary groups in query management

If you have a QRYDFN or QMQRY object that produces a break-level summary report (the SQL statement contains SQL column functions and a GROUP BY clause), you can create source for a QMQRY object that uses column function values to exclude unwanted groups and that orders the remaining groups based on the summary outcome. You can do this by editing HAVING and ORDER BY clauses in the retrieved source. The following statement produces a list of overdraft totals and counts ordered by account number, for a set of account numbers.

```
SELECT ACCTNUM, COUNT(*), SUM(OVRDRFT) FROM ACCTINFO/OVRDRFTS GROUP BY ACCTNUM ORDER BY ACCTNUM
```

The following statement excludes account numbers with overdraft totals within an allowed limit and orders the rest by overdraft total (descending) and number of overdrafts (ascending):

```
SELECT ACCTNUM, COUNT(*), SUM(OVRDRFT) FROM ACCTINFO/OVRDRFTS GROUP BY ACCTNUM HAVING SUM(OVRDRFT) > 100 ORDER BY 3 DESC, 2, ACCTNUM
```

### Adding SQL function in query management

You can add SQL function that is not supported by IBM Query for i5/OS by changing a QRYDFN object, or by editing a query management source member retrieved from a QRYDFN object. The following list describes how to obtain additional SQL function:

- Use the Work with Query (WRKQRY) command to define functions that are tolerated but not supported by IBM Query for i5/OS:
  - &field insertion variables in page text
  - &field insertion variables ended with an underscore character
  - Other than break field insertion variables in break or final text

- &column# insertion variables ended with any nondigit character.
- Use the Start Source Entry Utility (STRSEU) command to edit retrieved source to add functions that cannot be defined using the WRKQRY command
  - 1. Retrieve the source from a QRYDFN object or query management query (QMQRY) or query management form (QMFORM) object using the RTVQMQRY and RTVQMFORM CL commands with the ALWQRYDFN(\*YES) parameter.
  - 2. Edit the source to add the desired functions (see SQL functions that can be added in query management, below).
  - 3. Use the edited source to create a QMQRY or QMFORM object that can be referred to in subsequent query management requests using the CRTQMQRY and CRTQMFORM CL commands.
- Use the DB2 Query Manager product to change the QMQRY or QMFORM objects to add SQL functions. For more information, see *Query Manager Use*.

#### SQL functions that can be added in query management

You can add the following functions to query management query source:

- DISTINCT records instead of ALL records
- Selection of all fields using an asterisk (\*)
- · SQL naming conventions in the FROM clause
- · Column or scalar function as an SQL expression or predicate test value
- NOT as a search condition qualifier
- GROUP BY and HAVING clauses
- Use of parentheses with connectors

You can add the following functions to query management form source:

- · Character field editing
- · Different query management edit codes for numeric editing
- · Explicit column width control
- FIRST and LAST column functions
- Ability to use more than 9 break columns
- · Resequencing in form definition
- · Report area spacing
- Summary value placement on a line other than line 2
- · Break heading text
- Additional (more than i5/OS limits) text lines
- · Text line alignment
- Control of framing (separators, default break text, or outlining, for example)

See the SQL reference for detailed information about SQL syntax for editing query source and the encoded form layout for editing form source.

### Runtime environment in query management

For performance reasons, Query Manager does not end its runtime environment at command completion. The result is a faster start when the next Query Manager command is issued. To accomplish this, a small amount of storage is retained. To stop the runtime environment, use the command:

ENDEPMENV QQXCPIENV

#### Limits to query management processing

Query management may not be able to process a report in the manner that you prefer. The following sections discuss the limits to query management processing.

#### **Query management command**

The command string on the callable interface is limited to 256 bytes. The command string in a procedure prior to removing the quotation marks is also limited to 256 bytes.

You can specify a limit of 1000 keywords and variables on a single command. This is a combined total of the keywords or variables specified as part of the command string and keywords or variables specified through the extended interface. Duplicate occurrences of the same keyword or variable count as part of the limit.

#### SQL query in query management

The size of the SQL query statement after blanks and comments are removed is limited to 32 KB minus 1 byte.

#### Externalized query in query management

The following limits exist on the source file that makes up the externalized query:

- Data in columns past column 79 is ignored if the record width is greater than 79 bytes.
- You can specify a maximum of 211 929 lines of source text.

#### **Externalized form in query management**

The following limits exist on the source file that makes up the externalized form:

- Data in columns past column 150 is ignored if the record width is greater than 150 bytes.
- Since query management allows duplicate information sections in the externalized form object and allows a file to have an override of MBR(\*ALL), there is almost no limit to the number of source records in an externalized form that can be handled.

### Instances in query management

You can specify a maximum of 25 query management instances per process or job that are active at any one time.

#### Global variables in query management

A maximum of 1000 unique global variables can be set for each query management instance.

### Procedure limits in query management

Query management supports any file width when running and printing a query procedure. When exporting and importing a query procedure, if the source file that is the target of the command is created, it is created with a width of 79 bytes. If the target of the command already exists and has a width less than the source, data might be truncated. If the target has a width greater than the source, no data is lost, and each record is padded with blanks.

# Chapter 12. Using IBM Query for i5/OS definition information in query management

IBM Query for i5/OS definitions contain specifications for functions that are common to the following:

- IBM Query for i5/OS
- · Query management CPI query

DB2 for i5/OS is able to use this information, saved in IBM Query for i5/OS definition (QRYDFN) objects, to produce reports. This chapter describes how to control DB2 for i5/OS query management use of the information that is contained in QRYDFN objects and what to do to get the best possible results.

See "Miscellaneous tips and techniques in query management" on page 167 for additional information about using IBM Query for i5/OS QRYDFN objects.

Query management is able to derive information for running queries and formatting reports from QRYDFN objects created by IBM Query for i5/OS. Conversion to query management query (QMQRY) and query management form (QMFORM) objects is not required. Refer to the DSQSCNVT parameter of the CPI START command for information about how to take advantage of this capability from a user-written program. Refer to the ALWQRYDFN parameter on the following CL commands for information about how to take advantage of this capability interactively or from a CL program:

- STRQMPRC run a procedure (a stored sequence of CPI commands)
- STRQMQRY run a query and either save the data or format a report
- RTVQMQRY retrieve editable query management query source
- RTVQMFORM retrieve editable query management form source

Some of the functions that can be specified and saved in a QRYDFN object cannot be transformed into query-management-supported functions, and some cannot be precisely transformed. Except for the case where a SELECT statement grows beyond 32 KB in length and it is not possible to use the derived query information, query management uses the derived information and issues no warnings about the actions taken (truncation, and so on) when a transformation problem is encountered. The ANZQRY command provides analysis in the form of messages and online help information that suggest ways of dealing with transformation problems.

Different, and possibly unacceptable, output can be produced from derived information even when there are no transformation problems. Query management can provide different defaults for functions that cannot be specified, or use successfully transformed choices differently. The following sections contain more information about the differences to expect when comparing query management output with that from IBM Query for i5/OS, as well as suggestions about what to do to get the best results from the use of information saved in a QRYDFN object.

Because the information saved in a QRYDFN object does not provide complete access to the query management function, and because it is less efficient to derive information from QRYDFN objects than from query management objects, many users will want to convert QRYDFN objects to the corresponding QMQRY and QMFORM objects. See "Creating DB2 for i5/OS query management objects from QRYDFN objects" on page 193 for an explanation of how to retrieve (export) information from QRYDFN objects and use it to create (import) query management objects.

#### **QRYDFN** conversion in query management

When a query management query (QMQRY) or a query management form (QMFORM) object is needed for command processing, DB2 for i5/OS query management ordinarily searches the library or library list for an object of that type with a name that matches the one specified. You can force DB2 for i5/OS query management either to skip this search or to search the library or library list for an IBM Query for i5/OS definition (QRYDFN) with the specified name. If a QRYDFN object is found to match the search, the query or form information required for processing is derived from this object, and appropriate messages and codes are returned to indicate that this has happened. Refer to other topics in this chapter for details about how this information is derived.

DB2 for i5/OS query management uses information from a QRYDFN object regardless of any problems encountered while deriving that information. No messages about possible defects or functional differences are generated when the QRYDFN object is used.

The derived information is discarded when the request is completed. Permanent conversion to DB2 for i5/OS query management objects can be done by retrieving the query or form source from a QRYDFN object, and then using that source to create the DB2 for i5/OS query management object of that type.

#### Applying DB2 for i5/OS query management to QRYDFN objects

DB2 for i5/OS query management normally uses information only from DB2 for i5/OS query management objects. You can request that DB2 for i5/OS query management use IBM Query for i5/OS information if DB2 for i5/OS query management form or query information is not available. You can also prevent DB2 for i5/OS query management form or query information from being used.

On the START command, specify either:

- DSQSCNVT=YES or
- DSQSCNVT=ONLY

When using the following CL commands:

- STRQMPRC (Start Query Manager Procedure)
- STRQMQRY (Start Query Manager Query)
- RTVOMORY (Retrieve Query Manager Query)
- RTVQMFORM (Retrieve Query Manager Form)

specify either ALWQRYDFN(\*YES) or ALWQRYDFN(\*ONLY) to set the DSQSCNVT value.

Note: Query management resolves names specified for any QMQRY or QMFORM keyword by looking only for QRYDFN objects if the DSQSCNVT value is \*ONLY.

The CPI commands shown in the following examples can be coded in a program (you code the START command) or procedure (you code the STRQMPRC command) and applied directly to QRYDFN objects:

- RUN QUERY mygrydfn
- RUN QUERY myqrydfn (FORM=myqrydfn
- RUN QUERY mygrydfn (FORM=mygrydfn2
- RUN QUERY mygmgry (FORM=mygrydfn
- RUN QUERY mygrydfn (FORM=mygmform
- PRINT REPORT (FORM=mygrydfn
- PRINT QUERY mygrydfn
- PRINT FORM mygrydfn
- EXPORT QUERY mygrydfn
- EXPORT FORM mygrydfn

**Note:** *myqrydfn* and *myqrydfn*2 must have unique names so that query management does not find a query or form object of the same name if the DSQSCNVT value is YES instead of ONLY when it searches for an object to use.

If you do not want Query for i5/OS definitions to be used during DB2 for i5/OS query management processing, allow DB2 for i5/OS query management to use the default DSQSCNVT=NO on the START command or use ALWQRYDFN(\*NO) on the STRQMPRC, STRQMQRY, RTVQMQRY, or RTVQMFORM CL command. Another way to stop query management from using a QRYDFN object is to exclude the library that contains the Query for i5/OS definition from the library or library list that query management searches for the information.

You cannot directly apply DB2 for i5/OS query management to queries created in a System/36<sup>™</sup> environment. However, you can use the Convert System/36 Query (CVTS36QRY) command to convert a System/36 query to a Query for i5/OS definition. DB2 for i5/OS query management information can then be derived from the QRYDFN object that is converted from the System/36 query.

#### QRYDFN conversion considerations in query management

A complete conversion of all of the choices specified in the query definition (QRYDFN) might not be possible. Some IBM Query for i5/OS functions are not applicable to DB2 for i5/OS query management reports and queries, and other functions, while similar, cannot be converted without loss or distortion. The information derived from a QRYDFN object might be unacceptable for use as a query management query (QMQRY) or query management form (QMFORM). The report or data record output that is produced from it can have obvious defects, or it can be so different from the report or data record output produced by Query for i5/OS that it cannot be used for the same purpose. (See "Using the STRQMQRY command instead of the RUNQRY command in query management" on page 194 for a list of situations when the result of using the STRQMQRY command instead of the RUNQRY command will probably be unacceptable.) However, you might be able to eliminate unacceptable differences by working on the Query for i5/OS definition to make simple adjustments.

#### Report differences in query management

The following figures show sample report pages contrasting a printed report produced by IBM Query for i5/OS with a printed report produced by query management from information derived from the same IBM Query for i5/OS definition. This definition was picked to show what can happen when derived information is used, and is not necessarily representative of what you can expect from most of your IBM Query for i5/OS definitions.

### 

| DEPT                    | SALARY       | СОММ            | Commission as percent of salary |
|-------------------------|--------------|-----------------|---------------------------------|
| 10                      | 19,260.25    | .00             | .00                             |
|                         | 20,010.00    | .00             | .00                             |
|                         | 21,234.00    | .00             | .00                             |
|                         | 22,959.20    | .00             | .00                             |
| Dept                    | 10 summary   | information     |                                 |
| MIN                     | 19,260.25    | .00             |                                 |
| MAX                     |              | .00             |                                 |
| 15                      | 12,258.50    | 110.10          | .01                             |
|                         | 12,508.20    | 206.60          | .02                             |
|                         | 16,502.83    | 1,152.00        | .07                             |
|                         | 20,659.80    | .00             | .00                             |
| Dep                     | t 15 summary | information     |                                 |
| MIN                     | 12,258.50    | .00             |                                 |
| MAX                     |              | 1,152.00        |                                 |
| Yea <sup>.</sup><br>MIN |              | ary and commiss | ion survey                      |
| MAX                     | •            | 1,152.00        |                                 |
| * * * E                 | ND OF REPORT | . * * *         |                                 |

\* \* \* END OF REPORT \* \* \*

Figure 55. IBM Query for i5/OS output before adjustment

| 7 0 0 0 |                                                  | , , , , , , , ,                     |                                     | Commission as percent of salary                                                                                        |
|---------|--------------------------------------------------|-------------------------------------|-------------------------------------|----------------------------------------------------------------------------------------------------|
| DEPT    | MIN<br>SALARY                                    | MIN<br>COMM                         | MAX<br>COMM                         |                                                                                                    |
| 10      | 19,260.25<br>20,010.00<br>21,234.00<br>22,959.20 | .00<br>.00<br>.00                   | .00<br>.00<br>.00                   | .00000000000000000000000000000000000000                                                                                |
| Dept 10 | 19,260.25                                        | .00                                 | .00                                 |                                                                                                    |
| 15      | 12,258.50<br>12,508.20<br>16,502.83<br>20,659.80 | 110.10<br>206.60<br>1,152.00<br>.00 | 110.10<br>206.60<br>1,152.00<br>.00 | .0089815230248399070033038<br>.0165171647399306055227770<br>.0698062089956692276415620<br>.000000000000000000000000000 |
| Dept 15 | 12,258.50                                        | .00                                 | 1,152.00                            |                                                                                                    |
| Year 19 | 12,258.50                                        | .00                                 | 1,152.00                            |                                                                                                    |
| / /     | Page 1                                           | **:                                 | ******                              | ****** IBM                                                                                                    |

Figure 56. Query management output before adjustment

The following figures show sample report pages contrasting the printed output from query management with that from IBM Query for i5/OS after the following minor changes were made to the QRYDFN object:

- Space before first column overridden to 3
- Length 2 and dec pos 2 specified for the result field size
- · Underscores removed from column heading text
- · Break and final text condensed

08/11/90 11:58:42

Page footing text condensed and &PAGE variable removed

| /\/\/\// | \/\/\/\/\/ | \/\/\/\/\/\/\/\/\/\/\/\/\/\/\/\/\/\/\/\/ |
|----------|------------|------------------------------------------|
| 08/11/90 | 12:25:21   | Page 1                                   |

| DEPT               | SALARY                                           | COMM                         | Commission                           |
|--------------------|--------------------------------------------------|------------------------------|--------------------------------------|
| 10                 | 19,260.25<br>20,010.00<br>21,234.00<br>22,959.20 | .00<br>.00<br>.00            | as percent of salary .00 .00 .00 .00 |
| Dept<br>MIN<br>MAX | 10:<br>19,260.25                                 | .00                          |                                      |
| 15                 | 12,258.50<br>12,508.20<br>16,502.83<br>20,659.80 | 110.10<br>206.60<br>1,152.00 | .01<br>.02<br>.07<br>.00             |
| Dep<br>MIN<br>MAX  | •                                                | .00<br>1,152.00              |                                      |
| Yea<br>MIN<br>MAX  | ,                                                | .00<br>1,152.00              |                                      |

\* \* \* END OF REPORT \* \* \*

#### 

Figure 57. IBM Query for i5/OS output after adjustment

#### 

| Dept       | MIN<br>SALARY                                    | MIN<br>COMM       | MAX<br>COMM                  | Commission as percent of salary |
|------------|--------------------------------------------------|-------------------|------------------------------|---------------------------------|
| 10         | 19,260.25<br>20,010.00<br>21,234.00<br>22,959.20 | .00<br>.00<br>.00 | .00<br>.00<br>.00            | .00<br>.00<br>.00               |
| Dept 10:   | 19,260.25                                        | .00               | .00                          |                                 |
| 15         | 12,258.50<br>12,508.20<br>16,502.83<br>20,659.80 |                   | 110.10<br>206.60<br>1,152.00 | .01<br>.02<br>.07<br>.00        |
| Dept 15:   | 12,258.50                                        | .00               | 1,152.00                     |                                 |
| Year 1988: | 12,258.50                                        | .00               | 1,152.00                     |                                 |

08/11/90 12:25:04 1

Figure 58. Query management output after adjustment

Perform the following steps if you use DB2 for i5/OS query management regularly to run a particular query:

- 1. Analyze the QRYDFN using the Analyze Query (ANZQRY) command and read all the diagnostic messages produced. Respond appropriately to ANZQRY diagnostic text warnings about actions you might need to take before using the Start Query Management Query (STRQMQRY) command.
- 2. Use the STRQMQRY command and inspect the output carefully. You might find undiagnosed defects or discover that some of the ANZQRY diagnostic messages can be disregarded.
- 3. Use the Work with Query (WRKQRY) command to display the QRYDFN object. Check the definition displays for deviations from the compatibility guidelines shown in "Applying QRYDFN option guidelines in query management" on page 190. Use the *Change* option to make adjustments to improve your output.
- 4. Check the list of IBM Query for i5/OS and DB2 for i5/OS query management differences (see "IBM Query for i5/OS and DB2 for i5/OS query management differences" on page 192) and act on those that apply.

#### Analyzing QRYDFN in query management

Use the Analyze Query (ANZQRY) command to inspect an IBM Query for i5/OS definition to find problems that might occur when deriving information for DB2 for i5/OS query management use. The ANZQRY command returns diagnostic messages that detail the potential differences between how IBM Query for i5/OS and DB2 for i5/OS query management use information that is derived from the analyzed QRYDFN object.

A completion message shows the highest severity of the potential problems found. If the severity code is greater than 10, the message help may contain warnings about easily overlooked and possibly serious problems involving the system actions stated in the messages.

A low severity code does not necessarily mean there will be no serious problem when you use the derived information, nor does a high severity code mean that the QRYDFN should not be used. Consider the following when using the ANZQRY command:

- Analyze processing checks the information contained in the specified file but ignores any database file
  overrides in effect. There is no verification that the information saved in the QRYDFN object is still
  comparable to that found in the file definitions.
- Analyze processing does not predict errors that could occur during conversion, such as a SELECT statement that becomes too large.
- Analyze processing does not predict errors that could occur during run time, such as the following:
  - Structured Query Language (SQL) syntax errors (unacceptable use of expressions or decimal numbers)
  - SQL data errors (missing fields, mismatched type comparisons)
  - Excessive formatted report width
  - Inappropriate field data types for the specified usage or editing.
- Analyze processing ignores the following differences between IBM Query for i5/OS and DB2 for i5/OS query management:
  - Loss of translatable final totals text
  - Loss of leading blanks in column heading lines
  - Different alignment of oversized column headings
  - Breaking of column heading lines at underscore characters
  - No extension of break or final text into space before summary
  - No extension of break or final text past last data column
  - Different summary types on the same line
  - Different defaults for result field size

- Different algorithms for calculation of result scale and precision
- Different values from calculations involving data of certain types
- Different handling of data comparisons of DBCS character
- Different handling of native-format dates (DB2 for i5/OS query management ignores i5/OS date formats like \*MDY (2-digit year) as specified in the file definition and uses one of the SQL formats)
- Severity codes do not take into account the number of messages generated by the analyze processing, and can be misleading because a diagnosed problem may not be as severe as indicated. For example, no longer ignoring decimal data errors may not be a problem for a particular query, but it is diagnosed as a severity 30 problem even for a query with no numeric fields.

#### Inspecting the output in query management

In some cases, the only way to detect defects and unacceptable differences is to inspect the output. This might also be the only way to evaluate the actual severity of an ANZQRY-diagnosed problem. Use the STRQMQRY command for DB2 for i5/OS query management and the RUNQRY command for IBM Query for i5/OS to get comparable command output.

Look for the following differences when running a derived query:

- Records not coming from the \*LAST member or the member specified by name
- · Omission of unmatched records
- · Loss of columns or different column order
- Columns added for extra summary functions
- · Different record order or selection set
- · Different length or precision of result field data columns
- Different values or unexpected numeric overflow in result fields
- Different values or unexpected numeric overflow of sums or averages
- Divide-by-zero errors for numeric calculations

Look for the following differences when displaying or printing a report using a derived form:

- · Text truncation
- · Unresolved text insertion variables
- Different editing
- Different report column width
- · Different heading or footing alignment
- No line wrapping
- · No cover page
- No page number or date and time information in page headings

### Applying QRYDFN option guidelines in query management

You can avoid many potential problems by following the usage guidelines for definition displays when you create or change an IBM Query for i5/OS definition that is intended for DB2 for i5/OS query management use. Use the WRKQRY command to create a new QRYDFN object, or change an existing object and ensure the option fields contain values that are recommended for DB2 for i5/OS query management compatibility. Use the following guidelines when you specify values for the following options in a QRYDFN object that is destined for DB2 for i5/OS query management use:

- Specify file selections.
  - Select only files with single formats.
  - Select only the \*FIRST member.
  - Specify the type of join.

- Use only matched record joining.
- · Define result fields.
  - Use size overrides if an expression involves division.
  - Use size overrides only for numeric column formatting control.
  - Use an underscore character in a column heading only where you want the line to break text.
  - Do not use column headings with data alignment dependencies.
  - Do not use multiple-line figures in column headings.
  - Do not use a line for column heading separator characters.
  - Use SUBSTR (not a formatting override) to reduce character field size.
- · Select and sequence fields.
  - Make specific field selections.
  - Do not select more than 255 fields.
- · Select records.
  - Do not use LIKE to test a result field defined using || or SUBSTR.
  - Use dependent value syntax where a global variable is desired.
- Select sort fields.
  - Do not sort a character field unless EBCDIC sequencing is acceptable.
- · Select collating sequence.
  - Select EBCDIC sequencing.
- Specify report column formatting.
  - Allow space for break or final text to the left of summaries.
  - Override the column heading if overriding the length of a file field.
  - Use an underscore character in a column heading only where you want the line to break text.
  - Do not use column headings with data alignment dependencies.
  - Do not use multiple-line figures in column headings.
  - Do not use a line for column heading separator characters.
  - Do not omit break fields.
  - Override editing when overriding numeric file field size.
- · Define numeric field editing.
  - Use edit code or numeric editing choices.
- · Specify edit code.
  - Use only J and M edit codes.
  - Do not use the modifier for the asterisk fill option.
  - Do not use the modifier for a floating currency symbol with M specified as the edit code.
- · Describe numeric field editing.
  - Use a description that can be converted to a query management edit code.
  - Do not request suppression of zero values.
  - Do not request asterisk fill.
  - Do not request a single leading zero.
- Select report summary functions.
  - Do not request more than one summary function per field unless you want columns added for the extra functions.
  - Do not request a summary function for a break field unless you want a column added for that function.
- Define report breaks.

- Do not break on a result field if you want detail records to be omitted.
- Define only one level if you want detail records to be omitted.
- · Format report breaks.
  - Do not use break text if the first report field has a summary function.
  - Use any report field name for a break text variable.
  - Define final text to replace the *Final Totals* default.
  - Omit level 0 summaries if some other level is defined and you want detail records to be omitted.
- Select output type and output form.
  - Do not define a query for producing summary-only database file output.
  - Put runtime device options in CL commands or procedures.
  - Use line spacing if desired.
  - Do not define a cover page unless the output will be final summaries only.
  - Do not use line wrapping.
  - Do not use more than 55 characters for page heading or footing text.
  - Use any report field name for a page text variable.
- · Specify processing options.
  - Do not request numeric overflow truncation.
  - Do not request ignoring decimal data errors.
  - Do not request other than ignoring substitution characters.

#### IBM Query for i5/OS and DB2 for i5/OS query management differences

Knowing some things about the differences between IBM Query for i5/OS and query management can help you get better results from using information derived from IBM Query for i5/OS definition objects:

- The default printer form width used by query management is smaller than that used by IBM Query for i5/OS. Parallel reports might be produced for a report that IBM Query for i5/OS kept on one printer form width.
- Queries defined for files created by other queries might not be usable with files created by query management from information derived from these other queries. This is especially likely if result fields are included in the output file definitions.
- IBM Query for i5/OS cannot run a definition if an expression or value contains a decimal point delimiter that is not recognized. Query management can run such a definition because valid decimal point delimiters are converted to the delimiter indicated by the QDECFMT system value.
- Query management database processing truncates decimal positions after division of unscaled values. For example, the value calculated for 2/3 is 0. For this reason, conversion processing makes sure each numeric constant followed by a +, -, /, \*, or ( in an expression contains a decimal point delimiter. This causes the size of the expression column to include 15 digits to the right of the decimal point. Expressions involving division of unscaled numeric fields (no constants) will probably cause unexpected results. Using a numeric result field name as the length or offset for the SUBSTR function or as the argument for the DATE function might cause errors.
- · Use of result field names or numbers with decimal point delimited where SQL expects positive whole numbers may cause run-preventing errors.
- Query management database processing rules for double-byte character set (DBCS) data are different from those applied for IBM Query for i5/OS. Use of concatenated strings to test other than open strings should be avoided.
- Because form text that is too long is truncated, conversion processing compresses blank strings. Text might still be lost because query management does not allow it to extend beyond limits determined by column and summary value placement.

- IBM Query for i5/OS uses any native formatting specified for date, time, and timestamp fields, but query management uses a similar SQL format instead.
- If a QRYDFN object intends to produce summary-only output is suitably defined, query management converts query information into an SQL SELECT statement with a GROUP BY clause and a field selection list that contains grouping columns or column functions (for report break control fields and any selected summary functions). If no report break is defined, only column functions are used. If a QRYDFN object is not suitably defined for this mode of conversion, detail records will not be omitted. SQL summary conversion will cause a run-preventing error if any of the following applies:
  - Summary function other than COUNT for a result field with no file field reference
  - MIN or MAX for a character field wider than SQL allows
  - Total break fields larger than SQL allows
  - Total break and summary columns larger than SQL allows
- Summary-only output from query management cannot be added to a file that was created by an earlier release of IBM Query for i5/OS running the same QRYDFN object. This is because IBM Query for i5/OS creates the file format with extra fields for holding level and overflow feedback information, which query management does not provide or leave room for.
- The CCSID of the QRYDFN, not the CCSID of the job, becomes the CCSID of any retrieved objects.

Note: Refer to "Conversion details in query management" on page 197 for complete conversion details.

# Creating DB2 for i5/OS query management objects from QRYDFN objects

The following steps represent a typical way in which a QRYDFN object can be permanently converted to a DB2 for i5/OS query management form object and DB2 for i5/OS query management query object:

- 1. Run the ANZQRY command on the selected QRYDFN. The messages produced give you suggestions for adjusting the object before attempting to convert it to DB2 for i5/OS query management objects.
- 2. Create separate source file members-one for externalized queries and one for externalized forms.
- 3. Use the WRKQRY command to change and save the resolved QRYDFN object if there have been any changes to the file definitions referred to. You can also use this command to change the object to improve the conversion or to add functions tolerated but not supported by IBM Query for i5/OS.
- 4. Use CL or DB2 for i5/OS query management commands (RTVQMQRY or EXPORT QUERY, for example) to extract the usable information.
- 5. Edit the externalized objects if you want to add functions not available through the IBM Query for i5/OS prompted interface.
- 6. Use CL or DB2 for i5/OS query management commands (CRTQMQRY or IMPORT QUERY, for example) to create DB2 for i5/OS query management objects.

Figure 59 illustrates how an IBM Query for i5/OS QRYDFN is converted for use as query management query and query management form objects.

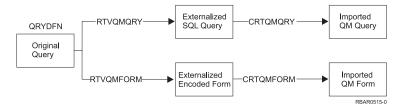

Figure 59. Conversion data flow

#### Notes:

- 1. The form retrieved from a QRYDFN object may have blank column entries, causing warnings when the form is used to create a QMFORM object. These warnings can be ignored.
- 2. The query source retrieved from a QRYDFN object is an SQL SELECT statement. The FROM clause uses system naming conventions.

Figure 60 is an example of how you can use CL commands to convert IBM Query for i5/OS QRYDFN objects to DB2 for i5/OS query management objects.

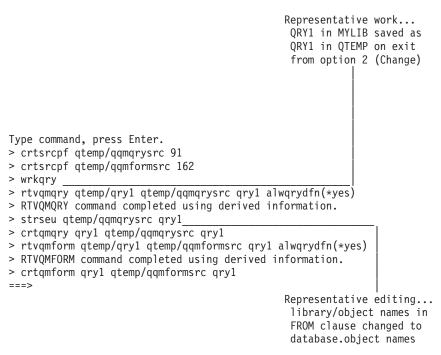

Figure 60. Sample CL command sequence for QRYDFN conversion

See "Creating a CL program for permanent conversion of a QRYDFN object in query management" on page 170 for another example of using CL commands to convert IBM Query for i5/OS QRYDFN objects to DB2 for i5/OS query management objects.

### Using the STRQMQRY command instead of the RUNQRY command in query management

Both the Start Query Management Query (STRQMQRY) and the Run Query (RUNQRY) commands can be used to produce a formatted report or database file output according to specifications in a previously created QRYDFN object. The following examples demonstrate the minimum parameter requirements for each command when the object to be run is a QRYDFN object. RUNQRY mylib/mygrydfn STRQMQRY mylib/myqrydfn QMFORM(\*QMQRY) ALWQRYDFN(\*YES)

Note: Query management supports alternate collating sequence tables in a Query for i5/OS \*QRYDFN object for both the STRQMQRY and the RUNQRY commands.

Here are some reasons for using the STRQMQRY command:

- The appearance of many reports is improved if STRQMQRY is used.
- STRQMQRY provides less restrictive use of QRYDFN information. Unlike RUNQRY, STRQMQRY can complete successfully using:
  - A QRYDFN object saved with errors.

- A dependent query in batch mode.
- Form and query information from separate objects.
- Form information derived from a QRYDFN object that includes selection of a file that is not defined on the system.
- Query information derived from a QRYDFN object that includes a numeric constant with a decimal point delimiter other than indicated by the QDECFMT system value.
- · STRQMQRY may be faster for reporting summary-only information from large files. What makes this possible is a conversion mode (SQL summary) that uses an SQL GROUP BY clause or column functions in the derived query instead of summary function usages in the derived form. However, this more efficient way of producing summary values and omitting detail records can only be used for a QRYDFN with special characteristics. Refer to "IBM Query for i5/OS and DB2 for i5/OS query management differences" on page 192.

Using STRQMQRY instead of RUNQRY may not achieve acceptable results, or certain actions may be necessary to ensure a successful outcome. Consider the following items first:

- If STRQMQRY is used and there is a QMQRY or QMFORM object named mygrydfn in mylib library, information for running the query or formatting the report is taken from that object instead of the QRYDFN object unless \*ONLY is specified as the ALWQRYDFN parameter value. If \*YES has to be specified to use the QRYDFN object with a query management object, one of the objects might have to be renamed or moved.
- Because the query database does not support member specification, it may be necessary to use file overrides to cause the intended member to be used instead of the \*FIRST member (refer to "Override considerations in query management" on page 165).
- Both commands have OUTFILE parameters, but STRQMQRY has no \*RUNOPT default. This means that if other than displayed output is intended, OUTFILE and related parameters must be specified for STRQMQRY because default values from the QRYDFN object are not used.
- If the QRYDFN object is a dependent query, the dependent values must be set at run time. For the RUNQRY command, the record selection (RCDSLT) parameter must be used. This requires interactive mode, and causes the Select records prompt to be displayed so that the dependent values can be specified. For STRQMQRY, the dependent value names are converted to global variables, which can be set using the SETVAR parameter. The query can be run in batch mode if the SETVAR parameter is used to specify values for all the global variables. In interactive mode, STRQMQRY uses INQUIRY messages to prompt for any global variables not previously set by use of the SETVAR parameter, but these messages have no information about the value expected. You may want to keep the printed query definition on hand or write a simple STRQMQRY-based command that prompts for the value by showing possible choices.
- RUNQRY processing makes dynamic adjustments for changes made to a file definition since the query was saved; STRQMQRY processing does not. The QRYDFN object may need to be resaved before STROMORY is used.
- · If SQL conversion mode is used to omit detail records, any COUNT summaries are converted to COUNT(\*). Null values are counted. If you do not want null values to be counted, add a record selection test that excludes the records with null values (ISNOT NULL).
- If you use a character column (field) for dates-instead a date data type- you might get different results between:
  - SQL using INSERT processing.
  - SQL using INSERT processing with subselect.

When using INSERT processing without SELECT, the date format is taken from the user's profile. When using INSERT processing with SELECT, SQL assumes the value is for output and provides it to query management in the SQL format (ddmmyyyy).

The ideal way to avoid this is to use date type columns for dates. When you must use character type columns, make sure the user profile specifies the ddmmyyyy date format.

- If the acceptability of the IBM Query for i5/OS result depends on any of the following, the query management result is probably unacceptable. Parenthesized phrases indicate the potentially unacceptable system action for each item:
  - Dynamic resolution of field selections (The saved field list is used)
  - Data from a file with multiple formats (No output is produced)
  - Unmatched join with primary file (A matched join is performed)
  - Matched join with primary file (A matched join is performed)
  - Control of expression scale and precision (Defaults are used for calculations)
  - More than 255 field selections and extra function selections (Only the first 255 selections are used)
  - LIKE test of result expression with || or SUBSTR (No output is produced)
  - Nonhexadecimal collating (No alternative collating is performed)
  - Decimal position override with default numeric editing (The number of decimal positions is the default value)
  - Length override n to format n digits or characters (The number of digits or characters is the default value)
  - Length override with default numeric editing (The default length is used)
  - Length override with default column heading (The default length is used)
  - Edit override with default decimal positions (Column values are edited with 0 decimal positions)
  - Date and time numeric editing override (The runtime default is used)
  - Numeric editing override (edit code K is used)
  - Multiple summary functions for field in same column (A separate column is added for each summary function)
  - Omission of break field column (The break field column is not omitted)
  - Summary function for break field (A separate column is added to hold summary values)
  - Break text for non-SQL summary when 1st or only column has summary (No break text is displayed)
  - Final text for non-SQL summary when 1st or only column has summary (No final text is displayed)
  - Summary only output with multiple-level break summaries (Detail records are not omitted)
  - Summary only output with break and final summaries (Detail records are not omitted)
  - Summary only output with result field used for break control (Detail records are not omitted)
  - Summary only output with count of non-null values for some field (Detail records are omitted, but all records counted)
  - Column function other than COUNT for result field literal (No output is produced for SQL summary)
  - MAX column function for character field wider than SQL allows (No output is produced for SQL summary)
  - MIN column function for character field wider than SQL allows (No output is produced for SQL summary)
  - Total break fields size for GROUP BY wider than SQL allows (No output is produced for SQL summary)
  - Total break and summary columns size wider than SQL allows (No output is produced for SQL summary)
  - Line wrapping (No line wrapping is used; parallel printer files are produced)
  - Cover page text (No cover page is printed)
  - Page text wider than 55 characters (Page text is truncated)
  - Truncation of numeric overflow (Numeric overflow is rounded)
  - Ignoring of decimal data error (Errors are not ignored; data is not corrected)

- Treating character substitution as an error (Character substitution is ignored)
- Using object names to reference tables with names greater than 10 characters (The object name must meet system naming conventions)
- · You might get better results by considering the differences between IBM Query for i5/OS and DB2 for i5/OS query management listed in "IBM Query for i5/OS and DB2 for i5/OS query management differences" on page 192 and taking appropriate action. For example, because the defaults differ, you might want to ensure that the printer form width used is the same as that used by IBM Query for i5/OS.

#### Conversion details in query management

Figure 61 on page 198 shows the relationship between the Work with Query displays used to prompt for query definition specifications and the corresponding sections of query management query and query management form objects. Some Structured Query Language (SQL) functions that are supported by DB2 for i5/OS query management but not represented in Figure 61 (such as sublists and certain scalar functions) are not available through the prompted interface, but are available in SQL.

#### Work with Query Display

#### Query Management Object

Specify File Selections

```
- File, Library
                                         SELECT
                                                  FROM
 - Member
                                         N/A
 - Format
                                         N/A
 - File ID
                                         SELECT
                                                  FROM
                                        SELECT list, ORDER BY
                               (used as Field qualifier)
Specify Type of Join
- Type of join
                                         N/A
Specify How to Join Files
- Field__Test__Field
                                         SELECT
                                                  WHERE
Define Result Fields
Field
             (if no column heading)
                                         Column: Column heading, Width
Expression___
                                         SELECT
                                                  list, WHERE
                               (substituted for Field)
- Column heading__ (if no override)
                                         Column: Column heading, Width
                                         Column: Edit, Width

    Len___

- Dec
                                         Column: Edit, Width
Select and Sequence Fields
- Seq__Field
                                         SELECT
                                                  list
Select Records
 - AND/OR Field Test Value
                                         SELECT
                                                  WHERE
Select Sort Fields
                                                  ORDER BY
- Sort Prty__A/D__Field
                                         SELECT
                                        SELECT
                                                 GROUP BY
                                        SELECT
                                                 HAVING
Select Collating Sequence
                                         N/A
- Collating sequence option
 - Table, Library
                                         N/A
Define Collating Sequence
- Sequence Char
                                         N/A
Specify Report Column Formatting
Field___
                                        Column: Seq
                                        Column: Datatype
   Column spacing
                                         Column: Indent
                                         Column: Column heading, Width
   Column heading
                      (override only)
                                         Column: Usage, Edit, Width
   Len
                     (override only)
    (0)^{-}
                                  (OMIT)
   Dec
                      (override only)
                                         Column: Edit, Width
    (#)
                                         Column: Edit, Width
   Edit
                     (override only)
    (Untransformable numeric editing)
                                                   (K)
Define Numeric Field Editing
 - Edit option
                                         N/A
Describe Numeric Field Editing
- Decimal point, and so on
                                         Column: Edit, Width
    (Transformable description)
                                  (matched code)
```

Figure 61. Correlation between the Work with Query Display and DB2 for i5/OS Query Management Objects (Part 1 of 3)

```
Work with Query Display
                                         Query Management Object
Describe Date/Time Field Editing
                                          N/A
- Date/time separator
Specify Edit Code
 - Edit code, Optional modifier
                                          Column: Edit, Width
                                   (K)
    (J)
                                   (D)
    (J$)
    (M)
                                   (L)
Specify Edit Word
 - Edit word
                                          N/A
 - Edit word for summary total
                                          N/A
Select Report Summary Functions
 - Options__Field (1=Total )
                                          Column: Usage, Width
                                   (SUM
    (2=Average)
                                    (AVERAGE)
    (3=Minimum)
                                    (MINIMUM)
    (4=Maximum)
                                    (MAXIMUM)
    (5=Count)
                                    (COUNT
                                    (FIRST
                                    (LAST
Define Report Breaks
 - Break level__Sort Prty__Field
                                          Column: Usage
    (1-6)
                                    (BREAK1-BREAK6)
Format Report Break (level 0)
                                         Final:
                                                  New page for final text
 - Suppress summaries
                                          Final: Put final summary at line
    (Y=Yes, N=No (if text present))(NONE, 2)
                                         Final:
                                                  Blank lines before footing
    Break text
                                          Final:
                                                  Final footing text
    (1st and only line)
                                   (Line 1)
                                   (Lines 2-12)
Format Report Break (level 1-6)
 - Skip to new page
                                          Break:
                                                   New page for heading
                                                  Repeat column heading
                                         Break:
                                                  Blank lines before heading
                                         Break:
                                         Break:
                                                  Blank lines after heading
                                         Break:
                                                  New page for footing
                                         Break:
                                                  Blank lines before footing
                                                  Blank lines after footing
                                         Break:
    Suppress summaries
                                          Break:
                                                  Put summary at line
    (Y=Yes, N=No (if text present))(NONE, 2)
                                         Break:
                                                  Break heading text
                                          Break:

    Break text

                                                  Break footing text
                                   (Line 1)
    (1st and only line)
                                   (Lines 2-5)
Select Output Type and Output Form
 - Output type
                                          N/A
   Form of output
                                          N/A
   Line wrapping
                                          N/A
```

Figure 61. Correlation between the Work with Query Display and DB2 for i5/OS Query Management Objects (Part 2 of 3)

```
Work with Query Display
                                        Query Management Object
Define Printer Output
                                         N/A
- Printer
 - Form size
                                         N/A
 - Start line
                                         N/A

    End line

                                         N/A
 - Line spacing
                                         Options: Detail line spacing
                                   (1-3)
    (1-3)
                                   (4)
                                        Options: Outlining for break columns
                                        Options: Default break text
                                        Options: Column-wrapped lines kept
                                        Options: Column heading separators
                                        Options: Break summary separators
                                        Options: Final summary separators
- Print definition
                                         N/A
Define Spooled Output
- Spool the output
                                         N/A
                                         N/A
 - Form type
 - Copies
                                         N/A
- Hold
                                         N/A
Specify Cover Page
- Print cover page
                                         N/A
 - Cover page text (up to 5 lines)
                                         N/A
Specify Page Headings and Footings
 - Print standard page headings
                                        Page:
                                                 Blank lines before heading
                                                 Blank lines after heading
                                        Page:
  Page heading
                                         Page:
                                                  Page heading text
    (lines 1-3)
                                   (Lines 1-3)
                                   (Lines 4-5)
                                        Page:
                                                 Blank lines before footing
                                        Page:
                                                 Blank lines after footing
 - Page footing
                                         Page: Page footing text
                                   (Line 1)
    (1st and only line)
                                   (Lines 2-5)
Define Database File Output
                                         N/A
- File, Library, Member
- Data in file
                                         N/A
 - Authority (for new file)
                                         N/A
 - Text (for new file)
                                         N/A
 - Print definition
                                         N/A
Specify Processing Options
                                         N/A
 - Use rounding
- Ignore decimal data errors
                                         N/A
```

Figure 61. Correlation between the Work with Query Display and DB2 for i5/OS Query Management Objects (Part 3 of 3)

The following actions resulting from conversion may be unexpected. You should be aware of these actions to obtain the best results.

- Every character in an expression or test value is converted to uppercase unless it is in a string constant. This includes the characters in a delimited name.
- SQL reserved words used as field names are placed in quotation marks in a derived SELECT statement.
- The corresponding expression is substituted for each result field name that would otherwise appear in a SELECT list or record selection test. Substitution is recursive because result field names can be used in the expressions for other result fields. Column numbers are substituted for result field names in the ORDER BY clause.
- If any join tests exist, they are used to start the WHERE clause, and any record selection tests are added using the AND operator.

- Dependent values in record selection tests are converted to global variables. For example, the dependent value :t01."collection" is converted to &T01 COLLECTION.
- Valid decimal point delimiters are converted to the delimiter indicated by the Query Decimal Format (QDECFMT) system value in numeric constants in a derived SELECT statement.
- Query management processing truncates decimal positions when dividing unscaled values. For example, the value calculated for 2 divided by 3 is 0. For this reason, the decimal point delimiter indicated by the QDECFMT system value is put at the end of every number without a decimal point delimiter (and followed by a plus sign, a minus sign, an asterisk, a left bracket, or a slash) in expressions in a derived SELECT statement.
- The **Column heading** field is left blank on a column with no summary function unless the column is a result field or there is a column heading override for it. The field name is the default if no heading is defined.
- Underline characters in the heading text are not replaced with substitute characters. A single line heading such as 1\_9\_9\_0 is converted with no changes and causes four lines of heading when the derived form information is used.

The following actions may also occur:

- \*NONE, designating no column heading, is converted to a single underline character; or, in a summary function column, to the caption IBM Query for i5/OS uses for the values.
- A column heading string is built by removing leading and trailing blanks from each line, up to and including the last nonblank line, and then connecting the resulting segments with single underline characters.
- The heading for a column with a summary function is built by adding the column heading string to the caption that IBM Query for i5/OS uses for the values. If the resulting string is longer than 62 characters, it is truncated.
- If no heading string exists to add to the summary function caption, the field name is used. Any heading defined for the field as part of a file definition is ignored.
- The character part of the Edit value is left blank if any of the following occur:
  - The column holds only COUNT summary function values.
  - No size override exists, unless the column is a result field for which a size has been specified.
  - No override editing is defined, the column is not a result field, and there is a numeric decimal positions override.
- DB2 for i5/OS query management uses the *C* edit code if the decimal positions override indicates a character, date, time, or timestamp field. The *K* edit code is used for a numeric field if a closer match to a query management CPI Query edit code cannot be determined for the edit override, or if no override exists and the column is for a result field.
- Only the type of override editing indicated by the *Edit* option choice is considered.
- The effect of system defaults on RPG edit code editing is disregarded. The J, J with currency symbol, and M edit codes are always converted to K, D, and L, respectively.
- Edit description choices not involved in the actual editing (a left or right currency symbol when no currency symbols are to be used, for example) are ignored when comparisons are made.
- The numeric part of the *Edit* value is left blank if the character part is blank or C. This value is also left blank if the number of decimal positions to be used cannot be determined from a decimal positions value saved as an override (with a nonzero length override) or as part of the definition of a result field.
- The Width value for a column is left blank unless the information saved in the QRYDFN object specifies the width requirements for everything that appears in the column. A column formatting length override can influence the Width, but only determines the number of digits or decimal positions formatted when nothing else in the column (such as a heading segment or count summary value 9,999,999) is wider than the edited data and the override length is smaller than the data width assumed by database processing.
- Page, break, and final text are adjusted in the following ways:
  - Strings of consecutive blanks are compressed to single blanks.

- Fields referencing insert variables are converted to column referencing variables and special variables (such as &time, &date, &page) are converted to all uppercase characters. Strings starting with an ampersand (&) are recognized as text insert variables only if the character after the & is not a blank or a numeric digit, and if the string is ended by one of the following characters:
  - Blank
  - Slash
  - Colon
  - Dash
  - Ampersand
  - Underscore
  - DBCS shift-out character

All selected fields are considered (in report order) when converting a field reference to a column reference.

- If the resolved text exceeds 55 characters, it is truncated at the first blank or ampersand of the first 56 positions. If no blank or ampersand is found, the text is not used.
- DBCS strings left open due to truncation are closed.
- The CCSID of the query definition and the formatting attributes of any literals in expressions or record selections are passed along to DB2 for i5/OS query management. This information does not come from the job under which the conversion is performed.

# Chapter 13. Control language interface in query management

You can use query-management management functions through the control language (CL) to create simple applications for report generation. By defining a command, a control language (CL) program, a query, and a form, you can prompt the user for any amount of information required to generate a meaningful report.

### Creating QMQRY and QMFORM objects in query management

You can define a query (QMQRY object) using an SQL statement. Figure 62 is an example of a printed query called SALARYQ2.

DB2 for i5/OS Query Management

```
Query . . . . . . SALARYQ2
 Library . . . . : EXAMPLE
Sort sequence . . . . . : Sort sequence table
  Sort sequence table . . : QASCII
     Library . . . . . : QSYS
Language identifier . . . : ENU
Text . . . . . . : Sales query
Text . . . . : TEST QUERY
SEQNBR | ...+...1....+...2....+...3...+...4...+...5...+...6....
000001 SELECT DEPT, NAME, ID, JOB, YEARS, SALARY, COMM
000002
             FROM TESTDATA/STAFF
000003
             WHERE DEPT = &COND1 AND SALARY < &COND2
000004
             ORDER BY DEPT, SALARY
                                            END OF SOURCE * * *
```

Figure 62. Test query SELECT statement

**Note:** After a \*QMQRY object is defined to use a user-defined sort sequence table, changes to the sort sequence table only take effect when the query is run if the query changed. You cannot PRINT or EXPORT the contents of the sort sequence table associated with a \*QMQRY object.

For more information about creating QMQRY objects, see "Creating queries in query management" on page 9.

You can define a form (QMFORM object) to specify the information to be included in the report generated.

For more information about creating QMFORM objects, see "Creating forms in query management" on page 63.

## Sample CL program for numeric variables in query management

The CL program in Figure 63 uses the query shown in Figure 62.

```
SEU SOURCE LISTING

SOURCE FILE . . . . . EXAMPLE/SOURCE

MEMBER . . . . . . . CLPGM

SEQNBR*..+.. 1 ..+.. 2 ...+.. 3 ...+.. 4 ...+.. 5 ...+.. 6 ...

100 PGM PARM(&VAR1 &VAR2 &VAR3 &VAR4)

200 DCL &VAR1 *CHAR LEN(6)

300 DCL &VAR2 *CHAR LEN(6)

400 DCL &VAR3 *CHAR LEN(6)

500 DCL &VAR4 *CHAR LEN(10)

600 STRQMQRY QMQRY(EXAMPLE/SALARYQ2) QMFORM(EXAMPLE/&VAR4) +

700 OUTPUT(&VAR3) +

800 SETVAR((COND1 &VAR1) (COND2 &VAR2))

900 ENDPGM
```

Figure 63. CL program source file

Note: Using STRQMQRY and the CL command processor with multiple variables and long SQL statements within STRQMQRY can sometimes cause unexpected results. Long SQL statements can be broken into 55 character segments and saved into multiple variables. However, you should make sure that these segments break on a character. If the statement breaks on a blank, the CL Command Processor will truncate the blanks. When the variables are concatenated, the truncated spaces are not replaced, which can cause the SQL statement to fail. However, the CL Command Process will leave blanks that occur at the beginning of a segment.

\* \* \* \* END OF SOURCE \* \* \* \*

Figure 64 shows the command to run this example CL program.

```
SEU SOURCE LISTING
SOURCE FILE . . . . . EXAMPLE/SOURCE
MEMBER .... DEPTREP1
SEQNBR*...+... 1 ...+... 2 ...+... 3 ...+... 4 ...+... 5 ...+... 6 ...
  200 CMD PROMPT('Department Report')
  300
                   PARM
                            KWD(VAR1) TYPE(*CHAR) LEN(6) RSTD(*YES) +
  301
                              DFT(10) VALUES(10 20 30 40 50) +
  400
                              PROMPT('Department to report on')
  500
                   PARM
                             KWD(VAR2) TYPE(*CHAR) LEN(6) DFT(100000) +
                              PROMPT('With salary less than')
  600
                             KWD(VAR3) TYPE(*CHAR) LEN(6) RSTD(*YES) +
  700
                   PARM
  701
                              DFT(*) VALUES(* *PRINT) PROMPT('Output +
  800
                              Loc. (*/*PRINT)')
  900
                   PARM
                            KWD(VAR4) TYPE(*CHAR) LEN(10) RSTD(*YES) +
  901
                              DFT(SALARYF2) VALUES(BYDEPT BYDIVISION +
 1000
                              SALARYF2) PROMPT('Report name')
                             * * * * E N D O F S O U R C E * * * *
```

Figure 64. CL command source file

When you enter the command EXAMPLE/DEPTREP and press F4 to prompt, the following display appears:

Press the Enter key to use the default values for this job.

The report shown in Figure 65 is displayed with the department averages for salary and years of experience for department 10.

| DEPT | NAME                               | ID                       | JOB                      | YEARS              | SALARY                                           | COMM              |
|------|------------------------------------|--------------------------|--------------------------|--------------------|--------------------------------------------------|-------------------|
| 10   | DANIELS<br>LU<br>JONES<br>MOLINARE | 240<br>210<br>260<br>160 | MGR<br>MGR<br>MGR<br>MGR | 5<br>10<br>12<br>7 | 19,260.25<br>20,010.00<br>21,234.00<br>22,959.20 | .00<br>.00<br>.00 |
|      |                                    | Dep                      | t Avg:                   | 9                  | 20,865.86                                        |                   |

Figure 65. CL program report example

# Creating QMQRY and QMFORM objects for character variables in query management

DB2 for i5/OS Query Management

You define the query (QMQRY object) the same way as you do an object with numeric variables except for one thing. More quotes are required for character variables. Figure 66 is an example of a printed query called SALARYQ3.

Figure 66. Test query SELECT statement

**Note:** After a \*QMQRY object is defined to use a user-defined sort sequence table, changes to the table only take effect when the query is run if the query changed. You cannot PRINT or EXPORT the contents of the sort sequence table associated with a \*QMQRY object.

For more information about creating QMQRY objects, see "Creating queries in query management" on page 9.

You can define a form (QMFORM object) to specify the information to be included in the report generated.

For more information about creating QMFORM objects, see "Creating forms in query management" on page 63.

### Sample CL program for character variables in query management

The CL program in Figure 67 uses the query shown in Figure 66.

```
SEU SOURCE LISTING
SOURCE FILE . . . . . EXAMPLE/SOURCE
MEMBER . . . . . . . . CLPGM
SEQNBR*...+... 1 ...+... 2 ...+... 3 ...+... 4 ...+... 5 ...+... 6 ...
  100 PGM PARM(&VAR1 &VAR2 &VAR3 &VAR4)
  200 DCL &VAR1 *CHAR LEN(6)
  300 DCL &VAR2 *CHAR LEN(6)
  400 DCL &VAR3 *CHAR LEN(6)
  500 DCL &VAR4 *CHAR LEN(10)
  600 DCL &CHARJOB *CHAR LEN(10)
              VAR(&CHARJOB) VALUE('''' *TCAT &VAR1 *TCAT '''')
  700 CHGVAR
  800 STRQMQRY QMQRY(EXAMPLE/SALARYQ3) QMFORM(EXAMPLE/&VAR4) +
 900
              OUTPUT(&VAR3)
              SETVAR((COND1 &CHARJOB) (COND2 &VAR2))
 1000
 1100 ENDPGM
                              * * * * E N D O F S O U R C E * * * *
```

Figure 67. CL program source file

Figure 68 shows the command to run this example CL program.

```
SEU SOURCE LISTING
SOURCE FILE . . . . . EXAMPLE/SOURCE
MEMBER . . . . . . . JOBREP1
SEQNBR*...+... 1 ...+... 2 ...+... 3 ...+... 4 ...+... 5 ...+... 6 ...
  200 CMD PROMPT('Job Report')
                             KWD(VAR1) TYPE(*CHAR) LEN(6) RSTD(*YES) +
                   PARM
  301
                               DFT(MGR) VALUES(MGR SALES CLERK) +
  400
                               PROMPT('Job category to report on')
  500
                   PARM
                             KWD(VAR2) TYPE(*CHAR) LEN(6) DFT(100000) +
  600
                               PROMPT('With salary less than')
                             KWD(VAR3) TYPE(*CHAR) LEN(6) RSTD(*YES) +
  700
                   PARM
  701
                               DFT(*) VALUES(* *PRINT) PROMPT('Output +
                               Loc. (*/*PRINT)')
  800
                   PARM
                             KWD(VAR4) TYPE(*CHAR) LEN(10) RSTD(*YES) +
  900
  901
                               DFT(SALARYF3) VALUES(BYJOB BYDIVISION +
 1000
                               SALARYF3) PROMPT('Report name')
                             * * * * E N D O F S O U R C E * * * *
```

Figure 68. CL command source file

When you enter the command EXAMPLE/DEPTREP and press F4 to prompt, the following display appears:

```
Job Report (JOBREP)

Type choices, press Enter.
Job category to report on . . . MGR MGR, SALES, CLERK
With salary less than . . . . 100000 Character value
Output Loc. (*/*PRINT) . . . *PRINT *, *PRINT
Report name . . . . . . SALARYF2 BYJOB, BYDIVISION, SALARYF2

BYJOB, BYDIVISION, SALARYF2

Bottom
F3=Exit F4=Prompt F5=Refresh F12=Cancel F13=How to use this display
F24=More keys
```

Press the Enter key to use the default values for this job.

The report shown in Figure 69 is displayed with the department values for salary and years of experience for job MGR.

| 100 |      |          |          | V=450 |           |      | COMM |
|-----|------|----------|----------|-------|-----------|------|------|
| J0B | DEPT | NAME     | ID       | YEARS | SALARY    | COMM |      |
|     |      |          |          |       |           |      | .00  |
| MGR | 38   | MARENGHI | 30       | 5     | 17,506.75 | .00  |      |
|     | 42   | PLOTZ    | 100      | 7     | 18,352.80 | .00  |      |
|     | 20   | SANDERS  | 10       | 7     | 18,357.50 | .00  |      |
|     | 66   | LEA      | 270      | 9     | 18,555.50 | .00  |      |
|     | 10   | DANIELS  | 240      | 5     | 19,260.25 | .00  |      |
|     | 84   | QUILL    | 290      | 10    | 19,818.00 | .00  |      |
|     | 10   | LU       | 210      | 10    | 20,010.00 | .00  |      |
|     | 15   | HANES    | 50       | 10    | 20,659.80 | .00  |      |
|     | 51   | FRAYE    | 140      | 6     | 21,150.00 | .00  |      |
|     | 10   | JONES    | 260      | 12    | 21,234.00 | .00  |      |
|     | 10   | MOLINARE | 160      | 7     | 22,959.20 | .00  |      |
|     |      |          |          |       |           |      |      |
|     |      |          | Job Avg: | 8     | 19,805.80 |      |      |

Figure 69. CL program report example

# Appendix A. DBCS data in query management

This appendix describes the use of double-byte character set (DBCS) data with DB2 for i5/OS query management. Using DBCS data is different in some ways from using single-byte character set (SBCS) data. In order to use DBCS data, you must have DBCS-capable hardware and software.

### What is DBCS data in query management?

A double-byte character set is a set of characters in which each character is represented by two bytes. Languages such as Japanese, Chinese, and Korean, which contain more symbols than can be represented by one byte (256 code points), require double-byte character sets.

Character sets that use one byte to represent each character are called single-byte character sets. Languages such as English, German, and French have single-byte character sets. In some cases, Japanese Katakana can also be represented by a single-byte character set, because the characters can be represented internally in single bytes.

References made in this chapter to *mixed* data mean that strings of both single-byte and double-byte data are contained together in one data field.

There are two types of DBCS data, bracketed DBCS and graphic-DBCS:

#### **Bracketed-DBCS data:**

Bracketed-DBCS data is DBCS data that, when stored in the database, is preceded by a one-byte shift-out (SO) character (hex'0E') and is followed by a one-byte shift-in (SI) character (hex'0F'). The SO character indicates the beginning of DBCS data and the SI character indicates the end of DBCS data. When data is mixed SBCS and DBCS, the DBCS data in the mixed string is preceded by a SO character and followed by a SI character.

#### Graphic-DBCS data:

Graphic-DBCS data is DBCS data that is stored in the database without being preceded and followed by SO and SI characters. Graphic-DBCS data can be fixed length or variable length.

DB2 for i5/OS maintains bracketed-DBCS data with a length specified as the number of *bytes*, including SO and SI characters. The maximum length of bracketed-DBCS data that can be stored in the database is 32 766.

The database maintains graphic-DBCS data with a length specified as the number of *characters*; therefore, the number of bytes used in the database for a graphic field is twice the number of characters. The maximum length of graphic-DBCS data that can be stored in the database is 16 383. For variable-length graphic-DBCS data, the maximum is 16 370.

## Displayed and printed DBCS data in query management

You can display any DB2 for i5/OS query management object that contains DBCS data whether you have a DBCS-capable display or not.

When displayed or printed, DBCS fields are surrounded by SO and SI characters. This is done whether or not the job is DBCS capable.

The default report width for bracketed-DBCS data is the length of the data in bytes, including SO and SI characters. The default report width for graphic-DBCS data is twice the number of characters plus 2 (for the SO and SI characters).

DB2 for i5/OS query management positions the SO character as the first character in the column. The SO character is not put in the indent area (see INDENT under "Using DBCS in the FORM in query management" on page 212). Although this causes a misalignment when SBCS column headings are used, the alignment is correct with DBCS column headings. Figure 70 shows a report segment using DBCS data. The <> characters represent the SO and SI characters; these characters appear as blanks on the printed or displayed report. This example uses DBCS alphabetic characters for the data. The first column has a DBCS column heading and the second column has an SBCS column heading.

Figure 70. Example default report for DBCS data

If a printed or displayed report results in a DBCS data type field being split between print files or display panels, there are some differences in the report, depending on whether or not the job is DBCS capable. If the job is DBCS capable, SO and SI characters are added around the column segments where they are split. Figure 71 shows how a DBCS column is split between print pages when the job is DBCS capable. If the job is not DBCS capable, no SO or SI characters are added around the split column segments. In Figure 71, the report width is 46 and the PRINT REPORT width is 24. Figure 72 shows how a DBCS column is split between print pages when the job is not DBCS capable. The # character in the report represents one half of a DBCS character.

| SPOOL FILE 1:<br>1(1)                                            | SPOOL FILE 2:                                            |
|------------------------------------------------------------------|----------------------------------------------------------|
| <e e="" l="" m="" o="" p="" y=""><br/><n a="" e="" m=""></n></e> | JOB                                                      |
|                                                                  |                                                          |
| <pre><john sherm=""></john></pre>                                | <an> <mgr></mgr></an>                                    |
| <b 0="" a="" b="" c="" h="" m="" r="" s=""></b>                  | <pre><s i="" k=""> <c e="" k="" l="" r=""></c></s></pre> |
| <judith bar=""></judith>                                         | <ta> <sales></sales></ta>                                |
| <karen rand=""></karen>                                          | <t a=""> <s a="" e="" l="" s=""> &lt;</s></t>            |

Figure 71. Example printed report split when DBCS capable

| SPOOL FILE 1:                                | SPOOL FILE 2:     |
|----------------------------------------------|-------------------|
| 1(1                                          | 1) 1(2)           |
| <e 0="" e="" l="" m="" p="" y=""></e>        |                   |
| <n a="" e="" m=""></n>                       | J0B               |
| <john sherm#<="" td=""><td></td></john>      |                   |
| <br><br>BOB SCHRAM#                          | #                 |
| <pre><judith bar#<="" pre=""></judith></pre> | #                 |
| < KAREN RAND                                 | > <sales></sales> |

Figure 72. Example printed report split when not DBCS capable

## Data types used with DBCS data in query management

You can save DBCS data in your database if you define the columns in which you save the data as one of two basic types, CHARACTER or GRAPHIC:

Bracketed-DBCS data must be put into CHARACTER data type columns. Bracketed-DBCS data can be
mixed with SBCS data. Bracketed-DBCS constants (see the following note) must also be put into
CHARACTER data type columns. Bracketed-DBCS constants consist of bracketed-DBCS data preceded
and followed by the single-byte apostrophe, for example:

<sup>&#</sup>x27;<D1D2D3>'

where D1, D2, and D3 represent double-byte characters. All entries in the column must have the same length.

• Graphic-DBCS data strings must be put into columns defined as GRAPHIC. Graphic-DBCS constants (see the following note) must also be put into GRAPHIC data type columns. Graphic-DBCS constants consist of bracketed-DBCS data preceded and followed by the single-byte apostrophe and preceded by a G, for example:

G'<D1D2D3>'

Graphic-DBCS data cannot be mixed with SBCS data. Either fixed-length or variable-length graphic-DBCS data can be put into columns defined as graphic.

**Note:** The constants described above are those that are used in the SQL statement when selecting derived columns. Derived columns are columns that are defined as an SQL expression, for example:

SELECT G'<A B C >' | Column1, '<D B C S >' FROM Tablename

For additional information on the maximum lengths of these columns, refer to the SQL reference.

## Using DBCS data in DB2 for i5/OS query management

The following sections explain how using DBCS data in DB2 for i5/OS query management is different from using SBCS data.

"Using DBCS data in input fields in query management"

"Using DBCS data in queries in query management"

"Using DBCS in the FORM in query management" on page 212

"Saving DBCS data in query management" on page 214

"Using DBCS global variables in DB2 for i5/OS query management commands" on page 215

"Exporting DBCS data in query management" on page 216

"Importing DBCS data in query management" on page 216

"Printing DBCS reports in query management" on page 216

## Using DBCS data in input fields in query management

All DB2 for i5/OS query management input fields, except names, allow DBCS data.

## Using DBCS data in queries in query management

The following can be in bracketed-DBCS, mixed SBCS and DBCS, or graphic-DBCS:

- Substitution values
- Delimited strings in character data type fields
- Comments

Graphic data type fields can only contain graphic-DBCS data.

SQL keywords must be in English.

#### Using DBCS in the FORM in query management

The FORM object contains specifications for formatting the data that results from running a query with a select statement. This topic describes how the FORM specifications work with DBCS data.

Bracketed-DBCS data, mixed SBCS and DBCS data, and graphic-DBCS data can be used in the FORM panels as:

- Break text
- · Page text
- Final text

The FORM specifications work as follows with DBCS data:

#### **USAGE**

Specifies how to use a column. FORM usages must be SBCS characters.

#### **INDENT**

The number of blank spaces to the left of a column; this field is used to separate a column either from the column before it, or from the left margin. See "Displayed and printed DBCS data in query management" on page 209 for special considerations because of the DBCS SO and SI characters that appear as blank spaces on the report.

#### **WIDTH**

Specifies how wide you want the column to be. If the data type for the columns is GRAPHIC, the COLUMNS.WIDTH is interpreted as the number of graphic-DBCS characters. For any other data type, it is interpreted as the number of bytes.

If the column contains bracketed-DBCS data, the width in bytes equals the value for COLUMNS.WIDTH plus 2 (for the SO and SI characters). The maximum column width for bracketed-DBCS data is 32 766 bytes. You must allow for the extra positions in the report for SO and SI characters or undisplayable data can result. If the WIDTH is less than 4 spaces (the minimum space required to display a single DBCS character), the column is filled with asterisks

If the column contains graphic data, the width in bytes is twice the COLUMNS.WIDTH plus 2 (for the SO and SI characters that are added when graphic-DBCS data is displayed or printed). The maximum WIDTH that can be specified in the FORM for graphic-DBCS data is 16 383 characters (16 370 for variable-length graphic-DBCS data). If GRAPHIC is specified for COLUMNS.DATATYPE, you do not need to add extra width to accommodate the SO and SI characters that are placed around the data, because this is handled by DB2 for i5/OS query management.

Note: Because DB2 for i5/OS query management does not require COLUMNS.DATATYPE in the form, the same form can be applied to SBCS data or to DBCS data. The width of the report, in bytes, is different for each of these cases.

#### **DATATYPE**

Specifies the type of data that is contained in the corresponding column in the queried table. COLUMNS.DATATYPE for bracketed-DBCS data must be CHARACTER. COLUMNS.DATATYPE for graphic-DBCS data must be GRAPHIC.

**EDIT** Edit codes determine how values in a column are punctuated, if at all.

These codes must be entered on the form in single-byte characters.

- C is the edit code for character data type columns. It makes no change in the display of a
- CW is the edit code for character data columns to be wrapped. It makes no change in the display of a value. But if the value cannot fit on one line in the column, the text wraps

- according to the width of the column. That is, instead of cutting off the data at the end of the column, as much data as possible is put on a line in the column, and then the data continues wrapping on the next line.
- CT is the edit code for columns of character data to be wrapped according to the column text. It makes no change in the display of a value, but if the value cannot fit on one line in the column, the column wraps according to the text in the column. That is, instead of cutting off the data at the end of the column, as much data as possible is fitted into a line; then the line interrupts at a single-byte blank and the data continues wrapping on the next line. If a string of data is too long to fit in the column and does not contain a single-byte blank, the data wraps by width until a single-byte blank is found.
  - When you use the CT edit code for a column that contains mixed DBCS and SBCS data, the minimum width for the column is four (4).
- **G** is the edit code for columns of data defined as graphic type. It makes no change in the display of a value.
- **GW** is the edit code for columns of graphic data that you want wrapped. It makes no change in the display of a value, but if the value cannot fit on one line in the column, DB2 for i5/OS query management wraps the text according to the width of the column. That is, instead of truncating the data at the end of the column, DB2 for i5/OS query management puts as much data as it can on a line in the column and continues wrapping the remaining data on the next line

The sample report in Figure 73 on page 214 shows the results of displaying graphic-DBCS data using a form that has a COLUMNS.WIDTH of 1, 2, 3 and 4 for the first 4 columns. The fifth column describes the data. The column headings are SBCS data. The COLUMNS.EDIT for the first four columns is GW. The SQL statement that was run was: SELECT COL1, COL1, COL1, COL1, Desc FROM SAMPLE. The column named COL1 is defined as VARGRAPHIC(10).

| 1                                                                                                    | 22                                                                                                    | 333                              | 4444                               | Description                                        |
|----------------------------------------------------------------------------------------------------|----------------------------------------------------------------------------------------------------|----------------------------------|------------------------------------|----------------------------------------------------|
| <>> <1 > <2 > <2 > <2 >                                                                                                    | <> <1 > <2 2 >                                                                                                    | <>> <1 > <2 2 >                  | <>> <1 > <2 2 >                    | LENGTH(COL1)=0<br>LENGTH(COL1)=1<br>LENGTH(COL1)=2 |
| <3 > <3 > <3 > <3 >                                                                                                    | <3 3 ><br><3 >                                                                                                    | <3 3 3 >                         | <3 3 3 >                           | LENGTH(COL1)=3                                     |
| <4 ><br><4 ><br><4 >                                                                                                    | <4 4 ><br><4 4 >                                                                                                    | <4 4 4 ><br><4 >                 | <4 4 4 4 >                         | LENGTH(COL1)=4                                     |
| <4 > <5 > <5 > <5 > <5 > <5 > <5 > <                                                                                                    | <5 5 > <5 5 > <5 5 >                                                                                                    | <5 5 5 ><br><5 5 >               |                                    | LENGTH(COL1)=5                                     |
| <5 > <6 > <6 > <6 > <6 > <6 > <6 >                                                                                                    | <6 6 > <6 6 > <6 6 >                                                                                                    | <6 6 6 > <6 6 6 >                |                                    | LENGTH(COL1)=6                                     |
| <6 > <7 > <7 > <7 > <7 > <7 > <7 > <7 >                                                                                                    | <7 7 > <7 7 > <7 7 > <7 7 > <7 7 > <7 7 > <7 7 > <7 7 > <7 > <7 > <7 > <7 > <7 > <7 > <7 > <                                                                                                    | <7 7 7 >                         |                                    | LENGTH(COL1)=7                                     |
| <7 > <7 > <8 > <8 > <8 > <8 > <8 > <8 >                                                                                                    | <8 8 > <8 8 > <8 8 8 > <8 8 8 > <8 8 > <8 8 8 > <8 8 8 > <8 8 8 > <8 8 8 > <8 8 8 8 | <8 8 8 ><br><8 8 8 ><br><8 8 8 > | <8 8 8 8 ><br><8 8 8 8 >           | LENGTH(COL1)=8                                     |
| <pre> <pre></pre></pre> | <9 9 > <9 9 > <9 9 > <9 9 > <9 9 > <9 9 > <9 9 > <9 9 > <9 9 > <9 > <9 > <9 > <9 > <                                                                                                    | <9 9 9 9 > <9 9 9 9 > <9 9 9 9 > | <9 9 9 9 9 > <9 9 9 9 > <9 > 9 9 > | LENGTH(COL1)=9                                     |

Figure 73. Report using GW with GRAPHIC data

#### How data truncation is handled in query management

DB2 for i5/OS query management truncates displayed DBCS data at a field or screen boundary in a way that avoids splitting DBCS characters. Paging is necessary to view the characters on the truncated lines.

Shift-in and shift-out characters and column widths are contained in the width or the column and are not placed in the indent or margins of the report.

# Saving DBCS data in query management

DB2 for i5/OS query management supports the following ways of saving DBCS data that has been selected by means of a query:

1. DB2 for i5/OS query management command: SAVE DATA AS

#### 2. CL command: STRQMQRY OUTPUT(\*OUTFILE)

The following rules apply when using a SAVE DATA AS command to save DBCS data:

- DBCS-either columns can be saved over DBCS-either and DBCS-open columns.
- DBCS-either columns can be saved over DBCS-only columns only if all the fields in the column are bracketed-DBCS strings.
- DBCS-either columns can be saved over CHAR (non-DBCS) columns only if none of the fields in the column are bracketed-DBCS fields.
- DBCS-only columns can be saved over DBCS-only, DBCS-open and DBCS-either columns.
- DBCS-only columns cannot be saved over CHAR columns.
- DBCS-open columns can be saved over DBCS-open columns.
- DBCS-open columns can be saved over DBCS-only columns only if all the fields in the column are bracketed-DBCS fields.
- DBCS-open columns can be saved over DBCS-either columns only if all the fields in the column are either bracketed-DBCS fields or SBCS fields. No mixed strings are allowed, for example, a column containing a field with the value X'F10EF1F10F' could not be saved over a DBCS-either column (0E and 0F are the DBCS shift-out and shift-in bracket characters).
- CHAR fields can be saved over DBCS-open and DBCS-either fields.
- CHAR fields cannot be saved over DBCS-only fields.
- Graphic-DBCS data can only be saved over graphic-DBCS data. No other type of data can be saved over graphic-DBCS data.
- The length rules for fixed-length and variable-length graphic-DBCS data types are the same as the length rules for fixed-length and variable-length character data types, but when determining valid combinations, you must take into account that the length of graphic-DBCS data is counted in characters and the length of character data is counted in bytes.
  - Fixed-length graphic-DBCS data can be saved over fixed-length graphic-DBCS data if the defined length of the source is less than or equal to the defined length of the target.
  - Fixed-length graphic-DBCS data can be saved over variable-length graphic-DBCS data if the defined length of the source is less than or equal to the defined length of the target.
  - Variable-length graphic-DBCS data can be saved over variable-length graphic-DBCS data if the length of the data in the source is less than or equal to the defined length of the target.
  - Variable-length graphic-DBCS data can be saved over fixed-length graphic-DBCS data if the length
    of the data in the source is less than or equal to the defined length of the target.

# Using DBCS global variables in DB2 for i5/OS query management commands

DB2 for i5/OS query management global variables can only be of types CHAR and INTEGER. DB2 for i5/OS query management does not support a global variable of type GRAPHIC. If you need to substitute a graphic-DBCS constant into the SQL statement, the global variable that is used should be set to type CHAR. Because DB2 for i5/OS SQL only allows graphic-DBCS constants in an SQL statement if the constant is in the form:

```
G'<A B C D E >'
```

you must be sure that the character string:

```
"G'<A B C D F >'"
```

is set in the variable pool. For example, if the query to be run is:

```
SELECT * FROM Table WHERE (ColumnName=&ComparisonValue
```

and if the column called ColumnName is a GRAPHIC type, the variable value for the global variable ComparisonValue should be a graphic-DBCS constant. The following example shows how the SET

GLOBAL command might appear in the query procedure. Each SET GLOBAL command is functionally identical and is setting the global variable so that the SQL statement is built correctly.

```
SET GLOBAL (ComparisonValue=G'<A B C D E >' "
SET GLOBAL (ComparisonValue=""G'<A B C D E >'"" "
SET GLOBAL (ComparisonValue="G'<A B C D E >'" '
```

In all three of these cases, the SQL statement to be run would be:

```
SELECT * FROM Table WHERE (ColumnName=G'<A B C D E >'
```

See Appendix C, "Use of quotation marks and apostrophes when setting global variables in query management" for additional examples of setting global variables.

#### **CL Commands**

The following example shows how the STRQMQRY SETVAR() would be coded to successfully run the query above.

```
STRQMQRY QMQRY(QueryName) SETVAR(('ComparisonValue' 'G'<A B C D E >'')
```

#### **Exporting DBCS data in guery management**

Data defined as graphic and variable graphic can be exported.

The data type codes for the header records of exported data are:

```
464 for VARGRAPHIC
468 for GRAPHIC.
```

Data defined as character that contains bracketed-DBCS data can be exported. Data defined as graphic can be exported.

The column width of exported data is the number of DBCS characters in the data, which is half the number of bytes used to store the data. Column data is stored in the data record exactly as it comes from the database.

## Importing DBCS data in query management

DBCS data can be imported in queries, procedures, and forms. When importing DBCS queries and procedures this way, ensure that the record length does not exceed 79 bytes.

## Printing DBCS reports in query management

If you are using DBCS data and the page splits, printing resumes on the second and subsequent pages of the report, at the fourth byte position from the left side of the page.

# Appendix B. Example of DB2 for i5/OS query management interface

This appendix gives an example of how you can use the query management callable interface to create a report. Sample RPG and COBOL programs are provided to show how to create a procedure or program. You can work with this example on your system to assist in learning to use the DB2 for i5/OS query management callable interface. See Chapter 13, "Control language interface in query management" for an example of the CL interface to query management functions.

#### Producing a report in query management

Figure 74 illustrates using query management to select data and to produce a report using predefined query management form (QMFORM) and query management query (QMQRY) objects. Run the SAMP1 program to produce the report.

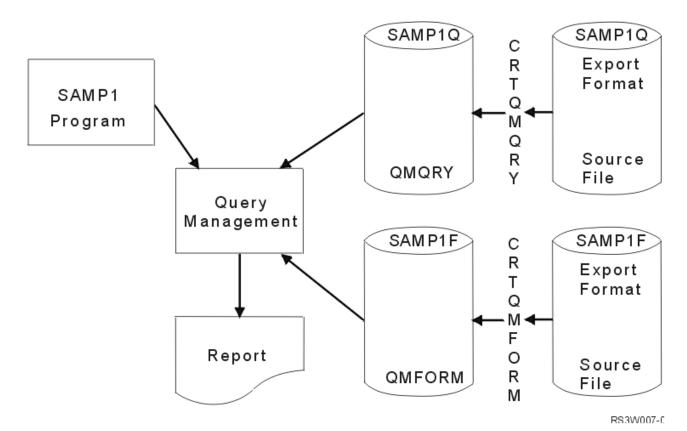

Figure 74. Overview of using query management to produce a report

In this example, the database file WKPAY exists on the system and contains the following information: employee name, employee number, weekly hours worked, and the hourly rate of pay. Before running the SAMP1 program, create a QMQRY object and a QMFORM object on the system. Do this by first creating the source for the two objects in Query Management Query Source (QMQRYSRC) and Query Management Form Source (QMFORMSRC) files respectively. Then use the Create Query Management Query (CRTQMQRY) and Create Query Management Form (CRTQMFORM) commands to import them to QMQRY and QMFORM formats. Figure 75 on page 218 shows the data description specifications (DDS) for the WKPAY file.

```
weekly payroll details
                                       UNIQUE
Α
          R PAYR
                                       TEXT('Weekly Pay Record')
            EMPN0
                                       COLHDG('Employee' 'Number')
                                       COLHDG('Employee' 'Name')
                           20
Α
            NAME
                            5S 2
                                       COLHDG('Hours' 'Worked')
            HOURS
                                       COLHDG('Hourly' 'Rate')
Α
            RATE
                            5S 2
                                       COLHDG('Weekly' 'Pay')
            WKAMT
                            5S 2
          K EMPNO
```

Figure 75. Data description specifications for WKPAY file

Figure 76 shows the query used in the example:

```
SELECT NAME, HOURS, RATE, WKAMT FROM BPLIB/WKPAY ORDER BY NAME
```

Figure 76. Query source SELECT statement

**Note:** The maximum length of this source file is 91 characters (with line number equal to 6 characters, date equal to 6 characters, and data equal to 79 characters). The SQL statement is organized to conform to i5/OS standards, since the option to use \*SYS is specified in the START query command issued by the sample program.

Figure 77 shows the results of running the SAMP1 program.

| DATE: 11/21/89                           | WEEKLY PAY RE | EPORT  | PAGE: 1  |
|------------------------------------------|---------------|--------|----------|
| EMPLOYEE NAME                            | HOURS         | HOURLY | PAY      |
|                                          | WORKED        | RATE   | AMOUNT   |
| ANDERSON, W COLLINS, R GREEN, C SMITH, T | 38.50         | 6.23   | 100.00   |
|                                          | 41.50         | 5.40   | 400.00   |
|                                          | 40.00         | 7.10   | 300.00   |
|                                          | 42.00         | 5.30   | 200.00   |
|                                          |               | TOTAL  | 1,000.00 |

Figure 77. Report results for SAMP1

## **Examples: Programs in query management**

The example programs provided in RPG (Figure 78 on page 219) and COBOL (Figure 79 on page 221) perform the same functions. The programs process the WKPAY file by reading one record at a time, calculating the weekly pay amount, and then updating the file with the calculated information. When all the records are updated, query management is started with a call to the interface program QQXMAIN and passes the START command and the communications area. The START command specifies that the interface session uses system naming conventions (\*SYS) and not the default (\*SAA).

Perform the query by calling the callable interface and passing the RUN command. Print the results using the PRINT command. Use the EXIT command to end the interface, and end the program with control returning to the calling program.

When passing query management data to the interface, it is necessary to pass the lengths of commands and parameters in integer (binary) format. Structures have been set up in the program to allow data to be passed in this format.

A module containing the communications area is included in the program during compilation. Use this to communicate the status of operations between query management and the user program. The interface

program name and standard field names for the query status are also defined in this include module. Use these names whenever required in the application program to allow for the transfer of query applications between systems.

## **Example: RPG program in query management**

Figure 78 is an example RPG program to process the WKPAY file.

```
EXAMPLE 1 RPG PROGRAM USING QUERY INTERFACE
          _____
   1) Include member DSQCOMMR contains the communications
      area to be passed to the query management interface.
   2) The WKPAY weekly payroll details are read and the hours *
      worked are multiplied by the hourly rate to calculate
      the week's pay. The file is then updated with the weekly \star
      pay amount.
   3) Once all the records in the WKPAY file are updated, then *
      the interface is started and a query report
      printed using the just updated file.
******************
Н
FWKPAY UF E
                              DISK
Ε
                  COM
                          1 4 25
                                               interface cmds
           DS
Ι
Τ
                                 В
                                    1 40BIN1
                                 В
                                   5 80BIN2
                                 B 9 120BIN3
Ι
                                 B 13 160BIN4
I/COPY QRPG/QIRGINC, DSQCOMMR
  Update the Weekly Pay file with weekly earnings:
С
          *IN50
                    DOUEQ'1'
С
                                               50 EOF
                    READ WKPAY
C
  N50
          HOURS
                   MULT RATE
                                                calculate pay
C
  N50
                   UPDATPAYR
                                                 update pay file
С
                    END
                                                 ensure all
С
                    FEOD WKPAY
                                                 changes done
```

Figure 78. Example RPG program (Part 1 of 2)

```
in storage
     * Start the query interface session:
                           CALL DSQCIR
                           PARM
                                          DSQCOM
                                                           comms area
     C
C
                                                           command length
                           PARM 5
                                          BIN1
                           PARM
                                          COM, 1
                                                           START
     С
                           PARM 1
                                          BIN2
                                                           # keywords
     С
                           PARM 8
                                          BIN3
                                                           keyword length
     С
                           PARM 'DSQSNAME'DATA8 8
                                                           keyword
                           PARM 4
                                          BIN4
                                                           value length
                                          DATA4 4
     С
                           PARM '*SYS'
                                                           value
     C
                           PARM DSQVCH
                                          TYPE
                                                           CHAR
       Run the query:
     \mathsf{C}
                           CALL DSQCIR
     C
                           PARM
                                          DSOCOM
                                                           comms area
     С
                           PARM 16
                                          BIN1
                                                           command length
                           PARM
                                          COM,2
                                                           RUN QUERY
                                                             SAMP1Q
      * Print the results of the query:
                           CALL DSQCIR
     С
                                          DSQCOM
                           PARM
                                                           comms area
     C
                           PARM 25
                                          BIN1
                                                           command length
     С
                           PARM
                                          COM,3
                                                           PRINT REPORT
                                                            (FORM=SAMP1F
       End the query interface session:
     C
                           CALL DSQCIR
                                          DSQCOM
     С
                           PARM
                                                           comms area
                           PARM 4
                                          BIN1
                                                           command length
     С
                           PARM
                                          COM,4
                                                           EXIT
                           MOVE '1'
                                          *INLR
                                                           end the program
      commands loaded as compile time array
START
RUN QUERY SAMP1Q
PRINT REPORT (FORM=SAMP1F
```

Figure 78. Example RPG program (Part 2 of 2)

## **Example: COBOL program in query management**

Figure 79 on page 221 is an example COBOL program to process the WKPAY file.

```
IDENTIFICATION DIVISION.
 PROGRAM-ID. SAMP1.
 DATE-COMPILED.
 ENVIRONMENT DIVISION.
 CONFIGURATION SECTION
 SOURCE-COMPUTER. IBM-AS400.
 OBJECT-COMPUTER. IBM-AS400.
 INPUT-OUTPUT SECTION.
 FILE-CONTROL.
     SELECT PAY-FILE
         ASSIGN TO DISK-WKPAY
         FILE STATUS IS PAY-FILE-STATUS.
 DATA DIVISION.
 FILE SECTION.
 FD PAY-FILE LABEL RECORDS STANDARD.
 01 PAY-REC.
     COPY DDS-PAYR OF WKPAY.
 WORKING-STORAGE SECTION.
******************
         EXAMPLE 1 COBOL PROGRAM USING QUERY INTERFACE
         -----
* 1) Include member DSQCOMMB contains the communications
      area to be passed to the query management interface.
   2) The WKPAY weekly payroll details are read and the hours *
      worked are multiplied by the hourly rate to calculate
      the week's pay. The file is then updated with the weekly *
      pay amount.
   3) Once all the records in the WKPAY file are updated,
      the interface is started and a query report
      printed using the file just updated.
******************
* Include the Communications area
  COPY DSQCOMMB OF QLBL-QILBINC.
* Query Interface Commands
      START-CMD
                      PIC X(5)
                                 VALUE "START".
 77
     KEYWORD-NAME PIC X(8)
NAME-VALUE PIC X(4)
                                 VALUE "DSQSNAME".
 77
                                 VALUE "*SYS".
 77
                        PIC X(16) VALUE "RUN QUERY SAMP1Q".
 77
      RUN-QUERY-CMD
 77
     PRINT-CMD
                        PIC X(25)
                        VALUE "PRINT REPORT (FORM=SAMP1F".
                        PIC X(4) VALUE "EXIT".
 77
      EXIT-CMD
```

Figure 79. Example COBOL program (Part 1 of 3)

```
PIC 9(8) USAGE IS BINARY VALUE 1.
 77
     ONE
 77
     F0UR
                          PIC 9(8) USAGE IS BINARY VALUE 4.
                          PIC 9(8) USAGE IS BINARY VALUE 5.
 77
     FIVE
 77
                          PIC 9(8) USAGE IS BINARY VALUE 8.
     EIGHT
 77
     SIXTEEN
                          PIC 9(8) USAGE IS BINARY VALUE 16.
 77
     TWENTY-FIVE
                          PIC 9(8) USAGE IS BINARY VALUE 25.
     PAY-FILE-STATUS
 77
                          PIC XX.
 01
     FILE-END
                          PIC X VALUE SPACE.
      88 END-OF-FILE
                          VALUE "E".
     FILE-ERROR-INFO.
 01
      05 OP-NAME
                          PIC X(7).
      05 FILLER
                          PIC X(20) VALUE " ERROR ON FILE WKPAY".
                          PIC X(18) VALUE " - FILE STATUS IS ".
      05 FILLER
     05 STATUS-VALUE
                          PIC XX.
 PROCEDURE DIVISION.
 DECLARATIVES.
 FILE-ERROR SECTION.
     USE AFTER STANDARD ERROR PROCEDURE ON PAY-FILE.
 FILE-ERROR-PARA.
     MOVE PAY-FILE-STATUS TO STATUS-VALUE.
     DISPLAY "FILE PROCESSING ERROR".
     DISPLAY FILE-ERROR-INFO.
     DISPLAY "PROCESSING ENDED DUE TO FILE ERROR".
     STOP RUN.
 END DECLARATIVES.
 FILE-UPDATE SECTION.
 OPEN-FILE.
     MOVE "OPEN" TO OP-NAME.
     OPEN I-O PAY-FILE.
     PERFORM READ-PAY-FILE THRU UPDATE-PAY-FILE
          UNTIL END-OF-FILE.
 READ-PAY-FILE.
     MOVE "READ" TO OP-NAME.
     READ PAY-FILE
          AT END SET END-OF-FILE TO TRUE
          MOVE "CLOSE" TO OP-NAME
          CLOSE PAY-FILE
          PERFORM PROCESS-QUERY.
 UPDATE-PAY-FILE.
     MULTIPLE HOURS BY RATE GIVING WKAMT ROUNDED.
     MOVE "UPDATE" TO OP-NAME.
     REWRITE PAY-REC.
* Query Interface command and parameter lengths
 PROCESS-QUERY SECTION.
 START-INTERFACE.
     CALL DSQCIB USING DSQCOMM, FIVE, START-CMD,
                       ONE, EIGHT, KEYWORD-NAME,
                       FOUR, NAME-VALUE, DSQ-VARIABLE-CHAR.
```

Figure 79. Example COBOL program (Part 2 of 3)

```
RUN-QUERY.

CALL DSQCIB USING DSQCOMM, SIXTEEN, RUN-QUERY-CMD.

PRINT-REPORT.

CALL DSQCIB USING DSQCOMM, TWENTY-FIVE, PRINT-CMD.

EXIT-INTERFACE.

CALL DSQCIB USING DSQCOMM, FOUR, EXIT-CMD.

STOP RUN.
```

Figure 79. Example COBOL program (Part 3 of 3)

### Query and form source in query management

The sample RPG and COBOL programs in Figure 78 on page 219 and Figure 79 on page 221 refer to query and form source files to produce a report. Figure 80 is the query source file (SAMP1Q) referred to in the sample programs.

```
SELECT NAME, HOURS, RATE, WKAMT FROM BPLIB/WKPAY ORDER BY NAME
```

Figure 80. Sample query source

Figure 81 is the form source (SAMP1F) referred to in the sample programs.

```
H QM4 01 F 01 E E E R 01 03 89/11/20 15:51
T 1110 004 005 1112 007 1115 006 1116 005 1118 003 1113 015
R CHAR 2 30 1 Employee_Name
R NUMERIC 2 8 2 Hours_Worked
R NUMERIC 2 8 3 Hourly_Rate
R NUMERIC 2 8 4 Weekly_Pay
```

Figure 81. Sample form source

## Query and form printed output in query management

Figure 82 is the printed output resulting from running the command PRINT QUERY SAMP1Q on the query source (SAMP1Q) referred to in the sample programs.

```
DB2 for i5/OS Query Management
```

```
Query . . . . : SAMP1Q
Library . . . : BPLIB

Text . . . . : Query

SEQNBR *..+..1...+...2...+...3...+...4...+...5...+...6...+...7...+...8...

000001 SELECT NAME, HOURS, RATE, WKAMT FROM BPLIB/WKPAY

000002 ORDER BY NAME

*** * * END OF SOURCE * * * * *
```

Figure 82. Printed output of query source

Figure 83 is the printed output resulting from running the command PRINT FORM SAMP1F on the form source (SAMP1F) referred to in the sample programs.

| Form : SAMP1F Library : BPLIB Text : Form layo                        | ut for sampl | e 1 program                                                | 1                        |                       |      |                         |
|-----------------------------------------------------------------------|--------------|------------------------------------------------------------|--------------------------|-----------------------|------|-------------------------|
| TEXT TOTHI TAYO                                                       | at for sampi | e i progran                                                | Column Inf               | ormation              |      |                         |
| Nbr Heading 1 Employee_Name 2 Hours_Worked 3 Hourly_Rate 4 Weekly_Pay | Usage        | Type<br>CHAR<br>NUMERIC<br>NUMERIC<br>NUMERIC              | Indent 2 2 2 2 Page Info | Width<br>30<br>8<br>8 | Edit | Seq<br>1<br>2<br>3<br>4 |
| Heading text                                                          |              | : 0<br>: 2<br>: NO<br>: 2                                  | ·                        |                       |      |                         |
|                                                                       |              |                                                            | Final Info               | rmation               |      |                         |
| Final text                                                            |              | : NO : 1                                                   | Break Info               | rmation               |      |                         |
| Break number                                                          |              | : NONE : NO : NO : 0 : 0 : NO : NO : NO : NO : NO : NO : 1 | J. Cur. 11110            |                       |      |                         |
| Break number                                                          |              | : 2<br>: NONE<br>: NO<br>: NO<br>: 0                       | Break Info               | rmation               |      |                         |

Figure 83. Printed output of form source (Part 1 of 3)

| Form : SAMP1F Library : BPLIB                        |       |             |
|------------------------------------------------------|-------|-------------|
| Text : Form layout for sample 1 program              |       |             |
| Footing text NO                                      |       |             |
| New page for footing NO                              |       |             |
| Blank lines before footing 0                         |       |             |
| Blank lines after footing 1                          |       |             |
| Put break summary at line 1                          |       | - 6         |
| Dural work and                                       | Break | Information |
| Break number                                         |       |             |
| Heading text                                         |       |             |
| New page for heading NO                              |       |             |
| Blank lines before heading                           |       |             |
| Blank lines after heading 0                          |       |             |
| Repeat column headings NO                            |       |             |
| Footing text NO                                      |       |             |
| New page for footing NO                              |       |             |
| Blank lines before footing 0                         |       |             |
| Blank lines after footing 1                          |       |             |
| Put break summary at line 1                          |       |             |
|                                                      | Break | Information |
| Break number                                         |       |             |
| Columns with this break number : NONE                |       |             |
| Heading text                                         |       |             |
| New page for heading NO Blank lines before heading 0 |       |             |
| Blank lines after heading                            |       |             |
| Repeat column headings NO                            |       |             |
| Footing text NO                                      |       |             |
| New page for footing NO                              |       |             |
| Blank lines before footing                           |       |             |
| Blank lines after footing                            |       |             |
| Put break summary at line 1                          |       |             |
|                                                      | Break | Information |
| Break number 5                                       |       |             |
| Columns with this break number : NONE                |       |             |
| Heading text                                         |       |             |
| New page for heading                                 |       |             |
| Blank lines before heading                           |       |             |
| Blank lines after heading                            |       |             |
| Footing text NO                                      |       |             |
| New page for footing NO                              |       |             |
| new page for rooting                                 |       |             |

Figure 83. Printed output of form source (Part 2 of 3)

#### DB2 for i5/OS Query Management

| Form : SAMP1F                     |                      |
|-----------------------------------|----------------------|
| Library : BPLIB                   |                      |
| Text : Form layout for samp       |                      |
| Blank lines before footing        |                      |
| Blank lines after footing         | : 1                  |
| Put break summary at line         | : 1                  |
|                                   | Break Information    |
| Break number                      |                      |
| Columns with this break number    |                      |
| Heading text                      |                      |
| New page for heading              | : NO                 |
| Blank lines before heading        |                      |
| Blank lines after heading         |                      |
| Repeat column headings            | : NO                 |
| Footing text                      | : NO                 |
| New page for footing              | : NO                 |
| Blank lines before footing        |                      |
| Blank lines after footing         | : 1                  |
| Put break summary at line         | : 1                  |
|                                   | Option Information   |
| Detail line spacing               |                      |
| Outlining for break columns       |                      |
| Default break text                |                      |
| Column wrapped lines kept on page | : YES                |
| Column heading separators         |                      |
| Break summary separators          | : YES                |
| Final summary separators          | : YES                |
| * * * * * END OF CO               | MPUTER PRINTOUT **** |

Figure 83. Printed output of form source (Part 3 of 3)

# Appendix C. Use of quotation marks and apostrophes when setting global variables in query management

Determining how many quotation marks or apostrophes to use when setting up global variables within procedures or programs can be difficult. The number of quotation marks and apostrophes that must be used varies greatly, depending on what function of DB2 for i5/OS query management is being used.

The sets of quotation marks or apostrophes are necessary because of the various levels of parsing that the system has to work through. If the right number of quotation marks are not provided, the query does not run correctly.

A general rule is:

If sets of quotation marks or apostrophes are inside of other sets of quotation marks or apostrophes, and the type used (quotation mark or apostrophe) is the same throughout, then the inside sets must be doubled to preserve them.

The following examples show how quotation marks and apostrophes are used when setting a global variable that is used as a literal in an SQL statement. The examples show what happens when an embedded quotation mark or apostrophe is in the substituted variable.

The following SQL statement, requiring a variable substitution, is used:

```
SELECT * FROM CUSTINFO WHERE CUSTNAME=&CUSTNAME
```

The following report is being produced:

| _        |        |
|----------|--------|
| CUSTNAME | CUSTID |
|          |        |
| O'Malley | 450    |

The actual SQL query that is run, with the variable substituted, in order to produce the report is: SELECT \* FROM CUSTINFO WHERE CUSTNAME='0''Malley'

# Query global variable pool rules for question marks and apostrophes in query management

The value that is set in the global variable pool for variable CUSTNAME is: '0''Malley'

To meet SQL statement rules, the embedded apostrophe is doubled. Because CUSTNAME is a character string data type, the compare value is surrounded by apostrophes.

# CL command rules for question marks and apostrophes in query management

```
The CL command entered to run this is: STRQMQRY QMQRY(CUSTQRY) SETVAR((CUSTNAME ' ''0'''Malley'' ')))
```

To meet CL command rules, the apostrophes embedded in the variable value is doubled and the entire string is surrounded by apostrophes.

# Message prompt rules for question marks and apostrophes in query management

The QWM1913 message prompt occurs if the query is run interactively and the variable CUSTNAME has not been set. The value entered for the message prompt is:

```
Display Program Messages

Enter a value for variable CUSTNAME.

Type reply, press Enter.
Reply . . . '0''Malley'______
```

# High-level language programming rules for question marks and apostrophes in query management

If the query command is entered through the callable interface (short version) from a high-level language program, the setup is:

```
SET GLOBAL (CUSTNAME=' ''O''' Malley'' '
```

To meet query command string variable value rules, the apostrophes embedded in the variable value are doubled and the entire string is surrounded by apostrophes. Following are high-level language examples:

RPG

See Figure 20 on page 118 for an example of how to set up a string.

COBOL

```
MOVE "SET GLOBAL (CUSTNAME=' ''O'''Malley'' '" TO COMMAND-STRING;
```

• (

```
strcpy(command_string,"SET GLOBAL (CUSTNAME=' ''0'''Malley'' '");
```

# Using a query procedure rules for question marks and apostrophes in query management

When a SET GLOBAL command is run from a procedure, all the rules that apply to the callable interface command line also apply. To enter a command from a procedure, all of the apostrophes embedded in the command string must be doubled and the entire string must be surrounded by apostrophes.

### Methods for simplification of variables in query management

You can use the following methods to simplify setting variables:

- 1. Use the extended version of the callable interface in C, COBOL or RPG to set the global variable value. The exact variable value is typed into the string. No extra quotation marks or apostrophes are needed other than those required to delimit the field or to indicate a character value.
  - COBOL

```
MOVE "'0''Malley'" TO SET-VALUE;
C
strcpy(set value,"'0''Malley'");
```

2. Use quotation marks (") as well as apostrophes.

For a callable interface query command, use:

```
SET GLOBAL (CUSTNAME="'0''Malley'"
```

If the variable value in the command string is delimited by a quotation mark, then apostrophes imbedded in the value need not be doubled.

```
"SET GLOBAL (CUSTNAME="" '0''Malley' "" "
```

When a SET GLOBAL command is done from a procedure, all the rules that apply to the callable interface command line also apply. To enter a command from a procedure, the command string must be surrounded by quotation marks (") or apostrophes ('). If surrounded by quotation marks, all the quotation marks imbedded in the string must be doubled. If surrounded by apostrophes, all the apostrophes imbedded in the string must be doubled.

# **Appendix D. Examples of sort sequence in query management**

This appendix provides sort sequence examples for multiple language environments. All example queries and reports are run against the STAFF table. The staff table contains information such as employee name and job. The staff table is as follows:

Table 17. STAFF table

| ID  | NAME     | DEPT | JOB   | YEARS | SALARY   | COMM    |
|-----|----------|------|-------|-------|----------|---------|
| 10  | Sanders  | 20   | Mgr   | 7     | 18357.50 | 0       |
| 20  | Pernal   | 20   | Sales | 8     | 18171.25 | 612.45  |
| 30  | Marenghi | 38   | MGR   | 5     | 17506.75 | 0       |
| 40  | OBrien   | 38   | Sales | 6     | 18006.00 | 846.55  |
| 50  | Hanes    | 15   | Mgr   | 10    | 20659.80 | 0       |
| 60  | Quigley  | 38   | SALES | 00    | 16808.30 | 650.25  |
| 70  | Rothman  | 15   | Sales | 7     | 16502.83 | 1152.00 |
| 80  | James    | 20   | Clerk | 0     | 13504.60 | 128.20  |
| 90  | Koonitz  | 42   | sales | 6     | 18001.75 | 1386.70 |
| 100 | Plotz    | 42   | mgr   | 6     | 18352.80 | 0       |

You can use a sort sequence table to:

- Sort
- Group
- Join
- Select records
- Determine minimum and maximum values
- · Cause report breaks for SBCS character data

In the following examples, the queries and resulting reports used a binary character code sort sequence (\*HEX), a shared-weight sort sequence (\*LANGIDSHR), or a unique-weight sort sequence (\*LANGIDUNQ).

## **Example of sort in query management**

The following SQL statement causes a report to be sorted using the values in the JOB column of Table 17. SELECT \* FROM STAFF ORDER BY JOB

Figure 84 on page 232 shows how sorting is done with a \*HEX sort sequence.

```
Display Report
                                                                  Width . . .:
Query . . . . ::
                                                                                             71
Form . . . . :
                                                                  Column . .:
Control . . . .
         ....+....1....+....2....+....3....+....4....+....5....+....6.....
                    ID NAME
                                              DEPT JOB
                                                                  YFARS
                                                                                      SALARY
                                                                                                        COMM
                                          42 mgr
42 sales
000001
                 100
                         Plotz
                                                                                18,352.80
                                                                                                          .00
                                                                         6 18,001.75 1,386.70
               90 Koonitz 42 sales 6 18,001.75 1,386.70
80 James 20 Clerk 0 13,504.60 128.20
10 Sanders 20 Mgr 7 18,357.50 .00
50 Hanes 15 Mgr 10 20,659.80 .00
30 Marenghi 38 MGR 5 17,506.75 .00
20 Pernal 20 Sales 8 18,171.25 612.45
40 OBrien 38 Sales 6 18,006.00 846.55
70 Rothman 15 Sales 7 16,502.83 1,152.00
60 Quigley 38 SALES 0 16,808.30 650.25
                  90
000002
                          Koonitz
000003
000004
000005
000006
000007
800000
000009
000010
***** * * * * * E N D O F D A T A * * * * *
 F3=Exit
                 F12=Cancel
                                      F19=Left
                                                       F20=Right
                                                                          F21=Split
```

Figure 84. SRTSEQ=\*HEX. Example report showing sorting with no sort sequence

Notice that the values in column JOB are in mixed case. There are values of Mgr, MGR, and mgr. The rows are sorted by the value in the column JOB, but the uppercase MGR is treated differently than the lowercase mgr. For this reason, the values of Mgr, MGR and mgr do not appear on adjacent rows. Also, the value sales is less than the value Mgr.

Figure 85 shows how sorting is done with a shared-weight sort sequence.

```
Display Report
                                                                           Width . . .:
                                                                                                         71
Query . . . . ::
                                                                           Column . .:
Form . . . . . *
Control . . . .
          ....+....1....+....2....+....3....+....4....+....5....+....6.....
                                                                        YEARS SALARY
                       ID NAME
                                                    DEPT JOB
                                                                                                                     COMM
                     80 James 20 Clerk 0 13,504.60 128.20
000001

    80 James
    20 Clerk
    0 13,504.60

    10 Sanders
    20 Mgr
    7 18,357.50

    30 Marenghi
    38 MGR
    5 17,506.75

    50 Hanes
    15 Mgr
    10 20,659.80

    100 Plotz
    42 mgr
    7 18,352.80

    20 Pernal
    20 Sales
    8 18,171.25

    40 OBrien
    38 Sales
    6 18,006.00

    60 Quigley
    38 SALES
    0 16,808.30

    70 Rothman
    15 Sales
    7 16,502.83

    90 Koonitz
    42 sales
    6 18,001.75

                                                                                                                 .00
000002
000003
                                                                                                                        .00
                                                                                                                  .00
000004
000005
                                                                                                                        .00
000006
                                                                                                                   612.45
000007
                                                                                                                  846.55
800000
                                                                                                                 650.25
000009
                                                                                                                1,152.00
                                                                                                             1,386.70
000010
***** * * * * * E N D O F D A T A * * * * *
 F3=Exit
                   F12=Cancel
                                          F19=Left
                                                               F20=Right
                                                                                     F21=Split
```

Figure 85. SRTSEQ=\*LANGIDSHR, LANGID=ENU. Example report showing sorting with a shared-weight sort sequence

The rows are sorted by the value in the column JOB. Lowercase letters are treated the same as uppercase letters. Notice that in Figure 85, all the values (mgr, Mgr and MGR) are together.

Figure 86 on page 233 shows how sorting is done with a unique-weight sort sequence.

```
Display Report
                                                                        Width . . .:
Query . . . . :
                                                                                                     71
Form . . . . :
                                                                        Column . .:
Control . . . .
         ....+....1....+....2....+....3....+....4....+....5....+....6....
                      ID NAME
                                               DEPT JOB
                                                                        YEARS
                                                                                              SALARY
                                                                                                                COMM
            80 James 20 Clerk 0 13,504.60 128.20 100 Plotz 42 mgr 7 18,352.80 .00 10 Sanders 20 Mgr 7 18,357.50 .00 50 Hanes 15 Mgr 10 20,659.80 .00 30 Marenghi 38 MGR 5 17,506.75 .00 90 Koonitz 42 sales 6 18,001.75 1,386.70 20 Pernal 20 Sales 8 18,171.25 612.45 40 OBrien 38 Sales 6 18,006.00 846.55 70 Rothman 15 Sales 7 16,502.83 1,152.00 60 Quigley 38 SALES 0 16,808.30 650.25 **** ENDOFFDATA****
000001
000002
000003
000004
000005
000006
000007
800000
000009
000010
***** * * * * * END OF DATA * * * * *
 F3=Exit F12=Cancel F19=Left F20=Right
                                                                               F21=Split
```

Figure 86. SRTSEQ=\*LANGIDUNQ, LANGID=ENU. Example report showing sorting with a unique-weight sort sequence

The rows are sorted by the value in the column JOB. This is the sorting that one would see in a national language dictionary. Lowercase and uppercase letters are treated as unique, but they have a weight which causes adjacent sorting of the lowercase and uppercase letters. The lowercase letters sort before the uppercase letters.

### Example of record selection in query management

The following SQL statement causes the report to show the records that have the value MGR in the JOB column.

SELECT \* FROM STAFF WHERE JOB=MGR

Figure 87 on page 234 shows how record selection is done with a \*HEX sort sequence.

```
Display Report
                                       Width . . .:
Query . . . . ::
                                                      71
Form . . . . ::
                                       Column . .:
Control . . . .
      ....+....1....+....2....+....3....+....4....+....5....+....6.....
           ID NAME
                           DEPT JOB
                                     YEARS
                                                   SALARY
                                                             COMM
000001
        30 Marenghi
                          38 MGR 5
                                              17,506.75
***** * * * * * E N D O F D A T A * * * * *
F3=Exit
          F12=Cancel
                      F19=Left
                                 F20=Right
                                          F21=Split
```

Figure 87. SRTSEQ=\*HEX. Example report showing record selection with no sort sequence

In Figure 87, the rows that match the record selection criteria for the column JOB are selected. The lowercase **mgr** is not treated the same as the uppercase **MGR**. Rows are not selected for the value **Mgr** or the value **mgr**. **MGR** is the only value for which a row is selected.

Figure 88 shows how record selection would be done with a shared-weight sort sequence.

```
Display Report
                                       Width . . .:
Query . . . . ::
Form
                                       Column . .:
Control . . . .
     ....+....1....+....2....+....3....+....4....+....5....+....6.....
                           DEPT JOB YEARS
                                                             COMM
           ID NAME
                                                 SALARY
        _____
                                      7 18,357.50
5 17,506.75
000001
           10 Sanders
                        20 Mgr
                                               18,357.50
                                                              .00
           30 Marenghi
000002
                            38 MGR
                                                              .00
         50 Hanes 15 Mgr 10 20,659.80
100 Plotz 42 mgr 7 18,352.80
000003
      50 Hanes
100 Plotz
                                                              .00
000004
                                                              .00
***** * * * * * END OF DATA * * * * *
F3=Exit
          F12=Cancel
                    F19=Left
                                 F20=Right
                                            F21=Split
```

Figure 88. SRTSEQ=\*LANGIDSHR, LANGID=ENU. Example report showing record selection with a shared-weight sort sequence

In Figure 88 the rows that match the record selection criteria for the column JOB are selected by treating uppercase letters the same as lowercase letters. The values **mgr**, **Mgr**, and **MGR** are all selected.

Figure 89 on page 235 shows how record selection is done with a unique-weight sort sequence.

Figure 89. SRTSEQ=\*LANGIDUNQ, LANGID=ENU. Example report showing record selection with a unique-weight sort sequence

In Figure 89, because the lowercase and uppercase letters are treated as unique, the lowercase **mgr** is not treated the same as uppercase **MGR**. So, **MGR** is not selected.

#### **Example of report breaks in query management**

The following SQL statement causes the report to be sorted using the values in the JOB column. SELECT \* FROM STAFF ORDER BY JOB

The report shown in Figure 90 on page 236 shows report breaks with a \*HEX sort sequence. BREAK1 is used on the JOB column and SUM is used on the SALARY column.

| ID             | NAME                        | DEPT           | J0B   | YEARS            | SALARY                                           | COMM                         |
|----------------|-----------------------------|----------------|-------|------------------|--------------------------------------------------|------------------------------|
| 100            | Plotz                       | 42             | mgr   | 7                | 18,352.80                                        | .00                          |
|                |                             |                |       | *                | 18,352.80                                        |                              |
| 90             | Koonitz                     | 42             | sales | 6                | 18,001.75                                        | 1,386.70                     |
|                |                             |                |       | *                | 18,001.75                                        |                              |
| 80             | James                       | 20             | Clerk | 0                | 13,504.60                                        | 128.20                       |
|                |                             |                |       | *                | 13,504.60                                        |                              |
| 10<br>50       | Sanders<br>Hanes            | 20<br>15       | Mgr   | 7<br>10          | 18,357.50<br>20,659.80                           | .00                          |
|                |                             |                |       | *                | 39,017.30                                        |                              |
| 30             | Marenghi                    | 38             | MGR   | 5                | 17,506.75                                        | .00                          |
|                |                             |                |       | *                | 17,506.75                                        |                              |
| 20<br>40<br>70 | Pernal<br>OBrien<br>Rothman | 20<br>38<br>15 | Sales | 8<br>6<br>7<br>* | 18,171.25<br>18,006.00<br>16,502.83<br>52,680.08 | 612.45<br>846.55<br>1,152.00 |
| 60             | Quigley                     | 38             | SALES | 0                | 16,808.30                                        | 650.25                       |
|                |                             |                |       | *                | 16,808.30                                        |                              |

Figure 90. SRTSEQ=\*HEX. Example report showing report breaks with no sort sequence

In Figure 90, the rows are grouped for report breaks by the value in the column JOB whether some of the values are uppercase or some are lowercase. The uppercase MGR is not treated the same as the mixed case Mgr and so is not grouped into the same break level.

Figure 91 shows report breaks with a shared-weight sort sequence.

| ID  | NAME     | DEPT | J0B   | YEARS | SALARY    | COMM     |
|-----|----------|------|-------|-------|-----------|----------|
| 80  | James    | 20   | Clerk | 0     | 13,504.60 | 128.20   |
|     |          |      |       | *     | 13,504.60 |          |
| 10  | Sanders  | 20   | Mgr   | 7     | 18,357.50 | .00      |
| 30  | Marenghi | 38   |       | 5     | 17,506.75 | .00      |
| 50  | Hanes    | 15   |       | 10    | 20,659.80 | .00      |
| 100 | Plotz    | 42   |       | 7     | 18,352.80 | .00      |
|     |          |      |       | *     | 74,876.85 |          |
| 20  | Pernal   | 20   | Sales | 8     | 18,171.25 | 612.45   |
| 40  | OBrien   | 38   |       | 6     | 18,006.00 | 846.55   |
| 60  | Quigley  | 38   |       | 0     | 16,808.30 | 650.25   |
| 70  | Rothman  | 15   |       | 7     | 16,502.83 | 1,152.00 |
| 90  | Koonitz  | 42   |       | 6     | 18,001.75 | 1,386.70 |
|     |          |      |       | *     | 87,490.13 |          |

Figure 91. SRTSEQ=\*LANGIDSHR, LANGID=ENU. Example report showing report breaks with a shared-weight sort sequence

In Figure 91 on page 236, the rows are grouped for report breaks by the value in the column JOB. Lowercase letters are treated the same as uppercase letters. All the values (mgr, Mgr, and MGR) are grouped together in the same break level.

Figure 92 shows report breaks with a unique-weight sort sequence.

In Figure 92, the rows are sorted by the value in the column JOB. Lowercase and uppercase letters are treated as unique, but they have a weight which causes adjacent sorting of the lowercase and uppercase letters. The lowercase letters sort before the uppercase letters. When the rows are grouped into break levels, only the values that are the same are grouped together.

| ID             | NAME                        | DEPT           | JOB                     | YEARS       | SALARY                                  | COMM                         |
|----------------|-----------------------------|----------------|-------------------------|-------------|-----------------------------------------|------------------------------|
| 80             | James                       | 20             | Clerk                   | 0           | 13,504.60                               | 128.20                       |
|                |                             |                |                         | *           | 13,504.60                               |                              |
| 100            | Plotz                       | 42             | mgr                     | 7           | 18,352.80                               | .00                          |
|                |                             |                |                         | *           | 18,352.80                               |                              |
| 10<br>50       | Sanders<br>Hanes            | 20<br>15       | Mgr<br>Mgr              | 7<br>10     | 18,357.50<br>20,659.80                  | .00                          |
|                |                             |                |                         | *           | 39,017.30                               |                              |
| 30             | Marenghi                    | 38             | MGR                     | 5           | 17,506.75                               | .00                          |
|                |                             |                |                         | *           | 17,506.75                               |                              |
| 90             | Koonitz                     | 42             | sales                   | 6           | 18,001.75                               | 1,386.70                     |
|                |                             |                |                         | *           | 18,001.75                               |                              |
| 20<br>40<br>70 | Pernal<br>OBrien<br>Rothman | 20<br>38<br>15 | Sales<br>Sales<br>Sales | 8<br>6<br>7 | 18,171.25<br>18,006.00<br>16,502.83<br> | 612.45<br>846.55<br>1,152.00 |
| 60             | Quigley                     | 38             | SALES                   | 0           | 16,808.30                               | 650.25                       |
|                |                             |                |                         | *           | 16,808.30                               |                              |

Figure 92. SRTSEQ=\*LANGIDUNQ, LANGID=ENU. Example report showing report breaks with a unique-weight sort sequence

## **Example of grouping in query management**

The following SQL statement causes the summary data to be grouped using the values in the JOB column.

SELECT JOB, SUM(SALARY) FROM STAFF GROUP BY JOB ORDER BY JOB

Figure 93 on page 238 shows query grouping with a \*HEX sort sequence.

```
Display Report
                                         Width . . .:
Query . . . . :
                                                          71
Form . . . . :
                                         Column . .:
Control \dots
     ....+....1....+....2....+....3....+....4....+....5....+....6.....
                                        SUM ( SALARY )
000001
                                            18,352.80
        mar
000002
        sales
                                            18,001.75
000003
                                            13,504.60
       Clerk
000004
                                            39,017.30
        Mar
000005
        MGR
                                            17,506.75
000006 Sales
                                            52,680.08
000007 SALES
                                            16,808.30
***** * * * * * E N D O F D A T A * * * * *
F3=Exit F12=Cancel F19=Left F20=Right F21=Split
```

Figure 93. SRTSEQ=\*HEX. Example report showing grouping with no sort sequence

In Figure 93, the rows are grouped for report breaks by the value in the column JOB. Because **MGR** is not treated the same as **Mgr**, these values are not grouped in the same break level.

Figure 94 shows how grouping is done for a shared-weight sort sequence.

```
Display Report
                                Width . . .:
                                             71
Query . . . . :
Form . . . . :
                                Column . .:
Control . . . .
    J0B
                               SUM ( SALARY )
000001 Clerk
                               13,504.60
000002 Mgr
                                  74,876.85
000003 Sales
                                  87,490.13
***** * * * * * E N D O F D A T A * * * * *
F3=Exit F12=Cancel F19=Left F20=Right F21=Split
```

Figure 94. SRTSEQ=\*LANGIDSHR, LANGID=ENU. Example report showing grouping with a shared-weight sort sequence

In Figure 94, the rows are grouped for report breaks by the value in the column JOB. Lowercase letters are treated the same as uppercase letters. All the values (**mgr**, **Mgr** and **MGR**) are grouped together.

Figure 95 on page 239 shows how grouping is done with a unique-weight sort sequence.

```
Display Report
                                       Width . . .:
Query . . . . . *
Form . . . . :
                                       Column . .:
Control . . . .
     ...+...1..._2...+...3...+...4...+...5...+...6....
                                      SUM ( SALARY )
000001
      Clerk
                                          13,504.60
000002
      mgr
                                          18.352.80
000003 Mgr
                                          39,017.30
000004
                                          17,506.75
      MGR
000005
       sales
                                          18,001.75
000006 Sales
                                          52,680.13
000006 SALES
                                          16,808.30
***** * * * * * E N D O F D A T A * * * * *
F3=Exit F12=Cancel F19=Left F20=Right F21=Split
```

Figure 95. SRTSEQ=\*LANGIDUNQ, LANGID=ENU. Example report showing grouping with a unique-weight sort sequence

In Figure 95, the rows are sorted by the value in the column JOB. Lowercase and uppercase letters are treated as unique, but they have a weight which causes adjacent sorting. Lowercase letters sort before uppercase letters. For this reason, the value **mgr** appears before the value **Mgr**, and the value **Mgr** appears before the value **MGR**.

When the rows are grouped into break levels, only the values that are the same are grouped together.

## Break summary use in query management

In Figure 93 on page 238, the rows are grouped for report breaks by the value in the column JOB. The uppercase MGR is not treated the same as the mixed case Mgr. MGR and mgr are not grouped in the same break level.

## **Appendix E. Notices**

This information was developed for products and services offered in the U.S.A.

IBM may not offer the products, services, or features discussed in this document in other countries. Consult your local IBM representative for information on the products and services currently available in your area. Any reference to an IBM product, program, or service is not intended to state or imply that only that IBM product, program, or service may be used. Any functionally equivalent product, program, or service that does not infringe any IBM intellectual property right may be used instead. However, it is the user's responsibility to evaluate and verify the operation of any non-IBM product, program, or service.

IBM may have patents or pending patent applications covering subject matter described in this document. The furnishing of this document does not grant you any license to these patents. You can send license inquiries, in writing, to:

IBM Director of Licensing IBM Corporation North Castle Drive Armonk, NY 10504-1785 U.S.A.

For license inquiries regarding double-byte (DBCS) information, contact the IBM Intellectual Property Department in your country or send inquiries, in writing, to:

IBM World Trade Asia Corporation Licensing 2-31 Roppongi 3-chome, Minato-ku Tokyo 106-0032, Japan

The following paragraph does not apply to the United Kingdom or any other country where such provisions are inconsistent with local law: INTERNATIONAL BUSINESS MACHINES CORPORATION PROVIDES THIS PUBLICATION "AS IS" WITHOUT WARRANTY OF ANY KIND, EITHER EXPRESS OR IMPLIED, INCLUDING, BUT NOT LIMITED TO, THE IMPLIED WARRANTIES OF NON-INFRINGEMENT, MERCHANTABILITY OR FITNESS FOR A PARTICULAR PURPOSE. Some states do not allow disclaimer of express or implied warranties in certain transactions, therefore, this statement may not apply to you.

This information could include technical inaccuracies or typographical errors. Changes are periodically made to the information herein; these changes will be incorporated in new editions of the publication. IBM may make improvements and/or changes in the product(s) and/or the program(s) described in this publication at any time without notice.

Any references in this information to non-IBM Web sites are provided for convenience only and do not in any manner serve as an endorsement of those Web sites. The materials at those Web sites are not part of the materials for this IBM product and use of those Web sites is at your own risk.

IBM may use or distribute any of the information you supply in any way it believes appropriate without incurring any obligation to you.

Licensees of this program who wish to have information about it for the purpose of enabling: (i) the exchange of information between independently created programs and other programs (including this one) and (ii) the mutual use of the information which has been exchanged, should contact:

IBM Corporation

Software Interoperability Coordinator, Department YBWA 3605 Highway 52 N Rochester, MN 55901 U.S.A.

Such information may be available, subject to appropriate terms and conditions, including in some cases, payment of a fee.

The licensed program described in this document and all licensed material available for it are provided by IBM under terms of the IBM Customer Agreement, IBM International Program License Agreement, IBM License Agreement for Machine Code, or any equivalent agreement between us.

Any performance data contained herein was determined in a controlled environment. Therefore, the results obtained in other operating environments may vary significantly. Some measurements may have been made on development-level systems and there is no guarantee that these measurements will be the same on generally available systems. Furthermore, some measurements may have been estimated through extrapolation. Actual results may vary. Users of this document should verify the applicable data for their specific environment.

Information concerning non-IBM products was obtained from the suppliers of those products, their published announcements or other publicly available sources. IBM has not tested those products and cannot confirm the accuracy of performance, compatibility or any other claims related to non-IBM products. Questions on the capabilities of non-IBM products should be addressed to the suppliers of those products.

All statements regarding IBM's future direction or intent are subject to change or withdrawal without notice, and represent goals and objectives only.

This information contains examples of data and reports used in daily business operations. To illustrate them as completely as possible, the examples include the names of individuals, companies, brands, and products. All of these names are fictitious and any similarity to the names and addresses used by an actual business enterprise is entirely coincidental.

#### COPYRIGHT LICENSE:

This information contains sample application programs in source language, which illustrate programming techniques on various operating platforms. You may copy, modify, and distribute these sample programs in any form without payment to IBM, for the purposes of developing, using, marketing or distributing application programs conforming to the application programming interface for the operating platform for which the sample programs are written. These examples have not been thoroughly tested under all conditions. IBM, therefore, cannot guarantee or imply reliability, serviceability, or function of these programs.

Each copy or any portion of these sample programs or any derivative work, must include a copyright notice as follows:

© (your company name) (year). Portions of this code are derived from IBM Corp. Sample Programs. © Copyright IBM Corp. \_enter the year or years\_. All rights reserved.

If you are viewing this information softcopy, the photographs and color illustrations may not appear.

### **Programming interface information**

This Query Management Programming publication documents intended Programming Interfaces that allow the customer to write programs to obtain the services of IBM i5/OS.

#### **Trademarks**

The following terms are trademarks of International Business Machines Corporation in the United States, other countries, or both:

DB2

Distributed Relational Database Architecture

DRDA

i5/OS

IBM

**MVS** 

QMF

RPG/400

SQL/DS

System i

System/36

WebSphere

Linux is a registered trademark of Linus Torvalds in the United States, other countries, or both.

Microsoft, Windows, Windows NT, and the Windows logo are trademarks of Microsoft Corporation in the United States, other countries, or both.

Java and all Java-based trademarks are trademarks of Sun Microsystems, Inc. in the United States, other countries, or both.

Other company, product, or service names may be trademarks or service marks of others.

## Index

| **record 134** **kcol 75** &*BAME 75** &*ETAME 75** &*ETAME 75** &*ETAME 75**  A across quotation marks 50  A across quotation marks 50  A across quotation marks 50  A across quotation marks 50  A across quotation marks 50  A callable interface using subprograms 112 activation group default 159     introducing 19 nondefault 159     nondefault 159     commitment control 162     default and nondefault 19     nondefault 160     activation groups and DRDA 158     activation groups and DRDA 158     activation groups and DRDA 158     activation groups and DRDA 158     activation groups and DRDA 158     activation for groups and DRDA 158     activation for groups and postorphe (setting global variables) 227     application data record 134     authorization 5  B  B  C C Collino Gode character set identifier) for processing 163     print processing 163     print processing 163     print processing 163     print processing 163     print processing 163     print processing 163     print processing 163     print processing 163     print processing 163     print processing 163     program example 225     Collumn heading 60     command grocedure example 37     query masage 86     query masage 86     command message 86     command message 86     command gross     connaind syntax extension     callable interface 86     command grozedure     example 77     query 35     connaind syntax extension     callable interface 86     command grozedure     example 73     query management 21     command grocedure     example 75     query 35     connaind syntax extension     callable interface 86     command grozedure     example 75     query 35     connaind syntax extension     callable interface 86     command grozedure     example 75     query 35     connaind syntax extension     callable interface 86     command grozedure     example 75     query 35     connaind syntax extension     callable interface 91     command grozedure     commitment control 162     default and nondefault 159     nondefault 160     activation groups and DRDA 188  | Special characters          | callable interface (CI) (continued)    | column                    |
|----------------------------------------------------------------------------------------------------|-----------------------------|----------------------------------------|---------------------------|
| \$\text{kpAJF}\$ 75                                                                                                    |                             | command syntax extension 86            | definition 1, 65          |
| RDACE 75 &TIME 75 morman values quotation marks 50  A access callable interface using subprograms 112 activation groups activation groups activation groups and DRDA 158 introducing 19 nondefault 159 activation groups and DRDA 158 apostrophe (setting global variables) 27 application data record 134 authorization 5  B B B C C C C C C C C C C C C C C C C                                                                                                    |                             | communication area                     | tables 138                |
| A A access quotation marks 50  A access callable interface using subprograms 112 activation group default 159 nondefault 159 nondefault 159 nondefault 160 activation groups and DRDA 158 postoripe (setting global variables) 227 application data record 134 authorization 5 8 break-teed-DBCS constant 210 bracketed-DBCS data 299 Break fields 7 8 break-level definition 78 break-level definition 79 breaks example 20 breaks example 20 breaks example 20 break-level definition 79 breaks example 20 break-level definition 79 break-level definition 79 break-level definition 79 break-level definition 79 break-level definition 79 break-level definition 79 break-level definition 79 break-level definition 79 break-level definition 79 break-level definit |                             | DSQCOMM 85                             |                           |
| access callable interface using subprograms 112 activation groups commitment control 162 default 158 introducing 19 nondefault 159 nondefault 159 nondefault 160 activation groups commitment control 162 default and nondefault 159 nondefault 160 activation groups activation groups and DRDA 158 apostrophe (setting global variables) 27 application data record 134 authorization 5 migrations and activation groups and DRDA 158 apostrophe (setting global variables) 27 special-bell and record 134 authorization 5 migrations and activation groups sorting 179 breaks example 235 report 235 subsetting 179 breaks example 235 report 235 subsetting 179 callable interface 80 (CBID considerations 40 (Callable interface) 200 (CBID considerations 40 (Callable interface) 200 (CBID considerations 40 (CSID considerations 40 (CSID consideratio |                             |                                        |                           |
| access callable interface using subprograms 112 callable interface 25 sexample 27 support and DRDA 158 apostrophe (setting global variables) 227 application data record 134 authorization 5 breaks example 25 report 255  C C C edit code 69, 197, 212 C language sample 26 callable interface 27 callable interface 27 callable interface 28 cample 2 comple callable interface 27 callable interface 38 cample 26 callable interface 47 callable interface 88 cample 27 callable interface 88 cample 27 callable interface 88 cample 28 callable interface 88 cample 29 callable interface 88 cample 20 command message 86 query message 86 query messag |                             |                                        | _                         |
| quotation marks 50  A  access callable interface using subprograms 112 activation groups default 158 introducing 19 nondefault 159 activation groups commitment control 162 default and nondefault 159 activation groups and DRDA 158 apostrophe (setting global variables) 227 application data record 134 authorization 5  B  B  bracketed-DBCS constant 210 bracketed-DBCS data 209 Break-level definition 78 break-level definition 78 break-level definition 78 break-level definition 78 break-level definition 78 break-level definition 78 break-level definition 78 break-level definition 78 break-level definition 78 break-level definition 78 break-level definition 78 break-level definition 79 breaks example 235 report 235  C C C C C C C C C C C C C C C C C C C                                                                                                    |                             |                                        |                           |
| RPG 108, 110  RPG 108, 110  RPG 108, 110  Retended variable support 87 modules 88 referring to variables 87 return codes 86 return variables 87 return codes 86 return variabl |                             | _                                      |                           |
| extended variable support 87 modules 83 referring to variables 87 return codes 86 return wariables using subprograms 112 activation groups default 158 introducing 19 nondefault 159 activation groups commitment control 162 default and nondefault 159 nondefault 160 activation groups activation groups commitment control 162 default and nondefault 159 nondefault 160 activation groups and DRDA 158 apostrophe (setting global variables) 227 application data record 134 authorization 5  B  B  C  CSID (coded character set identifier) definition 163 activation groups activation groups commitment control 162 default and nondefault 159 nondefault 160 activation groups activation groups commitment control 162 default and nondefault 159 nondefault 160 activation groups commitment control 162 default and nondefault 159 nondefault 160 activation groups commitment control 162 default and nondefault 159 nondefault 160 activation groups commitment control 162 default in 163 apostrophe (setting global variables) application data record 134 authorization 5  B  B  CSID coded character set identifier) definition 163 sort sequence processing 163 sort sequence processing 163 report 235 report 235 report 23 | quotation marks 50          | 1                                      |                           |
| access callable interface using subprograms 112 activation group default 159 activation groups commitment control 162 default and nondefault 159 nondefault 160 activation groups and DRDA 158 apostrophe (setting global variables) 227 application data record 134 authorization 5  B  C  B  C  C  C  C  C  C  C  C  C  C                                                                                                    |                             |                                        |                           |
| access callabe interface using subprograms 112 activation groups default 158 introducing 19 nondefault 159 activation groups commitment control 162 default and nondefault 159 nondefault 160 activation groups and DRDA 158 apostrophe (setting global variables) application data record 134 authorization 5 pracketed-DBCS constant 210 bracketed-DBCS constant 210 bracketed-DBCS data 209 Break fields 78 break-level definition 78 break-level definition 78 break-level definition 78 break-level definition 78 break-level definition 78 break-level definition 78 break-level definition 79 breaks example 235 report 235 report 235 repor | Δ                           | * *                                    | 1                         |
| callable interface using subprograms 112 activation group default 158 introducing 19 nondefault 159 activation groups commitment control 162 default and nondefault 159 activation groups and DRDA 158 apostrophe (setting global variables) apostrophe (setting global variables) apostrophe (setting global variables) approved the provided factor of the provided factor of |                             |                                        | -                         |
| using subprograms 112 carcitation group default 158 query message 86 query message 86 query anable and 22 persons 22 query message 86 query anable subjects 92 query message 86 query message 86 query message 86 query message 86 query anable subjects 92 query message 86 query for passage 125 query message 86 query for processing 163 query fill procedure 50 query management 21 query message 86 query message 86 query for processing 163 query message 86 query for processing 163 query message 86 query for processing 163 query message 86 query for 62 person 62 query message 121 query for 62 person 62 query management 21 query management 21 query management 21 query message 121 query message 121 query message 121 query for 62 person 62 query management 21 query management 21 query management 21 query message 121 query message 121 query management 21 query management 21 query management 21 query message 121 query message 121 query message 121 query mess |                             | 0                                      | * * .                     |
| activation group default 159 introducing 19 nondefault 159 cactivation groups commitment control 162 default and nondefault 159 nondefault 159 nondefault 159 nondefault 159 nondefault 159 nondefault 159 nondefault 160 activation groups and DRDA 158 apostrophe (setting global variables) postrophe (setting global variables) postrophe (setting global variables) postrophe (setting global variables) postrophe (setting global variables) postrophe (setting global variables) properly application data record 134 authorization 5   B  CSID (coded character set identifier) definition 163 export processing 163 print processing 163 print process |                             |                                        | ,                         |
| default 158                                                                                                    |                             |                                        |                           |
| introducing 19 captions, stacking 175 captions, stacking 175 caption |                             | 9                                      |                           |
| nondefault 159 nondefault 159 activation groups commitment control 162 default and nondefault 159 nondefault 160 activation groups and DRDA 158 apostrophe (setting global variables) 227 application data record 134 authorization 5  B B  CSID (coded character set identifier) definition 163 activation groups and DRDA 158 apostrophe (setting global variables) 227 application data record 134 authorization 5  B B  CSID considerations 163 import 37 import 37 import 37 parsing 21 procedure 55 query management 21 cOMMIT 23 CONNECT 24 DISCONNECT 24 DISCONNECT 24 COSID use RIN command 44 character data edit codes 69 character variable values 88 CI (callable interface data) activation groups and DRDA 158 apostrophe (setting global variables) apostrophe (setting global variables) bracketed-DBCS constant 210 bracketed-DBCS data 209 Break fields 78 break-level definition 78 break-level definition 79 costing 179 subsetting 179 character variable values 88 CI (callable interface (CI) CL program sample CL program 206 callable interface 91 callable interface 91 callable interface 92 Casample callable interface 92 Casample callable interface 92 coded character set identifier definition 163 codes export processing 163 import processing 163 codes codes codes codes codes codes codes codes codes codes codes codes codes codes codes codes codes codes codes codes codes codes codes codes codes codes codes codes codes codes codes codes codes codes codes codes codes codes codes c |                             | 1 0                                    | *                         |
| activation groups commitment control 162 default and nondefault 159 nondefault 160 activation groups and DRDA 158 apostrophe (setting global variables) 227 application data record 134 authorization 5   B  CCSID (coded character set identifier) definition 163 apostrophe (setting global variables) 227 application data record 134 authorization 5  CCSID considerations 163 apostrophe (setting global variables) 227 application data record 134 authorization 5  CCSID considerations 40 authorization 5  CCSID considerations 40 CCSID considerations 40 CCSID consi |                             |                                        |                           |
| commitment control 162 default and nondefault 159 nondefault 160 activation groups and DRDA 158 apostrophe (setting global variables) 227 authorization 5  B  CCSID (coded character set identifier) definition 163 export 32 export 32 export 37 export 37 export 24 export 29 export 29 export 29 export 29 export 29 export 29 export 29 export 29 export 32 export 32 expo |                             | · .                                    | ,                         |
| default and nondefault 159 nondefault 160 activation groups and DRDA 158 apostrophe (setting global variables) 227 application data record 134 authorization 5 authorization 5 authorization 5 authorization 5 authorization 5 authorization 5 authorization 5 are sequence processing 163 print processing 163 print processing 163 print processing 163 print processing 163 comment 210 pracketed-DBCS constant 210 bracketed-DBCS data 209 bracketed-DBCS data 209 bracketed-bBCS data 209 bracketed-bBCS data 209 bracket |                             | 9                                      | 9                         |
| nondefault 160 activation groups and DRDA 158 activation groups and DRDA 158 activation groups and DRDA 158 activation groups and DRDA 158 apostrophe (setting global variables) 227 application data record 134 authorization 5 import 37 import 37 query management 21 authorization 5 import processing 163 print processing 163 cOMMET 23 cONNECT 24 sort sequence processing 163 print processing 163 print processing 163 cOMMET 25 cOMMET 26 cOMMET 26 command 44 character data activated definition 78 break-level definition 78 sorting 179 sorting 179 subsetting 179 sorting 179 subsetting 179 subsetting 179 subsetting 179 command 25 report 235 crapper 235 crapper 235 crapper 235 crapper 235 callable interface 92 comple callable interface 92 collable interface 92 collable interface 92 collable interface 92 collable interface 92 collable interface 95 collable interface 97 cALL SQL RUN command CALL SQL limitations 44 RUN command CALL SQL limitations 44 RUN command CALL SQL limitations 44 RUN command CALL SQL limitations 44 RUN command CALL SQL limitations 44 RUN command limitations 44 RUN command limitations 44 RUN command limitations 44 RUN command limitations 44 RUN command CALL SQL limitations 44 RUN command limitations 44 RUN command limitations 44 RUN command CALL SQL limitations 44 RUN command limitations 44 RUN command limitations |                             | CCSID (coded character set identifier) | ±                         |
| activation groups and DRDA 158 apostrophe (setting global variables) 227 apostrophe (setting global variables) 227 authorization 5  B  B  CCSID considerations 40 CCSID considerations 40 CCSID use Break-level definition 78 break-level summary groups sorting 179 subsetting 179 subsetting 179 subsetting 179 subsetting 179 callable interface 92 Cedit code 69, 197, 212 Cl anguage sample callable interface 92 CSAMPLE CALL SQL limitations 44 callable interface 83 RRG 105 CL aguage sample 92 CL anguage sample 92 CL anguage sample 92 CL anguage sample 92 CL anguage sample 97 CL Callaguage sample 97 CL Callaguage sample 92 CL anguage sample 92 CL anguage sample 97 CCBOL example 101, 103 Coble tample 97 CCBOL example 101, 103 Coble tample 97 CCBOL example 101, 103 Coble tample 97 CCBOL example 101, 103 Coble tample 101, 103 Coble tample 97 CCBOL example 101, 103 Coble tample 97 CCBOL example 101, 103 Coble tample 97 CCBOL example 101, 103 Coble tample 101, 107 Coble tample 97 CCBOL example 101, 103 Coble tample 97 CCBOL example 101, 103 Coble tample 97 CCBOL example 101, 103 Coble tample 97 CCBOL example 101, 103 Coble tample 97 CCBOL example 101, 103 Coble tample 97 CCBOL example 101, 103 Coble tample 97 CCBOL example 101, 103 Coble tample 101, 103 Coble tample 97 CCBOL example 101, 103 Coble tample 97 CCBOL example 101, 103 Coble tample 101, 103 Coble tample 101, 103 Coble |                             |                                        | identifier) 37            |
| apostrophe (setting global variables) 227 export processing 163 procedure 55 qapplication data record 134 import 37 query management 21 authorization 5 import processing 163 print processing 163 print print print print print print print pri |                             | export 32                              | parsing 21                |
| application data record 134 authorization 5 import processing 163 command 21 authorization 5 print processing 163 command 21 print processing 163 comments 21 collable interface 92 command 22 command 24 callable interface 83 collable interface (CI) sample collable interface (CI) sample collable interface 83 collable interface (CI) sample suing subprograms 112 callable interface (CI) sample suing subprograms 112 callable interface (CI) sample 97 collection collable interface (CI) sample 97 collection collable interface (CI) sample 97 collection collable interface (CI) sample 97 collection 1 septimized interface (CI) sample softing subprograms 112 callable interface (CI) sample softing subprograms 112 callable interface (CI) sample suing subprograms 112 callable interface (CI) sample softing subprograms 112 callable interface (CI) sample softing subprograms 112 callable interface ( |                             | export processing 163                  | procedure 55              |
| print processing 163 CONNECT 24 sort sequence processing 163 DISCONNECT 26  B CCSID considerations 40 ERSE 27 CCSID use  RUN command 44 EXPORT 29 bracketed-DBCS data 209 breaks fields 78 break-level definition 78 break-level definition 78 break-level summary groups sorting 179 subsetting 179 subsetting 179 subsetting 179 breaks example 235 report 235 report 235  CC CONDECT 24 DISCONNECT 26 ERSE 27 EXIT 29 EXIT 29  RUN command 44 EXPORT 29 character data GET 18, 32 edit codes 69 IMPORT 33 break-level definition 78 break-level summary groups sorting 179 subsetting 179 subsetting 179 character variable example CL program 206 character variable values 88 RUN 42 SAVE 45 See callable interface) SAVE 45 SET CONNECTION 48 SET CONNECT 24 DISCONNECT 24 DISCONNECT 26 DISCONNECT 24 DISCONNECT 24 DISCONNECT 24 DISCONNECT 24 DISCONNECT 26 DISCONNECT 26 DISCONNECT 24 DISCONNECT 24 DISCONNECT 26 DISCONNECT 26 DISCONNECT 26 DISCONNECT 24 DISCONNECT 26 DISCONNECT 24 DISCONNECT 26 DISCONNECT 19  SET CONNECT 19  SET CONNECT 19  SET CONNECT 24 DISCONNECT 26 DISCONNECT 19  SET CONNECT 24 DISCONNECT 19  SET CONNECT 24 DISCONNECT 19  SET CONNECT 24 DISCONNECT 19  SET CONNECT 24 DISCONNECT 19  SET CONNECT 24 DISCONNECT 29 DISCONNECT 19  CONNECT 24 DISCONNECT 29 DISCONNECT 19  CONNECT 24 DISCONNECT 19  CONNECT 24 DISCONNECT 19  CONNECT 24 DISCONNECT 19  CONNECT 24 DISCONNECT 19  CONNECT 29  CONNECT 29  CONNECT 24 DISTON DISCONNECT 29  CONNECT 29  TOTAL SET 20  TOTAL SET 20  TOTAL SET 20  TOTAL SET 20  TOTAL SET 20  TOTAL SET 20  TOTAL SET 20  TOTAL SET 20  TOTAL SET 20  TOTAL SET 20  TOTAL SET 20  |                             | import 37                              | query management 21       |
| B CCSID considerations 40 CCSID use ERASE 27 CCSID use ERASE 27 CCSID use EXTI 29 EXTI 29  EXTI 29 EXTI 29  EXTI 29  EXTI 29 EXTI 29  EXTI 29 EXTI 29  EXTI 29  EXTI 29  EXTI 29  EXTI 29  EXTI 29  EXTI 29  EXTI 29  EXTI 29  EXTI 29  EXTI 29  EXTI 29  EXTI 29  EXTI 29  EXTI 29  EXTI 29  EXTI 29  EXTI 29  EXTI 20  EXTI 21  EXTI 29  EXTI 29  EXTI 20  EXTI 21  EXTI 29  EXTI 20  EXTI 21  EXTI 29  EXTI 21  EXTI 29  EXTI 21  EXTI 29  EXTI 21  EXTI 29  EXTI 21  EXTI 20  EXTI 21  EXTI 29  EXTI 21  EXTI 29  EXTI 21  EXTI 29  EXTI 21  EXTI 29  EXTI 21  EXTI 29  EXTI 21  EXTI 29  EXTI 21  EXTI 20  EXTI 21  EXTI 29  EXTI 21  EXTI 29  EXTI 21  EXTI 29  EXTI 21  EXTI 29  EXTI 21  EXTI 29  EXTI 21  EXTI 29  EXTI 21  EXTI 29  EXTI 21  EXTI 29  EXTI 21  EXTI 29  EXTI 21  EXTI 29  EXTI 21  EXTI 21  EXTI 29  EXTI 21  EXTI 29  EXTI 21  EXTI 21  EXTI 21  EXTI 29  EXTI 21  EXTI 21  EXTI 29  EXTI 21  EXTI 21  EXTI 21  EXT | authorization 5             |                                        |                           |
| bracketed-DBCS constant 210 bracketed-DBCS data 209 Break fields 78 break-level definition 78 break-level definition 78 break-level summary groups sorting 179 subsetting 179 bracketed-DBCS data 209 break fields 78 break-level definition 78 break-level definition 78 break-level summary groups sorting 179 subsetting 179 breaks example 235 report 235  CL program sample for character variable values 88 example 235 report 235  CL program sample for character variables 206 COBOL example callable interface 101, 103 COBOL language 99 coded character set identifier (CCSID) definition 163 CALL SQL limitations 44 RUN command limitations 44 RUN command limitations 45 RPG 105 REASE 27 CASID command 45 CALL SQL limitation 44 RUN command 101, 107 callable interface 90 coded character variable 88 RUN 20 Codes RELEASE 41 RUN command 129 COBOL example 90 considerations 40 set Cl (Callable interface (CI) set 18 RPG 105 RUN command 163 run run considerations 42, 44 sect cotton 101, 103 run run considerations 42, 44 set 45 SET CONNECTION 48 SET CONNECTION 48 SET CONNECTION 48 SET CONNECTION 60 RELEASE 27 RELEASE 41 RUN consideration 40 run run run considerations 40 run run run conside |                             |                                        |                           |
| Dracketed-DBCS constant 210 bracketed-DBCS data 209 bracketed-DBCS data 209 branchet 200 bracketed-DBCS data 209 branchet 200 bracketed-DBCS data 209 branchet 200 bracketed-DBCS data 209 branchet 200 bracketed-DBCS data 209 branchet 200 bracketed-DBCS data 209 branchet 200 bracketed-DBCS data 209 branchet 200 bracketed-DBCS data 209 branchet 200 bracketed-DBCS data 209 branchet 200 bracketed-DBCS data 209 branchet 200 bracketed-DBCS data 209 branchet 200 bracketed-DBCS data 209 branchet 200 bracketed-DBCS data 209 branchet 200 bracketed-DBCS data 209 branchet 200 bracketed-DBCS data 200 branchet 200 bracketed-DBCS data 200 branchet 200 bracketed-DBCS data 200 branchet 200 bracketed-DBCS data 2 | _                           |                                        |                           |
| bracketed-DBCS data 209 bracketed-DBCS data 209 bracketed-DBCS data 209 bracketed-DBCS data 209 break fields 78 break fields 78 break-level definition 78 break-level summary groups sorting 179 subsetting 179 breaks example 235 report 235  CC C C C C C C C C C C C C C C C C C                                                                                                     | В                           |                                        |                           |
| bracketed-DBCS data 209 Break fields 78 break-level definition 78 break-level summary groups sorting 179 subsetting 179 breaks sexample 235 report 235  C C C delit code 69, 197, 212 C language sample callable interface 92 C sample callable interface 97 CALL SQL RUN command CALL SQL limitations 44 RUN command limitations 44 RUN command limitations 45 C language sample 90 C c sample 97 C command limitation 100 C command limitation 101 C command limitation 101 C command limitation 102 C command limitation 103 C command limitation 103 C command limitation 10 | hracketed-DBCS constant 210 |                                        |                           |
| Break fields 78 break-level definition 78 break-level definition 78 break-level summary groups sorting 179 subsetting 179 subsetting 179 breaks example 235 report 235  C C (callable interface) C C C (allable interface) C C C (allable interface) C C C (allable interface) C C C (allable interface) C C (allable interface) C (allable interface) C (allable interface) C (allable interf |                             |                                        |                           |
| break-level definition 78 break-level summary groups sorting 179 subsetting 179 subsetting 179 breaks example 235 report 235 C C gear a graph callable interface (CI) C coldit code 69, 197, 212 C language sample callable interface 92 C sample callable interface 92 C clanguage sample callable interface 97 CALL SQL RUN command minitations 44 RUN command limitations 44 RUN command limitations 45 Callable interface 83 RPG 105 using subprograms 112 callable interface (CI) 83 C language sample 92 COBOL example 101, 103  Callable interface 97 COBOL example 101, 103  Callable interface 83  C language sample 92 Codes command limitations 92 Codes codes codes command 101 Callable interface 83 C language sample 92 C cample 97 COBOL example 101, 103  C language sample 92 C commitment control 161 attributes 92 definition 92  COBOL example 101, 103                                                                                                    |                             |                                        | •                         |
| break-level summary groups sorting 179 subsetting 179 breaks example 235 report 235  CL program sample for character variables 206 COBOL example callable interface 101, 103 callable interface 92 C sample callable interface 92 C sample callable interface 92 C sample callable interface 97 CALL SQL RUN command CALL SQL limitations 44 RUN command imitations 44 callable interface 83 RPG 105 RELEASE 41 RUN 42 SAVE 45 Sev callable interface (CI) SET 18 SET CONNECTION 48 SET CL program sample for character variables 206 SET GLOBAL 49 START 51 run COBOL language 99 considerations 42, 44 used in a procedure 59 commands, general description Control Language, general description Control Language, general description Control Language, general description Commands definition 163 codes RELEASE 41 RUN 42 SAVE 45 SET CONNECTION 48 SET CONNECTION 48 SET CONNECTION 48 SET CONNECTION 48 SET GLOBAL 49 START 51 run COBOL sample callable interface 101, 103 commands, general description Control Language, general description Control Language, general description 57 COMMENT option query management EXPORT command 29 SAVE command 45 COMMENT OPTION query management Import processing 163 SAVE command 45 COMMENT OPTION query management Import processing 163 IMPORT command 33 comments 11 in a procedure 59 commitment control 161 attributes 92 definition 92 CoBOL example 101, 103 use 2                                                                                                    |                             |                                        |                           |
| sorting 179 subsetting 179 subsetting 179 breaks  example 235 report 235  CL program sample for character variables 206  COBOL example callable interface 101, 103  COBOL language 99 COBOL sample callable interface 92 C language sample callable interface 92 C sample callable interface 97 CALL SQL RUN command CALL SQL RUN command CALL SQL limitations 44 RUN command limitations 44 RUN command limitations 44 RUN command limitations 44 RUN command limitations 44 RUN command limitations 44 RUN command limitations 44 RUN command limitations 44 RUN command limitations 44 RUN command limitations 44 RUN command limitations 44 RUN command limitations 44 RUN command limitations 44 RUN command limitations 45 RPG 105 using subprograms 112 callable interface (CI) Callable interface 83 RPG 105 using subprograms 112 callable interface (CI) Callable interface 83 C language sample 92 Colection colection colection definition 1 definition 1 attributes 92 definition 92  COBOL example 101, 103  COMBENT OPTION command 33 comments 11 in a procedure 59 commitment control 161 attributes 92 definition 92  COBOL example 101, 103                                                                                                    |                             |                                        |                           |
| subsetting 179 breaks example 235 report 235  CL program sample for character variables 206 COBOL example callable interface 101, 103 COBOL language 99 considerations 42, 44 used in a procedure 59 callable interface 92 C sample callable interface 92 C sample callable interface 97 CALL SQL RUN command CALL SQL limitations 44 RUN command limitations 44 RUN command limitations 44 callable interface 83 RPG 105 using subprograms 112 callable interface (CI) SET 18 SET CONNECTION 48 SET GLOBAL 49 START 51 run COBOL example 206 considerations 42, 44 used in a procedure 59 commands, general description control Language, general description 57 COMMENT option definition 163 COMMENT option query management EXPORT command 29 SAVE command 45 COMMENT OPTION query management IMPORT command 33 comments 11 callable interface (CI) SET 18 SET CONNECTION 48 SET CONNECTION 48 SET GLOBAL 49 SET GLOBAL 49 SET CONNECTION 48 SET CONNECTION 48 SET CONNE | , , ,                       |                                        |                           |
| breaks example 235 report 235  CL program sample for character variables 206 COBOL example callable interface (CI)  COBOL example callable interface 101, 103  COBOL language 99  COBOL sample callable interface 92  Cobol sample callable interface 92  Cobol sample callable interface 97  CALL SQL  RUN command CALL SQL limitations 44  RUN command limitations 44  RUN command limitations 44  RUN command limitations 44  RUN command limitations 44  RUN command limitations 44  RUN command limitations 44  RUN command limitations 44  Codes  RPG 105  using subprograms 112  callable interface (CI)  SET 18  SET CONNECTION 48  SET GLOBAL 49  COBOL sample 20  used in a procedure 59  commands, general description  Control Language, general description 57  COMMENT option  EXPORT command 29  SAVE command 45  COMMENT OPTION  query management  import processing 163  sort sequence processing 163  COMMENT OPTION  query management  import processing 163  codes  query management  IMPORT command 33  comments 11  callable interface (CI) 83  C language sample 92  collection  collection  definition 1  attributes 92  definition 92  COBOL example 101, 103                                                                                                    | 9                           |                                        |                           |
| example 235 report 235  report 235  CL program sample for character variables 206 COBOL example callable interface 101, 103  COBOL language 99 considerations 42, 44 Cedit code 69, 197, 212 CoBOL language 99 COBOL sample callable interface 92 Commands, general description callable interface 99 Commands, general description coded character set identifier (CCSID) definition 163 CALL SQL RUN command CALL SQL limitations 44 RUN command limitations 44 RUN command limitations 44 RUN command limitations 44 callable interface 83 RPG 105 using subprograms 112 callable interface (CI) 83 C language sample 92 CoBOL example 101, 103 COBOL example 220 used in a procedure 59 commands, general description Control Language, general description 57 COMMENT option query management EXPORT command 29 SAVE command 45 COMMENT OPTION query management IMPORT command 33 comments 11 in a procedure 59 collection commitment control 161 attributes 92 definition 92 COBOL example 101, 103                                                                                                    | breaks                      | · /                                    |                           |
| report 235  Sample for character variables 206  COBOL example callable interface 101, 103  COBOL language 99  Commands, general description callable interface 92  Commands, general description callable interface 99  Commands, general description callable interface 99  Commands, general description callable interface 99  Commands, general description callable interface 99  Commands, general description callable interface 99  Commands, general description coded character set identifier (CCSID) definition 163  COMMENT option  export processing 163  CALL SQL  RUN command  CALL SQL limitations 44  RUN command limitations 44  RUN command limitations 44  callable interface 83  RPG 105  using subprograms 112 callable interface (CI) 83  C language sample 92  CoBOL example 101, 103  use 2  SET GLOBAL 49  START 51  run  considerations 42, 44  used in a procedure 59  commands, general description  Commands, general description  Commands, general description  Commands, general description  FOMMENT OPTION  query management  EXPORT command 45  COMMENT OPTION  query management  IMPORT command 33  comments 11  in a procedure 59  commitment control 161  attributes 92  definition 1  attributes 92  definition 92                                                                                                    | example 235                 | . ,                                    |                           |
| COBOL example callable interface 101, 103 run  COBOL language 99 considerations 42, 44  C edit code 69, 197, 212 program example 220 used in a procedure 59  C language sample callable interface 92 coded character set identifier (CCSID)  callable interface 97 definition 163 command, general description 57  CALL SQL export processing 163 query management import processing 163 EXPORT command 29  RUN command import processing 163 print processing 163 SAVE command 45  RUN command limitations 44 sort sequence processing 163 codes query management interface 83  RPG 105 edit 69 print processing 163 comments 11 in a procedure 59  callable interface (CI) 83 callable interface 96 commitment control 161  C sample 97 definition 1 attributes 92  definition 1 use 2                                                                                                    | report 235                  | 1 0                                    |                           |
| C cedit code 69, 197, 212 program example 220 used in a procedure 59 C language sample callable interface 92 C sample callable interface 92 C sample callable interface 97 C callable interface 97 C callable interface 97 C coded character set identifier (CCSID) definition 163 C command example coded character set identifier (CCSID) definition 163 C command example coded character set identifier (CCSID) description 57 C command example coded character set identifier (CCSID) description 57 C command example 20 C sample coded character set identifier (CCSID) description 57 C command 163 C command example 163 C command example 20 C command example 20 C command 163 C command 29 C command 29 C sample interface 83 C codes edit 69 C command 29 C language sample 92 C language sample 92 C language sample 92 C language sample 92 C collection commitment control 161 commitment control 161 commitment control 161 commitment control 161 commitment control 161 command 101, 103 commitment control 161 commitment control 161 command 101, 103 commitment control 161 commitment control 161 commitment control 16 |                             |                                        |                           |
| C edit code 69, 197, 212 program example 220 used in a procedure 59 C language sample callable interface 92 coded character set identifier (CCSID) callable interface 97 CALL SQL RUN command import processing 163 print processing 163 CALL SQL limitations 44 RUN command limitations 44 RUN command limitations 44 RUN command limitations 44 RUN command limitations 44 Callable interface 83 RPG 105 using subprograms 112 callable interface (CI) 83 C language sample 92 C sample 97 COBOL example 101, 103 COBOL tanguage 99 considerations 42, 44 used in a procedure 59 commands, general description Control Language, general description 57 COMMENT option query management EXPORT command 29 SAVE command 45 COMMENT OPTION query management IMPORT command 33 comments 11 in a procedure 59 commitment control 161 attributes 92 definition 92  PROCEMENT OF 105 commitment control 161 attributes 92 definition 92                                                                                                    |                             |                                        | run                       |
| C language sample callable interface 92 callable interface 99 coded character set identifier (CCSID) definition 163 commands, general description 57 coded character set identifier (CCSID) description 57 commend description 57 commend query management import processing 163 print processing 163 save command 29 save command limitations 44 print processing 163 save command 45 codes query management and 45 codes query management and 45 codes query management and 45 codes query management and 45 codes query management and 45 codes query management and 45 codes query management and 45 codes query management and 45 codes query management and 45 codes query management and 45 commend 33 comments 11 callable interface (CI) 83 callable interface 96 in a procedure 59 commitment control 161 attributes 92 commitment control 161 attributes 92 definition 92 codes (COBOL example 101, 103) query management and 55 commitment control 161 attributes 92 definition 92 commitment 55 codes (COBOL example 101, 103) query management and 55 commitment control 161 attributes 92 definition 92 commitment 55 codes (COBOL example 101, 103) query management and 56 codes (COBOL example 101, 103) query management and 57 comments 11 attributes 92 definition 92 commitment control 161 attributes 92 definition 92 codes (COBOL example 101, 103) query management and 57 codes (COBOL example 101, 103) query management and 58 codes (COBOL example 101, 103) query management and 58 codes (COBOL example 101, 103) query management and 58 codes (COBOL example 101, 103) query management and 59 codes (COBOL example 101, 103) query management and 59 codes (COBOL example 101, 103) query management and 59 codes (COBOL example 101, 103) query management and 59 codes (COBOL example 101, 103) query management and 50 codes (COBOL example 101, 103) query management and 50 codes (COBOL example 101, 103) query management and 50 codes (COBOL example 101, 103) query management and 50 codes (COBOL example 101, 103) query management and 50 codes (COBOL example 101, 103) query  | C                           |                                        | considerations 42, 44     |
| C language sample callable interface 92 callable interface 99 coded character set identifier (CCSID) definition 163 commands, general description 57 coded character set identifier (CCSID) description 57 commend description 57 commend query management import processing 163 print processing 163 save command 29 save command limitations 44 print processing 163 save command 45 codes query management and 45 codes query management and 45 codes query management and 45 codes query management and 45 codes query management and 45 codes query management and 45 codes query management and 45 codes query management and 45 codes query management and 45 codes query management and 45 commend 33 comments 11 callable interface (CI) 83 callable interface 96 in a procedure 59 commitment control 161 attributes 92 commitment control 161 attributes 92 definition 92 codes (COBOL example 101, 103) query management and 55 commitment control 161 attributes 92 definition 92 commitment 55 codes (COBOL example 101, 103) query management and 55 commitment control 161 attributes 92 definition 92 commitment 55 codes (COBOL example 101, 103) query management and 56 codes (COBOL example 101, 103) query management and 57 comments 11 attributes 92 definition 92 commitment control 161 attributes 92 definition 92 codes (COBOL example 101, 103) query management and 57 codes (COBOL example 101, 103) query management and 58 codes (COBOL example 101, 103) query management and 58 codes (COBOL example 101, 103) query management and 58 codes (COBOL example 101, 103) query management and 59 codes (COBOL example 101, 103) query management and 59 codes (COBOL example 101, 103) query management and 59 codes (COBOL example 101, 103) query management and 59 codes (COBOL example 101, 103) query management and 50 codes (COBOL example 101, 103) query management and 50 codes (COBOL example 101, 103) query management and 50 codes (COBOL example 101, 103) query management and 50 codes (COBOL example 101, 103) query management and 50 codes (COBOL example 101, 103) query  | C edit code 69, 197, 212    | program example 220                    | used in a procedure 59    |
| C sample callable interface 97 definition 163 COMMENT option CALL SQL export processing 163 query management RUN command import processing 163 EXPORT command 29 CALL SQL limitations 44 print processing 163 SAVE command 45 RUN command limitations 44 sort sequence processing 163 COMMENT OPTION callable interface 83 codes query management RPG 105 edit 69 IMPORT command 33 using subprograms 112 return 101, 107 comments 11 callable interface (CI) 83 callable interface 96 in a procedure 59 C language sample 92 collection commitment control 161 C sample 97 definition 1 attributes 92 COBOL example 101, 103 use 2                                                                                                    |                             | COBOL sample                           |                           |
| callable interface 97 definition 163 COMMENT option CALL SQL export processing 163 query management RUN command import processing 163 EXPORT command 29 CALL SQL limitations 44 print processing 163 SAVE command 45 RUN command limitations 44 sort sequence processing 163 COMMENT OPTION callable interface 83 codes query management RPG 105 edit 69 IMPORT command 33 using subprograms 112 return 101, 107 comments 11 callable interface (CI) 83 callable interface 96 in a procedure 59 C language sample 92 collection commitment control 161 C sample 97 definition 1 attributes 92 COBOL example 101, 103 use 2                                                                                                    | callable interface 92       |                                        | Control Language, general |
| CALL SQL export processing 163 query management import processing 163 EXPORT command 29  CALL SQL limitations 44 print processing 163 SAVE command 45  RUN command limitations 44 sort sequence processing 163 COMMENT OPTION query management query management import processing 163 COMMENT OPTION query management query management import processing 163 COMMENT OPTION query management query management import processing 163 COMMENT OPTION query management import processing 163 COMMENT OPTION query management import processing 163 comment option option option import processing 163 comment option option option option option option option option option option option option option option option option option option option option option option option op | C sample                    |                                        | -                         |
| RUN command import processing 163 EXPORT command 29 CALL SQL limitations 44 print processing 163 SAVE command 45 RUN command limitations 44 sort sequence processing 163 COMMENT OPTION callable interface 83 codes query management RPG 105 edit 69 IMPORT command 33 using subprograms 112 return 101, 107 comments 11 callable interface (CI) 83 callable interface 96 in a procedure 59 C language sample 92 collection commitment control 161 C sample 97 definition 1 attributes 92 COBOL example 101, 103 use 2                                                                                                    | callable interface 97       |                                        | _                         |
| CALL SQL limitations 44 print processing 163 SAVE command 45 RUN command limitations 44 sort sequence processing 163 COMMENT OPTION callable interface 83 codes query management RPG 105 edit 69 IMPORT command 33 using subprograms 112 return 101, 107 comments 11 callable interface (CI) 83 callable interface 96 in a procedure 59 C language sample 92 collection commitment control 161 C sample 97 definition 1 attributes 92 COBOL example 101, 103 use 2                                                                                                    | CALL SQL                    | 1 1 0                                  |                           |
| RUN command limitations 44 sort sequence processing 163 COMMENT OPTION callable interface 83 codes query management RPG 105 edit 69 IMPORT command 33 using subprograms 112 return 101, 107 comments 11 callable interface (CI) 83 callable interface 96 in a procedure 59 C language sample 92 collection commitment control 161 C sample 97 definition 1 attributes 92 COBOL example 101, 103 use 2                                                                                                    |                             |                                        |                           |
| callable interface 83 codes query management  RPG 105 edit 69 IMPORT command 33  using subprograms 112 return 101, 107 comments 11  callable interface (CI) 83 callable interface 96 in a procedure 59  C language sample 92 collection commitment control 161  C sample 97 definition 1 attributes 92  COBOL example 101, 103 use 2 definition 92                                                                                                    | -                           |                                        |                           |
| RPG 105 using subprograms 112 callable interface (CI) 83 C language sample 92 C collection C sample 97 COBOL example 101, 103 cedit 69 IMPORT command 33 comments 11 in a procedure 59 commitment control 161 attributes 92 definition 1 use 2 definition 92                                                                                                    |                             |                                        |                           |
| using subprograms 112 return 101, 107 comments 11 callable interface (CI) 83 callable interface 96 in a procedure 59 C language sample 92 collection commitment control 161 C sample 97 definition 1 attributes 92 COBOL example 101, 103 use 2 definition 92                                                                                                    |                             |                                        |                           |
| callable interface (CI) 83 callable interface 96 in a procedure 59  C language sample 92 collection commitment control 161  C sample 97 definition 1 attributes 92  COBOL example 101, 103 use 2 definition 92                                                                                                    |                             |                                        |                           |
| C language sample 92 collection commitment control 161 C sample 97 definition 1 attributes 92 COBOL example 101, 103 use 2 definition 92                                                                                                    | 0 1 0                       |                                        |                           |
| C sample 97 definition 1 attributes 92 COBOL example 101, 103 use 2 definition 92                                                                                                    | ` /                         |                                        | -                         |
| COBOL example 101, 103 use 2 definition 92                                                                                                    |                             |                                        |                           |
| DOCCHEEN FO OF                                                                                                    |                             |                                        |                           |
|                                                                                                    | COBOL sample 99             |                                        |                           |

| commitment control (continued)       | DATA                                  | DSQCIB                             |
|--------------------------------------|---------------------------------------|------------------------------------|
| for nondefault activation groups 162 | exporting 29                          | syntax 99                          |
| SAVE DATA AS command 52              | saving 45                             | DSQCIC syntax 95                   |
| Common Programming Interface         | data set                              | DSQCICE                            |
| (CPI) 1                              | exporting 29                          | syntax 95                          |
| query management 1                   | importing 37                          | DSQCIR                             |
| communications area                  | data types                            | syntax 106                         |
| DSQCOMM 95, 100                      | DBCS 210                              | DSQCMTLV 52                        |
| DSQCOMMR 107                         | database                              | DSQCOMM                            |
| CONFIRM option                       | capability 9                          | callable interface communication   |
| ERASE command 28                     | names                                 | area 85                            |
| EXPORT command 31                    | qualifiers 2                          | interface communications area 95,  |
| IMPORT command 33                    | restrictions 2                        | 100                                |
| SAVE command 45                      | datatype field 69                     | DSQCOMMB example 103               |
| CONNECT                              | DATE                                  | DSQCOMMC example 92                |
| parameter list 25                    | ambiguous literals 136                | DSQCOMMR                           |
| CONNECT command                      | edit code table 69                    | interface communications area 10%  |
| examples under DUW 26                | date format use                       | DSQCOMMR example 110               |
| examples under RUW 25                | RUN command 44                        | DSQRDBCNNMTH keyword               |
| PASSWORD option 24                   | DATETIME option for PRINT             | using 157                          |
| RESET option 24                      | command 37                            | DSQRDBCNNMTH keyword with          |
| TO option 24                         | DBCS 209                              | START, using the 157               |
| USER option 24                       | DBCS data                             | DSQSCMD                            |
| connection management 156            | bracketed 209                         | START command 52                   |
| method considerations 157            | constant 210                          | DSQSCMD keyword 55                 |
| statements 156                       | default report width 209              | DSQSDBNM keyword                   |
| connections                          | definition 209                        | using 158                          |
| read-only 157                        | displaying 209                        | DSQSMODE                           |
| considerations                       | form object 212                       | procedures 60                      |
| CCSID 40                             | global variables 215                  | START command 52                   |
| connection management method 157     | graphic 209                           | DSQSRUN                            |
| ILE C 161                            | length 209                            | START command 52                   |
| programming 50                       | mixed 209                             | DUW (distributed unit of work) 155 |
| run command 42, 44                   | printing 209                          |                                    |
| constant 210                         | saving 214                            | _                                  |
| continuations                        | types 210                             | E                                  |
| line 11                              | using 209                             | E record 134                       |
| control language (CL) 57             | default                               | edit code                          |
| example program 203, 206             | activation group 158                  | K 197                              |
| interface 203                        | default form                          | edit codes 69                      |
| query management 6                   | creating 63                           | character data 69                  |
| Control Language commands 57         | defaults                              | CT 69, 212                         |
| conversation types 156               | editing 72                            | CW 69, 212                         |
| conversion 184                       | runtime 71                            | date table 69                      |
| command example 193                  | width 73                              | DBCS 212                           |
| considerations 185                   | defined variables                     | DBCS 212<br>DBCS-graphic 212       |
| DB2 for i5/OS query                  | callable interface 88                 | G 212                              |
| management 184                       | definition                            | GW 212                             |
| example steps 193, 194               | CCSID (coded character set            | numeric data 69                    |
| multiple-level summary-only          | identifier) 163                       | specify option 190                 |
| QRYDFN 176                           | report form 63                        | time table 69                      |
| problem detection 190                | diagrams                              | timestamp table 69                 |
| specifying 184                       | syntax 22                             | using 173                          |
| create variables                     | diagrams, syntax 22                   | editing                            |
| callable interface 87                | Distributed Relational Database       | defaults 72                        |
| creating                             | Architecture (DRDA) 155               | elements of callable interface 83  |
| default form 63                      | rdbname                               | encoded format 126, 137            |
| procedures 59                        | naming conventions 52                 | description 137                    |
| queries 9, 10                        | distributed unit of work (DUW) 155    | importing 137                      |
| CT edit code 69, 212                 | DRDA                                  | records 126                        |
| CW edit code 69, 212                 | command considerations 160            | end-of-object record 134           |
|                                      | DRDA (Distributed Relational Database | environment 1                      |
| _                                    | Architecture)                         | ERASE command 27                   |
| D                                    | rdbname                               | CONFIRM option 28                  |
| <del>-</del><br>data                 | naming conventions 52                 |                                    |
| DBCS 209                             | DRDA and activation groups 158        | examples 29<br>NAME option 28      |
| SBCS 209                             |                                       | TVIIVIL OPHOLI 20                  |
| 2220 207                             |                                       |                                    |

|                                        |                                            | _                                                                |
|----------------------------------------|--------------------------------------------|------------------------------------------------------------------|
| error                                  | footing definition 74 form                 | I                                                                |
| categories 62<br>error messages 7      | DBCS considerations 212                    | i5/OS                                                            |
| errors during procedure processing 62  | erasing 27                                 | objects 4                                                        |
| example 59                             | importing 137                              | IBM Query for i5/OS and query                                    |
| COBOL, callable interface 101, 103     | FORM                                       | management                                                       |
| command procedure 57                   | exporting 29                               | differences 192                                                  |
| creating forms 63                      | importing 37                               | ILE (Integrated Language Environment)                            |
| creating queries 10                    | printing 37                                | activation group 19                                              |
| RPG                                    | form format 139                            | ILE C                                                            |
| callable interface 108, 110            | FORM option                                | considerations 161                                               |
| examples  CONNECT command under        | PRINT command 37 format                    | import 135                                                       |
| DUW 26                                 | encoded 126                                | form 15, 137                                                     |
| CONNECT command under                  | external 126                               | procedure 16                                                     |
| RUW 25                                 | panel 126                                  | query 15                                                         |
| ERASE command 29                       | format of objects 125                      | IMPORT 135, 137                                                  |
| EXPORT command 32                      | formatting                                 | IMPORT command                                                   |
| GET command 33                         | print object 40                            | CONFIRM option 33                                                |
| PRINT command 40                       | print report 41                            | FILENAME option 33                                               |
| RUN command 45                         | terminology 64                             | NAME option 33 import processing                                 |
| SAVE command 47                        |                                            | CCSID (coded character set                                       |
| SET CONNECTION command 49              |                                            | identifier) 163                                                  |
| SET GLOBAL command 50                  | G                                          | imported data set 37                                             |
| sort sequence 231<br>EXIT              | G edit codes 212                           | imported objects 125                                             |
| subprogram 123                         | generic commands 7                         | imported procedure 37                                            |
| EXIT command 29                        | GET                                        | indent field 68                                                  |
| program example 123                    | parameter list 32                          | instance 13                                                      |
| export 29                              | GET command 32                             | creating 13                                                      |
| form 15, 138                           | examples 33                                | processing 13                                                    |
| procedure 16                           | parameters<br>value length 32              | result set 13                                                    |
| query 15                               | value type 32                              | running 13                                                       |
| EXPORT 135, 137                        | values 32                                  | integer variable values 88 Integrated Language Environment (ILE) |
| EXPORT command 29                      | varname 32                                 | C                                                                |
| CONFIRM option 31                      | varname lengths 32                         | activation group 19                                              |
| examples 32<br>FILENAME option 31      | GET GLOBAL command 18, 32                  | interactive procedure 60                                         |
| NAME option 31                         | getting variables 18                       | interface                                                        |
| Export processing                      | global variables                           | callable 83                                                      |
| CCSID (coded character set             | DBCS 215                                   | interface communications area                                    |
| identifier) 163                        | examples of setting 227                    | DSQCOMM 95, 100                                                  |
| exported data set 29                   | use of quotation marks and apostrophes 227 | DSQCOMMR 107                                                     |
| exported objects 125                   | graphic data                               | interface example                                                |
| exported procedure 29                  | types                                      | interface 217                                                    |
| extended variable support              | GRAPHIC 210                                | introducing activation groups 19<br>ISQL 173                     |
| callable interface 87                  | LONG VARGRAPHIC 210                        | 15QL 175                                                         |
| external format 126                    | VARGRAPHIC 210                             |                                                                  |
|                                        | GRAPHIC data type                          | K                                                                |
| F                                      | description 210                            | K edit code 197                                                  |
| •                                      | graphic-DBCS constant 210                  | keyword 21                                                       |
| field definition 1                     | graphic-DBCS data 209                      | DSQRDBCNNMTH 157                                                 |
| fields                                 | groups                                     | DSQSCMD 55                                                       |
| definition 137<br>hexadecimal data 137 | activation 19<br>GW edit codes 212         | DSQSDBNM 158                                                     |
| variable length 137                    | GW edit codes 212                          | ~                                                                |
| variable-length character 137          |                                            |                                                                  |
| variable-length either 137             | Н                                          | L                                                                |
| variable-length only 137               |                                            | LENGTH option                                                    |
| variable-length open 137               | H record 127                               | PRINT command 37                                                 |
| file use                               | header record 127                          | library definition 1                                             |
| printer 40                             | heading<br>column 66                       | limitations                                                      |
| FILENAME option                        | heading definition 74                      | CALL SQL in RUN command 44                                       |
| EXPORT command 31                      | high-level languages 92                    | line continuation 11                                             |
| IMPORT command 33                      | how to read                                | line continuations 11                                            |
| final text definition 77               | syntax diagrams 22                         | line spacing definition 81                                       |
| Final text fields 77                   | -                                          |                                                                  |

| line wrapping                                  | options                              | parameters                        |
|------------------------------------------------|--------------------------------------|-----------------------------------|
| what happens when not specified 37             | COMMENT                              | keyword length                    |
| list, parameter                                | SAVE command 45                      | START command 51                  |
| START 52                                       | CONFIRM                              | keywords                          |
| literals                                       | ERASE command 28                     | START command 51                  |
| date, time                                     | EXPORT command 31                    | number of varnames                |
| ambiguous 136                                  | IMPORT command 33<br>SAVE command 45 | SET GLOBAL command 49             |
| long column names<br>and remote processing 162 | DATETIME 45                          | userval<br>SET GLOBAL command 49  |
| LONG VARGRAPHIC data type                      | PRINT command 37                     | value length                      |
| description 210                                | DSQRDBCNNMTH                         | GET command 32                    |
| <u>r</u>                                       | START command 51                     | SET GLOBAL command 49             |
|                                                | DSQSCMD                              | START command 51                  |
| M                                              | START command 51, 52                 | value type                        |
|                                                | DSQSMODE                             | GET command 32                    |
| connection 156                                 | START command 51, 52                 | SET GLOBAL command 49             |
| message descriptions 7                         | DSQSRUN                              | START command 51                  |
| messages 7                                     | START command 51, 52                 | values                            |
| multiple-level summary-only QRYDFN             | FILENAME                             | GET command 32                    |
| converting 176                                 | EXPORT command 31                    | SET GLOBAL command 49             |
| 0                                              | FORM                                 | START command 51                  |
|                                                | PRINT command 37                     | varname                           |
| N                                              | RUN command 42                       | GET command 32                    |
| NAME option                                    | LENGTH PRINT command 37              | SET GLOBAL command 49             |
| ERASE command 28                               | NAME                                 | varname lengths<br>GET command 32 |
| EXPORT command 31                              | ERASE command 28                     | SET GLOBAL command 49             |
| IMPORT command 33                              | EXPORT command 31                    | parsing of commands 21            |
| NAME2 option for SAVE command 45               | IMPORT command 33                    | PASSWORD option (CONNECT          |
| names                                          | RUN command 42                       | command) 24                       |
| variable 5                                     | PAGENO                               | print                             |
| names, database                                | PRINT command 37                     | object formatting 40              |
| qualified 2                                    | PRINTER                              | PRINT command 37                  |
| qualifiers 2                                   | PRINT command 37                     | DATETIME option 37                |
| restrictions 2                                 | PROC                                 | examples 40                       |
| naming                                         | RUN command 42                       | FORM option 37                    |
| other query 5                                  | QUERY                                | LENGTH option 37                  |
| SQL 3                                          | RUN command 42                       | PAGENO option 37                  |
| system 2                                       | query definition (QRYDFN) 190        | PRINTER option 37                 |
| naming conventions in database 2               | TABLENAME                            | WIDTH option 37 print processing  |
| nested procedures 61                           | SAVE command 45                      | CCSID (coded character set        |
| nondefault activation group 159                | usage 67<br>WIDTH                    | identifier) 163                   |
| nondefault activation groups 160               | PRINT command 37                     | print report                      |
| null value                                     | Options fields 81                    | formatting 41                     |
| considerations 47                              | other query names 5                  | printer file 40                   |
| number of keywords parameter                   | output inspection 190                | printer file use 40               |
| START command 51                               | override 165                         | PRINTER option                    |
| number of varnames parameter                   | considerations 165                   | PRINT command 37                  |
| SET GLOBAL command 49                          | printer files 40                     | printing 37                       |
| numeric data                                   | specifying 173                       | objects 167                       |
| edit codes 69                                  | overview                             | reports 41                        |
|                                                | query management 1                   | PROC                              |
| •                                              |                                      | exporting 29                      |
| O                                              | D                                    | importing 37                      |
| object format 125                              | Р                                    | printing 37                       |
| object formatting                              | page fields 74                       | running 42<br>procedures 16       |
| print 40                                       | page splitting                       | creating 59                       |
| objects 184                                    | width less than print line 37        | erasing 27                        |
| i5/OS 4                                        | PAGENO option for PRINT              | error handling 62                 |
| inspection 190                                 | command 37                           | exporting 16                      |
| printing 167                                   | panel format 126                     | how to create 59                  |
| query 2                                        | parameter list                       | importing 16                      |
| query definition (QRYDFN) 184                  | connect 25                           | interactive 60                    |
| query management 6                             | GET 32<br>START 52                   | nested 61                         |
|                                                | START 52                             | printing 37                       |

| procedures (continued)           | R                                       | runtime                        |
|----------------------------------|-----------------------------------------|--------------------------------|
| procedure objects 61             |                                         | defaults 71                    |
| running 16                       | R record 132                            | runtime environment            |
| processing                       | read-only connections 157               | stopping 180                   |
| remote and long column names 162 | record definition 1 record format rules | RUW (remote unit of work) 155  |
| programming considerations 50    |                                         |                                |
| programs 218                     | for input 138                           | •                              |
| COBOL 220                        | for output 138 record selection 233     | S                              |
| control language 203             | records in encoded format 126           | sample                         |
| RPG 219                          | referring to variables                  | C, callable interface 97       |
| prompting                        | callable interface 87                   | COBOL, callable interface 99   |
| variable 11                      | relational data queries 9               | SAVE command                   |
| prompting variables 11           | Relational Database Directory           | examples 47                    |
|                                  | definition 52                           | NAME1 option 45                |
| ^                                | RELEASE command 41                      | NAME2 option 45                |
| Q                                | remote processing                       | tablename option 45            |
| QMFORM 6                         | and long column names 162               | SAVE DATA AS command 161       |
| creating 14                      | remote unit of work (RUW) 155           | commitment control 52          |
| creating objects for character   | report                                  | null value considerations 47   |
| variables 205                    | break level 78                          | SBCS data 209                  |
| description 6                    | column 65                               | security 5                     |
| example 203, 205                 | creating 14                             | selection                      |
| QMQRY 6                          | final text 77                           | record 233                     |
| creating objects for character   | footing 74                              | seq field 71                   |
| variables 205                    | heading 74                              | SET command 115                |
| description 6                    | options 81                              | program example 115, 117, 119  |
| example 203, 205                 | printing 41                             | SET CONNECTION command 48      |
| QRYDFN 183                       | producing 217                           | examples 49                    |
| adding SQL function 179          | REPORT                                  | SET GLOBAL command 18, 49      |
| analyzing 189                    | printing 37                             | examples 50                    |
| conversion 184                   | report breaks 235                       | parameters                     |
| guidelines 190                   | report form                             | number of varnames 49          |
| objects 184                      | definition 63                           | userval 49                     |
| using 183                        | report formatting                       | value length 49                |
| qualified names                  | print 41                                | value type 49                  |
| in database 2                    | result set 13                           | values 49                      |
| query                            | return codes                            | varname 49                     |
| capability 9<br>creating 9, 10   | callable interface 86, 96, 101, 107     | varname length 49<br>SETA      |
| erasing 27                       | return variables                        | subprogram 117                 |
| objects 2                        | callable interface 86                   | SETC                           |
| printing 37                      | command message                         | subprogram 115                 |
| running 13, 42                   | callable interface 86                   | SETC subprogram 115            |
| query command procedure 55       | query message<br>callable interface 86  | CL program 203, 206            |
| query definition (QRYDFN) 183    | row definition 1                        | COBOL program 220              |
| query management                 | RPG                                     | command procedure 57           |
| CL commands 6                    | callable interface                      | conversion commands 193        |
| considerations 165               | example 108, 110                        | DSQCOMMB 103                   |
| environment 1                    | callable interface (CI) 105             | DSQCOMMC 92                    |
| in a query definition 179        | program example                         | DSQCOMMR 110                   |
| macroinstructions 83             | callable interface 108, 110             | QMFORM 203, 205                |
| objects 6                        | RPG program 219                         | QMQRY 203, 205                 |
| overview 1                       | program example 219                     | RPG program 219                |
| tables 17                        | rules for record format 138             | SETN                           |
| terminology 1                    | RUN command 42                          | subprogram 119                 |
| query names, other 5             | CCSID use 44                            | setting variables 18           |
| quotation marks                  | date format use 44                      | shift-in character (DBCS) 209  |
| varname values 50                | examples 45                             | shift-out character (DBCS) 209 |
| command string keywords and      | FORM option 42                          | sort sequence                  |
| variables 21                     | NAME option 42                          | examples 231                   |
| Extended Parameter Keywords 21   | PROC option 42                          | sort sequence processing       |
| Extended Parameter Variables 21  | program example 121, 123                | CCSID (coded character set     |
| in variables 50                  | QUERY option 42                         | identifier) 163                |
| setting global variables 227     | RUNP                                    | sorting 231                    |
|                                  | subprogram 123                          | break-level summary groups 179 |
|                                  | RUNQ                                    | special variables              |
|                                  | subprogram 121                          | &col 75                        |

| special variables (continued)                                                                                                    | tables 17                                                                                                    | variable support                                |
|----------------------------------------------------------------------------------------------------|----------------------------------------------------------------------------------------------------|-------------------------------------------------|
| &DATE 75                                                                                                    | query management 17                                                                                                    | C 94                                            |
| &PAGE 75                                                                                                    | terms used in formatting 64                                                                                                    | variables 11                                    |
| &TIME 75                                                                                                    | text insertion                                                                                                    | create 87                                       |
| SQL 9, 173                                                                                                    | using to stack captions 175                                                                                                    | defined 88                                      |
| naming 3                                                                                                    | using with tabular layout 175                                                                                                    | DSQ 55                                          |
| SQL date format                                                                                                    | TIME                                                                                                    | DSQCMTLV 52                                     |
| table 136                                                                                                    | ambiguous literals 136                                                                                                    | DSQCONFIRM 55                                   |
| SQL function                                                                                                    | edit code table 69                                                                                                    | DSQOAUTH 55                                     |
| in a query definition 179                                                                                                    | TIMEST (TIMESTAMP)                                                                                                    | DSQSCNVT 55                                     |
| SQL time format                                                                                                    | edit code table 69                                                                                                    | DSQSMODE 55                                     |
| table 136                                                                                                    | tips and techniques 167                                                                                                    | DSQSNAME 55                                     |
| stacking captions 175                                                                                                    | 1                                                                                                    | DSQSRUN 55                                      |
| START                                                                                                    |                                                                                                    | extended support 87                             |
| subprogram 113                                                                                                    | U                                                                                                    | getting 18, 32                                  |
| START command 51                                                                                                    | O                                                                                                    | global substitution 14                          |
| keywords                                                                                                    | unit of work                                                                                                    | name 31, 35                                     |
| DSQRDBCNNMTH 51                                                                                                    | distributed 155                                                                                                    | naming 87                                       |
|                                                                                                    | remote 155                                                                                                    | e e                                             |
| DSQSCMD 51                                                                                                    | usage field 67                                                                                                    | prompting 11                                    |
| DSQSDBNM 52                                                                                                    | usage options 67                                                                                                    | referring to 87                                 |
| DSQSMODE 51                                                                                                    | use                                                                                                    | setting 18                                      |
| DSQSRUN 51                                                                                                    | printer file 40                                                                                                    | special 75                                      |
| parameters                                                                                                    | USER option (CONNECT command) 24                                                                                                    | substituting 11                                 |
| keyword length 51                                                                                                    | userval parameter                                                                                                    | values                                          |
| keywords 51                                                                                                    | SET GLOBAL command 49                                                                                                    | character 88                                    |
| number of keywords 51                                                                                                    | using DSQRDBCNNMTH keyword 157                                                                                                    | integer 88                                      |
| value lengths 51                                                                                                    | using DSQSDBNM keyword 158                                                                                                    | varname                                         |
| value type 51                                                                                                    | using subprograms                                                                                                    | getting 32                                      |
| values 51                                                                                                    | callable interface 112                                                                                                    | lengths parameter 32                            |
| statements                                                                                                    | Canable interface 112                                                                                                    | setting 49                                      |
| connection management 156                                                                                                    |                                                                                                    | varname parameter                               |
| status 157                                                                                                    | V                                                                                                    | GET command 32                                  |
| STRQMQRY command                                                                                                    | V                                                                                                    | SET GLOBAL command 49                           |
| 1 (DIDIODY 104                                                                                                    | V record 120                                                                                                    | 1 (1 1)                                         |
| using instead of KUNQKY 194                                                                                                    | V record 129                                                                                                    | view definition 1                               |
| using instead of RUNQRY 194<br>subprogram                                                                                                    | value                                                                                                    | view definition 1                               |
| subprogram                                                                                                    | value                                                                                                    | view definition 1                               |
| subprogram<br>EXIT 123                                                                                                    | value lengths parameter 32                                                                                                    |                                                 |
| subprogram<br>EXIT 123<br>RUNP 123                                                                                                    | value<br>lengths parameter 32<br>type parameter 32                                                                                                    | W                                               |
| subprogram EXIT 123 RUNP 123 RUNQ 121                                                                                                    | value lengths parameter 32 type parameter 32 value length parameter                                                                                                    | <b>W</b> width                                  |
| subprogram EXIT 123 RUNP 123 RUNQ 121 SETA 117                                                                                                    | value lengths parameter 32 type parameter 32 value length parameter SET GLOBAL command 49                                                                                                    | W                                               |
| subprogram EXIT 123 RUNP 123 RUNQ 121 SETA 117 SETC 115                                                                                                    | value lengths parameter 32 type parameter 32 value length parameter SET GLOBAL command 49 START command 51                                                                                                    | W width defaults 73 width field 69              |
| subprogram EXIT 123 RUNP 123 RUNQ 121 SETA 117 SETC 115 SETN 119                                                                                                    | value lengths parameter 32 type parameter 32 value length parameter SET GLOBAL command 49 START command 51 value record 129                                                                                                    | W width defaults 73                             |
| subprogram EXIT 123 RUNP 123 RUNQ 121 SETA 117 SETC 115 SETN 119 START 113                                                                                                    | value lengths parameter 32 type parameter 32 value length parameter SET GLOBAL command 49 START command 51 value record 129 value type parameter                                                                                                    | W width defaults 73 width field 69              |
| subprogram EXIT 123 RUNP 123 RUNQ 121 SETA 117 SETC 115 SETN 119 START 113 subprogram use 112                                                                                                    | value lengths parameter 32 type parameter 32 value length parameter SET GLOBAL command 49 START command 51 value record 129 value type parameter SET GLOBAL command 49                                                                                                    | W width defaults 73 width field 69 WIDTH option |
| subprogram EXIT 123 RUNP 123 RUNQ 121 SETA 117 SETC 115 SETN 119 START 113 subprogram use 112 subprograms                                                                                                    | value lengths parameter 32 type parameter 32 value length parameter SET GLOBAL command 49 START command 51 value record 129 value type parameter SET GLOBAL command 49 START command 51                                                                                                    | W width defaults 73 width field 69 WIDTH option |
| subprogram EXIT 123 RUNP 123 RUNQ 121 SETA 117 SETC 115 SETN 119 START 113 subprogram use 112 subprograms access callable interface 112                                                                                                    | value lengths parameter 32 type parameter 32 value length parameter SET GLOBAL command 49 START command 51 value record 129 value type parameter SET GLOBAL command 49 START command 51 values parameter                                                                                                    | W width defaults 73 width field 69 WIDTH option |
| subprogram EXIT 123 RUNP 123 RUNQ 121 SETA 117 SETC 115 SETN 119 START 113 subprogram use 112 subprograms access callable interface 112 subsetting                                                                                                    | value lengths parameter 32 type parameter 32 value length parameter SET GLOBAL command 49 START command 51 value record 129 value type parameter SET GLOBAL command 49 START command 51 values parameter GET command 32                                                                                                    | W width defaults 73 width field 69 WIDTH option |
| subprogram  EXIT 123  RUNP 123  RUNQ 121  SETA 117  SETC 115  SETN 119  START 113  subprogram use 112  subprograms  access callable interface 112  subsetting  break-level summary groups 179                                                                                                    | value lengths parameter 32 type parameter 32 value length parameter SET GLOBAL command 49 START command 51 value record 129 value type parameter SET GLOBAL command 49 START command 51 values parameter GET command 32 SET GLOBAL command 49                                                                                                    | W width defaults 73 width field 69 WIDTH option |
| subprogram  EXIT 123  RUNP 123  RUNQ 121  SETA 117  SETC 115  SETN 119  START 113  subprogram use 112  subprograms  access callable interface 112  subsetting  break-level summary groups 179  substituting variables 11, 14                                                                                                    | value lengths parameter 32 type parameter 32 value length parameter SET GLOBAL command 49 START command 51 value record 129 value type parameter SET GLOBAL command 49 START command 51 values parameter GET command 32 SET GLOBAL command 49 START command 32 SET GLOBAL command 49 START command 51                                                                                                    | W width defaults 73 width field 69 WIDTH option |
| subprogram  EXIT 123  RUNP 123  RUNQ 121  SETA 117  SETC 115  SETN 119  START 113  subprogram use 112  subprograms  access callable interface 112  subsetting  break-level summary groups 179  substituting variables 11, 14  substitution                                                                                                    | value lengths parameter 32 type parameter 32 value length parameter SET GLOBAL command 49 START command 51 value record 129 value type parameter SET GLOBAL command 49 START command 51 values parameter GET command 32 SET GLOBAL command 49 START command 32 SET GLOBAL command 49 START command 51 VARGRAPHIC data type                                                                                                    | W width defaults 73 width field 69 WIDTH option |
| subprogram  EXIT 123  RUNP 123  RUNQ 121  SETA 117  SETC 115  SETN 119  START 113  subprogram use 112  subprograms  access callable interface 112  subsetting  break-level summary groups 179  substituting variables 11, 14  substitution  variable 11                                                                                                    | value lengths parameter 32 type parameter 32 value length parameter SET GLOBAL command 49 START command 51 value record 129 value type parameter SET GLOBAL command 49 START command 51 values parameter GET command 32 SET GLOBAL command 49 START command 32 SET GLOBAL command 49 START command 51 VARGRAPHIC data type description 210                                                                                                    | W width defaults 73 width field 69 WIDTH option |
| subprogram  EXIT 123  RUNP 123  RUNQ 121  SETA 117  SETC 115  SETN 119  START 113  subprogram use 112  subprograms  access callable interface 112  subsetting  break-level summary groups 179  substituting variables 11, 14  substitution  variable 11  syntax                                                                                                    | value lengths parameter 32 type parameter 32 value length parameter SET GLOBAL command 49 START command 51 value record 129 value type parameter SET GLOBAL command 49 START command 51 values parameter GET command 32 SET GLOBAL command 49 START command 32 SET GLOBAL command 49 START command 51 VARGRAPHIC data type description 210 variable                                                                                                    | W width defaults 73 width field 69 WIDTH option |
| subprogram  EXIT 123  RUNP 123  RUNQ 121  SETA 117  SETC 115  SETN 119  START 113  subprogram use 112  subprograms  access callable interface 112  subsetting  break-level summary groups 179  substituting variables 11, 14  substitution  variable 11  syntax  DSQCIB 99                                                                                                    | value lengths parameter 32 type parameter 32 value length parameter SET GLOBAL command 49 START command 51 value record 129 value type parameter SET GLOBAL command 49 START command 51 values parameter GET command 32 SET GLOBAL command 49 START command 32 SET GLOBAL command 49 START command 51 VARGRAPHIC data type description 210 variable names 5                                                                                                    | W width defaults 73 width field 69 WIDTH option |
| subprogram  EXIT 123  RUNP 123  RUNQ 121  SETA 117  SETC 115  SETN 119  START 113  subprogram use 112  subprograms  access callable interface 112  subsetting  break-level summary groups 179  substituting variables 11, 14  substitution  variable 11  syntax  DSQCIB 99  DSQCIC 95                                                                                                    | value lengths parameter 32 type parameter 32 value length parameter SET GLOBAL command 49 START command 51 value record 129 value type parameter SET GLOBAL command 49 START command 51 values parameter GET command 32 SET GLOBAL command 49 START command 51 VARGRAPHIC data type description 210 variable names 5 prompting 11                                                                                                    | W width defaults 73 width field 69 WIDTH option |
| subprogram  EXIT 123  RUNP 123  RUNQ 121  SETA 117  SETC 115  SETN 119  START 113  subprogram use 112  subprograms  access callable interface 112  subsetting  break-level summary groups 179  substituting variables 11, 14  substitution  variable 11  syntax  DSQCIB 99  DSQCIC 95  DSQCICE 95                                                                                                    | value lengths parameter 32 type parameter 32 value length parameter SET GLOBAL command 49 START command 51 value record 129 value type parameter SET GLOBAL command 49 START command 51 values parameter GET command 32 SET GLOBAL command 49 START command 32 SET GLOBAL command 49 START command 51 VARGRAPHIC data type description 210 variable names 5                                                                                                    | W width defaults 73 width field 69 WIDTH option |
| subprogram  EXIT 123  RUNP 123  RUNQ 121  SETA 117  SETC 115  SETN 119  START 113  subprogram use 112  subprograms  access callable interface 112  subsetting  break-level summary groups 179  substituting variables 11, 14  substitution  variable 11  syntax  DSQCIB 99  DSQCIC 95                                                                                                    | value lengths parameter 32 type parameter 32 value length parameter SET GLOBAL command 49 START command 51 value record 129 value type parameter SET GLOBAL command 49 START command 51 values parameter GET command 32 SET GLOBAL command 49 START command 51 VARGRAPHIC data type description 210 variable names 5 prompting 11                                                                                                    | W width defaults 73 width field 69 WIDTH option |
| subprogram  EXIT 123  RUNP 123  RUNQ 121  SETA 117  SETC 115  SETN 119  START 113  subprogram use 112  subprograms  access callable interface 112  subsetting  break-level summary groups 179  substituting variables 11, 14  substitution  variable 11  syntax  DSQCIB 99  DSQCIC 95  DSQCICE 95                                                                                                    | value lengths parameter 32 type parameter 32 value length parameter SET GLOBAL command 49 START command 51 value record 129 value type parameter SET GLOBAL command 49 START command 51 values parameter GET GET command 32 SET GLOBAL command 49 START command 51 VARGRAPHIC data type description 210 variable names 5 prompting 11 substitution 11                                                                                                    | W width defaults 73 width field 69 WIDTH option |
| subprogram  EXIT 123  RUNP 123  RUNQ 121  SETA 117  SETC 115  SETN 119  START 113  subprogram use 112  subprograms  access callable interface 112  subsetting  break-level summary groups 179  substituting variables 11, 14  substitution  variable 11  syntax  DSQCIB 99  DSQCIC 95  DSQCIC 95  DSQCIR 106                                                                                                    | value lengths parameter 32 type parameter 32 value length parameter SET GLOBAL command 49 START command 51 value record 129 value type parameter SET GLOBAL command 49 START command 51 values parameter GET command 32 SET GLOBAL command 49 START command 51 VARGRAPHIC data type description 210 variable names 5 prompting 11 substitution 11 variable data                                                                                                    | W width defaults 73 width field 69 WIDTH option |
| subprogram  EXIT 123  RUNP 123  RUNQ 121  SETA 117  SETC 115  SETN 119  START 113  subprogram use 112  subprograms  access callable interface 112  subsetting  break-level summary groups 179  substituting variables 11, 14  substitution  variable 11  syntax  DSQCIB 99  DSQCIC 95  DSQCIC 95  DSQCIR 106  syntax diagrams 22                                                                                                    | value lengths parameter 32 type parameter 32 value length parameter SET GLOBAL command 49 START command 51 value record 129 value type parameter SET GLOBAL command 49 START command 51 values parameter GET GET command 32 SET GLOBAL command 49 START command 51 VARGRAPHIC data type description 210 variable names 5 prompting 11 substitution 11 variable data restrictions 2                                                                                                    | W width defaults 73 width field 69 WIDTH option |
| subprogram  EXIT 123  RUNP 123  RUNQ 121  SETA 117  SETC 115  SETN 119  START 113  subprogram use 112  subprograms  access callable interface 112  subsetting  break-level summary groups 179  substituting variables 11, 14  substitution  variable 11  syntax  DSQCIB 99  DSQCIC 95  DSQCIC 95  DSQCIC 95  DSQCIR 106  syntax diagrams 22  how to read 22                                                                               | value lengths parameter 32 type parameter 32 value length parameter SET GLOBAL command 49 START command 51 value record 129 value type parameter SET GLOBAL command 49 START command 51 values parameter GET command 32 SET GLOBAL command 49 START command 51 VARGRAPHIC data type description 210 variable names 5 prompting 11 substitution 11 variable data restrictions 2 variable length                                                                                                    | W width defaults 73 width field 69 WIDTH option |
| subprogram  EXIT 123  RUNP 123  RUNQ 121  SETA 117  SETC 115  SETN 119  START 113  subprogram use 112  subprograms  access callable interface 112  subsetting  break-level summary groups 179  substituting variables 11, 14  substitution  variable 11  syntax  DSQCIB 99  DSQCIC 95  DSQCIC 95  DSQCIC 95  DSQCIR 106  syntax diagrams 22  how to read 22  system                                                                       | value lengths parameter 32 type parameter 32 value length parameter SET GLOBAL command 49 START command 51 value record 129 value type parameter SET GLOBAL command 49 START command 51 values parameter GET command 32 SET GLOBAL command 49 START command 51 VARGRAPHIC data type description 210 variable names 5 prompting 11 substitution 11 variable data restrictions 2 variable length definition 137                                                                                                    | W width defaults 73 width field 69 WIDTH option |
| subprogram  EXIT 123  RUNP 123  RUNQ 121  SETA 117  SETC 115  SETN 119  START 113  subprogram use 112  subprograms  access callable interface 112  subsetting  break-level summary groups 179  substituting variables 11, 14  substitution  variable 11  syntax  DSQCIB 99  DSQCIC 95  DSQCIC 95  DSQCIC 95  DSQCIR 106  syntax diagrams 22  how to read 22  system                                                                       | value lengths parameter 32 type parameter 32 value length parameter SET GLOBAL command 49 START command 51 value record 129 value type parameter SET GLOBAL command 49 START command 51 values parameter GET command 32 SET GLOBAL command 49 START command 51 VARGRAPHIC data type description 210 variable names 5 prompting 11 substitution 11 variable data restrictions 2 variable length definition 137 fields 137                                                                                                    | W width defaults 73 width field 69 WIDTH option |
| subprogram  EXIT 123  RUNP 123  RUNQ 121  SETA 117  SETC 115  SETN 119  START 113  subprogram use 112  subprograms  access callable interface 112  subsetting  break-level summary groups 179  substituting variables 11, 14  substitution  variable 11  syntax  DSQCIB 99  DSQCIC 95  DSQCIC 95  DSQCIC 95  DSQCIR 106  syntax diagrams 22  how to read 22  system                                                                       | value lengths parameter 32 type parameter 32 value length parameter SET GLOBAL command 49 START command 51 value record 129 value type parameter SET GLOBAL command 49 START command 51 values parameter GET command 32 SET GLOBAL command 49 START command 51 VARGRAPHIC data type description 210 variable names 5 prompting 11 substitution 11 variable data restrictions 2 variable length definition 137 fields 137 hex data 137                                                                                                    | W width defaults 73 width field 69 WIDTH option |
| subprogram  EXIT 123  RUNP 123  RUNQ 121  SETA 117  SETC 115  SETN 119  START 113  subprogram use 112  subprograms  access callable interface 112  subsetting  break-level summary groups 179  substituting variables 11, 14  substitution  variable 11  syntax  DSQCIB 99  DSQCIC 95  DSQCIC 95  DSQCIC 95  DSQCIC 95  DSQCIR 106  syntax diagrams 22  how to read 22  system  naming 2                                                  | value lengths parameter 32 type parameter 32 value length parameter SET GLOBAL command 49 START command 51 value record 129 value type parameter SET GLOBAL command 49 START command 51 values parameter GET command 51 values parameter GET command 32 SET GLOBAL command 49 START command 51 VARGRAPHIC data type description 210 variable names 5 prompting 11 substitution 11 variable data restrictions 2 variable length definition 137 fields 137 hex data 137 variable-length character 137                                                                                              | W width defaults 73 width field 69 WIDTH option |
| subprogram  EXIT 123  RUNP 123  RUNQ 121  SETA 117  SETC 115  SETN 119  START 113  subprogram use 112  subprograms  access callable interface 112  subsetting  break-level summary groups 179  substituting variables 11, 14  substitution  variable 11  syntax  DSQCIB 99  DSQCIC 95  DSQCIC 95  DSQCIC 95  DSQCIR 106  syntax diagrams 22  how to read 22  system  naming 2  T  T record 130                                            | value lengths parameter 32 type parameter 32 value length parameter SET GLOBAL command 49 START command 51 value record 129 value type parameter SET GLOBAL command 49 START command 51 values parameter GET GCOBAL command 49 START command 32 SET GLOBAL command 49 START command 51 VARGRAPHIC data type description 210 variable names 5 prompting 11 substitution 11 variable data restrictions 2 variable length definition 137 fields 137 hex data 137 variable-length character 137 variable-length either 137                                                                           | W width defaults 73 width field 69 WIDTH option |
| subprogram  EXIT 123  RUNP 123  RUNQ 121  SETA 117  SETC 115  SETN 119  START 113  subprogram use 112  subprograms  access callable interface 112  subsetting  break-level summary groups 179  substituting variables 11, 14  substitution  variable 11  syntax  DSQCIB 99  DSQCIC 95  DSQCIC 95  DSQCIC 95  DSQCIR 106  syntax diagrams 22  how to read 22  system  naming 2  T  T record 130  table description record 130              | value lengths parameter 32 type parameter 32 value length parameter SET GLOBAL command 49 START command 51 value record 129 value type parameter SET GLOBAL command 49 START command 51 values parameter GET command 32 SET GLOBAL command 49 START command 51 VARGRAPHIC data type description 210 variable names 5 prompting 11 substitution 11 variable data restrictions 2 variable length definition 137 fields 137 hex data 137 variable-length character 137 variable-length only 137                                                                                                    | W width defaults 73 width field 69 WIDTH option |
| subprogram EXIT 123 RUNP 123 RUNP 123 RUNQ 121 SETA 117 SETC 115 SETN 119 START 113 subprogram use 112 subprograms access callable interface 112 subsetting break-level summary groups 179 substituting variables 11, 14 substitution variable 11 syntax DSQCIB 99 DSQCIC 95 DSQCIC 95 DSQCIC 95 DSQCIC 95 DSQCIR 106 syntax diagrams 22 how to read 22 system naming 2  T T record 130 table description record 130 table row record 132 | value lengths parameter 32 type parameter 32 value length parameter SET GLOBAL command 49 START command 51 value record 129 value type parameter SET GLOBAL command 49 START command 51 values parameter GET command 32 SET GLOBAL command 49 START command 51 VARGRAPHIC data type description 210 variable names 5 prompting 11 substitution 11 variable data restrictions 2 variable length definition 137 fields 137 hex data 137 variable-length character 137 variable-length only 137 variable-length open 137                                                                            | W width defaults 73 width field 69 WIDTH option |
| subprogram  EXIT 123  RUNP 123  RUNQ 121  SETA 117  SETC 115  SETN 119  START 113  subprogram use 112  subprograms  access callable interface 112  subsetting  break-level summary groups 179  substituting variables 11, 14  substitution  variable 11  syntax  DSQCIB 99  DSQCIC 95  DSQCIC 95  DSQCIC 95  DSQCIR 106  syntax diagrams 22  how to read 22  system  naming 2  T  T record 130  table description record 130              | value lengths parameter 32 type parameter 32 value length parameter SET GLOBAL command 49 START command 51 value record 129 value type parameter SET GLOBAL command 49 START command 51 values parameter GET command 32 SET GLOBAL command 49 START command 51 VARGRAPHIC data type description 210 variable names 5 prompting 11 substitution 11 variable data restrictions 2 variable length definition 137 fields 137 hex data 137 variable-length character 137 variable-length only 137 variable-length open 137 variable-length open 137 variable length open 137 variable length open 137 | W width defaults 73 width field 69 WIDTH option |

### Readers' Comments — We'd Like to Hear from You

System i Query Management Programming Version 6 Release 1

Publication No. SC41-5703-07

We appreciate your comments about this publication. Please comment on specific errors or omissions, accuracy, organization, subject matter, or completeness of this book. The comments you send should pertain to only the information in this manual or product and the way in which the information is presented.

For technical questions and information about products and prices, please contact your IBM branch office, your IBM business partner, or your authorized remarketer.

When you send comments to IBM, you grant IBM a nonexclusive right to use or distribute your comments in any way it believes appropriate without incurring any obligation to you. IBM or any other organizations will only use the personal information that you supply to contact you about the issues that you state on this form.

Comments:

Thank you for your support.

Submit your comments using one of these channels:

- Send your comments to the address on the reverse side of this form.
- Send a fax to the following number: United States and Canada: 1-800-937-3430

Other countries: 1-507-253-5192

• Send your comments via e-mail to: RCHCLERK@us.ibm.com

If you would like a response from IBM, please fill in the following information:

| Name                    | Address        |  |  |
|-------------------------|----------------|--|--|
| Company or Organization |                |  |  |
| Phone No.               | F-mail address |  |  |

**Readers' Comments — We'd Like to Hear from You** SC41-5703-07

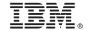

Cut or Fold Along Line

Fold and Tape

Please do not staple

Fold and Tape

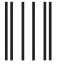

NO POSTAGE NECESSARY IF MAILED IN THE UNITED STATES

## **BUSINESS REPLY MAIL**

FIRST-CLASS MAIL PERMIT NO. 40 ARMONK, NEW YORK

POSTAGE WILL BE PAID BY ADDRESSEE

IBM CORPORATION ATTN DEPT 542 IDCLERK 3605 HWY 52 N ROCHESTER MN 55901-7829

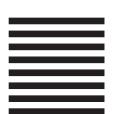

Fold and Tape

Please do not staple

Fold and Tape

# IBM.

Printed in USA

SC41-5703-07

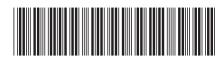